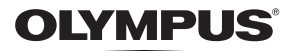

## **DIGITÁLIS FÉNYKÉPEZŐGÉP**

 $\boldsymbol{F}$  - M10 Mark  $\boldsymbol{\pi}$ 

## **Kezelési útmutató**

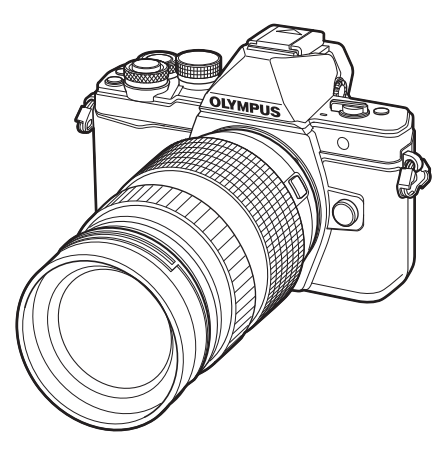

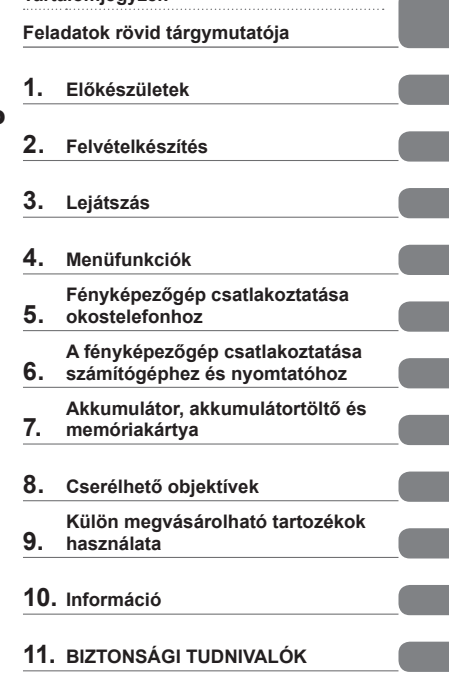

**Tartalomjegyzék** 

- Köszönjük, hogy az Olympus digitális fényképezőgépét választotta. Mielőtt használatba venné új fényképezőgépét, figyelmesen olvassa el ezt az útmutatót, hogy a lehető legjobb teljesítményt élvezhesse és hosszú időn keresztül használhassa a készüléket. Jelen útmutatót őrizze meg biztonságos helyen, hogy később tájékoztatásul szolgálhasson.
- Javasoljuk, hogy fontos fényképek készítése előtt készítsen néhány próbafelvételt, hogy megismerkedjen a fényképezőgéppel.
- Az útmutatóban található film- és fényképezőgép-illusztrációk a fejlesztés időszakában készültek, ezért eltérhetnek a jelenlegi terméktől.
- Amennyiben a fényképezőgép újabb firmware-verzióval rendelkezik, a funkciók bővülhetnek és/vagy módosulhatnak, emiatt az útmutató eltérő információkat tartalmazhat. A legfrissebb információk az Olympus weboldalán találhatók.

### **Az útmutatóban alkalmazott jelek**

Az útmutatóban az alábbi szimbólumokat használjuk.

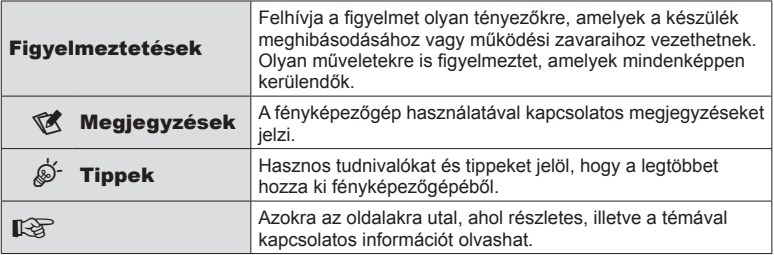

# **Tartalomjegyzék**

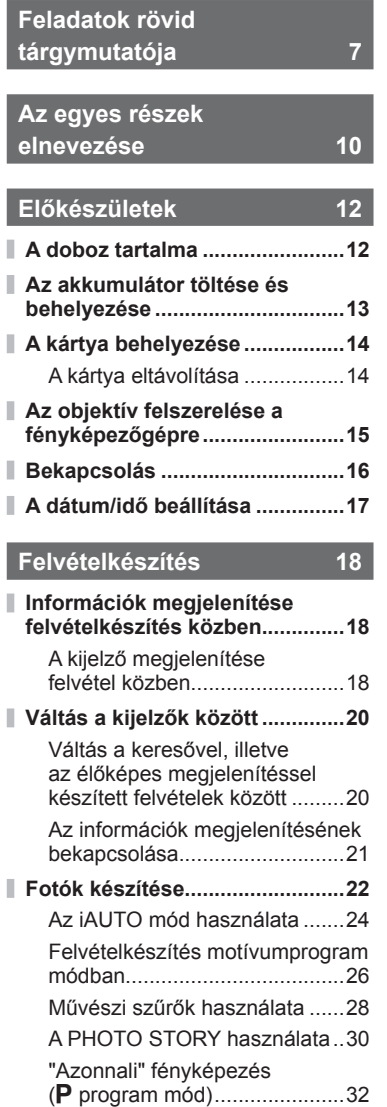

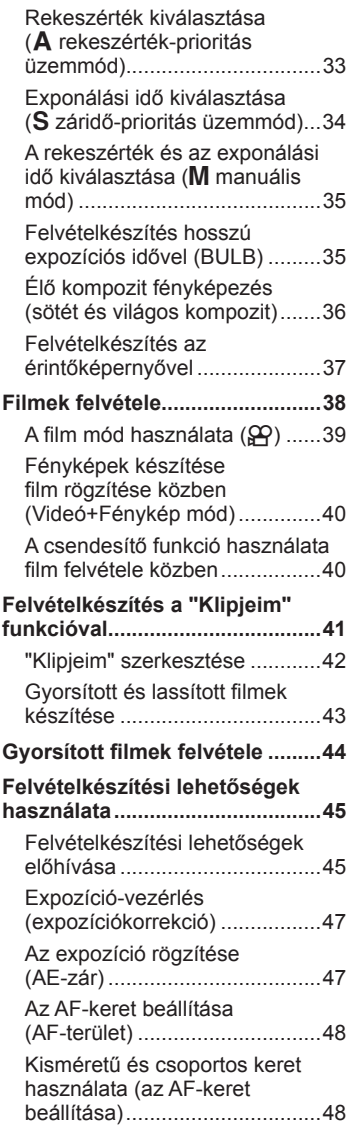

Ì.

Ì

 $\mathbf{I}$ 

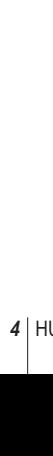

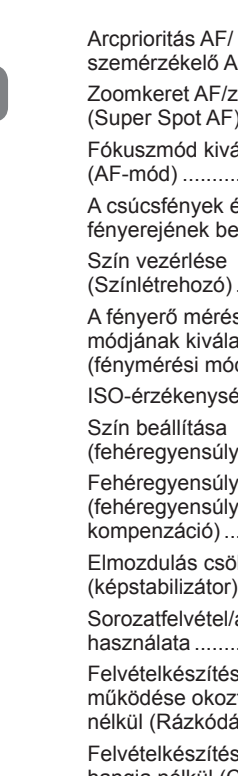

**Tartalomjegyzék**

**Tartalomjegyzék** 

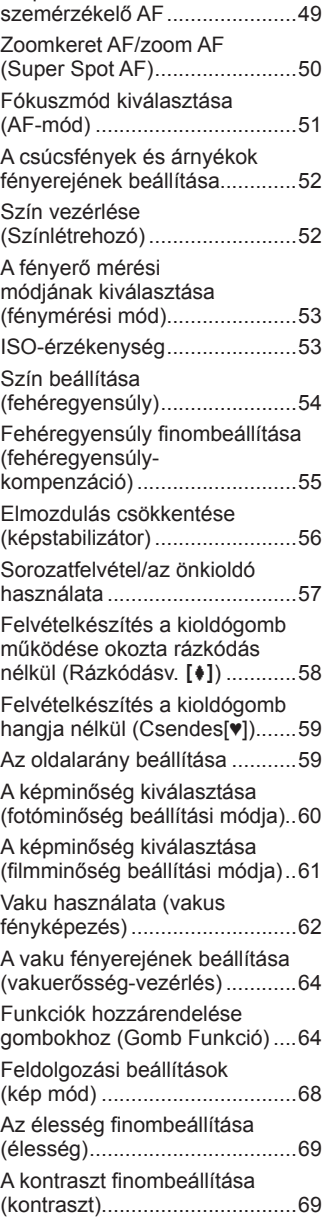

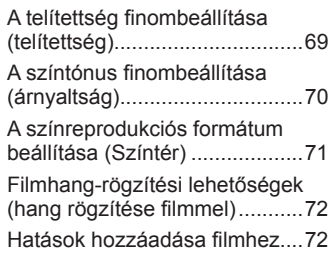

## **Lejátszás 74**

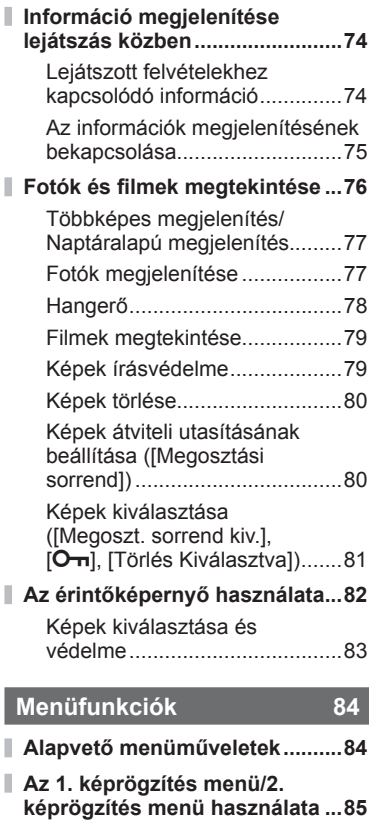

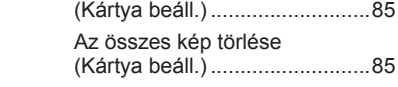

A kártya formázása

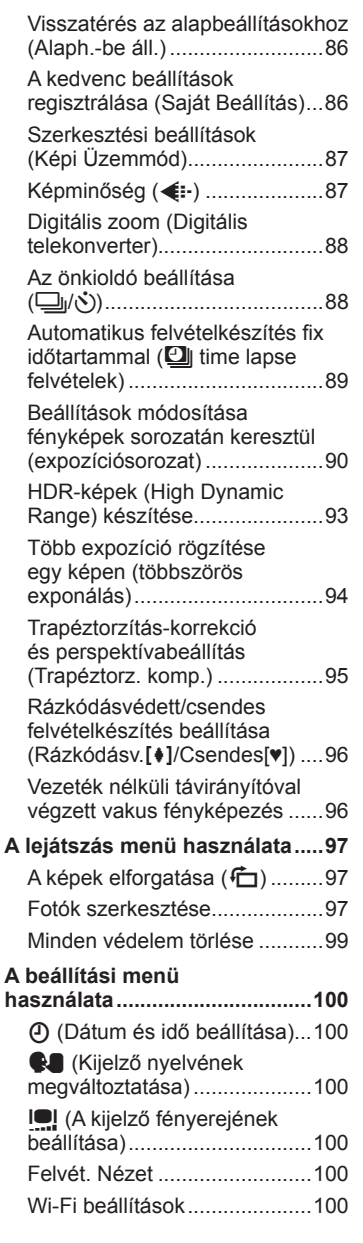

Ī

Ï

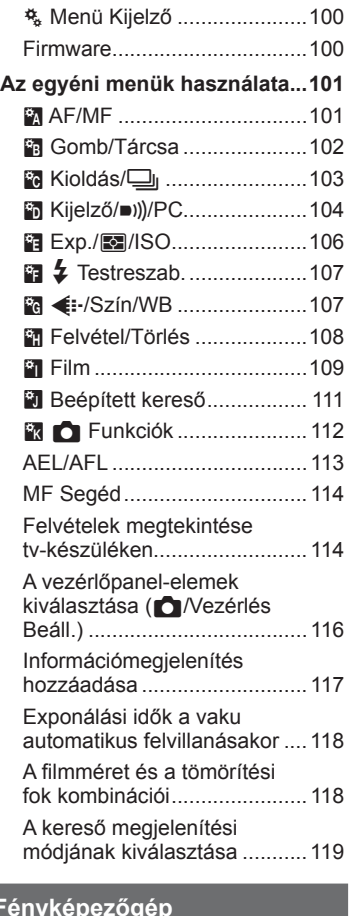

## **Fényképezőgép csatlakoztatása okostelefonhoz 120**

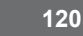

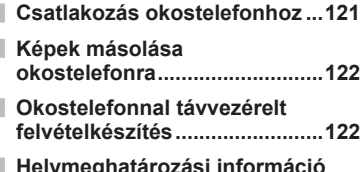

**Helymeghatározási információ hozzáadása a képekhez ...........123**

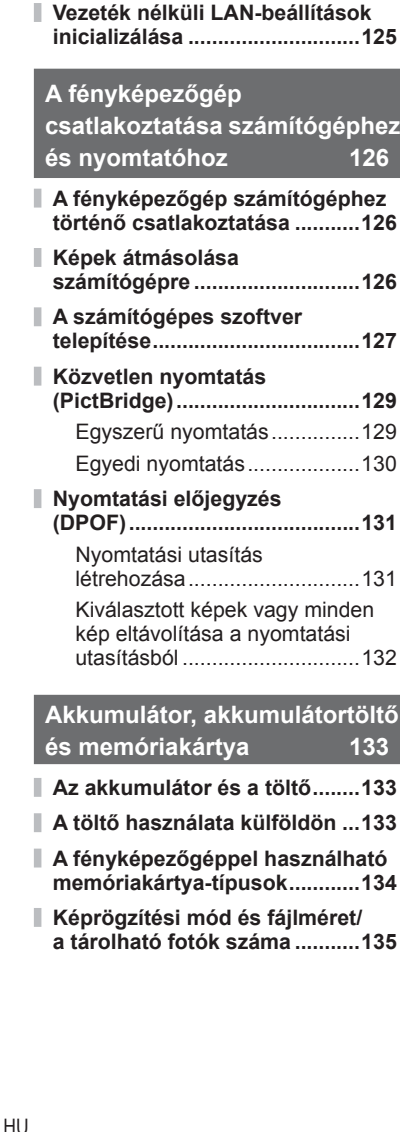

**A csatlakoztatási mód** 

**megváltoztatása .......................124 A jelszó módosítása .................124 Megosztási utasítás törlése .....125**

**és nyomtatóhoz 126**

**és memóriakártya 133**

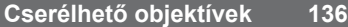

## **Külön megvásárolható tartozékok használata 137**

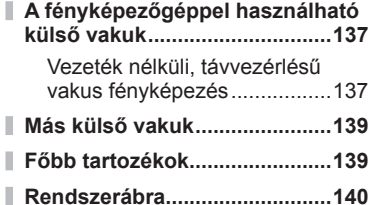

### **Információ 142**

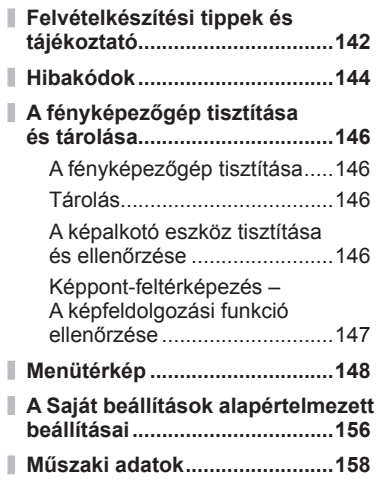

## **BIZTONSÁGI TUDNIVALÓK 162**

**BIZTONSÁGI TUDNIVALÓK .....162**

**Tárgymutató 174**

**6** HU

## **Feladatok rövid tárgymutatója**

## **Felvételkészítés** g

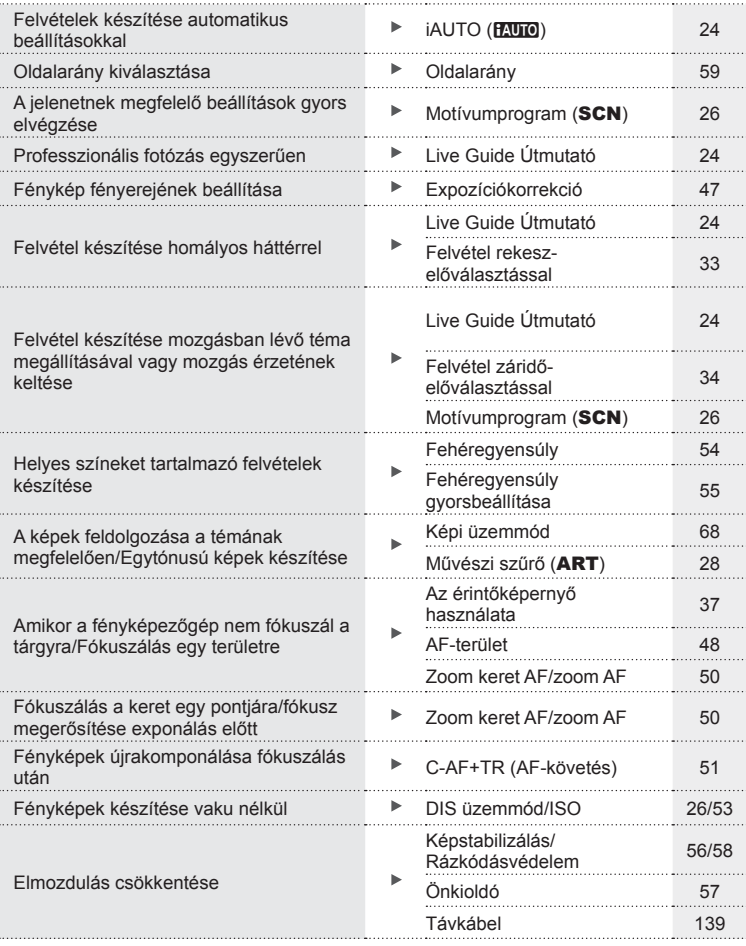

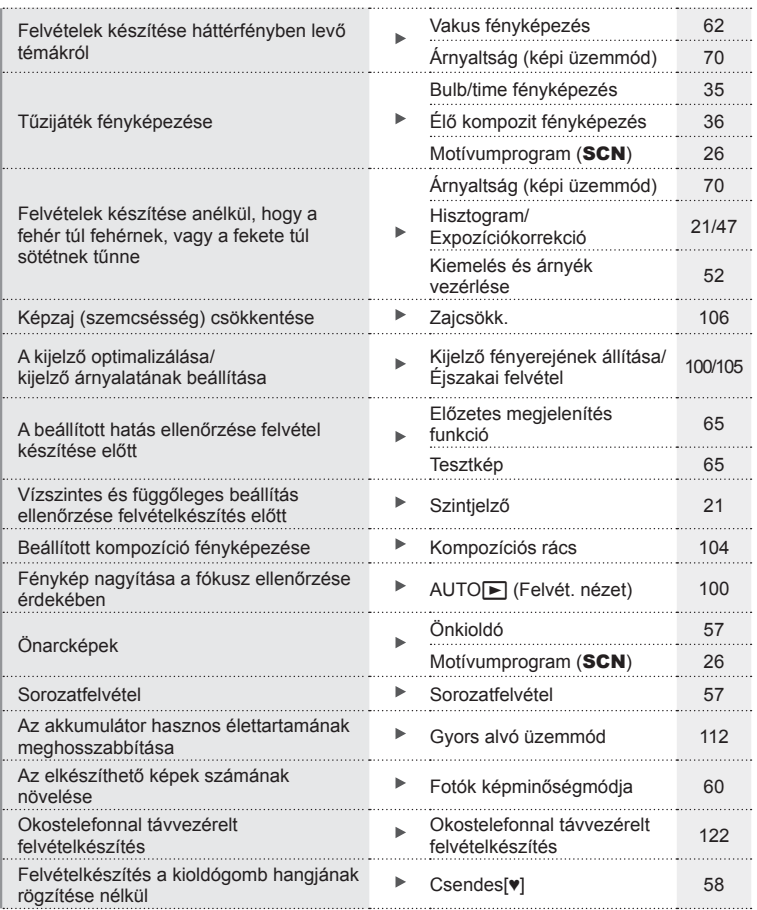

## **Lejátszás/utólagos szerkesztés** g

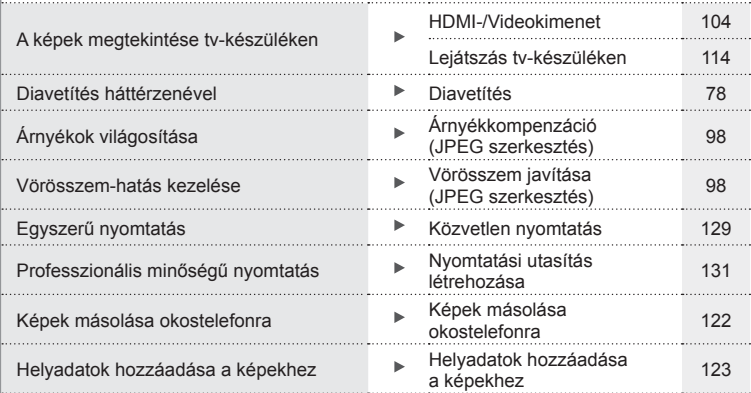

## **Fényképezőgép-beállítások** g

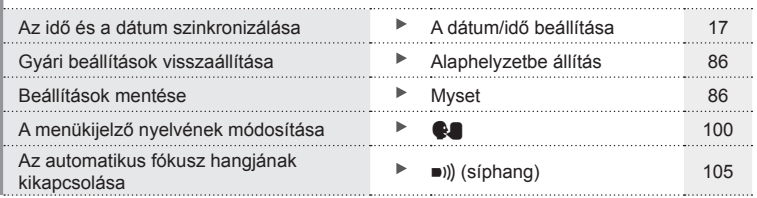

## **Az egyes részek elnevezése**

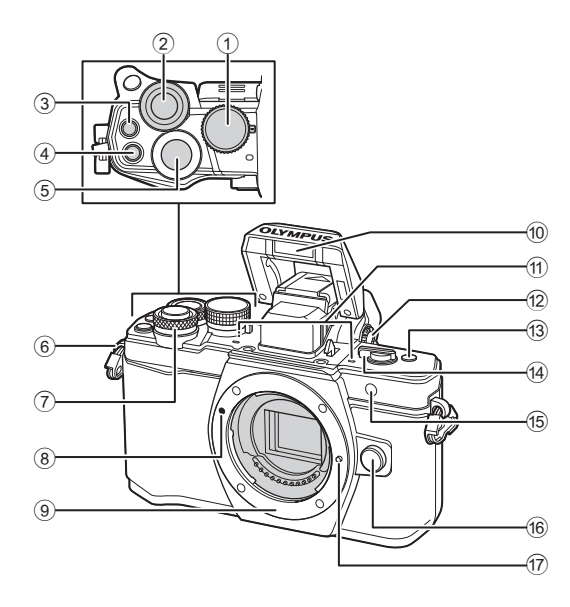

- 1 Módválasztó tárcsa ...................22. oldal
- $(2)$  Hátulsó tárcsa\*  $(2)$ ..... 32 – 35, 46 – 47, 61, 66 – 67, 76. oldal
- 3 Mozqókép)/M gomb ............................. 38, 64. oldal/81. oldal
- 4 **Fn2** gomb .....................52, 64, 66. oldal
- 5 Kioldógomb ...............................23. oldal
- 6 Vállpántbújtató ..........................12. oldal
- $\overline{2}$  Elülső tárcsa\* ( $\circled{3}$ ) ..... 32 – 35, 46 – 47, 61, 66 – 67, 76. oldal
- 8 Az objektív csatlakoztatási jele .15. oldal
- 9 Foglalat (Vegye le a védősapkát az objektív csatlakoztatása előtt.)
- 0 Belső vaku ................................62. oldal
- (1) Sztereó mikrofon............72, 81, 99, oldal
- 12 Dioptriaállító gomb ..........................20. oldal
- c **Fn3** gomb .................................64. oldal
- 14 **ON/OFF** gomb ..................... 16, 62. oldal
- e Önkioldó lámpája/AF-segédfény.............
- ................................. 57. oldal/101. oldal
- **6** Objektívkioldó gomb ................. 15. oldal
- g Objektívrögzítő
- \* Az útmutatóban a  $\circled{3}$  és az  $\circled{4}$  ikonok jelölik az elülső vagy a hátsó tárcsa használatával elvégezhető műveleteket.

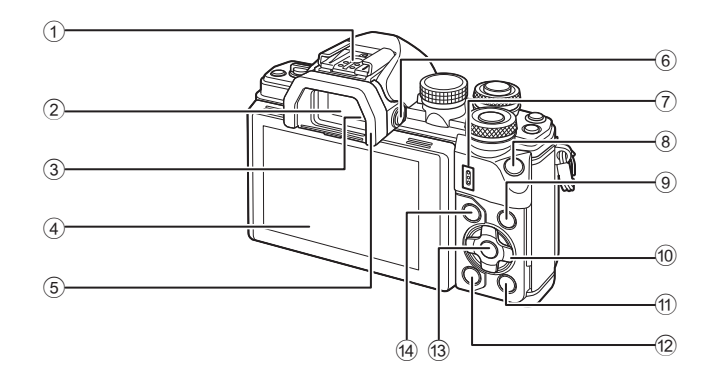

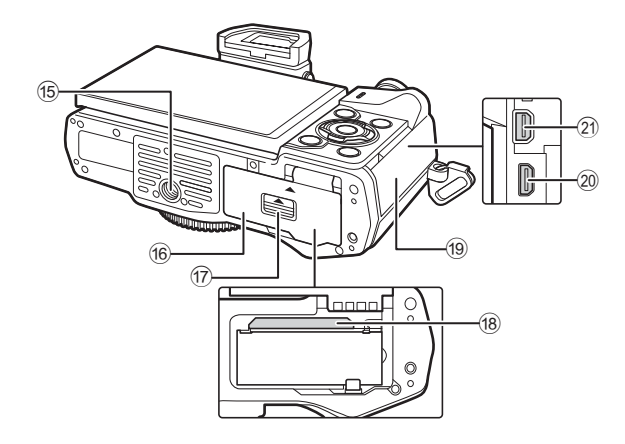

- 1 Vakupapucs ............................137. oldal
- 2 Kereső .....................................20. oldal
- 3 Szemérzékelő
- 4 Kijelző (érintőképernyő)
- ................................... 18, 20, 45, 74, 82
- 5 Szemkagyló ............................139. oldal
- 6 u (**LV**) gomb .........................20. oldal
- 7 Hangszóró
- 8 **Fn1** gomb .................................64. oldal 9 INFO gomb ........................21, 75. oldal
- 0 Nyílgomb\* ................. 48. oldal, 76. oldal
- a q (Lejátszás) gomb ................76. oldal
- $\widehat{u}$   $\widehat{v}$  (Törlés) gomb ................................80. oldal c Q gomb .............................45, 84. oldal (4) MENU gomb................................84. oldal <sup>15</sup> Állványfoglalat (6) Akkumulátor-/kártyatartó fedele. 13. oldal 17 Akkumulátor-/kártyatartó zárja ... 13. oldal 18 Kártyanyílás ................................... 14. oldal
- 19 Csatlakozófedél
- 20 HDMI-csatlakozó (D típusú).... 114. oldal
- 21) Többfunkciós csatlakozó
	- ................................ 114, 126, 129. oldal
- \* Az útmutatóban a  $\Delta \nabla \langle \mathcal{D} \rangle$  gombok a nyílgombokkal végezhető műveleteket jelzik.

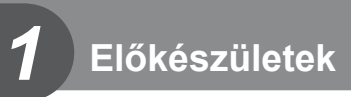

## **A doboz tartalma**

A fényképezőgép a következő tartozékokkal rendelkezik.

Ha bármi hiányzik vagy sérült, forduljon a forgalmazóhoz, akinél a fényképezőgépet vásárolta.

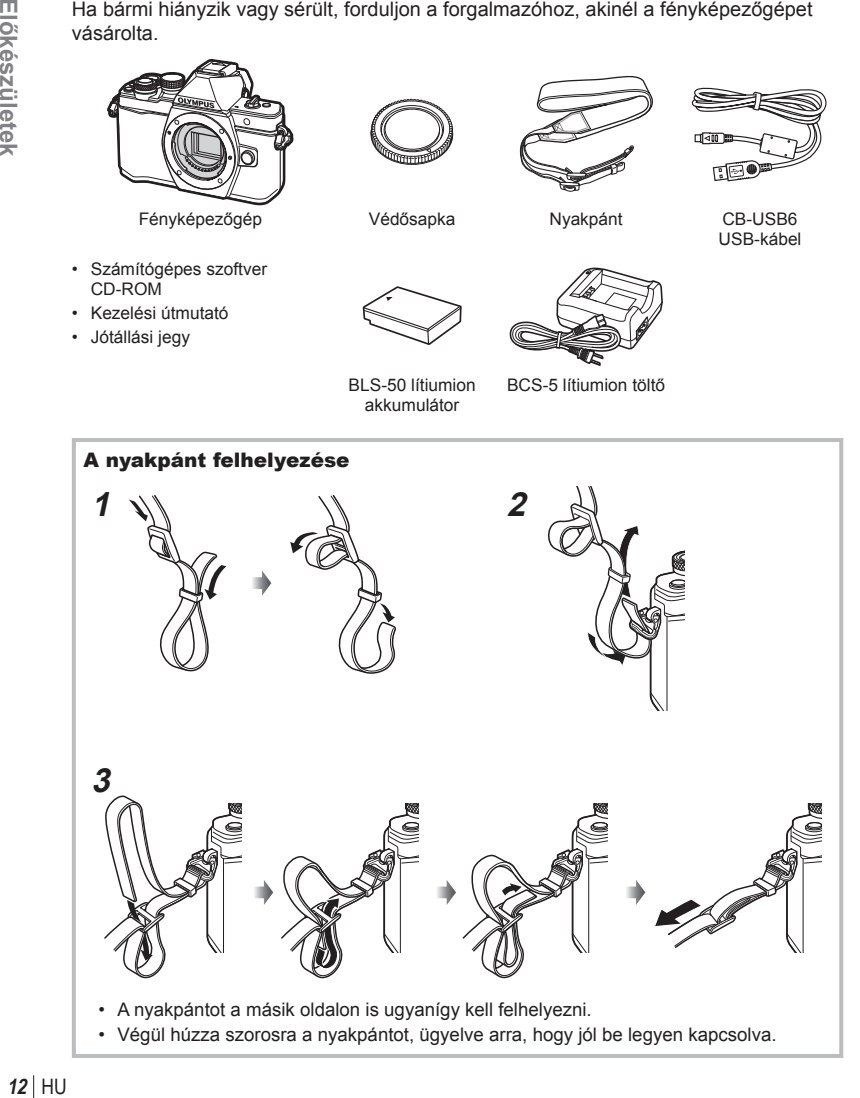

**Előkészületek készületek**

*1*

## **Az akkumulátor töltése és behelyezése**

## **1** Az akkumulátor töltése

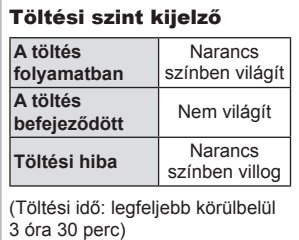

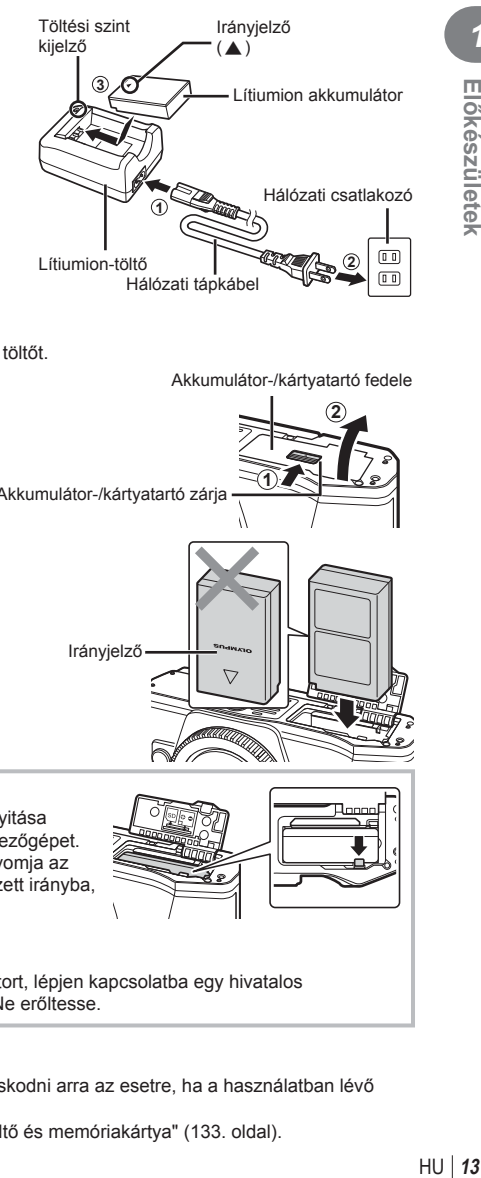

#### Figyelmeztetések

- Ha a töltés befejeződött, húzza ki a töltőt.
- **2** Az akkumulátor-/kártyatartó fedelének kinyitása
- **3** Az akkumulátor behelyezése

Akkumulátor-/kártyatartó fedele

**1**

**2**

Akkumulátor-/kártyatartó zárja

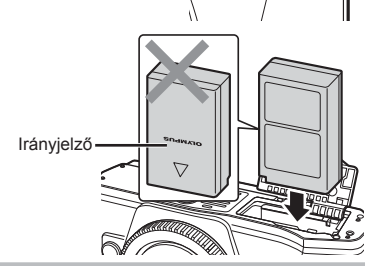

#### **Az akkumulátor eltávolítása**

Az akkumulátor-/kártyatartó fedelének kinyitása vagy lezárása előtt kapcsolja ki a fényképezőgépet. Az akkumulátor eltávolításához először nyomja az akkumulátorrögzítő gombot a nyíl által jelzett irányba, majd távolítsa el az akkumulátort.

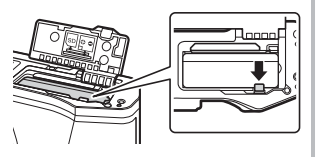

#### Figyelmeztetések

• Ha nem tudja eltávolítani az akkumulátort, lépjen kapcsolatba egy hivatalos forgalmazóval vagy márkaszervizzel. Ne erőltesse.

## \$ Megjegyzések

- Ajánlatos tartalék akkumulátorról gondoskodni arra az esetre, ha a használatban lévő akkumulátor lemerül.
- Lásd még: "Akkumulátor, akkumulátortöltő és memóriakártya" (133. oldal) .

*1*

## **A kártya behelyezése**

A fényképezőgéppel a következő típusú (kereskedelmi forgalomban kapható) SD memóriakártyák használhatók: SD, SDHC, SDXC és Eye-Fi.

#### **Eye-Fi kártyák**

Használat előtt olvassa el a következőt: "A fényképezőgéppel használható memóriakártyatípusok" (134. oldal) .

## **1** A kártya behelyezése

- Nyissa ki az akkumulátor-/kártyatartó fedelét.
- A kártyát kattanásig tolja be. **IG** "A fényképezőgéppel használható memóriakártyatípusok" (134. oldal)

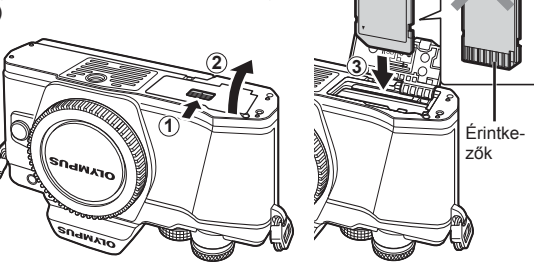

#### Figyelmeztetések

- Az akkumulátor, illetve kártya behelyezése vagy eltávolítása előtt kapcsolja ki a fényképezőgépet.
- Ha a kártya sérült vagy deformálódott, ne erőltesse a nyílásba. Ez ugyanis a kártyanyílás károsodását okozhatja.
- **2** Az akkumulátor-/kártyatartó fedelének lezárása

#### Figyelmeztetések

• Győződjön meg arról, hogy a fényképezőgép használata előtt lezárta-e az akkumulátor-/kártyatartó fedelét.

# **1 2**

## **A kártya eltávolítása**

Nyomja meg könnyedén a kártyát, és ki fog ugrani. Húzza ki a kártyát.

#### Figyelmeztetések

• Ne távolítsa el az akkumulátort vagy a kártyát, miközben látható a kártyaírás jele (18. oldal).

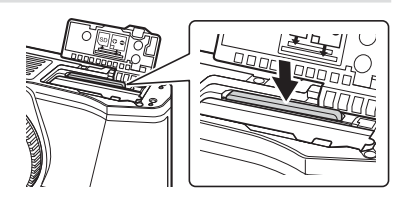

## **Az objektív felszerelése a fényképezőgépre**

**1** Szerelje fel az objektívet a fényképezőgépre.

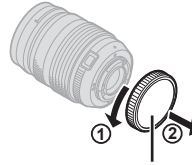

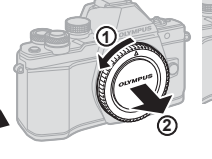

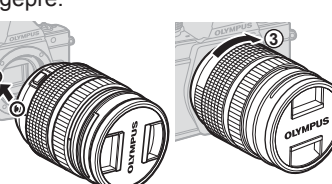

Hátsó védősapka

Az objektív csatlakoztatási jele

- Vegye le a fényképezőgépről a védősapkát, és az objektívről a hátsó védősapkát.
- Illessze a fényképezőgépen lévő csatlakoztatási jelhez (piros) az objektíven található illesztési jelet (piros), majd tolja be az objektívet a fényképezőgépbe.
- Kattanásig fordítsa el az objektívet az óramutató járásával megegyező irányba (az irányt a 3 nyíl jelzi).

#### Figyelmeztetések

- Az objektív fel- vagy leszerelésekor a fényképezőgép legyen kikapcsolva.
- Ne nyomja meg az objektívkioldó gombot.
- Ne érjen a fényképezőgép belső részeihez.
- **2** Vegye le az objektívvédő sapkát.

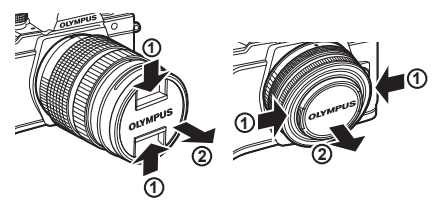

#### ■ Az objektív eltávolítása a fényképezőgépről

Az objektív leszerelésekor a fényképezőgép legyen kikapcsolva.

**1** Az objektívkioldó gombot nyomva tartva fordítsa el az objektívet a nyíl irányába.

#### Objektívkioldó gomb

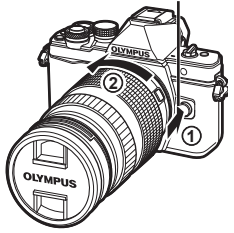

#### **Cserélhető objektívek**

Lásd: "Cserélhető objektívek" (136. oldal).

*1*

## **Bekapcsolás**

- **Előkészületek készületek** *1*
- **1** Tolja az ON/OFF gombot ON helyzetbe.
	- Ha a fényképezőgépet bekapcsolja, bekapcsol a kijelző is.
	- A fényképezőgép kikapcsolásához tolia vissza a gombot az OFF helyzetbe.

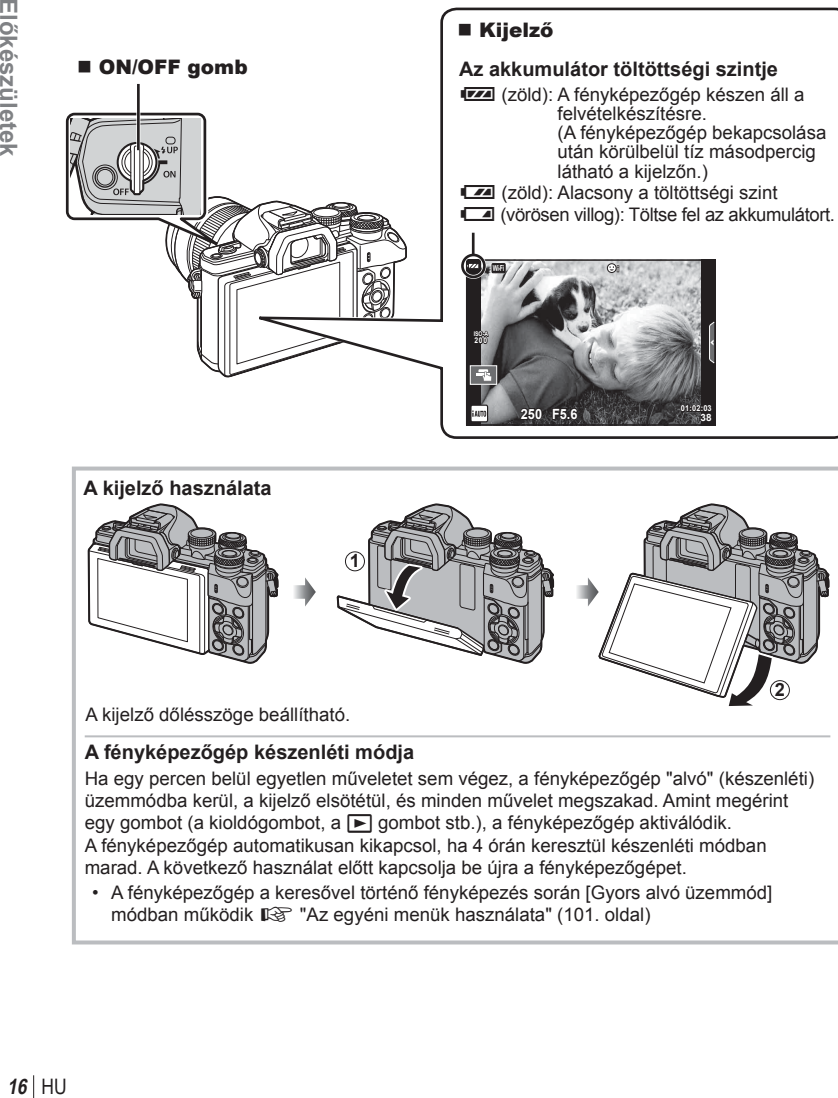

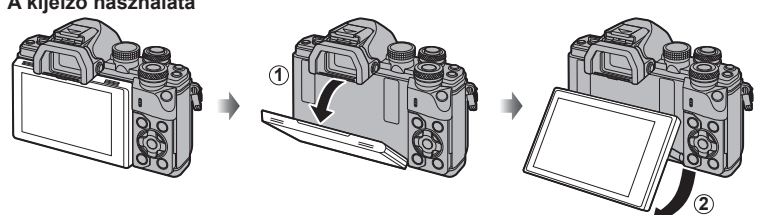

A kijelző dőlésszöge beállítható.

#### **A fényképezőgép készenléti módja**

Ha egy percen belül egyetlen műveletet sem végez, a fényképezőgép "alvó" (készenléti) üzemmódba kerül, a kijelző elsötétül, és minden művelet megszakad. Amint megérint egy gombot (a kioldógombot, a ► gombot stb.), a fényképezőgép aktiválódik. A fényképezőgép automatikusan kikapcsol, ha 4 órán keresztül készenléti módban marad. A következő használat előtt kapcsolja be újra a fényképezőgépet.

• A fényképezőgép a keresővel történő fényképezés során [Gyors alvó üzemmód] módban működik  $\mathbb{R}$  "Az egyéni menük használata" (101. oldal)

#### $HII$  17

**4:3**

**Beállítás OK** 

j**±0** k**±0 <sup>2</sup>**

**Magyar 0,5mp.** *1*

## **A dátum/idő beállítása**

A dátum és az idő a képekkel együtt rögzül a memóriakártyán. A dátumra és az időre vonatkozó információ a fájlnevet is tartalmazza. A fényképezőgép használata előtt ellenőrizze, hogy pontosan adta-e meg a dátumot és az időt. Ha a dátum és az idő nincs beállítva, bizonyos funkciók nem használhatók.

**1** 

W

Ý

 $[f]$  fül-

**Wi-Fi beállítások Menü Kijelző Firmware Felvét. Nézet**

- **1** Jelenítse meg a menüket.
	- A menük megjelenítéséhez nyomja meg a MENU gombot.

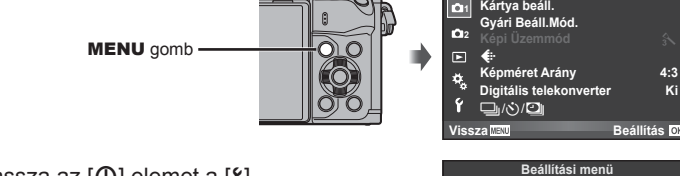

- **2** Válassza az [**()**] elemet a [**f**] (beállítás) fülön.
	- A  $\wedge \nabla$  nyílgombokkal válassza ki a [f] elemet, majd nyomja meg a  $\triangleright$  gombot.
	- Válassza ki a [ $\circ$ ] lehetőséget, és nyomja meg a  $\triangleright$  gombot.

## **3** Állítsa be a dátumot és az időt.

- $\cdot$  A  $\triangleleft$   $\triangleright$  gombokkal válassza ki az elemeket.
- A  $\land \nabla$  gombokkal módosítsa a kiválasztott elemet.
- A  $\wedge \nabla$  gombokkal válassza ki a dátumformátumot.

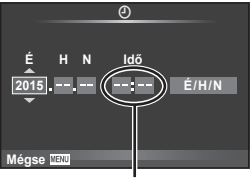

**Vissza <b>MENU** Beállítás OK

**Képrögzítés menü 1**

X **--.--.-- --:--**

Az idő kijelzése 24 órás formátumban történik.

**4** Mentse a beállításokat, és lépjen ki.

- Nyomja meg az  $\circledast$  gombot a fényképezőgép órájának beállításához és a főmenübe való kilépéshez.
- A menüből való kilépéshez nyomja meg a MENU gombot.

### **Figyelmeztetések**

• Ha az akkumulátort eltávolítja a fényképezőgépből, és a készüléket egy ideig nem használja, a dátum és az idő beállítása visszaállhat a gyári alapértékekre.

## **<b>8** Megjegyzések

• Az idő pontos szinkronizálásához az  $\circledast$  gombot a 0 másodperc megjelenésekor kell megnyomnia a [min] beállítása közben.

**A kijelző megjelenítése felvétel közben**

## **Információk megjelenítése felvételkészítés közben**

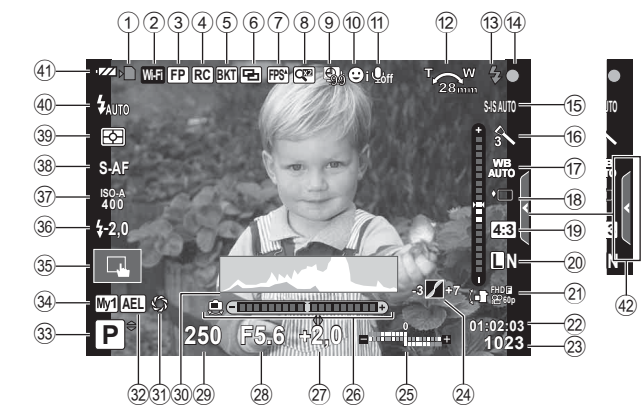

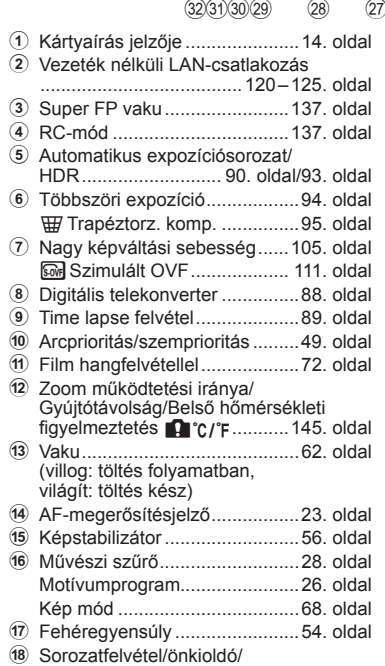

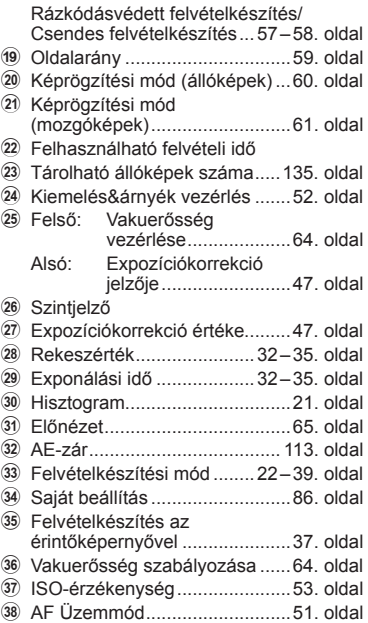

- 39 Fénymérés mód ...............................53. oldal
- D Vaku mód ..................................62. oldal
- 41 Az akkumulátorok töltési szintje
- 42 Témaútmutató előhívása ..........24. oldal

#### **A kijelző megjelenítése fi lm módban**

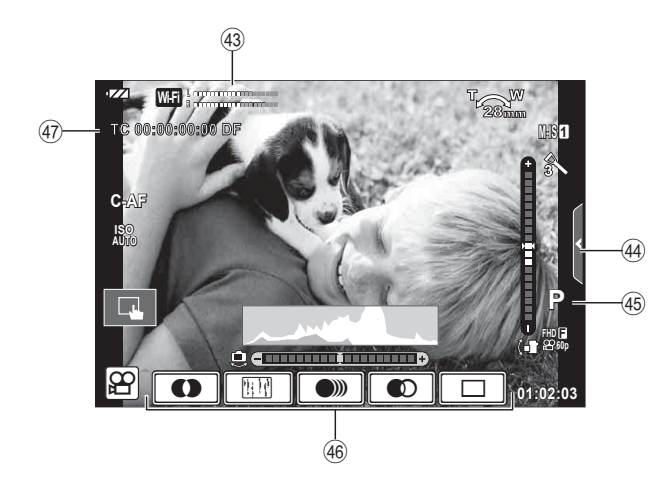

- 43 Felvételi szint jelzése ........ 72, 109. oldal
- 44 Csendes felvételkészítés fül .....40. oldal
- I Felvételkészítési mód ...............72. oldal
- J Videó effekt ...............................39. oldal
- K Időkód ..................................... 110. oldal

## **Váltás a kijelzők között**

#### **Váltás a keresővel, illetve az élőképes megjelenítéssel készített felvételek között**

A fényképezőgépen kétféle felvételkészítési mód közül választhat; készíthet felvételeket a kereső vagy a témát élőben megjelenítő kijelző segítségével. A felvételkészítési módok között a  $\Box$  gombbal válthat.

#### **Felvételkészítés a téma megjelenítésével**

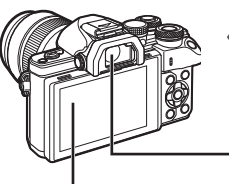

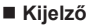

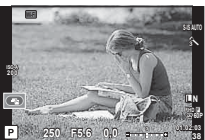

Élőképes kijelző

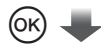

#### Kurzor

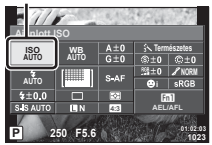

Ha a felvételkészítési beállítások megadásakor megnyomja az  $\circledcirc$  gombot, a részletes LV-vezérlőpulton egy kurzor jelenik meg. Érintse meg a beállítani kívánt funkciót.

## **<b>8** Megjegyzések

- Az INFO gombot megnyomva válassza ki a kijelzőn látható adatokat. (21. oldal)
- Ha a kijelző meg van döntve, a kereső nem kapcsol be.

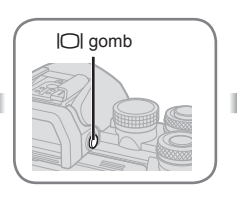

## **Kereső**

Automatikusan bekapcsol, amikor a szemét a keresőhöz emeli. Amikor a kereső világítani kezd, a kijelző kikapcsol.

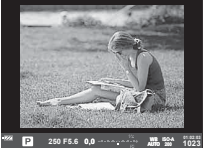

**Felvételkészítés a kereső használatával** 

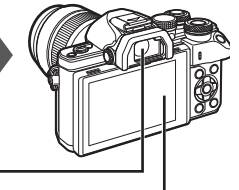

### **Kijelző**

Világítani kezd, amikor a szemét leveszi a keresőről.

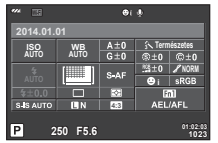

Élőképes kijelző

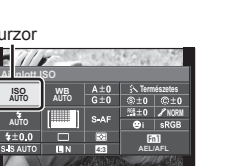

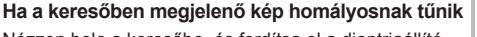

Nézzen bele a keresőbe, és fordítsa el a dioptriaállító tárcsát, amíg a megjelenített kép éles nem lesz.

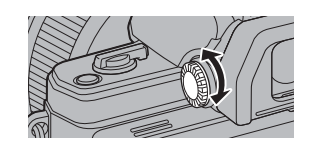

## **Az információk megjelenítésének bekapcsolása**

Az INFO gombot lenyomva a felvételkészítés során átválthat a kijelzőn megjelenő információk között.

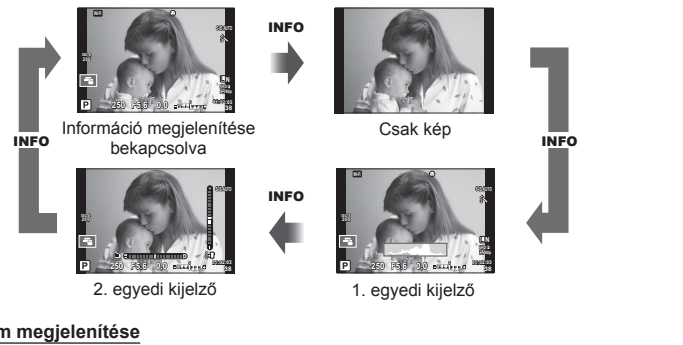

#### **Hisztogram megjelenítése**

Egy hisztogramot jelenít meg, amely a kép fényerejének eloszlását mutatja. A vízszintes tengelyen a fényerő, a függőleges tengelyen pedig a képen lévő egyes fényerők pixelszáma jelenik meg. Azok a területek, amelyek fényereje felvételkészítés közben meghaladja a felső határértéket, piros, azok, amelyek fényereje az alsó határérték alatt van, kék, azok a területek pedig, amelyek mérése spot fényméréssel történik, zöld színben jelennek meg.

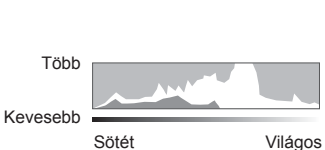

#### **Szintjelző megjelenítése**

A fényképezőgép helyzetét mutatja. A függőleges irányban történő elmozdulást a függőleges, míg a vízszintes irányban történő elmozdulást a vízszintes sáv jelzi. A vízszintező hasznos útmutatást ad a fényképezőgép helyzetét illetően.

## **Fotók készítése**

A módválasztó tárcsával válassza ki a felvételi módot, majd készítse el a képet.

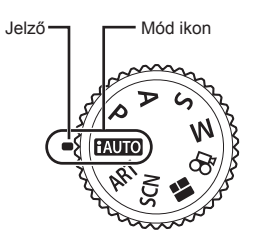

#### ■ A felvételi módok típusai

A következő rész a különféle felvételi módok használatát ismerteti.

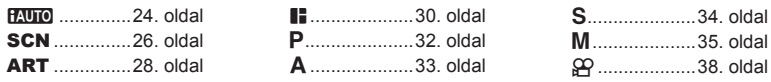

**1** A módválasztó tárcsát elforgatva válasszon ki egy üzemmódot.

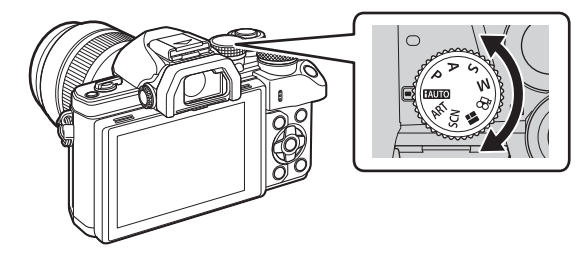

- **2** Állítsa be a fényképezőgépet, és határozza meg a kompozíciót.
	- Ügyeljen arra, hogy az objektívet és az AF-segédfényt ne takarja el az ujjával vagy a pánttal.

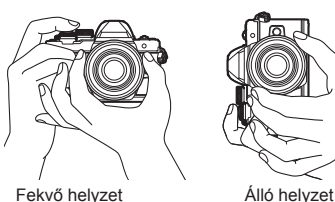

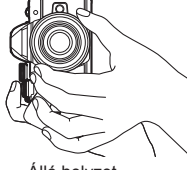

## **3** Állítsa be a fókuszt.

• Helyezze a témát a kijelző közepére, majd gyengén nyomja meg a kioldógombot az első pozícióig (nyomja le félig a kioldógombot).

Az AF megerősítő jel (·) megjelenik, és a zöld keret (AF-keret) megjelenik a fókuszterületen.

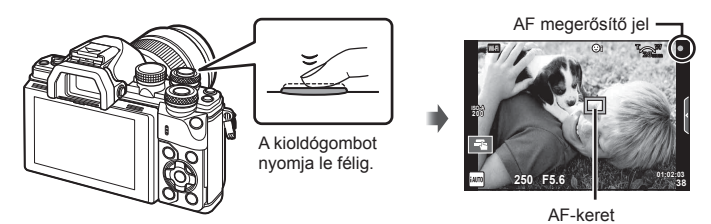

• Ha az AF megerősítő jel villog, a téma nincs fókuszban. (142. oldal)

#### **4** Oldja ki a zárat.

- Nyomja le teljesen a kioldógombot.
- A kioldógomb hangja hallható, és a kép elkészül.
- Az elkészített kép megjelenik a kijelzőn.

## **<b>8** Megjegyzések

• A fókuszálást és képek készítését érintésvezérléssel hajthatja végre. ■ "Felvételkészítés az érintőképernyővel" (37. oldal)

#### **A kioldógomb lenyomása félig és teljesen**

A kioldógombnak két pozíciója van. Ha gyengén nyomja le a kioldógombot az első pozícióig, és úgy tartja, akkor "félig nyomja le a kioldógombot". Ha teljesen lenyomja a kioldógombot a

második pozícióig, akkor "teljesen lenyomja a kioldógombot".

Nyomja le félig Nyomja le teljesen

## **Az iAUTO mód használata**

Teljesen automatikus mód, amelyben a fényképezőgép automatikusan optimalizálja a beállításokat az aktuális jelenetnek megfelelően. A fényképezőgép minden beállítást elvégez, ami kényelmes a kezdők számára. Előfordulhat, hogy bizonyos beállítások nem módosíthatók.

#### **Témaútmutatók használata**

A témaútmutató egy sor speciális fényképészeti eljárás alkalmazását teszi lehetővé.

- **1** Állítsa a módválasztó tárcsát **HAUTO** állásba.
- **2** A témaútmutatók megjelenítéséhez érintse meg a fület.
	- Érintse meg az útmutató egyik elemét, majd a kiválasztást követően az  $\circledast$  gombbal jelenítse meg a szintsáv csúszkáját.

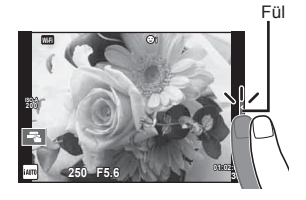

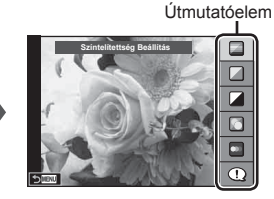

- **3** Állítsa be a csúszka helyzetét az ujjával.
	- Az **so** elemmel vigye be a beállítást.
	- A témaútmutató bezárásához érintse meg a **K**wa elemet a kijelzőn.
	- Ha a [Felvételi Tippek] ki van választva, jelöljön ki egy elemet, majd a leírás megjelenítéséhez érintse meg az **ox** lehetőséget.
	- A kiválasztott szintnek megfelelő hatás megjelenik a kijelzőn. Ha a [Kiemelés A Háttérből] vagy az [Mozgás Megörökítése] lehetőség van kiválasztva, a kijelző visszatér normál megjelenítésre, de a végső képen érvényesülni fog a kiválasztott hatás.
- **4** Több témaútmutató beállításához ismételje meg a 2. és a 3. lépést.
	- A témaútmutatók már kiválasztott elemeinél egy pipa látható.

Szintsáv/kiválasztás

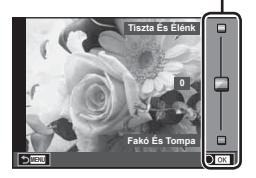

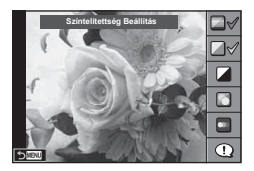

- **5** Készítse el a felvételt.
	- A témaútmutatónak a kijelzőről való törléséhez nyomja meg a MENU gombot.

#### Figyelmeztetések

- A [Kiemelés A Háttérből] és a [Mozgás Megörökítése] lehetőség egyszerre nem állítható be.
- Ha a képminőség aktuális beállítása [RAW], a képminőség beállítása automatikusan [<sup>M+RAW]</sup> értékre módosul.
- A témaútmutató beállításai nem érvényesek a RAW-másolatra.
- A témaútmutató néhány beállítási szintjén a képek szemcsésnek tűnhetnek.
- Előfordulhat, hogy a témaútmutató beállítási szintjeinek módosításai nem láthatók a kijelzőn.
- A képsebesség visszaesik, ha az [Elmosódott Mozgás] lehetőség van kiválasztva.
- A témaútmutatóval nem használható a vaku.
- A fényképezőgép expozíciómérőin túli témaútmutató-beállítások túl- vagy alulexponált képeket eredményezhetnek.

## **Felvételkészítés motívumprogram módban**

Válasszon a témának megfelelő jelenetet.

- **1** Állítsa a módválasztó tárcsát SCN-állásba.
	- Megjelenik a motívumprogram menü. A nyílgombokkal  $($   $\wedge$   $\nabla$ ) válasszon ki egy motívumprogramot.
	- A motívumprogram menü képernyőn érintse meg  $a \triangleright$  gombot, hogy a motívumprogram mód részletei megjelenjenek a fényképezőgép kijelzőjén.
	- Nyomia meg az @ gombot vagy félig a kioldógombot a kiemelt elem kijelöléséhez, és a motívumprogram **nenüből való kilépéshez. 12 borotta 11 borotta 11 borotta 11 borotta 11 borotta 11 borotta 11 borotta 11 borotta 11 borotta 11 borotta 11 borotta 11 borotta 11 borotta 11 borotta 11 borotta 11 borotta 11 borotta 11 boro**

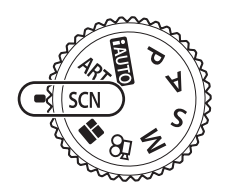

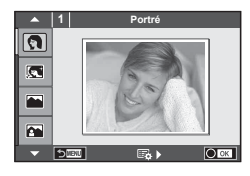

#### ■ A motívumprogramok típusai

- 
- 
- 
- 
- 
- **Z** Éjszakai fények **Q** Gyertyafény **T 3D** 3D fotó
- **图** Éjszakai Fotó <br>图 Pásztázás
- U<sub>d</sub> Éjszakai Portré **Talyon Alexandria** Dokumentum
- O Portré (H Világos Tónus Ma Tűzijáték<br>M e-Portré (M Sötét K Vízoart É
	-
	-
- **IN Sport PW** Természet Makró **D D** Makró
	-
	-
	-
- Governekek  $\Box$  Panoráma (27. oldal)
- 
- **P** e-Portré **I G Vízpart És Hó** Sötét **II Szíl** Vízpart És Hó
- L Tájkép q DIS Üzemmód f n Halszem Effekt
- **K** Tájkép + Portré **W** Makró **D D** Nagylátószögű
	-
	-
	-

- **2** Készítse el a felvételt.
	- Más beállítás választásához ielenítse meg a motívumprogram menüt az  $\otimes$  gomb segítségével.

## Figyelmeztetések

- A motívumprogram módok előnyeinek maximalizálása érdekében néhány felvételkészítési beállítás használata le van tiltva.
- [e-Portré] módban két kép készül: egy nem módosított kép és egy másik, amelyen megjelennek az [e-Portré]-hatások. A képek elkészítése némi időt vesz igénybe. Továbbá, ha a képminőség mód beállítása [RAW], akkor a kép rögzítése RAW+JPEG módban történik.
- A [ $\Box$  Halszem Effekt], [ $\Box$  Nagylátószög] és [ $\Box$  Makró] funkció opcionális előtétlencsékkel használatos.
- [e-Portrait], [Éjszakai fények], [Panoráma] vagy [3D fotó] módokban nem lehet filmeket rögzíteni.
- Az [Éjszakai fények] funkcióval egyszerre 8 kép készül, amelyeket azután a készülék egyesít. [RAW] képminőség esetén a fényképezőgép az első RAW-képet egy JPEGképpel kombinálja, és azt RAW+JPEG módban rögzíti.

• A [3D fotó] opcióra az alábbi korlátozások érvényesek.

A [3D fotó] csak 3D objektívvel használható. A fényképezőgép kijelzője nem alkalmas 3D felvételek lejátszására. Olyan eszközt használion, amely támogatia a 3D-s megielenítést. A fókusz rögzített, továbbá a vaku és az önkioldó sem használható. A képméret 1824 × 1024 értéken rögzített. RAW-képek nem készíthetők. A keret általi lefedettség nem 100%.

- [Pásztázás] beállításnál a rendszer észleli a fényképezőgép elmozdulását, és a mozgó téma követése közben beállítja az optimális zársebességet. Az így elkészített képeken a mozgó téma mögötti háttér elmosódott, "áramló" benyomást kelt.
	- [Pásztázás] közben a mozgatás észlelésekor  $\blacksquare$  ikon látható, ha pedig a készülék semmit nem észlel, e ikon látható.

Ha az objektívben van kapcsoló a képstabilizáló funkcióhoz, [Pásztázás] módban kapcsolja ki a képstabilizálót.

Erős megvilágításban előfordulhat, hogy a pásztázás nem jár a kívánt eredménnyel. Ilyenkor érdemes külön megvásárolható ND-szűrőt használni.

#### **Panorámaképek készítése**

Ha telepítette a mellékelt számítógépes szoftvert, azzal panorámaképpé lehet egyesíteni a fényképeket.  $\mathbb{I} \$  "A fényképezőgép számítógéphez történő csatlakoztatása" (126. oldal)

- **1 SCN** módban válassza a [Panoráma] lehetőséget, majd nyomja meg az @ gombot.
- **2** A  $\land \nabla$   $\triangleleft$  a gombbal válassza ki a pásztázási irányt.
- **3** Készítsen felvételt a segédvonalak segítségével.
	- A fókusz, expozíció és más beállítások az első felvétel értékein vannak rögzítve. <sup>M</sup> **<sup>250</sup> F5.6 <sup>38</sup>**

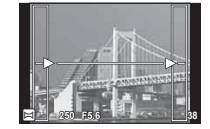

**4** Készítse el a többi képet olyan módon, hogy a széleken levő vezetővonalak mindegyik képen fedjék az előző képet.

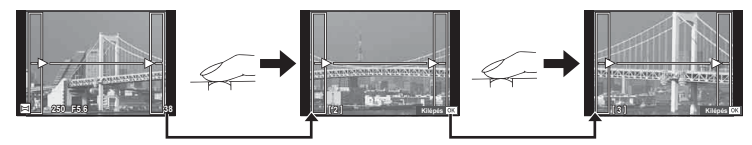

- A panorámaképek maximum 10 felvételt tartalmazhatnak. Egy figyelmeztető jel ( $[\mathbb{m}]$ ) jelenik meg a tizedik fénykép után.
- **5** Az utolsó felvétel elkészítése után nyomja meg az  $\circledcirc$  gombot a sorozat befejezéséhez.

#### **Figyelmeztetések**

• A panoráma-fényképezés során a korábban összeillesztés céljából készített képek nem jelennek meg. A jobb összeillesztést szolgáló keretek vagy egyéb jelzések segítségével szerkessze meg a képet úgy, hogy az egymás melletti szélek fedjék egymást a képkockákon belül.

## \$ Megjegyzések

• Ha az első felvétel elkészítése előtt lenyomja az  $\circledast$  gombot, a készülék visszatér a motívumprogram mód kiválasztási menüjébe. Az @ gomb felvételkészítés közben történő lenyomásával a fényképezőgép befejezi a panorámafelvétel-sorozatot, és készen áll egy új sorozat készítésére.

## **Művészi szűrők használata**

A művészi szűrők speciális hatásaival vidám hangulatú képek készíthetők.

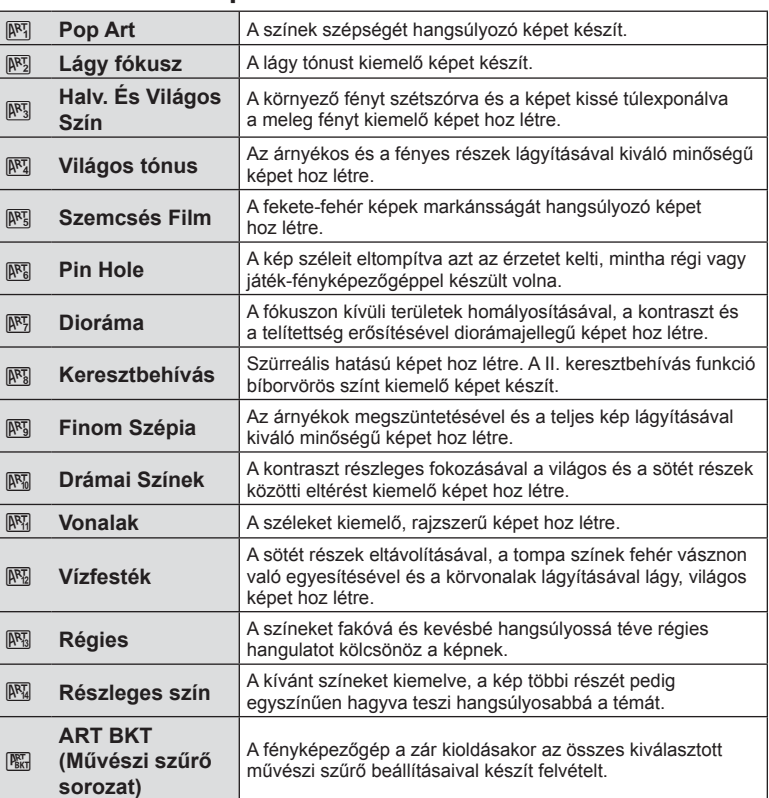

#### ■ A művészi szűrők típusai

- **1** Fordítsa a módválasztó tárcsát ART állásba.
	- Megjelenik a művészi szűrők menüje. A nyilak  $(\Delta \nabla)$ segítségével válasszon ki egy szűrőt.
	- Nyomia meg az @ gombot vagy félig a kioldógombot a kiemelt elem kijelöléséhez, és a művészi szűrő menüből való kilépéshez.

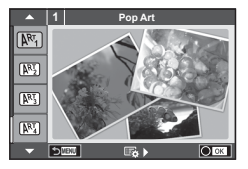

- **2** Készítse el a felvételt.
	- Más beállítás választásához jelenítse meg a művészi szűrők menüjét az  $\circledast$  gomb segítségével.

#### **ART (művészi) expozíciósorozat**

A felvétel készítésekor a fényképezőgép minden művészi szűrővel készít egy felvételt. A szűrőket a  $\triangleright$  gombbal válassza ki.

#### **Művészi hatások**

A művészi szűrők, így a hatások is módosíthatók. A művészi szűrők menüjében az  $\triangleright$  gomb lenyomásával megjeleníthetők a további lehetőségek.

#### **Szűrők módosítása**

Az I lehetőség az eredeti szűrő, míg a II és további lehetőségek segítségével további hatásokkal módosítható az eredeti szűrő.

#### **Hatások hozzáadása\***

Lágy fókusz, lyukkamera, keretek, fehér szélek, éjszakai fények, szűrő, tónus, elmosódás, árnyékhatás

\* Az elérhető hatások a kiválasztott szűrőnek megfelelően módosulnak.

#### Figyelmeztetések

- A művészi szűrő előnyeinek maximalizálása érdekében néhány felvételkészítési beállítás használata le van tiltva.
- Ha a képminőség aktuális beállítása [RAW], a képminőség beállítása automatikusan [YN+RAW] értékre módosul. A művészi szűrő csak a JPEG-formátumú kép megjelenését befolyásolja.
- A témától függően előfordulhat, hogy a tónusátmenetek nem lesznek egyenletesek, a hatás kevésbé lesz észrevehető, vagy a kép szemcsésebbé válik.
- Előfordulhat, hogy egyes hatások nem láthatók a téma megjelenítése módban vagy film rögzítése közben.
- A lejátszás az alkalmazott szűrőktől, hatásoktól és a film minőségének beállításaitól függően eltérő lehet.

#### **Részben színes képek beállítása és elkészítése**

Lehetősége van olyan képeket készíteni, amelyeken a színgyűrűvel beállított színeket a készülék eltünteti. Az elülső (· ) vagy a hátsó (©) tárcsával válassza ki a kivonni kívánt színt. A hatások az élőképes kijelzőn jelennek meg. Ha a kivont színt a felvétel elkészítése után módosítani kívánja, az elülső (·) vagy a hátsó ( $\mathcal Q$ ) tárcsával jelenítse meg a színgyűrűt.

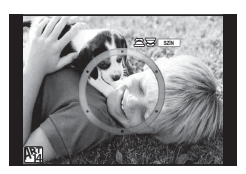

## **A PHOTO STORY használata**

PHOTO STORY készítését teszi lehetővé. Felvétel készítése a kiválasztott PHOTO STORY típussal.

- **1** Állítsa a módválasztó tárcsát **I** állásba.
	- Megjelenik a PHOTO STORY menüje.
		- $F_1$ : Normál
		- **B**: Sebesség
		- <sup>13</sup>3: Nagyítás/kicsinyítés
		- $\boxed{\blacksquare_4}$ : Lavout
		- F<sub>5</sub>: Vidám keretek
		- $\blacksquare$ : Folyamatban

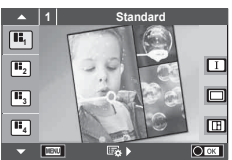

- $2$  A  $\triangle$   $\triangledown$  gombbal válassza ki a PHOTO STORY témáját.
	- A kijelzőn megjeleníthet egy részletes képernyőt, amelyen az  $\triangleright$  gombbal kiválaszthatja a változatokat vagy a keretek számát.
	- A témákhoz különféle hatások, keretek és oldalarányok közül válogathat. A képek képaránya, felosztási mintája és kerethatásai képenként is beállíthatók.

#### **Váltás a különféle változatok között**

Az  $\triangleright$  megnyomása után az  $\Delta \triangledown$  gombbal válthat a különféle változatok között.

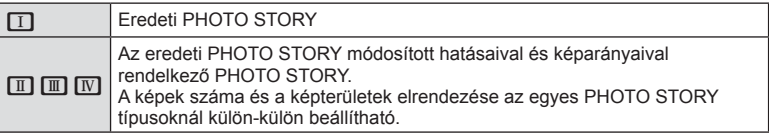

- A keret színe és a keret körüli hatás minden változatban módosítható.
- Minden téma és változat más és más PHOTO STORY programot eredményez.
- **3** A beállítás végén nyomja meg az  $\otimes$  gombot.
	- A kijelző a PHOTO STORY megjelenítésére vált át.
	- Megjelenik az aktuális keret témája.
	- Érintse meg a képet nem tartalmazó egyik keretet az adott keret aktuális keretként történő beállításához.
	- A téma megváltoztatásához nyomja meg a MENU gombot.
- **4** Készítse el az első keret képét.
	- Az elkészített kép megjelenik az első keretben.

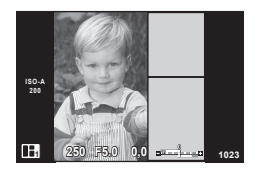

• A felvételkészítés összes kép elkészítése előtt befejezéséhez nyomja meg a MENU gombot, és válassza ki a képmentési módot.

**[Mentés]**: Képek mentése SD-kártyára, majd a felvételkészítés befejezése. **[Befej. később]**: Képek mentése SD-kártyára, és a felvételkészítés ideiglenes befejezése. Az elmentett adatok később előhívhatók, és a fényképezés tovább folytatható. (31. oldal)

**[Elvetés]**: Felvételkészítés befejezése a képek mentése nélkül.

*2*

- **5** Készítse el a következő keret képét.
	- Állítsa be, és készítse el a képet a következő keret témájáról.
	- A  $\overline{m}$  gombbal törölheti a legutóbb készített képet, és újból elkészítheti a felvételt.
	- A keretet megérintve a képet törli, és újra elkészíti a **felvételt.** Érintse meg a keretet, majd a **S** ikont.

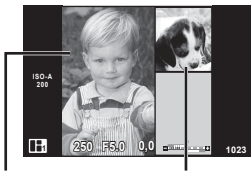

Elkészített felvétel

A következő keret

**6** Az összes keret elkészítése után az <sup>@</sup> gombra kattintva mentse el a képet.

## **<b>8** Megjegyzések

• PHOTO STORY készítése során a következő műveletek végezhetők el. Expozíciókorrekció/programváltás/vakus felvétel (kivéve, ha a téma beállítása [Sebesség])/témavezérlő beállításai

#### Figyelmeztetések

- Ha felvételkészítés közben a fényképezőgépet kikapcsolja, a készülék az addig készített képek adatait törli, és a memóriakártyára semmilyen adat nem kerül.
- Ha a képminőség aktuális beállítása [RAW], a képminőség beállítása automatikusan [YN+RAW] értékre módosul. A PHOTO STORY képet a készülék JPEG-képként, míg a keretekben lévő képet RAW-formátumban menti. A RAW-képek mentése [4:3] formátumban történik.
- Az [AF Üzemmód] mód lehetőségei közül az [S-AF], az [MF] és az [S-AF+MF] állítható be. Az AF-keret egy központi pontra van rögzítve.
- A fénymérés digitális ESP-mérésre rögzített.
- PHOTO STORY módban a következő műveletek nem használhatók. Film/sorozatképek készítése (kivéve, ha a téma [Sebesség])/ önkioldó/INFO kijelző/ arcprioritás AF/digitális telekonverter/kép mód
- A gombokkal végezhető műveletek közül a következők le vannak tiltva. Fn1/Fn2/INFO stb.
- PHOTO STORY készítése során a fényképezőgép nem lép alvó módba. Ha a felvételkészítés közben mentést végzett, a készülék fenntartja a helyet az SD-kártyán az el nem készült képek számára.

#### **Folyamatban lévő felvételkészítés folytatása**

- **1** Állítsa a módválasztó tárcsát **II** állásba.
- 2 Az  $\triangle \triangledown$  gombbal válassza a "Folyamatban"  $\blacksquare$ lehetőséget.
	- A részlegesen mentett adatok a többképes megjelenítésben láthatók.
	- A részlegesen mentett adatoknál  $\Box$  ikon látható.
- **3** A nyílgombokkal válassza ki, hogy mely adatok felvételkészítését kívánja folytatni, majd nyomja meg az  $\circledcirc$  gombot.
	- A felvételkészítés az előző munkamenettől folyatódik.

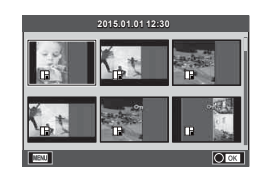

## **"Azonnali" fényképezés (**P **program mód)**

P módban a fényképezőgép a téma fényerejétől függően automatikusan beállítja az optimális rekeszértéket és exponálási időt. Állítsa a módválasztó tárcsát P állásba.

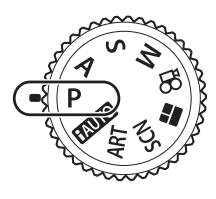

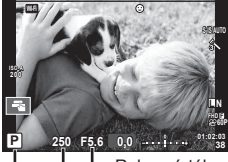

Felvételkészítési mód Expozíciós idő Rekeszérték

- Megjelenik a fényképezőgép által kiválasztott exponálási idő és rekeszérték.
- Az expozíciókorrekció kiválasztásához használja az elülső tárcsát.
- A programeltolás kiválasztásához használja a hátsó tárcsát.
- Ha a fényképezőgép nem tudja elérni a helyes expozíciót, az exponálási idő és a rekeszérték kijelzői villognak.

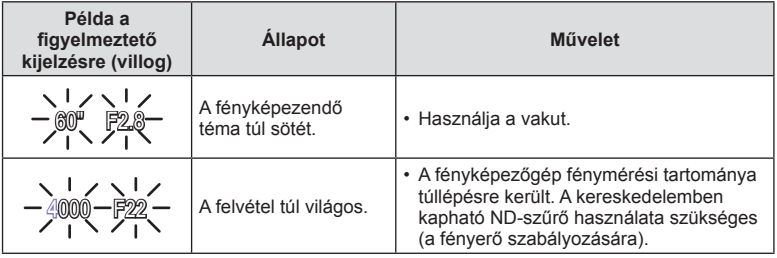

- Az a rekeszérték, amikor a rekeszérték kijelzője villogni kezd, más-más lehet az objektív típusától és gyújtótávolságától függően.
- Rögzített [ISO] beállítás használatakor módosítsa a beállítást. [GF [ISO] (53. oldal)

#### **Programeltolás (Ps)**

P és **ART** módban választhat a rekeszértékek és az exponálási idők különböző kombinációi között az expozíció módosítása nélkül. Forgassa el a hátulsó tárcsát a programeltoláshoz, hogy az "**s**" betű látszódjon a felvételi mód mellett. A programeltolás törléséhez forgassa el a hátulsó tárcsát, amíg az "**s**" el nem tűnik.

#### Figyelmeztetések

• A programeltolás digitális eltolás, vaku és SCN mód használat közben nem érhető el.

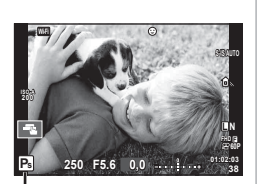

Programeltolás

## **Rekeszérték kiválasztása (**A **rekeszérték-prioritás üzemmód)**

A módban kiválasztható a rekeszérték, a fényképezőgép pedig automatikusan beállítja a megfelelő exponálási időt. Fordítsa a módválasztó tárcsát A helyzetbe, majd a hátsó tárcsával állítsa be a rekeszértéket.

A nagyobb rekeszérték (alacsonyabb F-szám) csökkenti a mélységélességet (a fókuszpont előtti vagy mögötti élesnek tűnő területet), elmosva a háttér részleteit. A kisebb rekeszérték (nagyobb F-szám) növeli a mélységélességet.

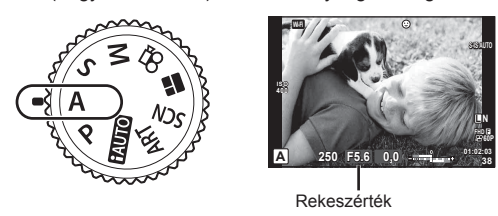

• Az expozíciókorrekció kiválasztásához használja az elülső tárcsát.

#### **A rekeszérték beállítása**

Rekeszérték csökkentése ← <br>
→ Rekeszérték növelése

#### $F2.8 \leftarrow F4.0 \leftarrow F5.6 \rightarrow F8.0 \rightarrow F11$

• Ha a fényképezőgép nem tud helyes expozíciót elérni, az exponálási idő kijelzője villog.

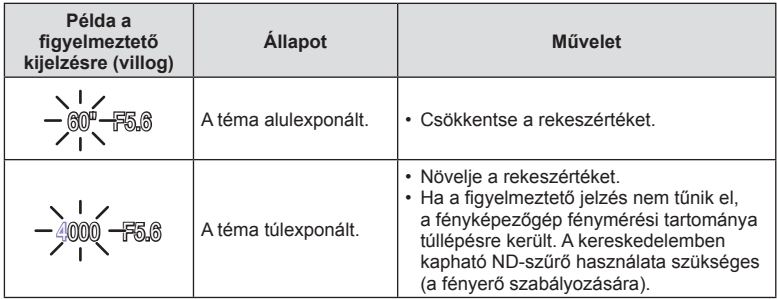

• Az a rekeszérték, amikor a rekeszérték kijelzője villogni kezd, más-más lehet az objektív típusától és gyújtótávolságától függően.

• Rögzített [ISO] beállítás használatakor módosítsa a beállítást.  $\mathbb{I}\mathbb{F}$  [ISO] (53. oldal)

## **Exponálási idő kiválasztása (**S **záridő-prioritás üzemmód)**

S módban megadható az exponálási idő, a fényképezőgép pedig automatikusan beállítja a megfelelő rekeszértéket. Fordítsa a módválasztó tárcsát S helyzetbe, majd a hátsó tárcsával állítsa be az exponálási időt.

A rövid exponálási idő befagyaszthatja a mozgást, de elmosódás nélkül. A hosszabb exponálási idővel fényképezett gyors jelenet elmosódottá válik. Az elmosódottság dinamikus mozgás benyomását kelti.

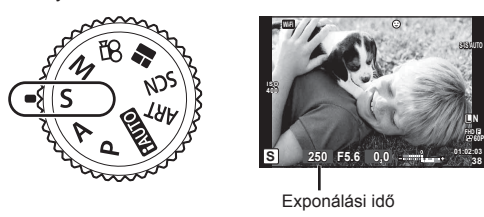

• Az expozíciókorrekció kiválasztásához használja az elülső tárcsát.

#### **Az exponálási idő beállítása**

Hosszabb exponálási idő ← → Rövidebb exponálási idő

 $60'' \leftarrow 15 \leftarrow 30 \leftarrow 60 \rightarrow 125 \rightarrow 250 \rightarrow 4000$ 

• Ha a fényképezőgép nem tud megfelelő expozíciót elérni, a rekeszérték kijelzője villog.

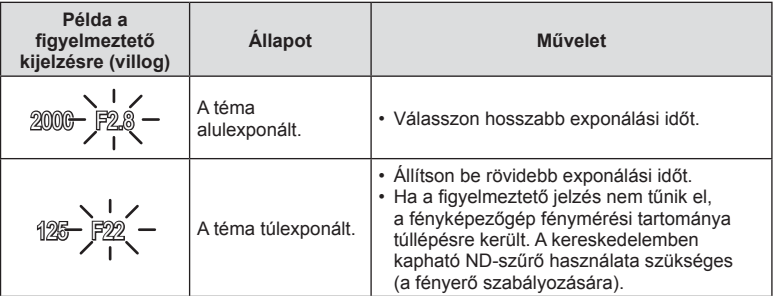

• Az a rekeszérték, amikor a rekeszérték kijelzője villogni kezd, más-más lehet az objektív típusától és gyújtótávolságától függően.

• Rögzített [ISO] beállítás használatakor módosítsa a beállítást. [GF [ISO] (53. oldal)

## **A rekeszérték és az exponálási idő kiválasztása (**M **manuális mód)**

M módban megadható a rekeszérték és az exponálási idő is. Az értékek bulb, time és élő kompozit fényképezésnél is beállíthatók, ahol a zár a gomb lenyomásáig nyitva marad. Fordítsa a módválasztó tárcsát M állásba, majd az elülső tárcsával válassza ki a rekeszértéket, a hátsó tárcsával pedig az exponálási időt.

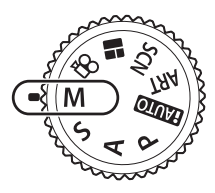

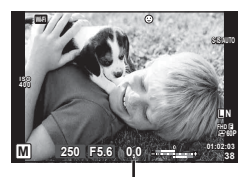

Eltérés a helyes expozíciótól

- A beállított rekeszérték és exponálási idő által meghatározott expozíció, illetve annak a fényképezőgép által megfelelőnek mért expozíciótól való eltérése megjelenik a kijelzőn.
- Az exponálási idő 1/4000 és 60 mp. közötti, valamint [BULB], [Live TIME] vagy [LIVECOMP] értékre állítható be.

#### Figyelmeztetések

- Ha módosítja a rekeszértéket és az exponálási időt, a kijelző és a kereső képe sem változik. Ahhoz, hogy a kép az elkészítésének megfelelő jellemzőkkel jelenjen meg, az Egyéni menüben állítsa be az [Éjsz. Felv.] lehetőséget (105. oldal).
- Még a [Zajcsökk.] beállítása mellett is előfordulhat, hogy bizonyos környezeti feltételek (hőmérséklet stb.) és fényképezőgép-beállítások mellett a kijelzőn megjelenő képen és a fényképfelvételeken zaj és/vagy fényfoltok jelennek meg.

#### **Zajos kép**

Hosszú exponálási idő esetén a kijelzőn látható kép zajossá válhat. Ez a jelenség akkor tapasztalható, ha megemelkedik a képalkotó egység vagy a képalkotó egység belső meghajtó áramkörének hőmérséklete, ami ahhoz vezet, hogy áram jön létre a képalkotó egység azon részeiben, amelyeket rendszerint nem ér fény. Ez akkor is előfordulhat, ha a kép hőnek kitett környezetben magas ISO-beállítással készül. A zajhatás mérséklésére a fényképezőgép aktiválja a zajcsökkentő funkciót.  $\mathbb{R}$  [Zajcsökk.] (106. oldal)

## **Felvételkészítés hosszú expozíciós idővel (BULB)**

Éjszakai tájképekhez és tűzijátékokhoz használja. M módban az expozíciós időt állítsa [BULB] vagy [Live TIME] értékre.

**Bulb fényképezés (BULB):** A zár nyitva marad, amíg lenyomva tartja a kioldógombot. Az expozíció a kioldógomb elengedésekor ér véget.

**Time fényképezés (TIME):** Az expozíció akkor kezdődik, amikor a kioldógombot teljesen lenyomja. Az expozíció befejezéséhez nyomja le ismét teljesen a kioldógombot.

- A bulb vagy time fényképezés közben a kijelző fényereje automatikusan változik. **IG "BULB/TIME monitor"** (107. oldal)
- A [Live TIME] használatakor felvételkészítés közben a kijelzőn megjelenik az expozíció állapota. A megjelenítés a kijelzőt megérintve is frissíthető.
- A [Live BULB] (107. oldal) lehetőséggel a bulb fényképezés során megjeleníthető a kép expozíciója.

#### Figyelmeztetések

- Az ISO-érzékenység beállítási lehetőségei korlátozottak.
- A fényképezőgép elmozdulása által okozott elmosódás csökkentése érdekében helyezze a készüléket stabil háromlábú állványra, és használja a távkioldót (139. oldal ).
- Felvételkészítés közben a következő funkció beállításai korlátozottak. Sorozatkép/önkioldó/időeltolásos felvételkészítés/AE-expozíciósorozat/képstabilizátor/ expozíciósorozat vakuval/többszörös expozíció\* stb.
	- \* Amikor a [Live BULB] vagy a [Live TIME] beállítása nem [Ki] (107. oldal ).

## **Élő kompozit fényképezés (sötét és világos kompozit)**

Több képet összeállítva kompozit képet készíthet, és közben a háttér fényerejének módosítása nélkül kísérheti figyelemmel a fényerő intenzív változásait, pl. tűzijáték vagy csillagos égbolt esetén.

- **1** Állítsa be az expozíciós időt referenciaként a [Kompozit beállítások] lehetőségnél (107. oldal).
- **2** M módban állítsa az exponálási időt [LIVECOMP] értékre.
	- Ha az exponálási idő beállítása [LIVECOMP], akkor a [Kompozit beállítások] a **MENÜ** gomb megnyomásával jeleníthetők meg.
- **3** Nyomja meg egyszer a kioldógombot a felvételkészítésre való felkészüléshez.
	- A felvételt akkor készítheti el, ha a kijelzőn megjelent az előkészületek befejeződését jelző üzenet.
- **4** Nyomja meg a kioldógombot.
	- Elindul az élő kompozit felvételkészítés. A megadott referenciaidő után megjelenik egy kompozit kép, így megtekintheti a fényerősség változásait.
	- Kompozit felvételkészítés közben a képernyő fényereje automatikusan változik.
- **5** A felvételkészítés befejezéséhez nyomja meg a kioldógombot.
	- A kompozit felvételek maximális hossza 3 óra. A rendelkezésre álló felvételi idő azonban a felvételkészítési feltételek és a fényképezőgép feltöltöttsége függvényében változik.

#### Figyelmeztetések

- Az ISO-érzékenység beállítási lehetőségei korlátozottak.
- A fényképezőgép elmozdulása által okozott elmosódás csökkentése érdekében helyezze a készüléket stabil háromlábú állványra, és használja a távkioldót (139. oldal ).
- Felvételkészítés közben a következő funkció beállításai korlátozottak. Sorozatkép/önkioldó/időeltolásos felvételkészítés/AE-expozíciósorozat/képstabilizátor/ expozíciósorozat vakuval stb.
# **Felvételkészítés az érintőképernyővel**

Érintse meg a **Talenet az érintőképernyő beállításainak** áttekintéséhez.

- Koppintson a tárgyra a fókuszáláshoz és a zár automatikus kioldásához. Ez a funkció  $\Omega$ módban nem érhető el.
- **E Az érintőképernyőn végezhető műveletek le** vannak tiltva.
- **V** Érintse meg a fókuszkeret megjelenítéséhez. majd fókuszáljon a témára a kijelölt területen. Az érintőképernyővel kiválaszthatja a fókuszkeret helyét és méretét. Felvételeket a kioldógomb megnyomásával készíthet.

### $\blacksquare$  A téma előnézete ( $\blacksquare$ )

- **1** Koppintson a témára a kijelzőn.
	- Megjelenik egy AF-keret.
	- A csúszka segítségével válassza ki a keret méretét.
	- Az AF-keret megjelenítésének kikapcsolásához nyomja meg az  $\Box$  gombot.
- **2** A csúszka segítségével állítsa be az AF-keret méretét, majd érintse meg a **Q** elemet a keret pozícióban történő nagyításhoz.
	- Az ujjaival görgethet a kijelzőn, miközben a kép ki van nagyítva.
	- $\cdot$  Érintse meg az  $\boxed{m}$  elemet a nagyított nézet megszüntetéséhez.

### Figyelmeztetések

- Az érintőképernyő műveletei a következő esetekben nem állnak rendelkezésre. Panoráma mód/3D mód/e-portré mód/többszörös exponálás/bulb, time vagy élő kompozit módban készített felvételek/fehéregyensúly gyorsbeállítása párbeszédpanel/ amikor a gombok és a tárcsák használatban vannak
- Ne érintse meg a kijelzőt a körmével vagy más éles tárggyal.
- Kesztyű vagy kijelzővédő használata akadályozhatja az érintőképernyő használatát.

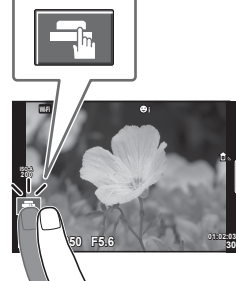

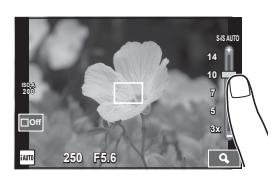

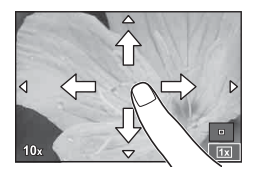

*2*

# **Filmek felvétele**

Filmeket készíthet a fényképezőgéppel, ha a módválasztó tárcsa a  $\blacksquare$  állástól (PHOTO STORY) eltérő helyzetbe van állítva.

- Nyomja meg a **@** gombot a felvétel elindításához.
	- Felvételkészítés közben a kijelző megérintésével módosíthatja a fókuszterületet.

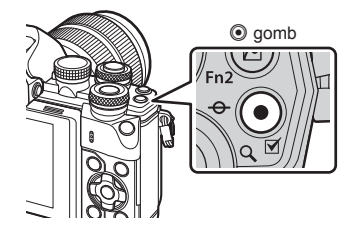

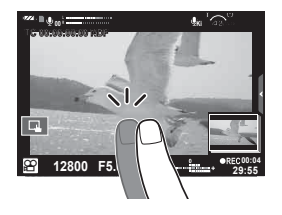

**2** A felvétel befejezéséhez nyomja meg újra a **@** gombot.

### Figyelmeztetések

• Amikor a fényképezőgépet CMOS-képérzékelővel használja, a mozgó objektumok torzítva jelenhetnek meg a gördülő zár jelensége miatt. Ez egy fizikai jelenség, amelynek során a képen torzulás látható a gyorsan mozgó téma fényképezése vagy a fényképezőgép bemozdulása miatt.

Ez a jelenség különösen hosszú gyújtótávolság használatakor észlelhető a leginkább.

- Ha az éppen felvett film fáilmérete meghaladia a 4 GB-ot, a készülék automatikusan felosztja a fájlt.
- Filmek felvételekor legalább Class 10 sebességi osztályú SD-kártyát használjon.
- A 4 GB-os vagy nagyobb méretű filmek folyamatos felvételéhez a képminőséget ne állítsa All-Intra lehetőségre. Használjon másik módot.
- Ha hosszú ideig használja a fényképezőgépet, megnő a képalkotó egység hőmérséklete és a felvételeken képzaj és színes fátyol jelenhet meg. Kapcsolja ki rövid időre a fényképezőgépet. A képzaj és a színes fátyol a magas ISO-érzékenység beállítással elkészített képeken is megjelenhet. Ha a hőmérséklet tovább növekszik, a fényképezőgép automatikusan kikapcsol.
- Four Thirds rendszerű objektív alkalmazásakor filmek felvétele közben az AF nem működik.
- A  $\odot$  gomb nem használható filmek rögzítéséhez a következő esetekben: Többszörös exponálás (a fényképkészítés is befejeződik)/ha a kioldógomb félig van lenyomva/bulb vagy time vagy kompozit fényképezéskor/sorozatfelvétel készítésekor/ Panoráma/SCN mód (E-portré, Éjszakai fények, 3D)/time lapse felvételek közben

# A film mód használata ( $\Omega$ )

 $A$  ( $\Omega$ ) film móddal a fotók készítésekor alkalmazott hatásokat kihasználva készíthet filmeket. A témavezérlővel adja meg a beállításokat. [G "Hatások hozzáadása filmhez" (72. oldal)

Filmek rögzítése közben utóképhatást is alkalmazhat vagy belenagyíthat a kép egy részébe.

### ■ Hatások hozzáadása filmhez [Videó effekt]

- 1 Állítsa a módválasztó tárcsát Q állásba.
- 2 Nyomja meg a **@** gombot a felvétel elindításához.
	- $\bullet$  A felvétel befejezéséhez nyomja meg újra a  $\odot$  gombot.
- **3** Érintse meg a kijelzőn az alkalmazni kívánt hatás ikonját.

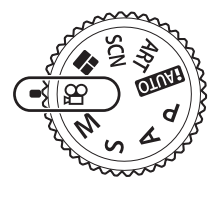

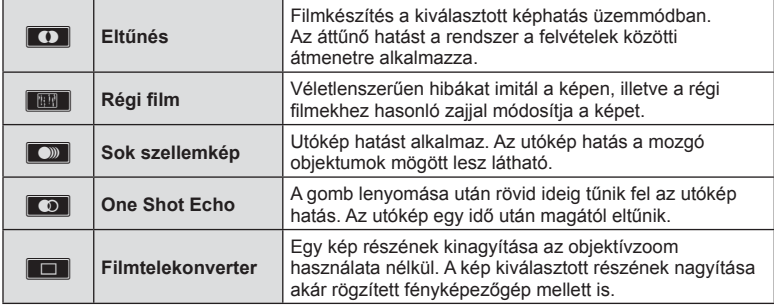

### **Eltűnés**

Érintse meg az ikont. A hatást az ujj elvétele után a készülék fokozatosan alkalmazza.

### **Régi fi lm**

A hatás alkalmazásához érintse meg az ikont. A hatás törléséhez érintse meg ismét.

### **Sok szellemkép**

A hatás alkalmazásához érintse meg az ikont. A hatás törléséhez érintse meg ismét.

### **Szellemkép**

A hatás az ikon megnyomására erősödik.

### **Filmtelekonverter**

- **1** A zoomkeret megjelenítéséhez érintse meg az ikont.
	- A zoomkeret helyzetét a kijelzőt megérintve vagy a  $\Delta \nabla \langle \mathcal{D} \rangle$  gombbal módosíthatja.
	- A zoomkeret középre állításához tartsa lenyomva az @ gombot.
- **2** Az **Ex** gombot megérintve vagy az **Fn2** gombot megnyomva nagyítson rá a zoomkeret egy részére.
	- Az **N gombot megérintve vagy az Fn2** gombot megnyomva térhet vissza a zoomkeret nézethez.
- 3 A zoomkeret eltüntetéséhez és a filmtelekonverter módból való kilépéshez érintse meg az  $\Box$  lehetőséget vagy nyomja meg az  $\circledcirc$  gombot.

### Figyelmeztetések

- Felvétel rögzítése közben a képsebesség kissé visszaesik.
- A két hatás egyszerre nem alkalmazható.
- A filmek rögzítéséhez ajánlott 10-es vagy nagyobb sebességosztályú SD-kártyát választani. A film rögzítése félbeszakadhat, ha lassabb kártvát használ.
- Ha a filmfelvétel közben történő fényképkészítés esetében az 1-es módot állította be (110. oldal), a filmtelekonverter hatáson kívül más hatással nem lehet fényképeket készíteni.
- Az [e-Portré] és a [Dioráma] nem használható az Eltűnés móddal egyidejűleg.
- Előfordulhat, hogy a fényképezőgép felveszi az érintéssel végzett műveletek és a gombok hangiát.
- Az Eltűnés klipek készítése közben nem használható.
- Lassú és gyors filmek felvétele közben csak a filmtelekonverter hatás használható.

# Fényképek készítése film rögzítése közben (Videó+Fénykép mód)

- A film felvétele közben a kioldógombot lenyomva a film egyik kockáját fényképként mentheti el. A filmfelvétel befejezéséhez nyomja meg az <sup>o</sup> gombot. A film- és képfájlokat a készülék külön menti a memóriakártyára. A fényképek felvételi módja MN (16:9).
- Jobb minőségű fényképek készítése is lehetséges.  $\mathbb{R}$  [Videó+Fénykép mód] (110. oldal)

### Figyelmeztetések

- Ha a [Videó+Fénykép mód] menüpont [1. mód] értékre van állítva, klipek, illetve lassú és gyors filmek felvétele közben nem lehet fényképeket készíteni. A képváltási sebességet legfeljebb 30p-re állítsa. Előfordulhat, hogy a fényképek száma korlátozott.
- A film módban használt autofókusz és fénymérés különbözhet a fényképek készítéséhez használt értékektől.

# **A csendesítő funkció használata fi lm felvétele közben**

A fényképezőgép által felvételkészítés közben keltett hangok felvételét meg lehet előzni.

A következő funkciók a készülék kijelzőjét megérintve végezhetők el.

• Motoros zoom\*/felvételi hangerő/rekesz/exponálási idő/ expozíciókorrekció/ISO-érzékenység

\* Csak motoros zoomobjektíveknél használható. A funkcióelemek megjelenítéséhez érintse meg a csendes felvételkészítés fület. Az elem megérintése után a beállítások kiválasztásához érintse meg a megjelenő nyilakat.

Csendes felvételkészítés fül

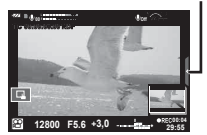

# **Felvételkészítés a "Klipjeim" funkcióval**

Lehetősége van egy "Klipjeim" filmfájlt létrehozni, amely több rövidebb klip egymásba fűzésével készíthető el. A "Klipjeim" filmhez fotók is hozzáadhatók.

## Felvételkészítés

- Állítsa a módválasztó tárcsát **o állásba**.
- **2** Az  $\otimes$  gombot megnyomva jelenítse meg a témavezérlőt, és a hátsó tárcsával válasszon ki egy filmminőségi módot.
- **3** Az elülső tárcsával válassza ki a MOVIDFHD **E 30p** lehetőséget klipek készítéséhez, majd nyomja meg az @ gombot.
	- A [Képváltási Seb.] és a [Klip felvételi ideje] elem módosítását az **INFO** gombbal végezheti el.
- **4** Nyomja meg a © gombot a felvételkészítés elindításához.
	- Az előre beállított felvételi idő letelte után a felvétel automatikusan leáll, majd az elkészített film ellenőrzését lehetővé tevő kijelző jelenik meg. A klip mentéséhez nyomja meg az @ gombot, és kezdje el a következő felvételét.
	- $\cdot$  Ha felvételkészítés közben ismét megnyomja az  $\odot$  gombot, a felvétel készítése a gomb nyomva tartása közben, legfeljebb 16 másodpercig folytatódik.
- **5** Nyomja meg az © gombot a következő klip elkészítéséhez.
	- Az ellenőrző képernyő eltűnik, és megkezdődik a következő klip felvétele.
	- A felvett klip törléséhez vagy másik "Klipjeim" sorozatba való mentéséhez hajtsa végre a következőket az ellenőrző képernyőn.

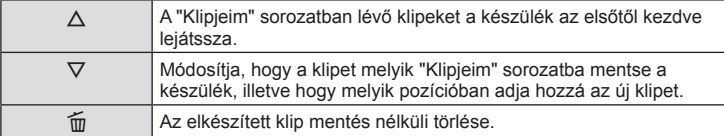

- A következő felvétel hozzáadásához nyomja le félig a kioldógombot. A klipet a fényképezőgép az előző "Klipjeim" sorozattal azonos sorozatba menti.
- Az eltérő képváltási sebességgel és képpontszámmal készített klipeket a készülék külön "Klipjem" sorozatokba menti.

# **■ Leiátszás**

A "Klipjeim" sorozatban lévő fájlok egymás után játszhatók le.

- 1 Nyomja meg a **►** gombot, és válasszon ki egy 酱 jelzésű képet.
- **2** Nyomja meg az  $\textcircled{\tiny{\text{R}}}$  gombot, majd az  $\Delta \nabla$  gombbal válassza ki a [Klipjeim] lejátszása] lehetőséget. Nyomja meg ismét az @ gombot.
	- A "Klipjeim" összeállításban szereplő klipek egymás után játszódnak le.
	- A folyamatos lejátszás leállításához nyomja meg az @ gombot.

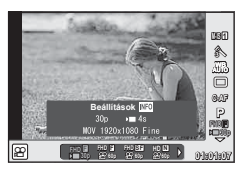

# **"Klipjeim" szerkesztése**

A "Klipjeim" sorozat felvételeit egyetlen, közös filmfájllá kombinálhatja össze. A felvett klipeket a készülék a "Klipjeim" sorozatban tárolja. A "Klipjeim" sorozathoz filmeket és fotókat is hozzáadhat. Lehetősége van képernyő-áttűnési és művészi szűrők alkalmazására is.

1 Nyomja meg a **►** gombot, majd a hátsó tárcsát elfordítva indítsa el a "Klipjeim" lejátszását.

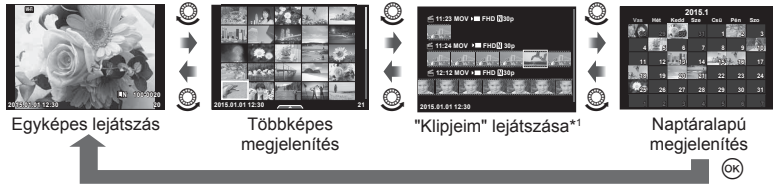

- \*1 Ha a "Klipjeim" funkcióval legalább egy klipet készített, azok itt jelennek meg (41. oldal).
- **2** A  $\triangle$   $\triangledown$  gombbal vagy a kijelzőt megérintve válassza ki a használni kívánt "Klipjeim" elemeket.

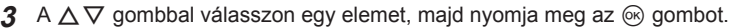

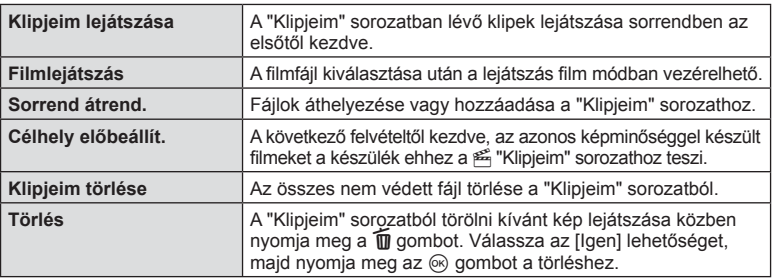

- **4** Jelenítse meg azt a "Klipjeim" sorozatot, amelyből a filmet létre kívánia hozni. Válassza a [Klipjeim exportálása] lehetőséget, majd nyomja meg az  $\otimes$  gombot.
- **5** A  $\triangle$   $\triangledown$  gombbal válasszon egy elemet, majd nyomja meg az  $\circledcirc$  gombot.

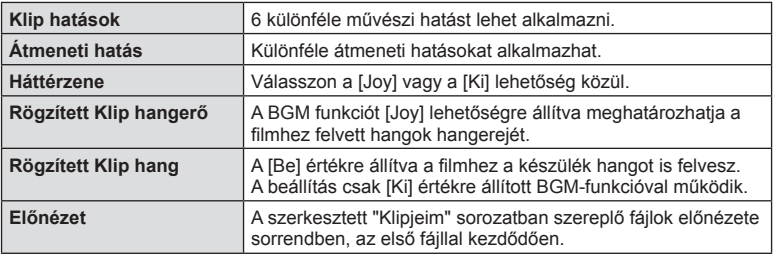

- **6** A szerkesztés végén válassza az [Exportálás indítása] lehetőséget, majd nyomja meg az  $\circledcirc$  gombot.
	- Az egyesített albumot a készülék egyetlen filmként menti el.
	- A film exportálása eltarthat egy ideig.
	- A "Klipjeim" sorozat legfeljebb 15 perc hosszúságú lehet, a fájl mérete pedig legfeljebb 4 GB.
	- A "Klipjeim" sorozat Fine és Full HD felbontásban készíthető el.

### **Figyelmeztetések**

- A kártya kivétele, behelyezése, törlése vagy védelemmel való ellátása után a "Klipjeim" sorozat megjelenése tovább tarthat.
- Legfeljebb 99 "Klipjeim" sorozatot készíthet, amelyekben klipenként legfeljebb 99 vágás szerepelhet. A maximum értékek a "Klipjeim" sorozat fájlméretétől és hosszától függően változnak.
- A "Klipjeim" sorozathoz csak klipek adhatók hozzá, más filmek nem.

# Gyorsított és lassított filmek készítése

Lehetősége van gyorsított és lassított filmek készítésére. A felvételi sebességet a képminőség mód n**c** lehetőségével állíthatja be.

- **1** Állítsa a módválasztó tárcsát & állásba.
- **2** Az  $\otimes$  gombot megnyomva jelenítse meg a témavezérlőt, és a hátsó tárcsával válasszon ki egy filmminőségi módot.
- **3** Az elülső tárcsával válassza ki a MOV<sub>S</sub>PEHD **E** 30p (egyéni filmminőségi mód) elemet, majd nyomja meg az **INFO** gombot.
- **4** A hátsó tárcsával adja meg a felvételi sebességet, majd nyomja meg az  $\circledcirc$ gombot.
	- Gyorsított felvételhez növelje a felvételi sebesség szorzóját. Lassított felvételhez csökkentse a felvételi sebesség szorzóját.
- 5 Nyomja meg a **@** gombot a felvételkészítés elindításához.
	- A felvételkészítés befejezéséhez ismét nyomia le az ® gombot.
	- A készülék fix sebességgel játssza le a filmet, hogy lassítva vagy gyorsítva jelenjen meg.

- A készülék hangot nem rögzít.
- A készülék a képi üzemmód összes művészi szűrőjét törli.
- [All-Intra] bitsebességnél nem választható gyorsított vagy lassított felvétel.
- [60p] és [50p] képváltási sebességnél nem választható gyorsított vagy lassított felvétel.

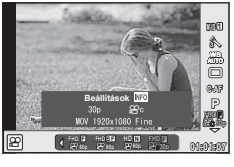

# **Gyorsított filmek felvétele**

Lassított felvételek készítése. A 120 képkocka/másodperc sebességgel felvett filmek 30 képkocka/másodperc sebességgel játszódnak le, a minőség pedig az [SD] értéknek megfelelő.

- 1 Állítsa a módválasztó tárcsát  $\mathfrak{P}$  állásba.
- **2** Az  $\otimes$  gombot megnyomva jelenítse meg a témavezérlőt, és a hátsó tárcsával válasszon ki egy filmminőségi módot.

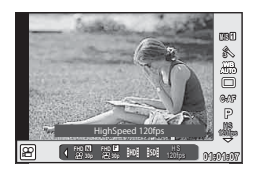

- **3** Az elülső tárcsával válassza a o  $\frac{18}{100}$  (Nagysebességű videó) lehetőséget, majd nyomja meg az  $(\infty)$  gombot.
- **4** Nyomja meg a **@** gombot a felvételkészítés elindításához.
	- Nyomja meg még egyszer az @ gombot a felvétel befejezéséhez.

- A készülék hangot nem rögzít.
- A készülék a képi üzemmód összes művészi szűrőjét törli.
- A videóeffektek nem érhetők el.

# **Felvételkészítési lehetőségek használata**

**B**±O *P* NORM

 $sRGB$ 

**Természetes**

 $$±0$  $@pm0$ 

> Fn1 **AEL/AFL**

> > $\frac{1}{2}$

**01:02:03 1023**

# **Felvételkészítési lehetőségek előhívása**

Az előre hozzárendelt gombokkal kényelmesen előhívhatók a gyakran használt beállítások.

A gombokhoz hozzá nem rendelt felvételkészítési beállítások kiválasztásához használja a részletes LV-vezérlőpultot, amelyen látható a felvételi beállítások aktuális állapota. A beállítások kiválasztásához és módosításához használja a nyílgombokat. Ha nem témamegjelenítéssel készít felvételt, a normál részletes vezérlőpultot jelenítheti meg a kijelzőn.

> $_{\scriptscriptstyle\odot}$ 8  $_{\tiny \textcircled{\scriptsize{9}}}$

> 0

### **Részletes LV-vezérlőpult**

**WB AUTO**

rin

İN

**Ajánlott ISO**

**ISO AUTO AUTO**

 $*10.0$ 

S-IS AUTO

 $\Omega$ 

5  $\sqrt{3}$  $_{\tiny{\textregistered}}$ 

# **A részletes LV-vezérlőpulttal módosítható beállítások**

 $\bigoplus$ 

**4:3**

 $\frac{A \pm 0}{G \pm 0}$ 

 $S-AF$ 

**0,0**  $\sqrt{3}$ 

1 6

1 Aktuális kijelölés

**P 250 F5.6**

2 ISO-érzékenység ......................53. oldal

(16 (15 (14) (13 (12)

- 3 Vaku mód ..................................62. oldal
- 4 Vakuerősség szabályozása ......64. oldal
- 5 Sorozatfelvétel/önkioldó............57. oldal
- 6 Fehéregyensúly ........................54. oldal Fehéregyensúly-korrekció ........55. oldal
- 7 Kép mód ...................................68. oldal 8 Élesség N ................................69. oldal
- Kontraszt J..............................69. oldal Telítettség T ...........................69. oldal Árnyaltság z ...........................70. oldal Fekete-fehér szűrő ® .................70. oldal Képtónus y .............................71. oldal

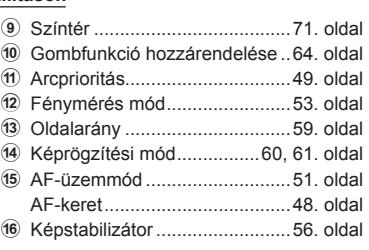

### **Részletes vezérlőpult**

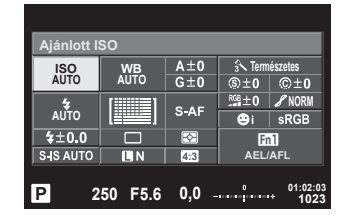

- Film és PHOTO STORY módban nem jelenik meg.
- Ha a normál részletes vezérlőpult használatakor 3 másodpercig semmilyen műveletet nem végez, a fényképezőgép készenléti módba lép. A fényképezőgépet a kioldógombbal aktiválhatja újra.  $\mathbb{R}$  "Gyors alvó üzemmód" (112. oldal)
- Megjelenik a részletes vezérlőpult.
- **2** Koppintson a kívánt elemre.
	- Ezzel kijelöli az elemet.
- **3** A beállítás módosításához fordítsa el az elülső tárcsát.

# *&* Megjegyzések

- A műveleteket a tárcsákkal is elvégezheti. A hátsó tárcsával kiválaszthatja az elemeket, az elülső tárcsával pedig módosíthatja azokat.
- Ha korábban már beállított egy egyedi menüt, a részletes vezérlőpult **Mulo**, SCN és ART módban is megjeleníthető.

## **Témavezérlő**

Film és PHOTO STORY módban a témavezérlővel választhatja ki a felvételkészítési funkciót a hatás kijelzőn való ellenőrzése közben.

Ha a **O**/Vezérlés Beáll. vezérlői [Live Control] értékre vannak állítva, a témavezérlő még **HAUIO, P, A, S, M, ART** és SCN módban is használható. (104. oldal)

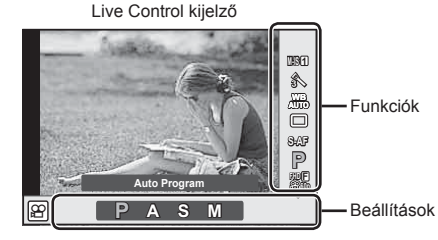

### Elérhető beállítások

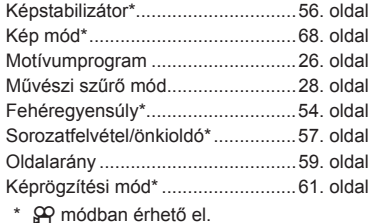

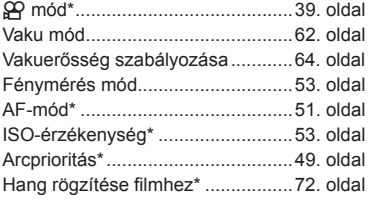

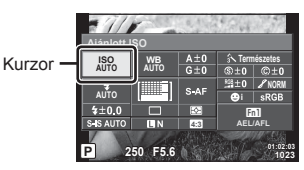

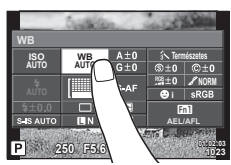

- **1** A témavezérlő megjelenítéséhez nyomja meg az  $\otimes$  gombot.
	- A témavezérlő elrejtéséhez nyomja meg ismét az  $\circledast$  gombot.

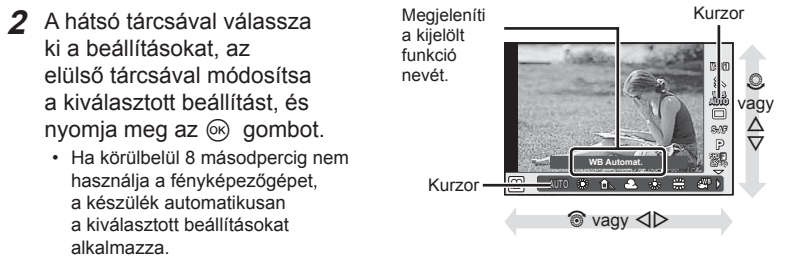

### Figyelmeztetések

• Egyes elemek nem minden felvételi módban érhetők el.

# **Expozíció-vezérlés (expozíciókorrekció)**

Fordítsa el a segédtárcsát az expozíciókorrekció kiválasztásához. Válasszon pozitív ("+") értéket, ha világosítani akarja a képet, és negatív ("–") értéket, ha sötétíteni akarja a képet. Az expozíció ±5,0 EV értékkel állítható.

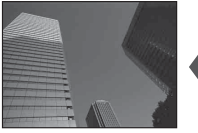

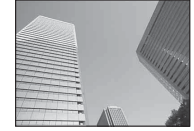

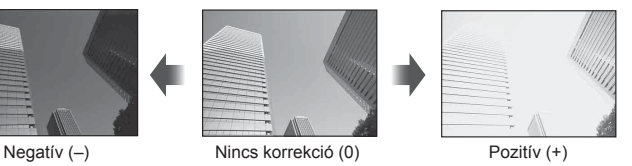

- Figyelmeztetések
- Az expozíciókorrekció **PAUTO, M** vagy SCN módban nem használható.
- A kereső és a témamegjelenítéses kijelzés csak legfeljebb ±3,0 EV értékig módosítható. Ha expozíció meghaladja a ±3,0 EV értéket, az expozíciós sáv villogni kezd.
- A filmek legfeljebb ±3.0 EV tartományig javíthatók.

# **Az expozíció rögzítése (AE-zár)**

Az Fn1 gombbal lehetőség van csak az expozíciót rögzíteni. Ez akkor hasznos, ha a fókuszt és az expozíciót egymástól függetlenül kívánja beállítani, vagy ha több képet ugyanazzal az expozícióval kíván elkészíteni.

- $\cdot$  Az **Fn1** egyszeri megnyomásával rögzítheti az expozíciót és megjelenik az  $\overline{AEL}$ . **IG "AEL/AFL"** (113. oldal)
- Az AE-zár kioldásához nyomja meg még egyszer az Fn1 gombot.

### Figyelmeztetések

• A zár a módválasztó tárcsa, a MENU gomb vagy az  $\otimes$  gomb működtetésével old ki.

*2*

Felvételkészítés

# **Az AF-keret beállítása (AF-terület)**

Válassza ki, hogy a 81 fókuszkeret közül melyeket vegye figyelembe az autofókusz funkció.

- **1** Az AF-keret megjelenítéséhez nyomja meg a nyílgombot.
- **2** A  $\triangle$   $\triangledown$   $\triangle$   $\triangledown$  gombbal váltson egyetlen keretes megjelenítésre, és helyezze el az AF-keretet.
	- Ha a kurzort elmozgatja a képernyőről, visszaáll az "összes keret" mód.

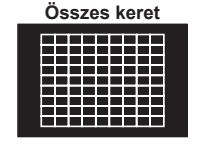

A fényképezőgép automatikusan választ az összes fókuszkeret közül.

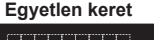

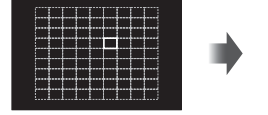

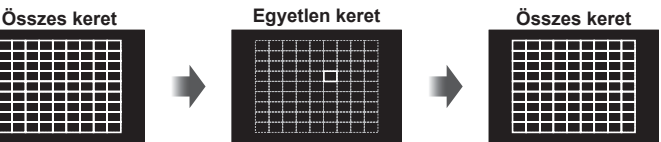

### Figyelmeztetések

• Four Thirds rendszerű objektív alkalmazásakor a fényképezőgép automatikusan visszatér az egyetlen keretes módra.

Válassza ki manuálisan a fókuszkeretet.

• Az AF-keretek mérete és száma a csoportos keretbeállításoktól, illetve a [Digitális telekonverter] és a [Képméret Arány] beállításaitól függően változik.

# **Kisméretű és csoportos keret használata (az AF-keret beállítása)**

A keret kiválasztási módját és a keret méretét tetszés szerint módosíthatja. Az arcprioritás AF-funkciót is ki lehet választani (49. oldal).

- **1** Az AF-keret megjelenítéséhez nyomja meg a nyílgombot.
- **2** AF-keretkiválasztás közben nyomja meg az **INFO** gombot, majd a  $\triangle \nabla$ gombbal adja meg a kiválasztási módszert.

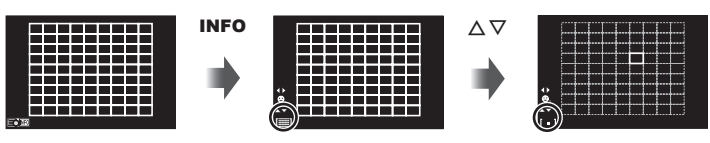

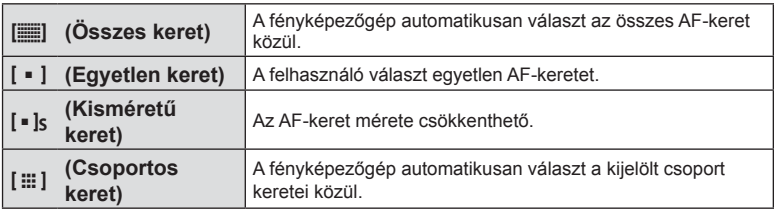

- Filmfelvétel készítésekor a fényképezőgép automatikusan visszatér az egyetlen keretes módra.
- Four Thirds rendszerű objektív alkalmazásakor a fényképezőgép automatikusan visszatér az egyetlen keretes módra.

A fényképezőgép felismeri az arcokat, majd beállítja a fókuszt és a digitális ESP fénymérést.

- **1** Az AF-keret megjelenítéséhez nyomja meg a nyílgombot.
- **2** Nyomja meg az INFO gombot. • Az AF-keret kiválasztási módja megváltoztatható.
- 3 A < $\triangleright$  gombbal válasszon ki egy lehetőséget, és nyomja meg az @ gombot.

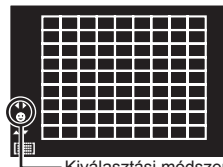

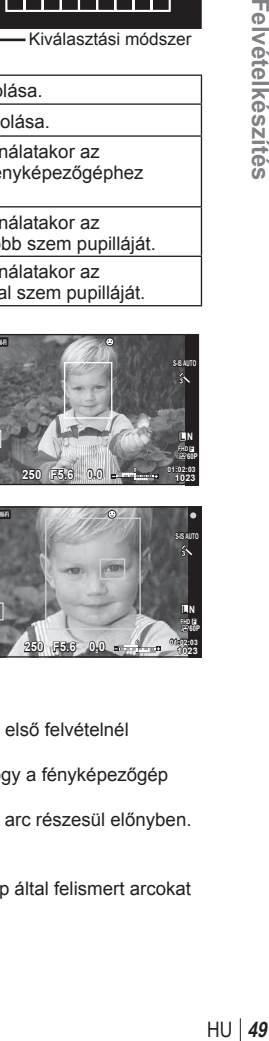

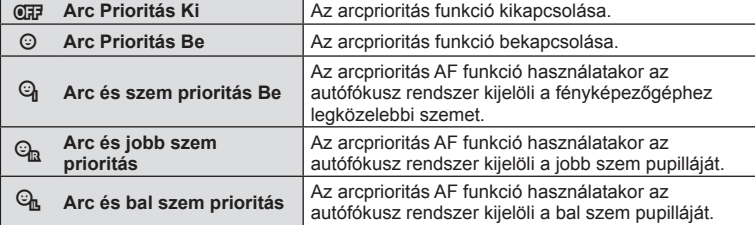

- **4** Irányítsa a fényképezőgépet a témára.
	- Ha a fényképezőgép arcot érzékel, fehér keretet jelenít meg.
- **5** Nyomja le félig a kioldógombot a fókuszáláshoz.
	- Amikor a fényképezőgép a fehér kerettel jelzett arcra fókuszál, a keret színe zöldre vált.
	- Ha a fényképezőgép felismeri a személy szemét, zöld kerettel jelzi a kijelölt szemet. (szemérzékelő AF)
- **6** Nyomja le teljesen a kioldógombot a felvételkészítéshez.

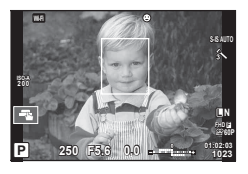

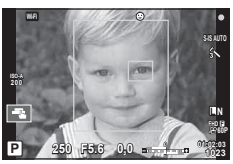

## Figyelmeztetések

- Sorozatfelvétel esetén az arcprioritás egy sorozaton belül csak az első felvételnél érvényesül.
- A témától és a Művészi szűrő beállítástól függően előfordulhat, hogy a fényképezőgép nem képes pontosan felismerni az arcot.
- Amikor a beállítás [<a> (Digital ESP fénymérés)], fényméréskor az arc részesül előnyben.

# **<b>8** Megjegyzések

• Az arcprioritás [MF] módban is rendelkezésre áll. A fényképezőgép által felismert arcokat fehér keret jelzi.

*2*

# **Zoomkeret AF/zoom AF (Super Spot AF)**

A fókusz beállítása közben kinagyíthatja a kép egy részét. A nagy zoomarány lehetőséget nyújt arra, hogy az autofókusz jóval kisebb területre fókuszáljon, mint amekkorát normál esetben az AF-keret lefed. A fókuszkeretet pontosabban is elhelyezheti.

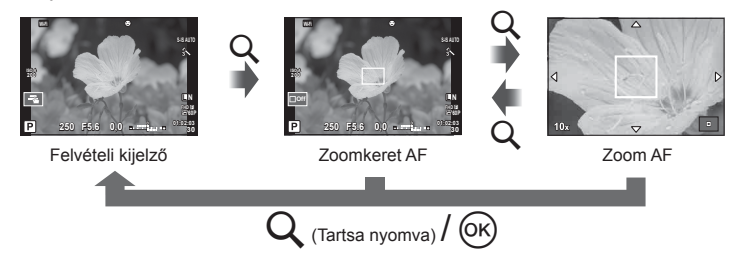

- **1** Rendeljen hozzá előzetesen **Q** (zoom ikon) ikont az egyik gombhoz a [Gomb Funkció] lehetőséggel (64. oldal).
- **2** Nyomia meg, majd engedje el az Q gombot a zoomkeret megjelenítéséhez.
	- Ha a fényképezőgép közvetlenül a gomb megnyomása előtt fókuszált egy témára, a zoomkeret az aktuális fókuszpozíció körül jelenik meg.
	- A  $\triangle \triangledown \triangle \triangleright$  gombokkal pozícionálja a zoomkeretet.
	- Nyomja meg az INFO gombot, és az  $\Delta \nabla$  gombbal válassza ki a zoomarányt  $(x3, x5, x7, x10, x14)$ .
- **3** Nyomia meg és engedie el a Q gombot a zoomkeret nagyításához.
	- A  $\wedge \nabla \triangleleft \triangleright$  gombokkal pozícionália a zoomkeretet.
	- A zoomarány az elülső ( $\circledcirc$ ) vagy a hátsó ( $\circledcirc$ ) tárcsával módosítható.
- **4** A kioldógombot félig nyomja le az autofókusz elindításához.
	- A fényképezőgép a kijelző közepén lévő keretben lévő témára fókuszál. A fókuszálási pontot a kijelzőt megérintve módosíthatja.

# **<b>8** Megjegyzések

• A zoomkeret az érintőképernyővel is megjeleníthető és mozgatható.

- A nagyítás csak a kijelzőn megjelenő képet befolyásolja, az elkészült fényképet nem.
- A Four Thirds rendszerű objektív alkalmazásakor nagyított nézet közben az AF nem működik.
- Zoomolt állapotban a képstabilizátor hangot ad ki.

# **Fókuszmód kiválasztása (AF-mód)**

Válasszon ki egy fókuszálási módszert (fókuszmódot). Különböző fókuszálási módszereket választhat a fotókészítési módhoz és  $\Omega$  módhoz.

- 1 Nyomja meg az @ gombot, és válassza az AF-módot.
	- A beállítások a hátsó tárcsát elfordítva választhatók ki.

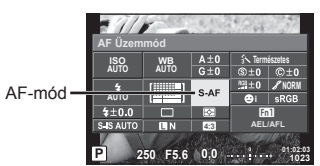

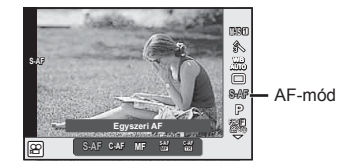

**2** Az elülső tárcsával válasszon ki egy elemet, majd nyomja meg az  $\otimes$  gombot.

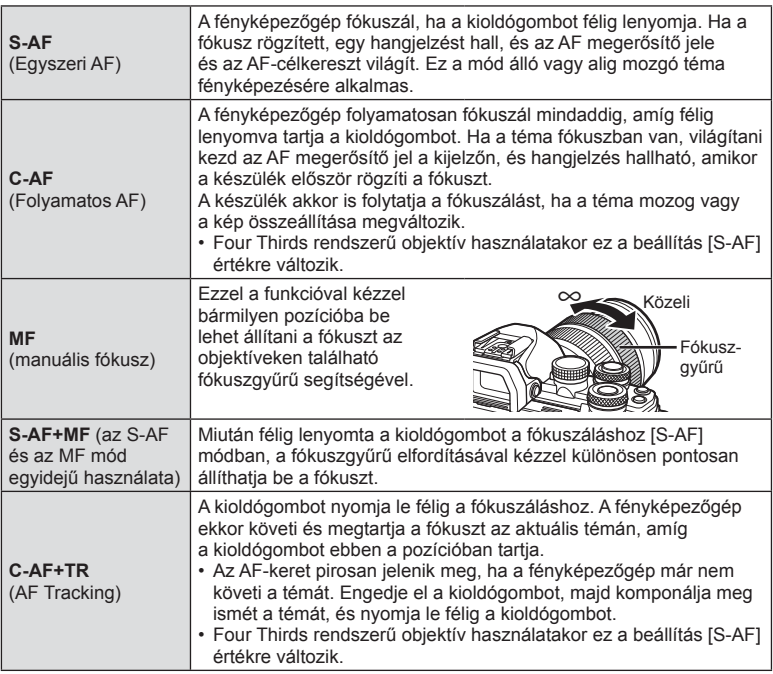

• A kiválasztott AF-mód jelenik meg a kijelzőn.

- Előfordulhat, hogy a fényképezőgép nem tud fókuszálni, ha a téma nem kap elég fényt, köd vagy füst rontja a láthatóságot, vagy alacsony a kontraszt.
- A Four Thirds rendszerű objektív alkalmazásakor filmek felvétele közben az AF nem elérhető.
- Ha az objektív MF-fókuszrögzítője MF állásban van, az AF-mód nem állítható.

# **A csúcsfények és árnyékok fényerejének beállítása**

A [Kiemelés&árnyék vezérlés] lehetőséggel beállíthatja a világos és árnyékos részek fényerejét. A [Kiemelés&árnyék vezérlés] a [Multifunkció] menü egyik pontja (66. oldal). Alapértelmezett állapotban a [Multifunkció] lehetőség az Fn2 gombhoz van hozzárendelve. A beállítások megtekintéséhez nyomja meg az Fn2 gombot. A hátsó tárcsával az árnyékos részeket, az elülső tárcsával a világos részeket állíthatja be. A törléshez tartsa nyomva az  $\circledcirc$  gombot.

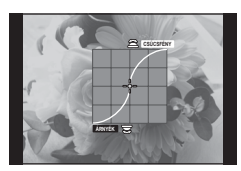

# **Szín vezérlése (Színlétrehozó)**

A [Színlétrehozó] lehetőséggel a téma árnyalatait módosíthatja. A módosítások előnézete a kijelzőn megtekinthető. A [Színlétrehozó] a [Multifunkció] menü egyik lehetősége (66. oldal). Alapértelmezett állapotban a [Multifunkció] lehetőség az Fn2 gombhoz van hozzárendelve.

### **A színlétrehozó kiválasztása a multifunkciós menüben**

- **1** Tartsa lenyomva az Fn2 gombot, és fordítsa el a hátulsó tárcsát.
	- Megjelenik a multifunkciós menü.
- **2** Válassza ki a Színlétrehozó lehetőséget, és engedje el a gombot.

## **A színlétrehozó használata**

- **1** Nyomja meg az Fn2 gombot.
	- Egy beállítási képernyő jelenik meg.

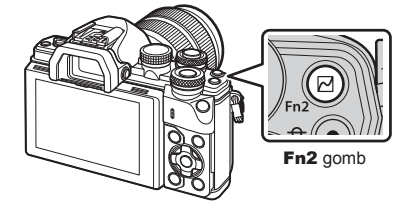

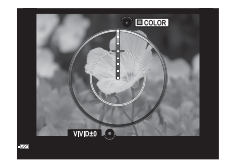

- **2** Az árnyalat beállítását az elülső, a telítettség beállítását a hátsó tárcsával végezheti el.
	- A módosítások törléséhez nyomja le és tartsa nyomva az  $\circledast$  gombot.
	- Ha a beállítások módosítása nélkül kíván kilépni a színlétrehozó programból, nyomja meg a MENU gombot.
- **3** A módosítások mentéséhez nyomja meg az @ gombot.
	- A beállításokat a fényképezőgép a  $\circledS$  (Színlétrehozó) kép módban tárolja (68. oldal).
	- A [Színlétrehozó] képmód a beállítások mentése után választódik ki.

- A fehéregyensúly az AUTO beállításra van rögzítve.
- Ha a képminőség beállítása [RAW], akkor a kép rögzítése RAW+JPEG módban történik.

# **A fényerő mérési módjának kiválasztása (fénymérési mód)**

Adja meg, hogyan mérje a fényképezőgép a téma fényerejét.

- **1** Nyomia meg az  $\circledcirc$  gombot és válassza ki a fénymérést.
	- A beállítások a hátsó tárcsát elfordítva választhatók ki.

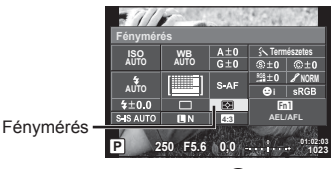

**2** Az elülső tárcsával válasszon ki egy elemet, majd nyomja meg az  $\otimes$  gombot.

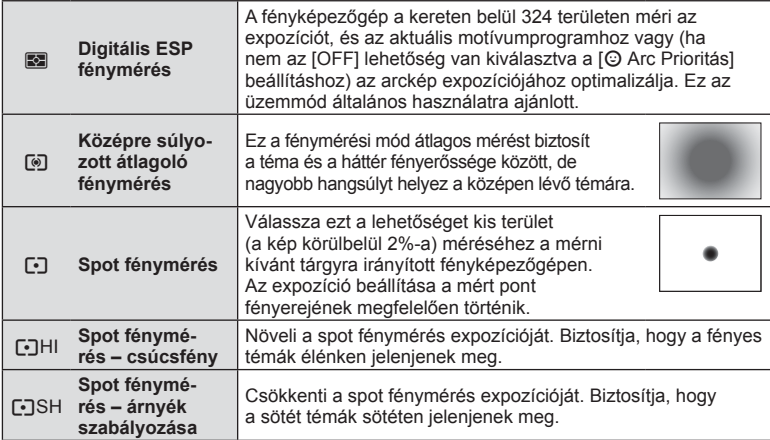

**3** Nyomja le félig a kioldógombot.

• A fényképezőgép általában akkor kezdi a mérést, ha félig lenyomja a kioldógombot, és a kioldógombot ebben a helyzetben tartva rögzíti az expozíciót.

# **ISO-érzékenység**

Az ISO-érzékenység növelése növeli a képzajt (szemcsésséget), de lehetővé teszi a fényképezést gyenge megvilágítás mellett. A legtöbb esetben az [AUTO] beállítás ajánlott, amely ISO 200 értéken indul (amely kiegyensúlyozza a zajt és a dinamikus tartományt), majd a felvétel körülményei alapján állítja be az ISO-érzékenységet.

- **1** Nyomja meg az  $\circledcirc$  gombot az ISO-érzékenység kiválasztásához.
	- A beállítások a hátsó tárcsát elfordítva választhatók ki.
- **Ajánlott ISO Természetes**<br>**Természetes ISO MUTO** G+0 G+0 C+ **ISO AUTO AUTO** érzékenység  $S<sub>AB</sub>$ **NORM AUTO**  $40.0$ **4:3**  $Fn1$ **SJS AUTO AEL/AFL P 250 F5.6 01:02:03 1023**
- **2** Az elülső tárcsával válasszon ki egy elemet, majd nyomja meg az  $\otimes$  gombot.

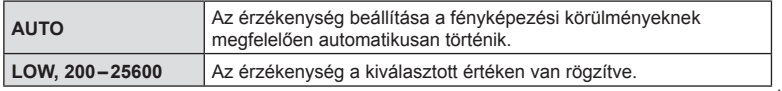

*2*

# **Szín beállítása (fehéregyensúly)**

A fehéregyensúly (WB) biztosítja, hogy a fényképezőgéppel felvett képeken a fehér tárgyak fehéren jelenjenek meg. Az [Automat.] beállítás a legtöbb esetben megfelelő, de a fényforrástól függően más értékek is kiválaszthatók, amikor az [Automat.] nem éri el a kívánt eredményt vagy más színeket szeretne alkalmazni képekre.

- 1 Nyomja meg az @ gombot a fehéregyensúly kiválasztásához.
	- A beállítások a hátsó tárcsát elfordítva választhatók ki.

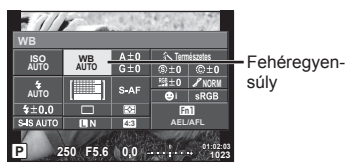

**2** Az elülső tárcsával válasszon ki egy elemet, majd nyomja meg az  $\otimes$  gombot.

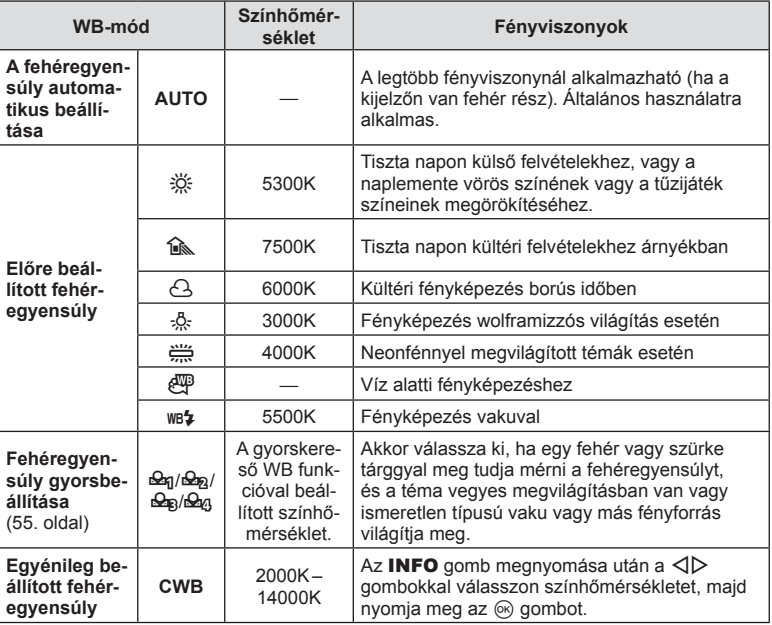

### Figyelmeztetések

• A [Színlétrehozó] beállításakor a fehéregyensúly AUTO értéken van rögzítve.

### **Fehéregyensúly gyorsbeállítása**

Mérje meg a fehéregyensúlyt úgy, hogy a végső fényképhez használt fény alatt készítsen felvételt egy papírlapról vagy más fehér tárgyról. Természetes fénynél, valamint különböző színhőmérsékletű egyéb fényforrásoknál történő fényképezésnél ajánlott.

- 1 Válassza a [ $\mathcal{Q}_0$ ], [ $\mathcal{Q}_0$ ], [ $\mathcal{Q}_0$ ] vagy [ $\mathcal{Q}_0$ ] (fehéregyensúly gyorsbeállítása 1, 2, 3 vagy 4) lehetőséget, majd nyomja meg az INFO gombot.
- **2** Készítsen fényképet egy nem színes (fehér vagy szürke) papírlapról.
	- Úgy komponálja meg a képet, hogy kitöltse a kijelzőt és ne essen rá árnyék.
	- Megjelenik a gyorskereső fehéregyensúly beállításainak kijelzője.
- **3** Válassza az [Igen] lehetőséget, és nyomja meg az  $\otimes$  gombot.
	- Az új értéket a készülék előre beállított fehéregyensúlyként menti.
	- A fényképezőgép addig tárolja az új értéket, amíg meg nem méri ismét a gyorskereső fehéregyensúlyt. A gép kikapcsolásával ez az adat nem vész el.

# **Fehéregyensúly fi nombeállítása (fehéregyensúly-kompenzáció)**

Lehetősége van az automatikus fehéregyensúly és az előre beállított fehéregyensúly kompenzációs értékének beállítására, illetve finombeállítására is.

- **1** Nyomja meg az @ gombot, és válassza ki a javítandó fehéregyensúlyt.
- **2** Az első tárcsával válassza ki a kompenzációs tengelyt, a hátsó tárcsával pedig módosítsa a kompenzációs értéket.

### **Kompenzáció az A tengely mentén (vörös és kék)**

A csúszkát a + irányba tolva a vörös szín, a – irányba tolva a kék szín válik hangsúlyosabbá.

### **Kompenzáció a G tengely mentén (zöld és magenta)**

A csúszkát a + irányba tolva a zöld szín, a – irányba tolva a magenta szín válik hangsúlyosabbá.

# $<sup>8</sup>$  Megjegyzések</sup>

- $\cdot$  A javított fehéregyensúly ellenőrzéséhez nyomja meg a  $\odot$  gombot. A kijelzőn az aktuális fehéregyensúly-beállításokkal készített kép jelenik meg.
- Ha az összes fehéregyensúly-módban ugyanazt a fehéregyensúlyt kívánja használni, válassza az [Összes **WB2]** (108. oldal) lehetőséget.

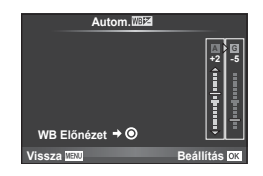

# **Elmozdulás csökkentése (képstabilizátor)**

Csökkenthető a fényképezőgép rossz fényviszonyok között vagy nagyfokú nagyítással történő fényképezés mellett előforduló elmozdulása. A képstabilizáció bekapcsol, amikor félig lenyomja a kioldógombot.

- **1** Nyomja meg az @ gombot, és válassza ki a képstabilizátort.
	- A beállítások a hátsó tárcsát elfordítva választhatók ki.

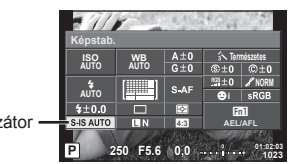

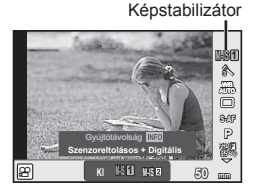

Képstabilizátor

**2** Az elülső tárcsával válasszon ki egy elemet, majd nyomja meg az ® gombot.

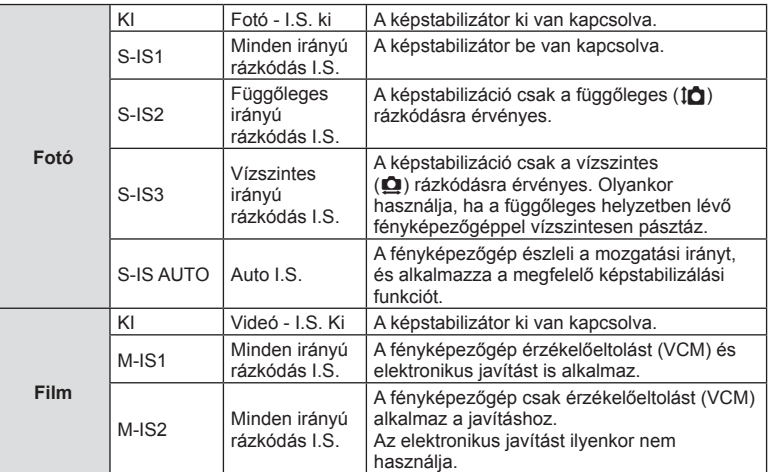

### **Gyújtótávolság kiválasztása (kivéve Micro Four Thirds/Four Thirds rendszerű objektívek esetén)**

A gyújtótávolság adataival csökkentheti a fényképezőgép rázkódását, amikor nem Micro Four Thirds (más néven mikro-négyharmad) vagy Four Thirds (más néven négyharmad) rendszerű objektívekkel készít felvételt.

- Válassza a [Képstab.] lehetőséget, nyomja meg az **INFO** gombot, használja a  $\triangleleft\triangleright$ gombokat a gyújtótávolság kiválasztásához, és nyomja meg az @ gombot.
- Válasszon 8 mm és 1000 mm közötti gyújtótávolságot.
- Válasszon ki egy olyan értéket, amelyik a leginkább megfelel az objektíven feltüntetettnek.

## Figyelmeztetések

- A képstabilizátor nem képes a fényképezőgép erőteljes elmozdulása vagy a leghosszabb exponálási idő beállítása miatt fellépő elmozdulás korrigálására. Ilyen esetekben ajánlott a fényképezőgépet fényképezőgép-állványra helyezni.
- Fényképezőgép-állvány használatakor a [Képstab.] (képstabilizátor) funkciót állítsa [Ki] értékre.
- Amennyiben képstabilizáló funkció kapcsolóval rendelkező objektívet használ, az objektívoldali beállítás részesül előnyben.
- Ha az objektívoldali beállítás részesül előnyben, és a fényképezőgép oldala [S-IS-AUTO] értékre van állítva, a készülék az [S-IS1] beállítást használja az [S-IS-AUTO] helyett.
- A képstabilizátor aktiválásakor működési hang vagy rezgés érzékelhető.

# **Sorozatfelvétel/az önkioldó használata**

A felvételsorozat elkészítéséhez tartsa teljesen lenyomva a kioldógombot. Az önkioldó használatával is készíthet képeket.

- **1** Nyomja meg az <sup>@</sup> gombot a  $\Box$ <sub>I</sub>/ $\Diamond$ ) lehetőség (sorozatfelvétel/önkioldó) kiválasztásához.
	- A beállítások a hátsó tárcsát elfordítva választhatók ki.

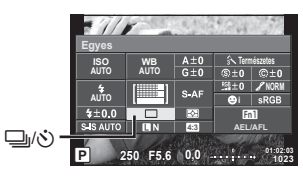

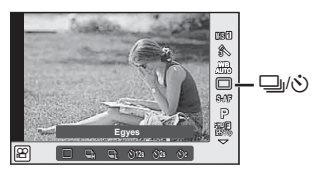

**2** Az elülső tárcsával válasszon ki egy elemet, majd nyomja meg az  $\otimes$  gombot.

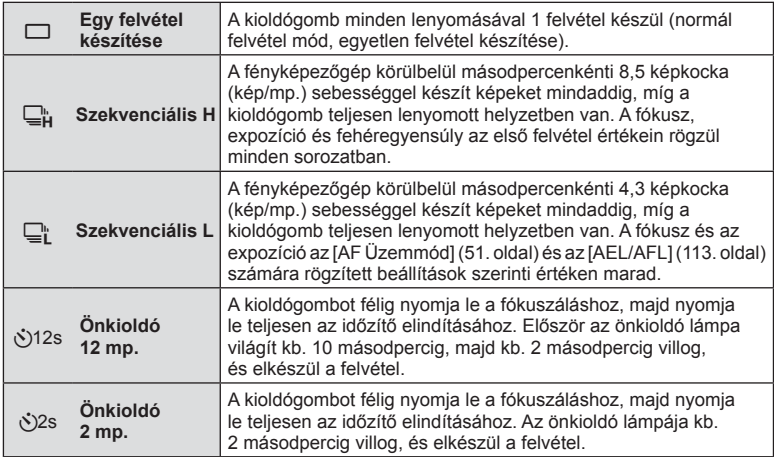

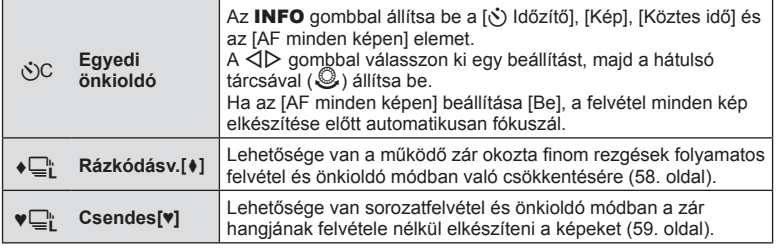

# **<b>8 Megjegyzések**

• Az aktivált önkioldó törléséhez nyomja meg a  $\nabla$  gombot.

### Figyelmeztetések

- $\Box$  módban felvételkészítés közben semmilyen ellenőrzőkép nem jelenik meg. A kép a felvételkészítés végén jelenik meg ismét.  $\square_{\mathbf{h}}$  módban a kép közvetlenül az elkészítés után megjelenik.
- A sorozatfelvétel sebessége a használt objektívtől és a zoomobjektív fókuszától függően változik.
- A sorozatfelvétel alatt, ha az akkumulátor kijelzője az alacsony töltöttség miatt villog, a fényképezőgép nem készít több felvételt, hanem elmenti az elkészült képeket a memóriakártyára. Attól függően, hogy mennyire merült le az akkumulátor, előfordulhat, hogy a fényképezőgép nem tud minden képet elmenteni.
- Ha önkioldóval szeretne felvételt készíteni, rögzítse jól a fényképezőgépet fényképezőgép-állványra.
- Ha a fényképezőgép elé áll, amikor az önkioldó használatához lenyomja a kioldógombot, a fénykép életlen lehet.

# **Felvételkészítés a kioldógomb működése okozta rázkódás nélkül (Rázkódásv.** z**)**

A működő zár okozta finom rezgések kiküszöbölése érdekében a készülék elektronikus első redőny segítségével készíti el a felvételt.

A funkció mikroszkóppal vagy kifejezetten erős objektívvel való fényképezéskor használatos.

A kioldógomb teljes lenyomása és a zár kioldása közötti időtartamot a 5 Képrögzítés menü 2 [Rázkódásv. [[+]] pontjában állíthatja be. A funkció kikapcsolásához a [Ki] értéket kell használnia. (96. oldal)

- 1 Nyomja meg az ⊛ gombot a  $\Box$ <sub>I</sub>/় lehetőség (sorozatfelvétel/önkioldó) kiválasztásához.
	- A beállítások a hátsó tárcsát elfordítva választhatók ki.
- **2** Az elülső tárcsával válassza ki a ♦ jellel jelölt egyik elemet, majd nyomja meg az  $\circledcirc$  gombot.
- **3** Készítse el a felvételt.
	- A beállított idő eltelte után a zár kiold, a felvétel pedig elkészül.

# **Felvételkészítés a kioldógomb hangja nélkül (Csendes[♥])**

Amikor problémát okoz a zár hangja, a felvétel a hang rögzítése nélkül is elkészíthető. A fényképezőgép az első és a hátsó redőnyt is elektromos kioldóval működteti, hogy a készüléknek a redőnymozgás okozta finom rezgéseket a rázkódáscsökkentő felvételkészítéshez hasonlóan, hatékonyan mérsékelhesse.

A kioldógomb teljes lenyomása és a zár kioldása közötti időtartamot a  $\blacksquare$  Képrögzítés menü 2 menü [Csendes[♥]] pontiában állíthatia be. A funkció kikapcsolásához a [Ki] értéket kell használnia. (96. oldal)

- **1** Nyomia meg az @ gombot a  $\Box$ <sub>I</sub>/(<sup>\*</sup>) lehetőség (sorozatfelvétel/önkioldó) kiválasztásához.
	- A beállítások a hátsó tárcsát elfordítva választhatók ki.
- **2** Az elülső tárcsával válassza ki a ♥ jellel jelölt egyik elemet, majd nyomja meg az  $@$  gombot.
- **3** Készítse el a felvételt.
	- A zár kioldásakor a kijelző egy pillanatra elsötétül. A zár hangja nem hallható.

### Figyelmeztetések

- A mozgó téma eltorzítva jelenhet meg a képen.
- A torzítást a téma jelentős elmozdulásából vagy a fénycsöves világításból eredő villogás okozhatja.

# **Az oldalarány beállítása**

Módosíthatja az képarányt (vízszintes-függőleges arányt) felvételkészítés közben. Igény szerint [4:3] (szabványos), valamint [16:9], [3:2], [1:1] vagy [3:4] értékre állíthatja be az oldalarányt.

- 1 A  $\otimes$  gombot megnyomva válassza ki az oldalarányt.
	- A beállítások a hátsó tárcsát elfordítva választhatók ki.
- **2** Az elülső tárcsával válassza ki az oldalarányt, majd nyomja meg  $\otimes$  gombot.

- A JPEG-képek a kiválasztott oldalaránynak megfelelően vannak kivágva, de a RAWképek esetében nem történik kivágás, hanem a készülék azokat a kiválasztott oldalarány információival menti.
- RAW-képek lejátszásakor a kiválasztott oldalarányt keret jelzi.

# **A képminőség kiválasztása (fotóminőség beállítási módja)**

A fotókhoz lehetősége van képminőségmód kiválasztására. Válassza az alkalmazásnak (pl. weboldalon való megjelenítés, számítógépes feldolgozás stb.) megfelelő minőséget.

- 1 Az  $\otimes$  gombbal válassza ki a fotók képminőségmódját.
	- A beállítások a hátsó tárcsát elfordítva választhatók ki.

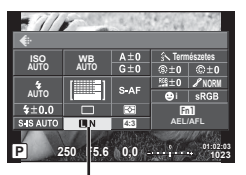

Fotók képminőségmódja

**2** A  $\triangleleft$  gombbal válasszon egy elemet, majd nyomja meg az  $\otimes$  gombot.

JPEG- (UF, UN, MN és SN) és RAW-mód közül lehet választani. Ha minden képnél JPEG- és RAW-formátumú képet is kíván készíteni, válassza a JPEG+RAW lehetőséget. A JPEG-módok egyesítik a képméretet ( $\blacksquare$ ,  $\blacksquare$  és  $\blacksquare$ ) és a tömörítési arányt (SF, F, N és B).

Ha az EF/EN/MN/SN beállítástól eltérő értéket kíván kiválasztani, módosítsa a [  $\bigoplus$  Beállítás] (107. oldal) beállítását az Egyéni menüben.

### **RAW-képadatok**

Ez a formátum (".ORF" kiterjesztés) feldolgozatlan képadatokat tárol későbbi feldolgozásra. A RAW-képadatok nem jeleníthetők meg más fényképezőgéppel vagy szoftverrel, és a RAW-képek nem választhatók ki nyomtatásra. A RAW-képekből JPEGpéldányok hozhatók létre ezzel a fényképezőgéppel.  $\mathbb{R}$  "Fotók szerkesztése" (97. oldal)

# **A képminőség kiválasztása (fi lmminőség beállítási módja)**

Állítsa be a felhasználási célnak megfelelő filmminőségi módot.

- **1** Állítsa a módválasztó tárcsát & állásba.
- **2** Az <sup>@</sup> gombot megnyomva jelenítse meg a témavezérlőt, és a hátsó tárcsával válasszon ki egy filmminőségi módot.

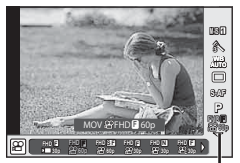

Filmminőségi mód

- **3** Válasszon ki egy elemet az első tárcsával.
	- A filmminőségi módok beállításainak módosításához nyomja meg az INFO gombot, majd a hátsó tárcsával adja meg a beállítást.

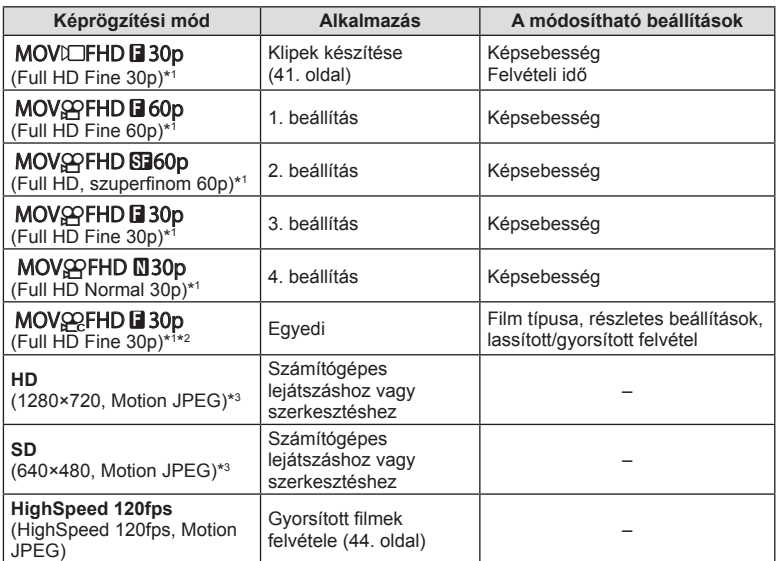

- \*1 Fájlformátum: MPEG-4 AVC/H.264. A fájlok mérete legfeljebb 4 GB lehet. Az egyes fi lmek legfeljebb 29 perc hosszúságúak lehetnek.
- \*2 Az All-Intra a képkockák közötti tömörítés nélkül készített fi lmet jelöli. Az ilyen formátumban készült filmek szerkeszthetők ugyan, de nagyobbak.
- \*3 A fájlok mérete legfeljebb 2 GB lehet.
- PAL értékre állított videokimenetnél a 30p képváltási sebesség 25p lesz, a 60p képváltási sebesség pedig 50p-re csökken.
- A felhasznált kártya típusától függően a felvétel a maximális hossz elérése előtt leállhat.
- **4** A módosítások mentéséhez nyomja meg az @ gombot.

# **Vaku használata (vakus fényképezés)**

A vaku manuálisan is beállítható. A vaku sokféle felvételi körülmény között használható vakus fényképezéshez.

1 Forgassa el az ON/OFF kapcsolót  $\frac{1}{2}$ UP helyzetbe a vaku felemeléséhez.

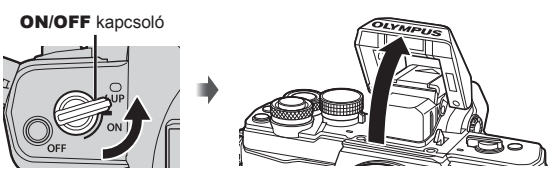

**2** Nyomja meg az  $\circledcirc$  gombot, és adja meg a vaku módot.

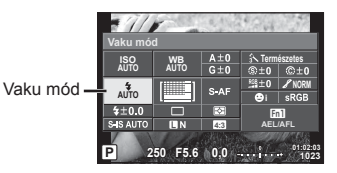

**3** Az első tárcsával válasszon ki egy elemet, majd nyomja meg az @ gombot. • Az elérhető beállítások és a megjelenítésük sorrendje a felvételi módtól függően változik.  $\mathbb{I}\mathbb{R}$  "Fehéregyensúly gyorsbeállítása" (55. oldal)

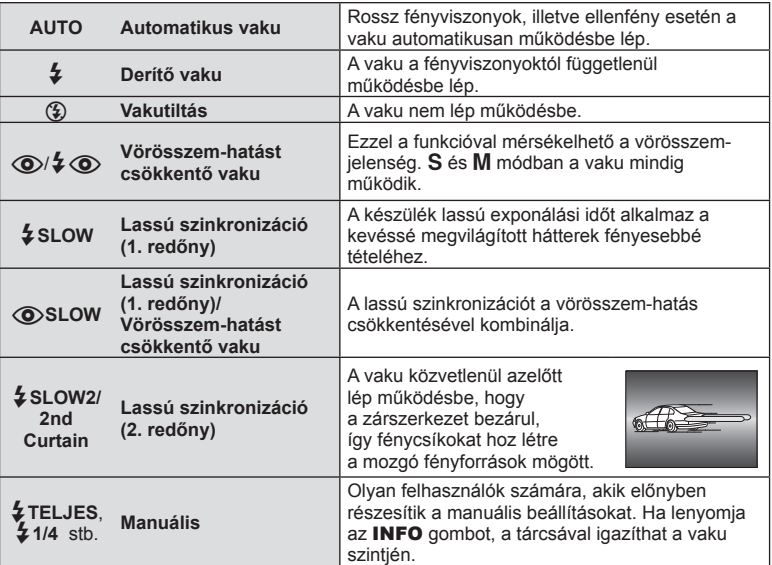

# *2* Felvételkészítés HU **63 Felvételkészítés**

### Figyelmeztetések

- $\overline{1}$ (O $\overline{2}$ /O $\overline{2}$ (Vörösszem-hatást csökkentő vaku)] módban az előzetes villanófényt követően kb. 1 másodperc telik el a kioldó működésbe lépéséig. Ne mozdítsa el a fényképezőgépet, amíg el nem készül a kép.
- $\overline{[}\langle \bullet \rangle \langle \bullet \rangle$  (Vörösszem-hatást csökkentő vaku)] bizonyos felvételi körülmények között esetleg nem működik hatékonyan.
- Ha a vaku villan, az exponálási idő 1/250 vagy kevesebb mp.-re van állítva. Ha a kép világos háttér előtt derítő vakuval készül, a háttér túlexponált lehet.

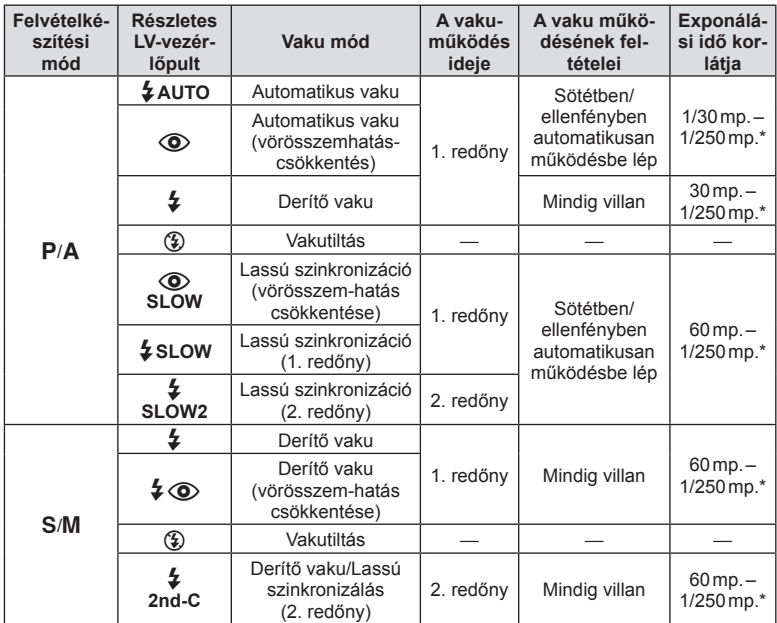

### **A felvételkészítési módokhoz köthető vakumódok**

• Az  $\sharp$  AUTO és a  $\circledast$  **ENIO** módban állítható be.

\* A külön megvásárolható külső vaku használatakor 1/200 mp.

### **Minimális távolság**

Az objektív árnyékot vethet a fényképezőgéphez közeli témára, ami a kép beleolvadását eredményezi a háttérbe, vagy minimális fényesség esetén is túl fényes lesz a téma.

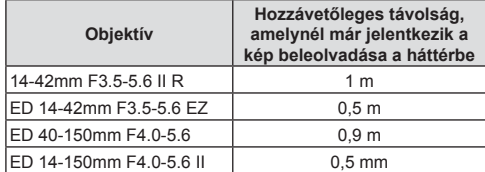

• Külső vakukkal meggátolható a kép beleolvadása a háttérbe. Annak érdekében, hogy a felvétel ne legyen túlexponált, válassza az  $\bf{A}$  vagy  $\bf{M}$  módot, és válasszon magas f-értéket, vagy csökkentse az ISO-érzékenységet.

# **A vaku fényerejének beállítása (vakuerősség-vezérlés)**

Ha úgy látja, hogy a téma túlexponált, vagy alulexponált, bár a kép többi része megfelelően exponált, állíthat a vaku fényerején.

- **1** Nyomia meg az @ gombot, és válassza a vakuerősség szabályozását.
	- A beállítások a hátsó tárcsát elfordítva választhatók ki.

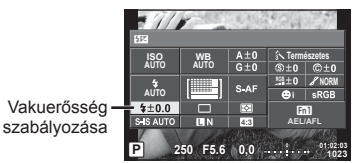

**2** Az elülső tárcsával válassza ki a vakukompenzáció értéket, majd nyomja meg az  $\circledcirc$  gombot.

### Figyelmeztetések

- Ennek a beállításnak nincs hatása, amikor a külső vaku vakuvezérlő módja MANUAL értékű.
- A vakuerősség külső vakuval végzett módosításai a fényképezőgéppel készített módosításokhoz kerülnek.

# **Funkciók hozzárendelése gombokhoz (Gomb Funkció)**

Lehetősége van a gombokhoz különféle funkciókat hozzárendelni, és azokat tárolni. Ez a funkció az  $\mathfrak{F}_6$  **Egyéni menühöz hasonló.** 

A hozzárendelhető funkciókkal kapcsolatosan tekintse meg a táblázatot.

A rendelkezésre álló lehetőségek gombonként eltérőek.

- 1 Az  $\otimes$  gombot megnyomva válassza ki a gomb funkcióját.
	- A beállítások a hátsó tárcsát elfordítva választhatók ki.

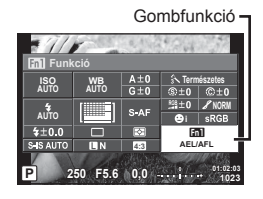

- **2** Az elülső tárcsával válasszon ki egy elemet, majd nyomja meg az  $\otimes$  gombot.
	- Ha az egyéni menüben a [Gomb Funkció] látható, funkciót lehet hozzárendelni egy gombhoz.

### **Gombfunkció elemei**

[<mark>Fn]</mark> Funkció]/[<mark>Fn2</mark>Funkció]/[**[n3**Funkció]/[⑥Funkció]\*\*/[▷Funkció]\*<sup>2</sup>/[∇Funkció]\*<sup>2</sup>/ [d͡⊕DFunkció] ([Direkt funkció]\*<sup>2</sup>\*3/[**[...]**]\*4)/[L-FnFunkció]\*<sup>5</sup>

- \*1  $\Omega$  módban nem érhető el.
- \*2 Az  $\mathsf{ID}$  Funkció] és a  $\mathsf{IV}$  Funkció] használatához először a [Direkt funkció] lehetőséget kell kiválasztania a [d Funkció] pontoz.
- \*3 Rendelje hozzá a funkciót az egyes  $\Delta \nabla \triangleleft \triangleright$  gombokhoz.
- \*4 Válassza ki az AF-keretet.
- \*5 Válassza ki, milyen funkció tartozzon az egyes objektíveken található gombhoz.

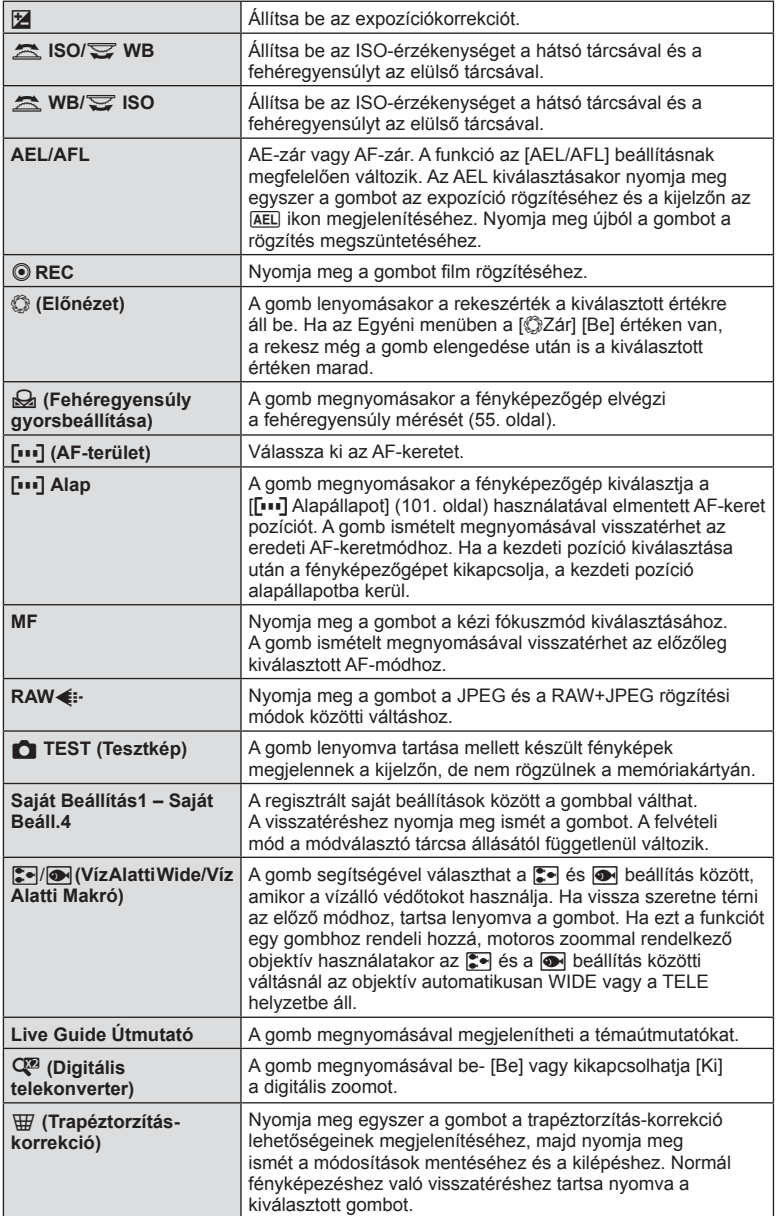

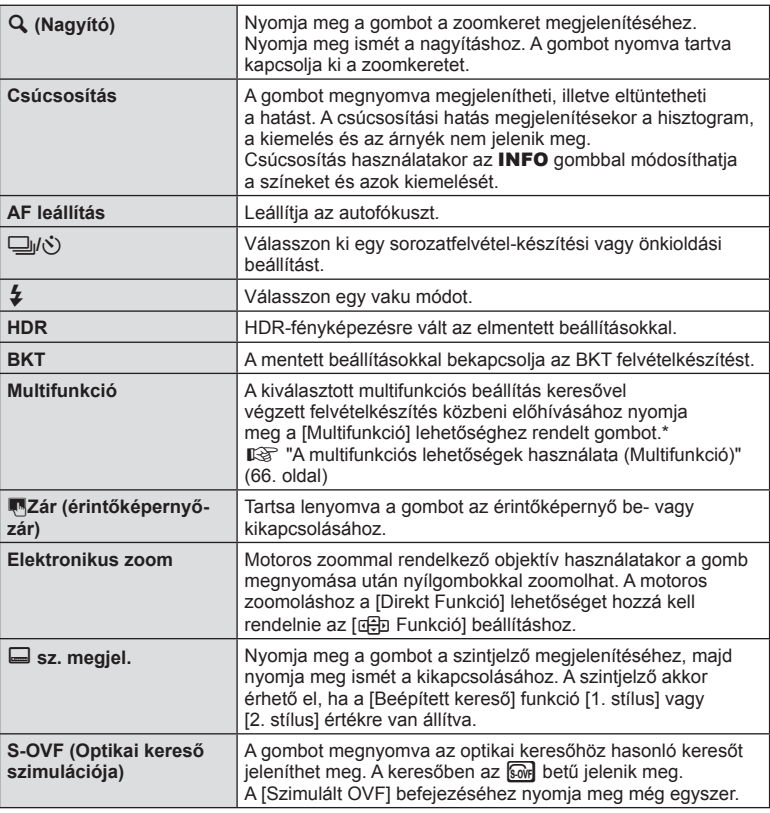

\* Multifunkció: **[2]** (Kiemelés&árnyék vezérlés),  $\circledS$  (Színlétrehozó),  $\circledR$  (ISO érzékenység/ Fehéregyensúly),  $\frac{100}{1000}$  (Fehéregyensúly/ISO érzékenység),  $\mathbf Q$  (Nagyító), **a** (Képméret Arány), <br> **[**a] (Képméret Arány), <br> **[sover]** (Szimulált OVF)

### A multifunkciós lehetőségek használata (Multifunkció)

A [Multifunkció] lehetőséghez a [Gomb Funkció] beállítással hozzárendelt gomb több funkcióra is alkalmas. Alapértelmezett állapotban a [Multifunkció] lehetőség az **Fn2** gombhoz van hozzárendelve.

### **Funkció kiválasztása**

- **1** Tartsa nyomva a gombot, amelyhez a multifunkciós lehetőséget hozzárendelte, és forgassa el az elülső vagy a hátulsó tárcsát.
	- Megjelennek a menük.
- **2** A tárcsát tovább fordítva válasszon ki egy funkciót.
	- Engedje el a gombot, amikor a kívánt elem van kijelölve.

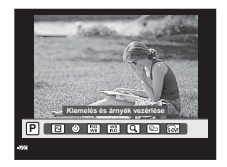

### **A kiválasztott funkció használata**

Nyomja meg a gombot, amelyhez a multifunkciós lehetőség hozzá van rendelve. Megjelenik egy beállításválasztási párbeszédpanel.

### Tartsa lenyomva a következőt:  $(x)$ /Fn2 Az [Q] az Fn2 gombhoz van rendelve Felvételi kijelző Zoomkeret AF Zoom AF **Fn2 Fn2 250 F5.6** e **1:02:03 1:02:03 1023 ISO-A 200 250 F5.6** executive **250 F5.6** executive **250 223 1023 ISO-A 28 1023 250 F5.6** e **01:02:03 250 F5.6** e 02:03 **1023 ISO-A Fn2** Az **Fn2** gombhoz rendelt más beállítás

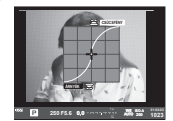

Kiemelés&árnyék vezérlés beállításai

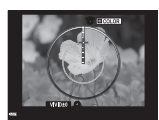

Színlétrehozó lehetőség

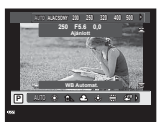

ISO-érzékenység/ fehéregyensúly lehetőségek

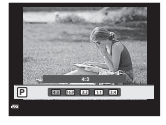

Oldalarány beállításai

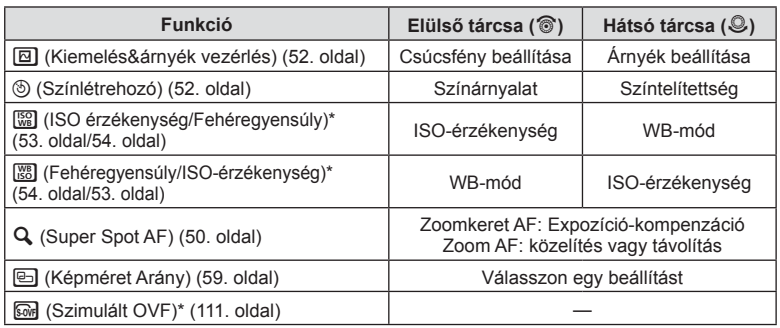

\* A megjelenítéshez válassza a [Multifunkciós beállítások] elemet (106. oldal).

# **Feldolgozási beállítások (kép mód)**

Válasszon egy képmódot, és állítsa be a kontrasztot, az élességet és más paramétereket (69. oldal). Az egyes felvételi módok változásait a készülék külön menti.

- 1 Nyomja meg az @ gombot és válassza ki a képmódot.
	- A beállítások a hátsó tárcsát elfordítva választhatók ki.

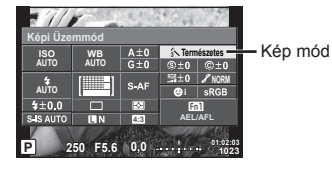

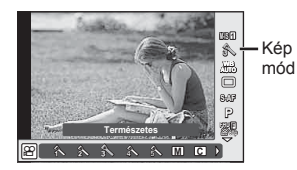

Az elülső tárcsával válasszon ki egy elemet, majd nyomja meg az  $\circledast$  gombot.

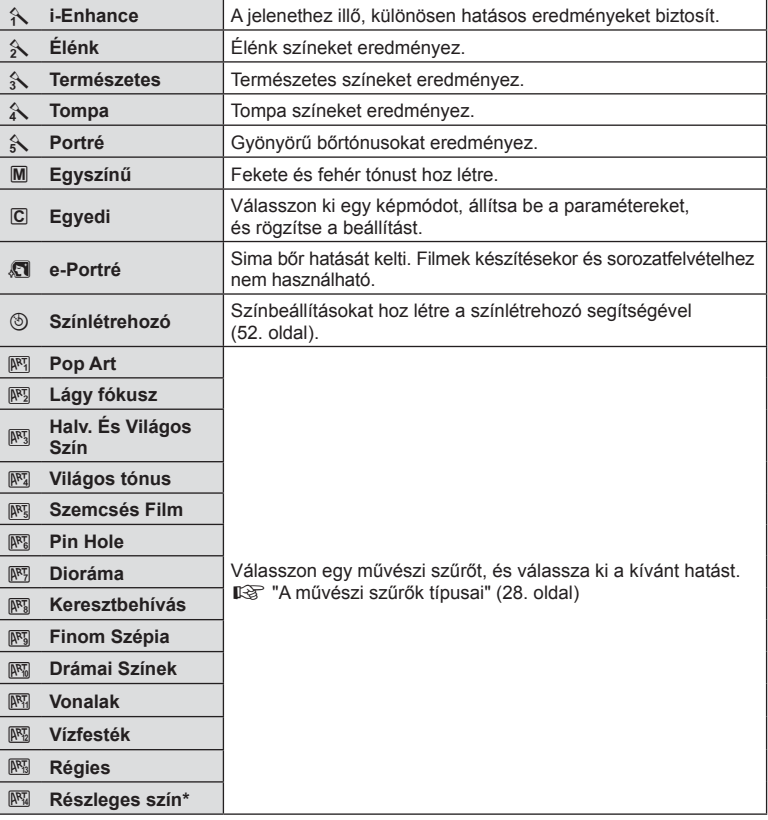

\* Miután a  $\triangleleft$  gombbal kiválasztotta a Részleges szín lehetőséget, az INFO gombot megnyomva jelenítse meg a színgyűrűt.

# **Az élesség fi nombeállítása (élesség)**

A [Képi Üzemmód] (68. oldal) lehetőségeivel finombeállításokat végezhet az élességen, és tárolhatja a módosításokat.

- 1 Az  $\otimes$  gombot megnyomva válassza ki az élességet.
	- A beállítások a hátsó tárcsát elfordítva választhatók ki.
- **2** Az első tárcsát elfordítva állítsa be az élességet. **<sup>P</sup> <sup>250</sup> F5.6**

# **A kontraszt fi nombeállítása (kontraszt)**

A [Képi Üzemmód] (68. oldal) lehetőségeivel finombeállításokat végezhet a kontraszton, és tárolhatja a módosításokat.

> **Kontraszt AUTO WB AUTO**

 $5 + 0.0$ 

- 1 Az @ gombbal válassza ki a kontrasztot.
	- A beállítások a hátsó tárcsát elfordítva választhatók ki.
- **2** Az első tárcsát elfordítva állítsa be a kontrasztot. **<sup>P</sup> <sup>250</sup> F5.6**

# **A telítettség fi nombeállítása (telítettség)**

A [Képi Üzemmód] (68. oldal) lehetőségeivel finombeállításokat végezhet a telitettségen, és tárolhatja a módosításokat.

- **1** Nyomja meg az @ gombot, és válassza ki a telítettség értékét.
	- A beállítások a hátsó tárcsát elfordítva választhatók ki.
- **2** Az első tárcsát elfordítva állítsa be a  $t$ elítettséget.

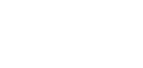

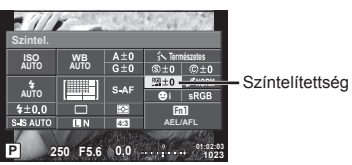

**i** BRGB

**Természetes**

**1023 AEL/AFL**

- Kontraszt

**4:3 0,0 01:02:03**

 $\overline{c}$  + n k.

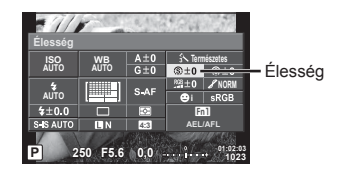

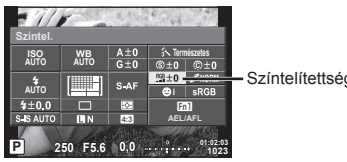

# **A színtónus fi nombeállítása (árnyaltság)**

A [Képi Üzemmód] (68. oldal) lehetőségeivel finombeállításokat végezhet az színtónuson, és tárolhatja a módosításokat.

- 1 Válassza az @ lehetőséget, és válassza ki a színtónust.
	- A beállítások a hátsó tárcsát elfordítva választhatók ki.
- **2** Az első tárcsát elfordítva állítsa be a színtónust.

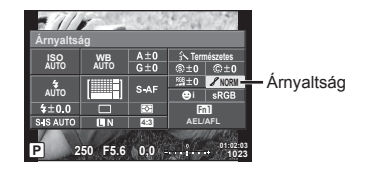

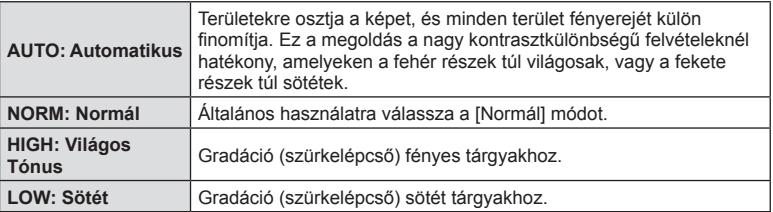

### ■ Szűrőhatások alkalmazása egyszínű képekre (Fek-Fe. Szűrő)

A [Képi Üzemmód] egyszínű beállításánál (68. oldal) előre hozzáadhat és tárolhat szűrőhatást. Ezzel egy egyszínű kép jön létre, amelynél a szűrő színével egyező szín világosabb, a kiegészítő szín pedig sötétebb lesz.

- **1** Nyomja meg az  $\otimes$  gombot, és válassza a [Képi Üzemmód] lehetőséget.
	- A beállítások a hátsó tárcsát elfordítva választhatók ki.

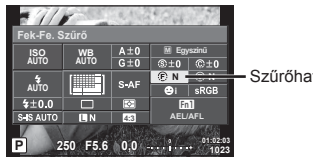

Szűrőhatások

**2** Válassza az [Egyszínű], majd a [Fek-Fe. Szűrő] elemet.

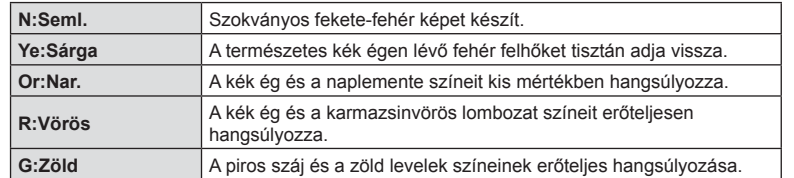

### Egyszínű kép tónusának beállítása (tónus)

A [Képi Üzemmód] módban készített egyszínű képekhez színárnyalatot állíthat be, és mentheti azt (68. oldal).

- **1** Nyomia meg az  $\circledcirc$  gombot, és válassza a [Képi Üzemmód] lehetőséget.
	- A beállítások a hátsó tárcsát elfordítva választhatók ki.
- **2** Válassza az [Egyszínű] elemet, majd a [Tónus] lehetőséget.

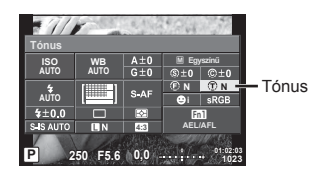

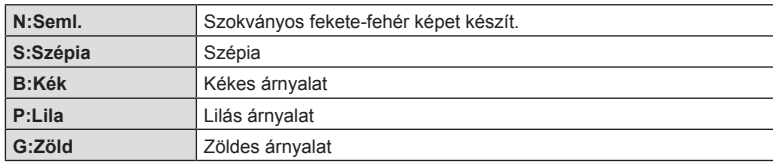

# **A színreprodukciós formátum beállítása (Színtér)**

Választhat olyan formátumot, amellyel biztosítható, hogy a színek a képek monitoron való megjelenítésekor vagy kinyomtatásakor helyesen jelenjenek meg. A funkció az  $\mathfrak{r}_k$ **K** Egyéni menü [Színtér] beállításához hasonló.

- **1** Nyomja meg az @ gombot, és válassza ki a színteret.
	- A beállítások a hátsó tárcsát elfordítva választhatók ki.
- **2** Az első tárcsával válasszon ki egy  $színformátumot.$

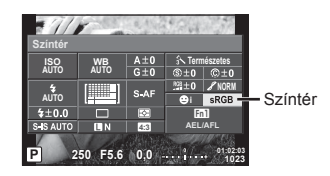

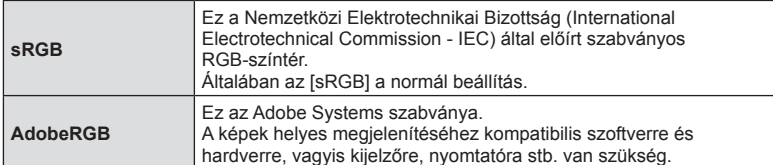

# **Filmhang-rögzítési lehetőségek (hang rögzítése fi lmmel)**

Beállíthatja, hogy filmek felvétele közben a készülék hangot vegyen fel.

- **1** Fordítsa a módválasztó tárcsát  $\Omega$  állásba, majd az  $\circledcirc$  gombbal válassza ki a film hangját.
	- A beállítások a hátsó tárcsát elfordítva választhatók ki.

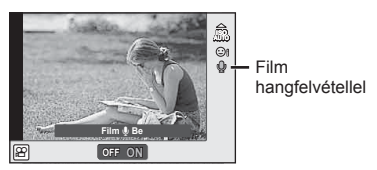

**2** Az elülső tárcsával kapcsolja ON, majd OFF helyzetbe, és nyomja meg az  $(x)$  gombot.

### Figyelmeztetések

- Amikor hangot rögzít film készítésekor, előfordulhat, hogy az objektív és a fényképezőgép működtetésének hangjai is hallhatók a felvételen. Szükség esetén úgy csökkentheti az ilyen hangokat, hogy az [AF Üzemmód] [S-AF] beállítását használja, vagy a lehető legkevesebbet használja a gombokat.
- A felvétel nem tartalmaz hangot  $[\overline{\mathbb{R}]}$  (Dioráma) módban.
- Ha a filmek hangfelvétele [Ki] értékre van állítva, a kijelzőn  $\mathcal{Q}_{\mathbb{Z}^2}$  ikon látható.

# **Hatások hozzáadása filmhez**

A fotók készítésekor alkalmazott hatásokat kihasználva készíthet filmeket. A beállítások aktiválásához állítsa a módválasztó tárcsát § pállásba.

1 A módválasztó tárcsát állítsa  $\mathfrak{P}$  beállításra, nyomja meg az @ gombot, majd a felvételkészítés mód kiválasztásához használja a hátsó tárcsát.

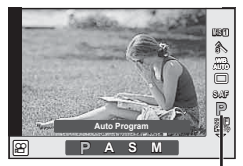

Felvételkészítési mód

**2** Az elülső tárcsával válasszon felvételkészítési módot, majd nyomja meg az  $(x)$  gombot.

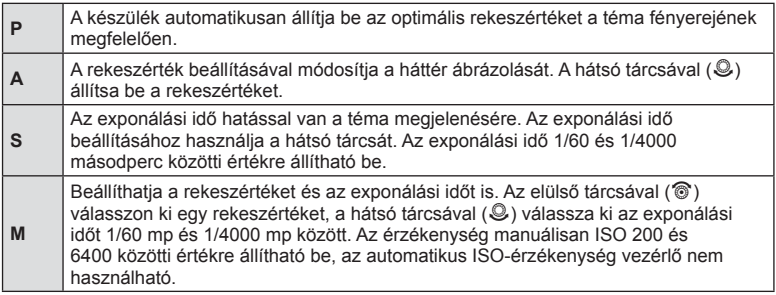
- Az exponálási idő alsó határértéke a fi lmminőség képváltási sebességének megfelelően változik.
- A stabilizálás nem alkalmazható, ha túlságosan rázkódik a fényképezőgép.
- Ha a fényképezőgép belseje felmelegszik, a készülék a védelme érdekében automatikusan leállítja a felvételt.
- A [C-AF] művelet néhány művészi szűrő esetében korlátozva van.

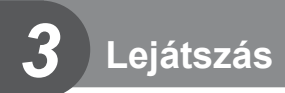

# **Információ megjelenítése lejátszás közben**

# **Lejátszott felvételekhez kapcsolódó információ**

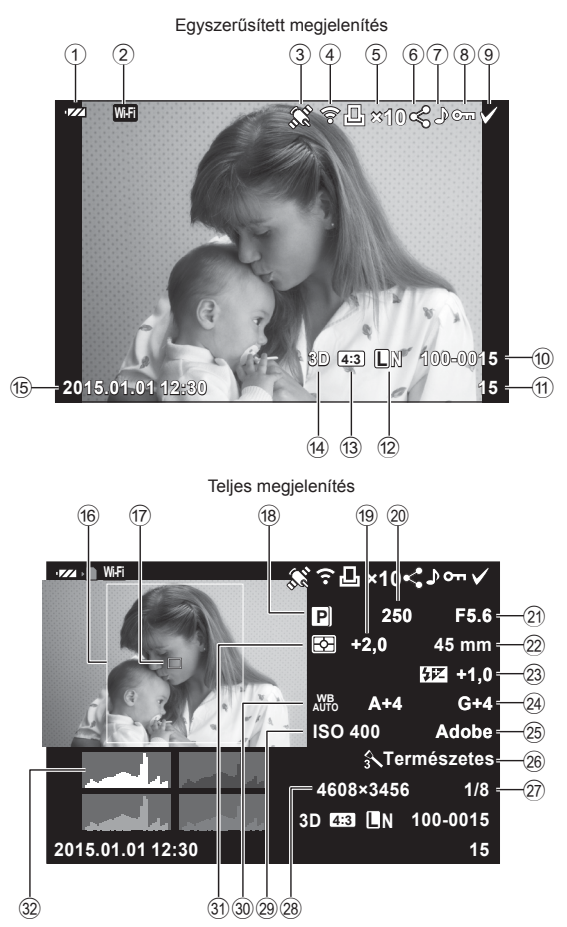

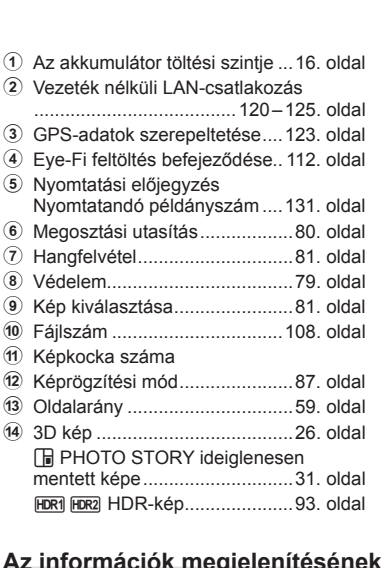

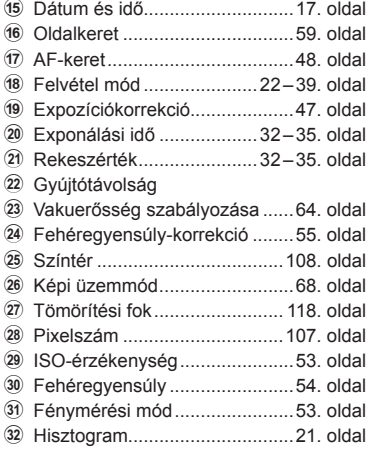

# **Az információk megjelenítésének bekapcsolása**

A lejátszás közben megjelenő információ az INFO gombbal váltható.

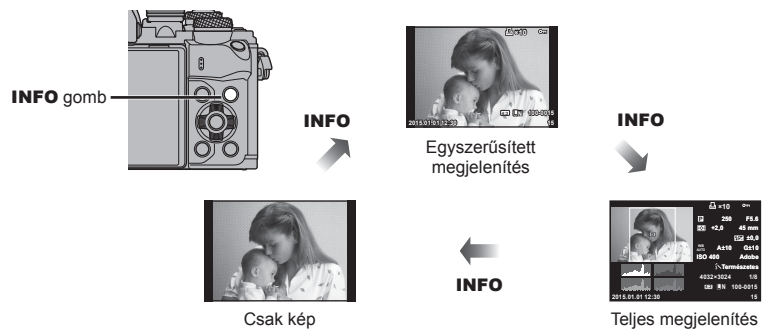

# **Fotók és filmek megtekintése**

# **1** Nyomja meg az  $\blacktriangleright$  gombot.

• Megjelenik a legújabb fénykép vagy film.

 $\Box$  gomb

- Válassza ki a kívánt fényképet vagy filmet az első tárcsával (<sup>®</sup>) vagy a nyílgombokkal.
- A felvételi módhoz való visszatéréshez nyomja le félig a kioldógombot.

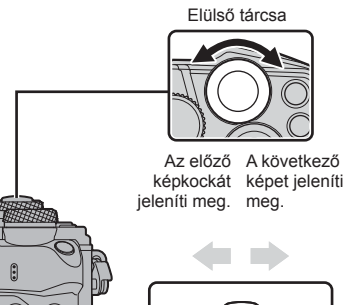

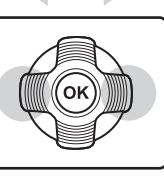

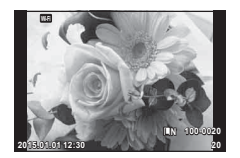

Fotó

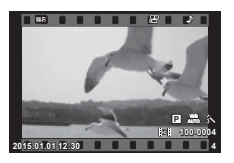

Film

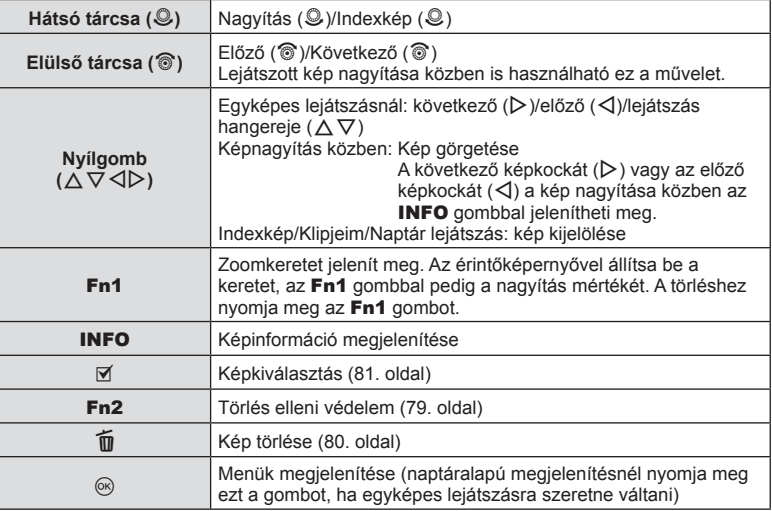

# **Többképes megjelenítés/Naptáralapú megjelenítés**

- Az egyképes lejátszásból fordítsa el a hátsó tárcsát a  $\Box$  irányba a többképes lejátszáshoz. Fordítsa tovább a "Klipjeim" funkció használatához, majd még tovább a naptáralapú megjelenítéshez.
- Egyképes lejátszáshoz való visszatéréshez fordítsa a hátsó tárcsát  $\mathbf Q$  állásba.

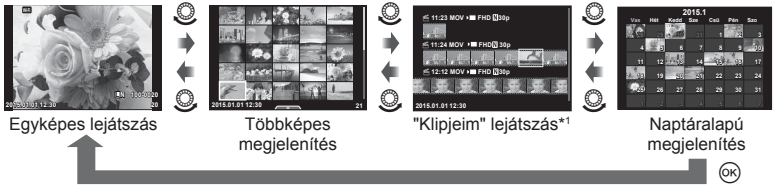

\*1 Ha a "Klipjeim" funkcióval legalább egy klipet készített, azok itt jelennek meg (41. oldal).

# HU **77 Lejátszás 3** Lejátszás

# **Fotók megjelenítése**

#### **A lejátszott kép nagyítása**

Egyképes lejátszás közben a nagyításhoz fordítsa a hátsó tárcsát Q állásba. Egyképes lejátszáshoz való visszatéréshez fordítsa  $\blacksquare$  állásba.

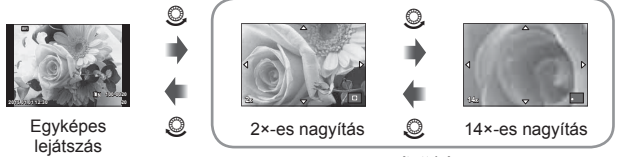

nagyított kép

### **Kép elforgatása**

Döntse el, hogy elforgatja-e a fényképeket.

- **1** Játssza le a felvételt, és nyomja meg az @ gombot.
- **2** Válassza a [Kép Elforgatás] lehetőséget, és nyomja meg az ® gombot.
- **3** A  $\triangle$  gombbal az óramutató járásával ellentétes irányba, a  $\nabla$  gombbal pedig az óramutató járásával megegyező irányba forgathatja el a képet; valahányszor a gombot megnyomja, a kép elfordul.
	- A beállítások mentéséhez és a kilépéshez nyomja meg az  $\circledast$  gombot.
	- A készülék az elforgatott képet az aktuális tájolásban menti.
	- A filmek, a 3D fényképek és a védelem alatt álló képek nem forgathatók el.

#### **Diavetítés**

Ezzel a funkcióval egymás után megjeleníthetők a kártyán rögzített fotók.

**1** Lejátszás során nyomja meg az @ gombot, és válassza a [m] lehetőséget.

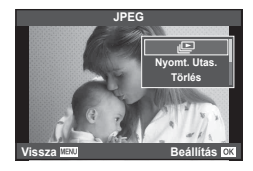

**2** Adja meg a beállításokat.

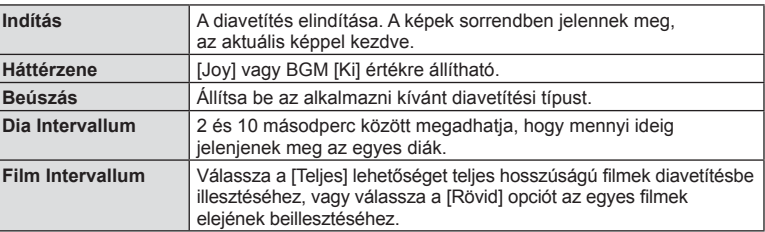

- **3** Válassza az [Indítás] lehetőséget, és nyomja meg az @ gombot.
	- A diavetítés elindul.
	- Nyomja meg az @ gombot a diavetítés leállításához.

#### **Hangerő**

Diavetítés alatt nyomja meg a  $\Delta \nabla$  gombot a fényképezőgép hangerejének módosításához. A hangerőszabályzó jelzés megjelenése közben nyomja meg a  $\triangleleft$  pombot a képhez vagy a filmhez felvett hang és a háttérzene közötti egyensúly beállításához.

# **<b>8** Megjegyzések

• A [Joy] elem eltérő háttérzenére állítható be. Másolja az Olympus weboldalról letöltött adatokat a kártyára, a 2. lépésben válassza a [Háttérzene] menü [Joy] elemét, és nyomja meg a  $\triangleright$  gombot. A letöltéshez látogasson el a következő weboldalra. http://support.olympus-imaging.com/bgmdownload/

# **Hangerő**

A hangerőt a  $\triangle$  és  $\nabla$  gomb segítségével módosíthatja egyképes lejátszás és filmlejátszás közben.

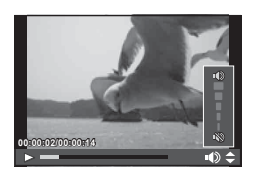

# **Filmek megtekintése**

Válasszon ki egy filmet, és nyomia meg az ® gombot a lejátszás menü megjelenítéséhez. Válassza a [Filmlejátszás] lehetőséget, és nyomja meg az Q gombot a lejátszás elindításához. Az előre- és visszatekerést a  $\triangleleft$ / $\triangleright$ gombbal végezheti.

Nyomja meg ismét az @ gombot a lejátszás szüneteltetéséhez. A lejátszás szüneteltetése közben nyomja meg a  $\triangle$  gombot az első, vagy a  $\nabla$  gombot az utolsó képkocka megjelenítéséhez. A  $\triangleleft$  gombbal vagy az első tárcsával (·) tekintheti meg a korábbi, illetve a későbbi képeket. A lejátszás befejezéséhez nyomja meg a MENU gombot.

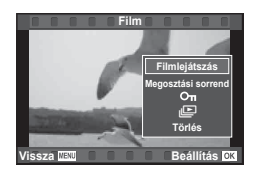

# **4 GB-os vagy annál nagyobb fi lmek**

A 4 GB-nál nagyobb filmeknél az ® gombot megnyomya jelenítse meg a következő menüt.

[Lejátsz. az elejétől]: Az elejétől a végéig lejátssza a felosztott filmet [Filmlejátszás]: Külön játssza le a fájlokat [Teljes  $\Omega$  törlése]: A felosztott film összes részét törli [Törlés]: Egyesével törli a fájlokat

#### Figyelmeztetések

• A filmek számítógépen történő lejátszásához a mellékelt számítógépes szoftver használata ajánlott. A szoftver első használata előtt csatlakoztassa a fényképezőgépet a számítógéphez.

# **Képek írásvédelme**

Védje képeit a véletlen törlés ellen. Jelenítsen meg egy védeni kívánt képet, és nyomja meg az @ gombot a lejátszás menü megjelenítéséhez. Válassza a [O-n] lehetőséget, és nyomia meg az ® gombot, majd nyomia meg a  $\triangle$  vagy a  $\nabla$  gombot a kép írásvédelméhez. A védett képeket **O**m (védelem) ikon jelzi. A védelem eltávolításához nyomia meg a  $\wedge$  vagy a  $\nabla$  gombot. Egyszerre több kijelölt képet is elláthat védelemmel. **ES** "Képek kiválasztása ([Megoszt. sorrend kiv.], [O-n], [Törlés Kiválasztva])" (81. oldal)

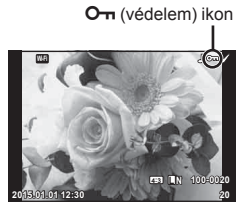

#### Figyelmeztetések

• A kártya formázásával minden kép törlődik, még akkor is, ha azok írásvédettek.

# **Képek törlése**

Jelenítsen meg egy törölni kívánt képet, és nyomja meg a  $\overline{u}$  gombot. Válassza az [Igen] opciót, és nyomja meg az @ gombot.

A gombbeállítások módosításával a megerősítő lépés kihagyásával lehet törölni a képeket.  $\mathbb{I} \mathcal{F}$  [Gyorstörlés] (108. oldal)

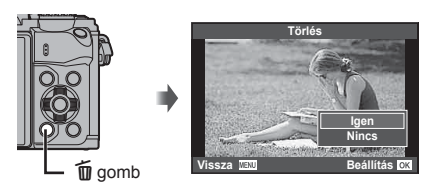

# **Képek átviteli utasításának beállítása ([Megosztási sorrend])**

Előre kiválaszthatja, hogy mely képeket kívánja átmásolni okostelefonra. Böngészni lehet csak a megosztási utasításban szereplő képek között. Az átmásolni kívánt képek lejátszásakor az @ gombbal jelenítse meg a lejátszási menüt. A [Megosztási sorrend] pont kiválasztása és a  $\circledast$  gomb megnyomása után nyomja meg az  $\Delta$  vagy a  $\nabla$  gombot a kép megosztási utasításának beállításához és a  $\triangle$  megjelenítéséhez. A megosztási utasítást az  $\triangle$  vagy a  $\nabla$  gombbal törölheti.

Előre kiválaszthatja, hogy mely képeket kívánja átmásolni, és közösen állíthat be rájuk megosztási utasítást.  $\mathbb{R}$  "Képek kiválasztása (Megoszt. sorrend kiv.],  $[O_{\text{m}}]$ , [Törlés Kiválasztva])" (81. oldal), "Képek másolása okostelefonra" (122. oldal)

- 200 képre állíthat be megosztási utasítást.
- A megosztási utasításokban nem szerepelhetnek RAW-képek vagy Motion JPEG  $(HIDH, HSDH \text{ és } \frac{1}{2}$  filmek.

# **Képek kiválasztása ([Megoszt. sorrend kiv.], [**0**], [Törlés Kiválasztva])**

A [Megoszt. sorrend kiv.], [O<sub>TT</sub>] és a [Törlés Kiválasztva] funkcióhoz több képet is kiválaszthat.

Nyomja meg a Ø gombot az indexképes megjelenítéskor (77. oldal) egy kép kiválasztásához; a  $\blacktriangleright$  ikon megjelenik a képen. Nyomja meg újból a Ø gombot a kiválasztás megszüntetéséhez.

A menü megjelenítéséhez nyomia meg az  $\otimes$  gombot. majd válasszon a [Megoszt. sorrend kiv.],  $[O_{\text{m}}]$  és a [Törlés Kiválasztva] lehetőségek közül.

# **Hangrögzítés**

Az aktuális fényképhez legfeljebb 30 mp. hosszú hangfelvétel rögzíthető.

- **1** Jelenítse meg azt a képet, amelyikhez hangfelvételt szeretne adni, és nyomja meg az  $\circledcirc$  gombot.
	- Védett képekhez nem lehet hangfelvételt hozzáadni.
	- A hangfelvétel a lejátszás menüben is elérhető.
- **2** Válassza a [U] lehetőséget, és nyomja meg az @ gombot.
	- Ha nem kíván felvételt hozzáadni, és ki szeretne lépni, válassza a [Nem] lehetőséget.
- **3** Válassza a [ $\bullet$  Indítás] lehetőséget, és nyomja meg az @ gombot a felvétel elindításához.
	- A felvétel közbeni megállításhoz nyomja meg az  $@$ gombot.
- **4** A felvétel befejezéséhez nyomja meg az  $\otimes$  gombot.
	- A hangfelvétellel rendelkező képeket a 
	h ikon jelzi.
	- Felvétel törléséhez a 3. lépésben a [Törlés] lehetőséget válassza.

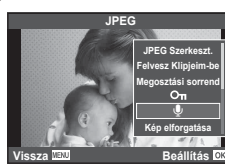

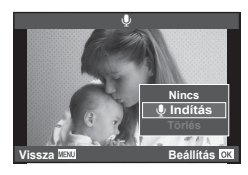

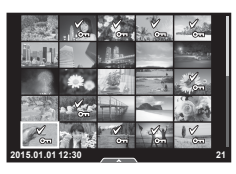

# **Az érintőképernyő használata**

Az érintőképernyővel különféle műveleteket végezhet a képekkel.

# ■ Teljes képernyős lejátszás

#### **További felvételek megtekintése**

• Húzza az ujját balra az újabb képek megtekintéséhez, illetve jobbra a régebbi képek megtekintéséhez.

#### **Nagyítás és kicsinyítés lejátszás közben**

- A kijelzőt finoman megérintve jelenítse meg a csúszkát és a  $\bullet$  ikont.
- Húzza a csúszkát felfele vagy lefele a nagyításhoz vagy kicsinyítéshez.
- Az ujjaival görgethet a kijelzőn, miközben a kép ki van nagyítva.
- Koppintson a **P** ikonra a többképes lejátszáshoz. Koppintson ismét a  $\bigoplus$  elemre a naptáralapú és a "Klipjeim" szerinti lejátszáshoz.

# Többképes/Klipjeim/Naptáralapú lejátszás

#### **Oldalléptetés előre/oldalléptetés hátra**

- Húzza az ujját felfelé a következő oldal, illetve lefelé az előző oldal megtekintéséhez.
- $\cdot$  A  $\mathbb{R}$  vagy  $\mathbb{R}$  elem segítségével adja meg a megjelenített képek számát.
- Koppintson többször a  $\heartsuit$  elemre az egyképes lejátszáshoz való visszatéréshez.

#### **Felvételek lejátszása**

• Koppintson a felvételre a teljes képernyős méretben történő megjelenítéshez.

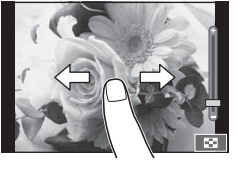

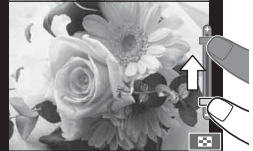

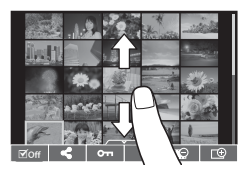

# **Képek kiválasztása és védelme**

Egyképes megjelenítés során az érintőképernyő menüjének előhívásához érintse meg gyengéden a kijelzőt. Ezután a menü megfelelő ikonjait megérintve végrehajthatja a kívánt műveleteket.

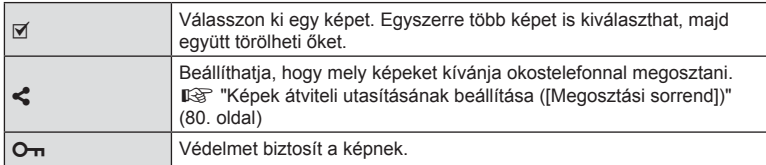

- Ne érintse meg a kijelzőt a körmével vagy más éles tárggyal.
- Kesztyű vagy kijelzővédő használata akadályozhatja az érintőképernyő használatát.

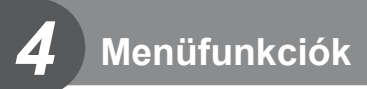

# **Alapvető menüműveletek**

A menük olyan felvételkészítési és lejátszási lehetőségeket tartalmaznak, amelyeket a témavezérlő nem jelenít meg, és amelyek lehetővé teszik, hogy a könnyebb használat érdekében testre szabja a fényképezőgép beállításait.

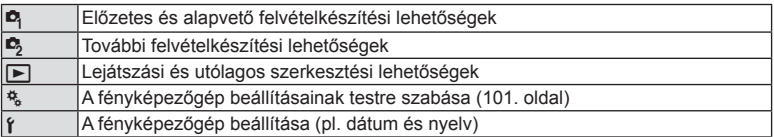

# **1** A menük megjelenítéséhez nyomja meg a MENU gombot.

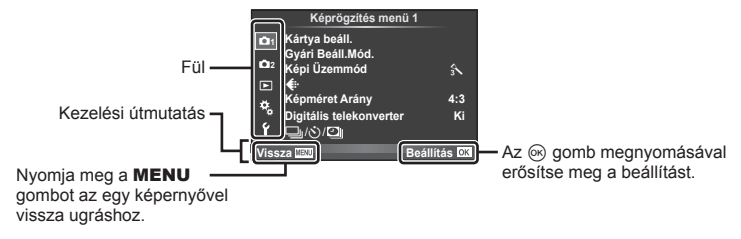

- Egy útmutatás jelenik meg körülbelül 2 másodpercre egy lehetőség kiválasztását követően.
- Nyomia meg az **INFO** gombot az útmutatások megjelenítéséhez vagy elrejtéséhez.
- **2** Az  $\triangle \triangledown$  gombbal válasszon egy fület, majd nyomja meg az  $\otimes$  gombot.
- **3** Válasszon egy elemet a  $\Delta \nabla$  gombbal, és nyomja meg az  $\otimes$  gombot a kiválasztott elem beállításainak megjelenítéséhez.

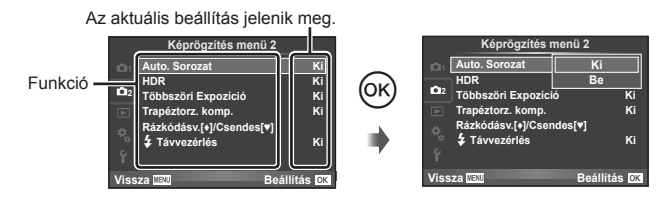

- $\blacktriangle$  A  $\land$   $\nabla$  gombbal jelöljön ki egy lehetőséget, majd nyomja meg az Q gombot a kiválasztáshoz.
	- A menü bezárásához nyomja meg többször a MENU gombot.

# \$ Megjegyzések

• Az egyes beállítások alapértelmezett beállításaival kapcsolatosan lásd: "Menütérkép" (148. oldal).

# **Az 1. képrögzítés menü/2. képrögzítés menü használata**

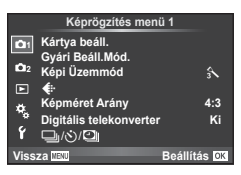

#### **Képrögzítés menü 1 Képrögzítés menü 2**

 $\bullet$  Kártya beáll. (85. oldal) Gyári Beáll.Mód. (86. oldal) Képi Üzemmód (87. oldal)  $\leftarrow$  (87. oldal) Képméret Arány (59. oldal) Digitális telekonverter (88. oldal) الض<sub>ال</sub>ت)/ال (Sorozatfelvétel/Önkioldó/ Time Lapse beállítások) (57. oldal, 88, 89)

 $\bullet$  Auto. Sorozat (90. oldal) HDR (93. oldal) Többszöri Expozíció (94. oldal) Trapéztorz. komp. (95. oldal) Rázkódásv.[♦]/Csendes[♥] (96. oldal)  $\ddagger$  Távvezérlés (96. oldal)

# **A kártya formázása (Kártya beáll.)**

Első használat előtt vagy más fényképezőgéppel vagy számítógéppel történő használat után a kártyákat formázni kell ezzel a fényképezőgéppel. A kártya formázásakor a kártyán tárolt adatok - az írásvédett képek is - törlődnek. Használt kártya formázásakor ellenőrizze, hogy van-e olyan kép a kártyán, amelyet meg szeretne tartani.  $\mathbb{R}$  "A fényképezőgéppel használható memóriakártya-típusok" (134. oldal)

- **1** Válassza a [Kártya beáll.] lehetőséget a W Képrögzítés menü 1 lehetőségnél.
- **2** Válassza a [Formattálás] lehetőséget, és nyomja meg az  $\circledcirc$  gombot.

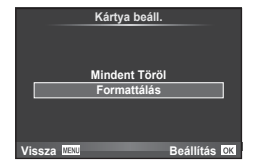

- **3** Válassza az [Igen] lehetőséget, és nyomja meg az @ gombot.
	- A formázás kész.

# **Az összes kép törlése (Kártya beáll.)**

A készülék az összes elkészített képet törli. A védett képeket nem törli.

- **1** Válassza a [Kártya beáll.] lehetőséget a W Képrögzítés menü 1 lehetőségnél.
- **2** Válassza a [Mindent Töröl] lehetőséget, és nyomja meg az  $\circledcirc$  gombot.
- **3** Válassza az [Igen] lehetőséget, és nyomja meg az  $(x)$  gombot.
	- A készülék az összes képet törli.

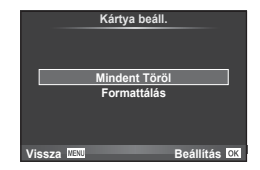

*4*

# **Visszatérés az alapbeállításokhoz (Alaph.-be áll.)**

A fényképezőgép beállításai könnyen visszaállíthatók az alapértelmezett beállításokra.

- **1** Válassza a [Gyári Beáll.Mód.] lehetőséget a W Képrögzítés menü 1 pontban.
- **2** Válassza az [Alaph.-be áll.] lehetőséget, és nyomja meg az  $\circledcirc$  gombot.
	- Jelölje ki az [Alaph.-be áll.] lehetőséget, és a  $\triangleright$  gomb lenyomásával válassza ki a visszaállítás típusát. Az összes beállítás visszaállításához (az idő, dátum és néhány egyéb beállítás kivételével) jelölje ki a [Teljes] lehetőséget, majd nyomja meg az @ gombot.  $\mathbb{R}$  "Menütérkép" (148. oldal)

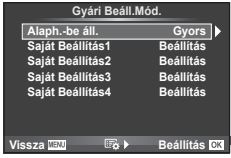

**3** Válassza az [Igen] lehetőséget, és nyomja meg az  $(x)$  gombot.

# **A kedvenc beállítások regisztrálása (Saját Beállítás)**

### **A Saját Beállítás mentése**

A felvételkészítési mód kivételével a fényképezőgép aktuális beállításai négy beállításcsoportba ("Saját Beállítás") menthetők el. Az elmentett beállítások a P, A, S és a M módban hívhatók elő. A csoportok a beállítások előre megadott kombinációit tartalmazzák.

- **1** Mentés előtt adja meg a beállításokat.
- 2 Válassza a [Gyári Beáll.Mód.] lehetőséget a <sup>n</sup> Képrögzítés menü 1 pontban.
- **3** Válassza ki a kívánt helyet ([Saját Beállítás1]–[Saját Beáll.4]), és nyomja meg  $a \triangleright$  gombot.
	- A [Beállítás] lehetőséggel az aktuális beállításokkal felülírja a csoportban lévő értékeket.
	- A beállítás megszakításához az [Alaph.-be áll.] lehetőséget válassza.
- **4** Válassza a [Beállítás] lehetőséget, és nyomja meg az  $\otimes$  gombot.
	- A Saját Beállítás helyre elmenthető beállítások  $\mathbb{R}$  "Menütérkép" (148. oldal)
	- A csoportok a beállítások előre megadott kombinációit tartalmazzák. Az [Alaph.-be áll.] > [Teljes] lehetőséggel a fényképezőgép minden csoport értékeit visszaállítja az alaphelyzetbe. Az alapértelmezett beállításokkal kapcsolatban lásd "A Saját Beállítás lehetőség alapértelmezett beállításai" részt (156. oldal).

### **A Saját Beállítás használata**

A Saját Beállításoknál megadott beállításokra állítja be a fényképezőgépet.

- **1** Válassza a [Gyári Beáll.Mód.] lehetőséget a W Képrögzítés menü 1 pontban.
- **2** Válassza ki a kívánt beállítást ([Saját Beállítás1]– [Saját Beáll.4]), és nyomja meg az <sup>@</sup> gombot.
- **3** Válassza az [Igen] lehetőséget, és nyomja meg az  $(x)$  gombot.

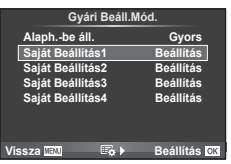

- Amikor egy menün belül végrehajtja a Saját Beállítást, a felvételkészítési mód nem változik.
- Ha a Saját Beállítás funkciót hozzárendeli egy gombhoz, a funkció a gombot megnyomva egyszerűen végrehajtható. Ezzel a felvételkészítési mód a tárolt üzemmódra vált.
- A Saját Beállítás lehetőség a módválasztó tárcsa ART vagy **MUIO** pontjához is hozzárendelhető.

*4*

# **Szerkesztési beállítások (Képi Üzemmód)**

A [Képi Üzemmód] lehetőségnél külön-külön állíthatja be kontrasztot, az élességet és más paramétereket (68. oldal). Az egyes felvételi módok változásait a készülék külön menti.

**1** Válassza ki a [Képi Üzemmód] lehetőséget a W Képrögzítés menü 1 pontnál.

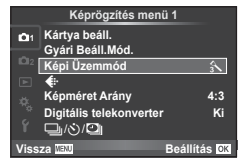

- **2** Válasszon ki egy beállítást a  $\Delta \nabla$  gombbal, és nyomja meg az  $\circledast$  gombot.
- **3** A kiválasztott opció beállításainak megjelenítéséhez nyomja meg a  $\triangleright$  gombot.

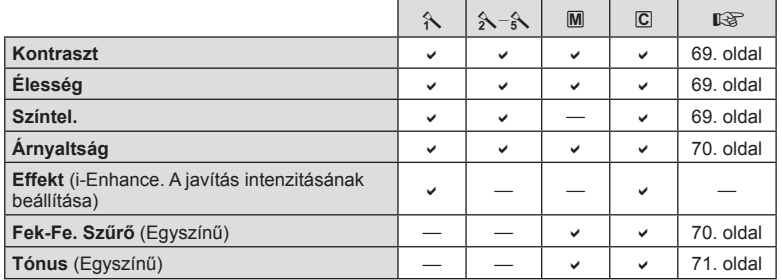

# $\circledast$  Tippek

• A menüben megjelenő képmódbeállítások száma csökkenthető. ■ [Kép Mód Beállítások] (104. oldal)

### **Figyelmeztetések**

• A kontraszt módosításai nincsenek hatással a [Normál] típustól eltérő beállításokra.

# **Képminőség (**K**)**

Válassza ki a képminőséget. Külön képminőséget lehet kiválasztani képekhez és filmekhez. Ez ugyanaz, mint a Live Control [ i leeme.  $\mathbb{R}$  "A képminőség kiválasztása (fotóminőség beállítási módja)" (60. oldal), "A képminőség kiválasztása (filmminőség beállítási módia)" (61. oldal)

- Módosíthatja a JPEG-kép mérete és a tömörítési arány kombinációját, valamint az  $\lceil \frac{m}{2} \rceil$ és [S] pixelszámokat. [<i- Beállítás], [Pixelszám]  $\mathbb{R}$  "A filmméret és a tömörítési fok kombinációi" (118. oldal)
- Módosíthatia a filmtömörítési formátum/képváltási sebesség kombinációját, a filmek felvételi idejét és a lassú/gyors mozgások felvételi beállításait.  $\mathbb{R}$  "Mozgóképjellemzők beállít." (110. oldal)

# **Digitális zoom (Digitális telekonverter)**

A digitális telekonverter az aktuális zoomarányon felüli nagyításhoz használható. A fényképezőgép menti a középső kivágást. A nagyítást kb. kétszeres mértékre lehet növelni.

- **1** Válassza a [Digitális telekonverter] beállítás [Be] értékét a W Képrögzítés menü 1 pontban.
- **2** A kijelzőn megjelenő kép kétszeres nagyításúra nő.
	- A téma rögzítése úgy történik, ahogy a kijelzőn látható.

#### Figyelmeztetések

- A digitális zoom nem érhető el többszörös exponáláskor,  $\blacksquare$  módban, illetve ha  $\mathfrak{g}_0$ ,  $\blacktriangleright$ ,  $\Box$  wagy  $\Box$  lehetőséget választott **SCN**-módban.
- $\cdot$  Ez a funkció nem érhető el, amikor a [Videó effekt] [Be] lehetőségre van állítva  $\mathfrak P$  módban.
- RAW-kép megjelenítésekor a kijelzőn látható területet egy keret jelöli.
- Az AF-keret csökken.

# **Az önkioldó beállítása (** $\Box$ **/** $\Diamond$ **)**

Az önkioldó működése testre szabható.

1 Válassza a [<del>□</del>|/·<sup>\*</sup>)/**□|**| lehetőséget a ■ Képrögzítés menü 1 pontban.

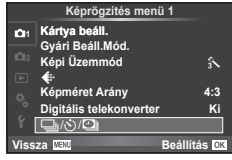

- 2 Válassza a [<del>□</del>]/்] elemet, majd nyomja meg a  $\triangleright$  gombot.
- **3** Válassza a [ $\circlearrowright$ C] (egyéni) lehetőséget, és nyomja meg az  $\triangleright$  gombot.
- **4** Az  $\triangle \triangledown$  gombbal válassza ki az elemet, majd nyomia meg az  $\triangleright$  gombot.
	- A  $\Delta \nabla$  gombokkal válassza ki a beállítást, majd nyomja meg az  $\otimes$  gombot.

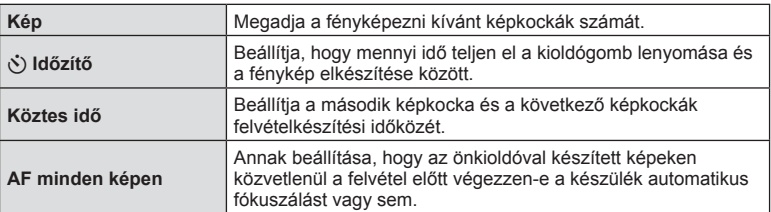

# **Automatikus felvételkészítés fix időtartammal (** $\Box$ **) time lapse felvételek)**

A fényképezőgép beállítható, hogy automatikusan time lapse felvételeket készítsen. Az elkészített képek egyetlen filmként is felvehetők. A beállítás csak  $P/A/S/M$  módban használható.

1 Válassza a [<del>W</del>|/O|U]] lehetőséget a ¤ Képrögzítés menü 1 pontban.

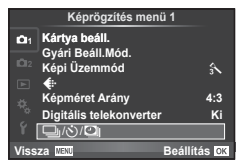

*4*

Mentiturkciók (Fenyképezes i mentik

- **2** Válassza a [Time Lapse beállítások] menüpontot, majd nyomja meg  $a \triangleright$  gombot.
- **3** Válassza a [Be] lehetőséget, nyomja meg a  $\triangleright$  gombot, és végezze el a következő beállításokat.

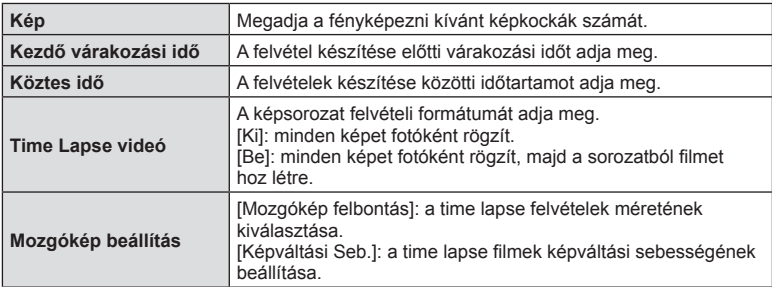

- **4** Készítse el a felvételt.
- A képeket akkor is elkészíti a fényképezőgép, ha a téma automatikus fókuszálást követően nincs fókuszban. A fókusz rögzítéséhez manuális fókusz módban készítse el a felvételt.
- A [Felvét. Nézet] 0,5 másodpercig működik.
- Ha a felvétel előtti várakozási idő vagy a felvételek közötti idő 1 perc 31 másodpercre vagy hosszabbra van beállítva, a kijelző és a fényképezőgép 1 perc után kikapcsol. 10 másodperccel felvétel előtt a készülék ismét automatikusan bekapcsol. A kikapcsolt kijelző a kioldógombot megnyomva kapcsolható be.

- Ha az AF-mód [C-AF] vagy [C-AF+TR] értékre van állítva, automatikusan [S-AF] értékűre változik.
- Time lapse felvétel közben a fényképezőgép érintéssel nem működtethető.
- A funkció HDR-fényképezéssel nem használható.
- A time lapse felvétel nem használható együtt expozíciósorozat, többszörös expozíció, bulb, time és kompozit funkcióval.
- Ha a vaku feltöltési ideje hosszabb, mint a felvételek készítése közötti idő, a vaku nem működik.
- Ha a felvételek között a fényképezőgép automatikusan kikapcsol, a következő felvétel előtt időben vissza fog kapcsolni.
- Ha az egyik fotó rögzítése nem történik meg sikeresen, a time lapse film nem készül el.
- Ha nincs elég hely a kártyán, a time lapse film nem készül el.
- A HDMI-kimenet a [Mozgókép beállítás] > [Mozgókép felbontás] menü [4K] beállításával készített filmeknél nem érhető el.
- A time lapse felvétel a következő kezelőszervek működtetésekor megszakad: módválasztó tárcsa, MENU gomb, □ gomb, objektívkioldó-gomb, illetve USB-kábel csatlakoztatása.
- Ha kikapcsolja a fényképezőgépet, a time lapse felvétel megszakad.
- Ha az akkumulátor töltöttsége nem elegendő, előfordulhat, hogy a felvétel menet közben leáll. Felvétel előtt töltse fel megfelelően az akkumulátort.
- A rendszertől függően előfordulhat, hogy a [4K] mozgóképeket nem tudja a számítógéppel megtekinteni. További információt az OLYMPUS webhelyén olvashat.

# **Beállítások módosítása fényképek sorozatán keresztül (expozíciósorozat)**

Az "expozíciósorozat" azt jelenti, hogy az aktuális beállításról a felvételek, illetve képek sorozatán keresztül automatikusan módosulnak a beállítások. Az expozíciósorozat beállításai tárolhatók, és a funkció kikapcsolható.

**1** Válassza az [Auto. Sorozat] lehetőséget a  $\mathbb{Z}_2$ Képrögzítés menü 2 helyen, majd nyomja meg  $az \n\heartsuit$  gombot.

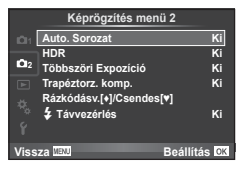

- **2** A [Be] kiválasztása után nyomja meg a  $\triangleright$  gombot, és válassza ki az expozíciósorozat típusát.
	- Amikor az expozíciósorozatos felvételt kiválasztja, a képernyőn megjelenik a **BKT**.

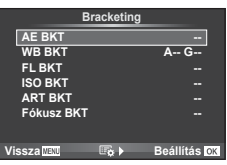

- **3** Nyomja meg a  $\triangleright$  gombot, válassza ki a paraméterbeállításokat, pl. a felvételek számát, majd nyomja meg az @ gombot.
	- Addig nyomja az  $\circledast$  gombot, amíg vissza nem tér az 1. lépésben látható képernyőhöz.
	- Ha a 2. lépésben a [Ki] lehetőséget választja, a fényképezőgép elmenti az expozíciósorozat beállításait, és a szokásos módon fényképezhet.

- HDR-fényképezés alatt nem használható.
- A time lapse felvétellel egyidejűleg nem használható.
- Az expozíciósorozat közben nem lehet felvételt készíteni, ha a kiválasztott számú képhez nincs elegendő hely a fényképezőgép memóriakártyáján.

#### **AE BKT (AE-expozíciósorozat)**

A fényképezőgép az egyes felvételeket különböző expozícióval készíti el. A módosítás értéke 0,3 EV, 0,7 EV vagy 1,0 EV között választható ki. Egy felvétel készítésénél a kioldógomb teljes lenyomásakor a fényképezőgép egy felvételt készít, míg sorozatfelvétel esetén a fényképezőgép folyamatosan készít felvételeket a következő sorrendben mindaddig, míg a kioldógomb teljesen lenyomott helyzetben van: módosítás nélküli kép, negatív, pozitív. A felvételek száma 2, 3, 5 vagy 7.

- A BKT jel zöldre vált az expozíciósorozat alatt.
- A fényképezőgép a rekeszérték és a záridő ( $P$  mód), a záridő ( $\triangle$  és  $M$  mód) vagy a rekeszérték ( $S$  mód) változtatásával módosítja az expozíciót.
- A fényképezőgép az expozíciókorrekcióhoz aktuálisan kiválasztott érték alatti és fölötti értékekkel készít felvételeket.
- Az expozíciósorozat léptéke a [Fé Lépés] lehetőségnél megadott érték.  $\square \simeq$  "Az egyéni menük használata" (101. oldal)

#### **WB BKT (WB-expozíciósorozat)**

Egy felvétel készítésével automatikusan három kép készül a (megadott színirányokra beállított) különböző fehéregyensúllyal, a fehéregyensúlyhoz aktuálisan kiválasztott értékkel kezdve. A WB-expozíciósorozat P, A, S és M módokban érhető el.

- A fehéregyensúly az A–B (sárga–kék) és G–M (zöld–bíborvörös) tengelyen, 2, 4 vagy 6 lépésben változtatható.
- A fényképezőgép az fehéregyensúly-korrekcióhoz aktuálisan kiválasztott érték alatti és fölötti értékekkel készít felvételeket.

# **FL BKT (Vaku expozíciósorozat)**

A fényképezőgép három képet különböző vakuszintekkel készít el (az elsőnél módosítás nélkül, negatívval a másodikon és pozitívval a harmadikon). Egy felvétel készítésekor a kioldógomb minden egyes megnyomásakor egy képet készít. Sorozatfelvétel alatt mindegyik képet a kioldógomb nyomva tartása alatt készíti.

- A **BKT** iel zöldre vált az expozíciósorozat alatt.
- Az expozíciósorozat növekményének mérete a [Fé Lépés] értékével együtt változik.  $\mathbb{R}$  "Az egyéni menük használata" (101. oldal)

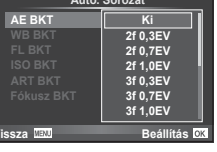

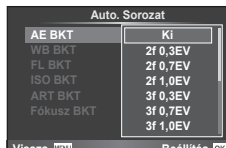

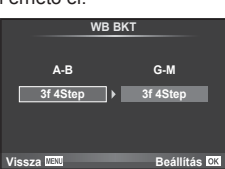

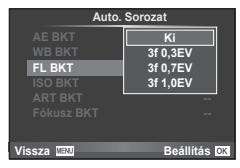

#### **ISO BKT (ISO-expozíciósorozat)**

A fényképezőgép három képet különböző érzékenységgel készít el, változatlan exponálási idő és rekeszérték mellett. A módosítás értéke 0,3 EV, 0,7 EV vagy 1,0 EV között választható ki. A kioldógomb minden egyes megnyomásakor a fényképezőgép három fényképet készít; az első fényképet a beállított érzékenységgel (vagy ha az automatikus érzékenység van kiválasztva, az optimális érzékenységi értékkel), a második fényképet negatív módosítással, harmadik fényképet pozitív módosítással.

- Az expozíciósorozat növekményének mérete nem változik az [ISO Lépés] értékével együtt.  $\mathbb{I}\mathcal{F}$  "Az egyéni menük használata" (101. oldal)
- [ISO-Auto Beáll.] beállításnál az expozíciósorozat a felső határtól függetlenül történik. [GF] "Az egyéni menük használata" (101. oldal)

#### **ART BKT (Művészi expozíciósorozat)**

A fényképezőgép a kioldógomb minden lenyomásakor több képet készít, valamennyit különböző művészi szűrő beállításával. Az egyes képmódokhoz külön-külön be- vagy kikapcsolhatja az művészi szűrős expozíciósorozatot.

- A képek elkészítése némi időt vesz igénybe.
- Az ART BKT funkció nem kombinálható a WB BKT és az ISO BKT funkciókkal.

#### **Fókusz BKT (Fókuszsorozat)**

Több kép készítése különféle fókuszpozíciókkal. A fókusz a kiindulási helyzettől kezdve folyamatosan mozdul el. A [Képek száma] lehetőséggel a felvételek számát, míg a [Fókuszeltérés] lehetőséggel a fókusztávolság változásának értékét állíthatia be.

Kisebb [Fókuszeltérés] érték csökkenti a fókusztávolság változásának mértékét, a nagyobb érték pedig növeli.

Ha teljesen lenyomja a kioldógombot, majd azonnal felengedi, a felvétel a megadott számú kép elkészítéséig folytatódik. A felvétel leállításához nyomja le ismét teljesen a kioldógombot.

- A Four-Thirds szabvány szerinti rögzítésű objektívekkel a fókuszsorozat készítése nem lehetséges.
- Ha felvétel közben változtat a zoomon vagy a fókuszon, a fókuszsorozat leáll.
- Amikor a fókusz eléri a végtelen helyzetet, a felvétel leáll.

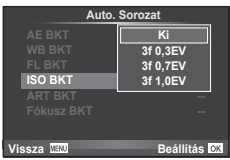

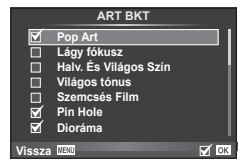

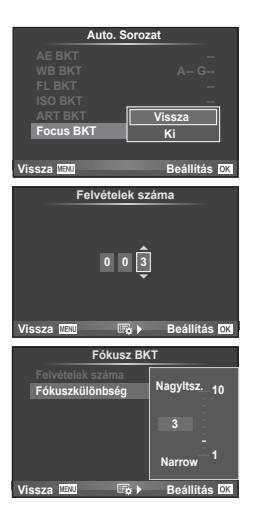

*4*

A készülék automatikusan több képet készít, majd azokat HDR-képpé kombinálja. A képeket először elkészítheti a géppel, és a HDR-szerkesztést a számítógépen is el lehet végezni (HDR-sorozatfényképezés). Az expozíciókorrekció [HDR1] és [HDR2] funkcióval P, A és S módban használható. M módban az expozíció a HDR-fényképezés igényeinek megfelelően állítható.

**1** A **C**<sub>2</sub> Képrögzítés menü 2 pontban válassza a IHDRI lehetőséget, és nyomja meg az <sup>@</sup> gombot.

expozíció eltérését. Nem történik HDR-képszerkesztés. **5F 2,0EV**

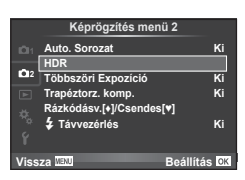

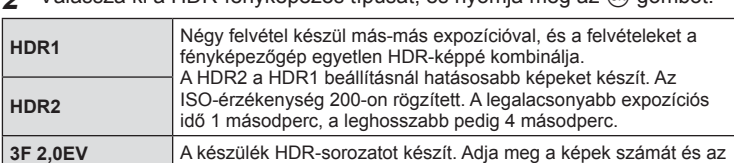

**2** Válassza ki a HDR-fényképezés típusát, és nyomia meg az @ gombot.

- **3** Készítse el a felvételt.
	- A kioldógomb megnyomásakor a fényképezőgép automatikusan elkészíti a megadott számú képet.

# Figyelmeztetések

**7F 2,0EV 3F 3,0EV 5F 3,0EV**

- Ha hosszabb exponálási idővel készít felvételt, akkor a zaj jobban észlelhető.
- Szerelje a fényképezőgépet egy állványra vagy egyéb stabilizáló eszközre, majd készítsen felvételt.
- A felvételkészítés közben a kijelzőn vagy a keresőben megjelenített kép eltér a HDR-rel szerkesztett képtől.
- [HDR1] és [HDR2] esetén a HDR-funkcióval szerkesztett képet a készülék JPEG-fájlként menti el. Ha a képminőség beállítása [RAW], akkor a kép rögzítése RAW+JPEG módban történik. RAW-módban csak a megfelelő expozícióval készült képet rögzíti a készülék.
- [HDR1]/[HDR2] beállítás esetén a képmód [Természetes], míg a színbeállítás [sRGB] értéken rögzített. A [Folyamatos AF] nem működik.
- A HDR-fényképezés nem használható a vakus fényképezéssel, az expozíciósorozattal, a többszörös exponálással és a time lapse felvétellel egyidejűleg.

*4*

# **Több expozíció rögzítése egy képen (többszörös exponálás)**

Készítsen képet többszörös expozícióval a képminőségre aktuálisan kiválasztott beállítással.

- **1** Válassza a [Többszöri Expozíció] lehetőséget a  $\blacksquare$  Képrögzítés menü 2 pontban.
- **2** Adja meg a beállításokat.

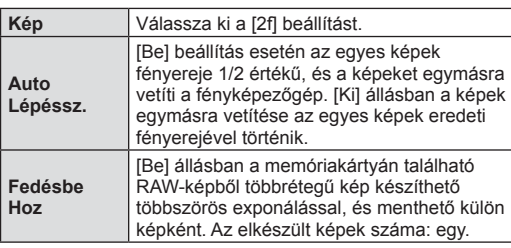

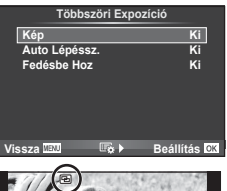

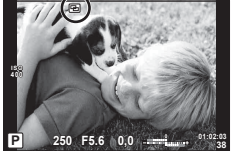

• A többszörös expozíció közben **a** ikon látható a kijelzőn.

# **3** Készítse el a felvételt.

- A felvételkészítés kezdetekor a **a** jkon zölden jelenik meg a kijelzőn.
- Az utolsó fénykép törléséhez nyomja meg a  $\overline{u}$  gombot.
- Az előző felvétel az objektív nézetére van vetítve, ami útmutatással szolgál a következő fénykép elkészítéséhez.

# $\widetilde{\mathcal{D}}$  Tippek

- Többrétegű kép készítése 3 vagy több képből: válassza a RAW értéket a  $\overline{\mathcal{A}}$ :-1 lehetőségnél, és a [Fedésbe Hoz] funkcióval ismételje a többszörös exponálást.
- További információk a többrétegű RAW-képekről:  $\mathbb{R}$  "A Saját Beállítás mentése" (86. oldal)

- A többszörös expozíció közben a fényképezőgép nem lép alvó üzemmódba.
- Más fényképezőgéppel készített képek nem használhatók fel többszörös exponálás során.
- Ha a [Fedésbe Hoz] funkció [Be] értékű, a RAW-kép kijelölésekor megjelenő képek kidolgozása a felvétel pillanatában érvényes beállításokkal történik.
- A fényképezési funkciók beállításához először szakítsa meg a többszörös exponálást. Bizonyos funkciók nem állíthatók be.
- A készülék automatikusan kikapcsolja a többszörös exponálást az első képen a következő esetekben.
	- Ha kikapcsolja a fényképezőgépet/megnyomja a p gombot/megnyomja a MENU gombot/a felvétel mód nem P, A, S vagy M beállításban van/lemerül az akkumulátor/ valamilyen kábelt csatlakoztat a fényképezőgéphez.
- Amikor a [Fedésbe Hoz] használatával kijelöl egy RAW-képet, a JPEG+RAW formátumban rögzített kép JPEG-formátumú verziója jelenik meg.
- Többszörös expozíció expozíciósorozattal történő készítése esetén a többszörös exponálás részesül előnyben. A többrétegű kép mentése közben az expozíciósorozat a gyári alapbeállításokra tér vissza.

# **Trapéztorzítás-korrekció és perspektívabeállítás ( Trapéztorz. komp.)**

A trapéztorzítás-korrekció magas épületek aljáról készített felvételekhez, illetve akkor hasznos, ha szándékosan hangsúlyozni kívánja a perspektíva hatásait. A beállítás csak P/A/S/M módban használható.

**1** Válassza a [Be] menüpontot a [Trapéztorz. komp.] lehetőségnél a  $\blacksquare$  Képrögzítés menü 2 pontban.

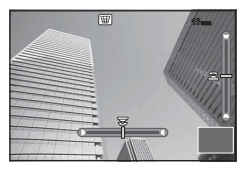

- **2** Állítsa be a kijelzőn a hatást, majd komponálja meg a képet.
	- Az elülső vagy a hátsó tárcsával állítsa be a trapéztorzítás-korrekció értékét.
	- A felvételi területet a  $\triangle \nabla \triangleleft \triangleright$  gombbal választhatja ki.
	- A módosítások törléséhez tartsa nyomva az  $\circledast$  gombot.
	- Ha az expozíciókorrekciót és egyéb felvételi lehetőségeket a trapéztorzítás-korrekció alkalmazása közben kívánja beállítani, az **INFO** gombot megnyomya jelenítsen meg a kijelzőn a trapéztorzítás-korrekciótól eltérő képernyőt. A trapéztorzítás-korrekció folytatásához nyomja az INFO gombot addig, amíg a trapéztorzítás-korrekció beállítása ismét meg nem jelenik.

*4*

#### **3** Készítse el a felvételt.

• A trapéztorzítás-korrekció leállításához válassza a [Ki] lehetőséget a [Trapéztorz. komp.] elemnél a 5 Képrögzítés menü 2 pontban.

# \$ Megjegyzések

• Ha a  $\left[\frac{m}{m}\right]$  (Trapéztorzítás-korrekció)] (65. oldal) funkciót a [Gomb Funkció] lehetőséggel rendelte hozzá egy gombhoz, a trapéztorzítás-korrekció leállításához tartsa nyomva azt a gombot.

- [RAW] képminőségi beállításnál a képek RAW + JPEG formátumban készülnek.
- Előfordulhat, hogy a kívánt hatás előtétlencsékkel nem érhető el.
- A korrekció mértékétől függően előfordulhat, hogy néhány AF-téma a megjelenítési területen kívülre esik. Ha a fényképezőgép a megjelenítési területen kívüli AF-témára fókuszál, egy ikon  $(\hat{\mathbf{z}}, \hat{\mathbf{s}}, \leftarrow \text{vagy } \rightarrow)$  jelenik meg.
- Digitális eltolás funkcióval készített felvételek során a következő funkciók nem használhatók: live bulb, live time vagy kompozit fényképezés/sorozatfelvétel/expozíciósorozat/HDR/ többszörös exponálás/digitális telekonverter/film/[C-AF] és [C-AF+TR] autofókuszmód/ folyamatos AF/[e-Portré] és **ART** képmódok/egyedi önkioldó/csúcsosítás
- Ha a [Képstab.] funkcióhoz fókuszálási távolságot választott ki, a készülék a korrekciót a megadott fókusztávolságra alkalmazza. Ha nem Micro Four Thirds vagy Four Thirds objektívet használ, a fókusztávolságot a [Képstab.] (56. oldal) lehetőséggel válassza ki.

# **Rázkódásvédett/csendes felvételkészítés beállítása (Rázkódásv.**z**/Csendes[♥])**

A rázkódásvédett/csendes funkció alkalmazásával sorozatfelvétel vagy önkioldó használata közben igénybe veheti a rázkódás ellen védő és a csendes funkciót (57. oldal).

- 1 Válassza az [Rázkódásv.[♦]/Csendes[♥]] lehetőséget a <sup>z</sup>2 Képrögzítés menü 2 pontban.
- **2** Válassza ki a beállítani kívánt elemet.

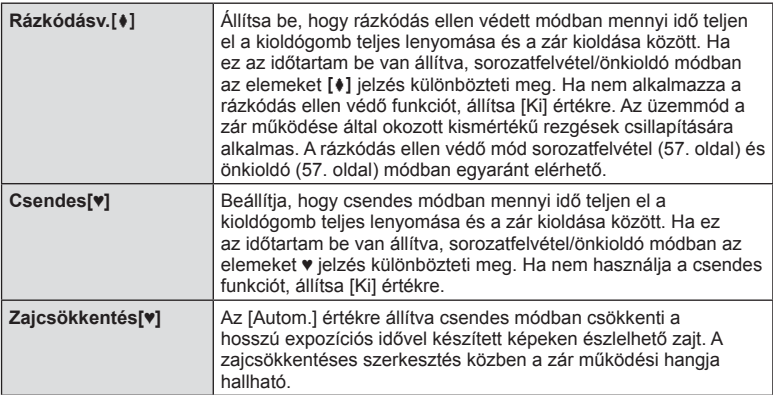

# **Vezeték nélküli távirányítóval végzett vakus fényképezés**

A beépített és a távvezérelhető speciális vakuval a felvételeket vezeték nélkül működő vakuval készítheti el.  $\mathbb{I} \mathbb{R}$  "Vezeték nélküli, távvezérlésű vakus fényképezés" (137. oldal)

# **A lejátszás menü használata**

#### **Lejátszás menü**

 $\mathbb{E}$  (78. oldal)  $f$  $(97.$  oldal) Szerkesztés (97. oldal) Nyomt. Utas. (P. 131 ) Véd. Törl. (99. oldal) Csatlakozás okostelefonhoz (121. oldal)

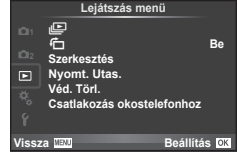

# **A képek elforgatása (**R**)**

[Be] beállítás esetén a fényképezőgéppel álló helyzetben készített képeket a rendszer automatikusan elforgatja és álló helyzetben jeleníti meg.

# **Fotók szerkesztése**

A felvett képeket ugyanúgy lehet szerkeszteni és menteni, mint az új képeket.

- **1** Válassza a [Szerkesztés] lehetőséget a **iel** lejátszási menüben, majd nyomja meg az  $\circledcirc$  gombot.
- **2** Az  $\triangle \triangledown$  gombbal válassza a [Kép Kivál.] lehetőséget, majd nyomja meg az  $@$  gombot.
- **3** A √ pombokkal válassza ki szerkeszteni kívánt képet, és nyomja meg az (ok) gombot.
	- A [RAW Szerkeszt.] felirat jelenik meg, ha a kép RAW-kép, és a [JPEG Szerkeszt.] felirat, ha a kép JPEG-kép. Ha a képet RAW+JPEG formátumban rögzítette, a [RAW Szerkeszt.] és a [JPEG Szerkeszt.] is megjelenik. Válassza ki a menüt a szerkesztendő képhez.
- **4** Válassza ki a [RAW Szerkeszt.] vagy a [JPEG Szerkeszt.] lehetőséget, és nyomja meg az  $\circledcirc$  gombot.

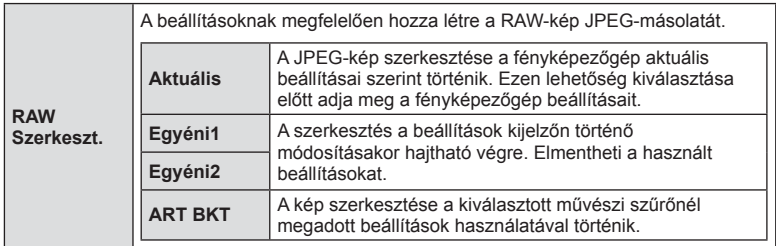

*4*

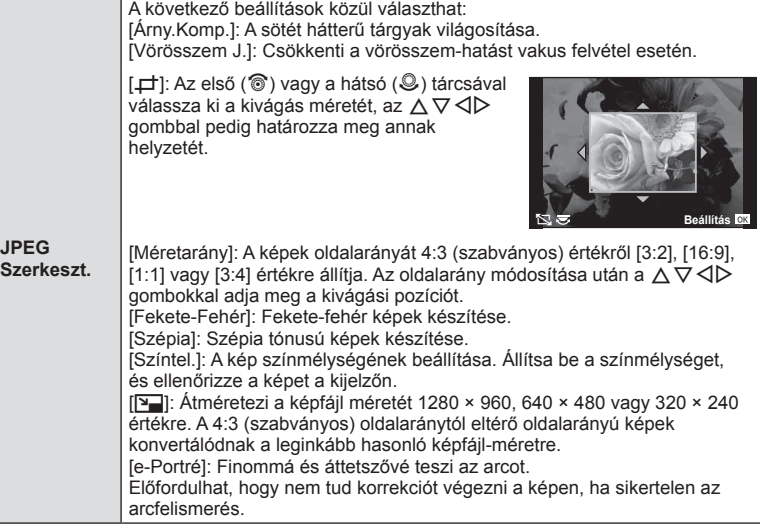

- **5** A beállítások befejezésekor nyomja meg az  $\otimes$  gombot.
	- A rendszer alkalmazza a beállításokat a képre.
- **6** Válassza az [Igen] lehetőséget, és nyomja meg az  $\circledcirc$  gombot.
	- A szerkesztett kép a kártyán tárolódik.

- A 3D fényképek, filmek, valamint a PHOTO STORY funkcióhoz ideiglenesen mentett képek nem szerkeszthetők.
- A vörösszem-korrekció a képtől függően esetleg nem működhet.
- A JPEG-képek szerkesztése az alábbi esetekben nem lehetséges: Ha a képfeldolgozás számítógépen történt, ha nincs elég hely a memóriakártyán vagy ha a kép más fényképezőgéppel készült
- Egy kép átméretezésekor ([Q]) nem választható az eredeti felvételéhez képest nagyobb pixelszám.
- A [ $\pm$ ] és [Méretarány] csak 4:3 (szabványos) oldalarányú képek szerkesztésére használható.
- Ha a [Képi Üzemmód] beállítása [ART], a [Színtér] [sRGB] beállításra van rögzítve.

*4*

# **Többrétegű kép**

A fényképezőgéppel készült képek közül legfeljebb 3 RAW-képből is létrehozható többrétegű kép, és menthető külön képként.

A kép mentése azzal a képrögzítési móddal történik, amely a kép mentésének pillanatában van beállítva. (Ha [RAW] a kiválasztott formátum, a példány mentése [LN+RAW] formátumban történik.)

- **1** Válassza a [Szerkesztés] lehetőséget a **iel** lejátszási menüben, majd nyomja meg az  $\circledcirc$  gombot.
- 2 Az △ ▽ gombokkal válassza a [Fedésbe Hozás] lehetőséget, majd nyomja meg az  $\circledcirc$  gombot.
- **3** Adja meg az egymásra vetített képek számát, majd nyomja meg az  $\circledast$ gombot.
- 4 Az  $\triangle \triangledown \triangle \triangledown$  gombokkal válassza ki az egymásra vetítéshez felhasználandó RAW-képeket.
	- Amikor kiválasztotta a 3. lépésben meghatározott képszámot, megjelenik az átfedés.
- **5** Állítsa be az erősítés mértékét.
	- A $\triangle$  qombokkal jelöljön ki egy képet, és a  $\triangle$   $\nabla$  gombokkal adja meg az erősítés mértékét.
	- Az erősítés 0,1–2,0 közötti értékre állítható. Ellenőrizze az eredményt a kijelzőn.
- **6** Nyomja meg az <sup>@</sup> gombot. Megjelenik egy megerősítést kérő párbeszédpanel. Válassza az [Igen] lehetőséget, és nyomja meg az  $\circledcirc$  gombot.

# $\overleftrightarrow{\mathbf{D}}$  Tippek

• Ha 4 vagy több képből szeretne többrétegű képet készíteni, mentse a többrétegű képet RAW-fájlként, és a [Fedésbe Hozás] funkcióval ismételje a többszörös átfedést.

# **Hangrögzítés**

Az aktuális fényképhez (legfeljebb 30 mp.) hosszú hangfelvétel adható. Ez ugyanaz, mint a [ $\bigcirc$ ] beállítás a lejátszás során. (81. oldal)

# **Minden védelem törlése**

Ebben a funkcióban egyszerre szüntetheti meg több kép írásvédettségét.

- **1** Válassza a [Véd. Törl.] lehetőséget a ▶ lejátszás menüben.
- **2** Válassza az [Igen] lehetőséget, és nyomja meg az @ gombot.

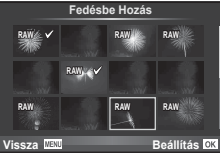

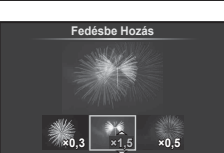

**Vissza Beállítás**

# **A beállítási menü használata**

A fényképezőgép alapvető funkcióinak beállításához használja a d Beállítási menüt. <sup>X</sup> **--.--.-- --:--**

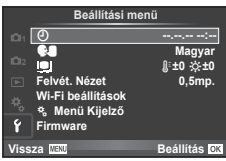

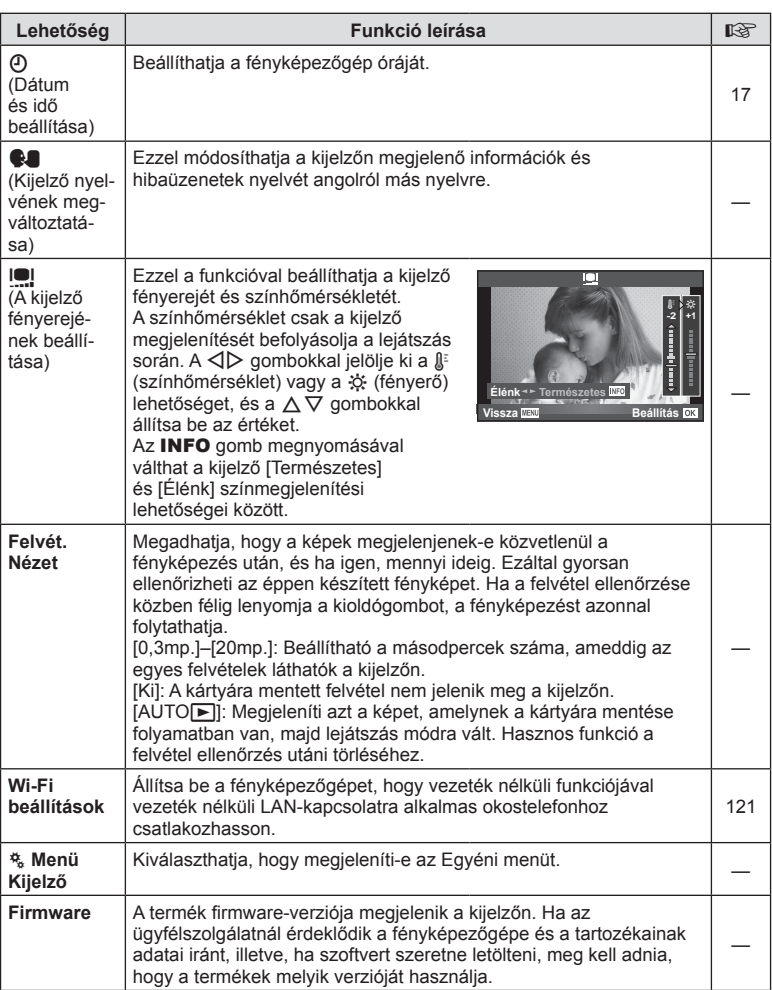

# **Az egyéni menük használata**

A fényképezőgép beállításai az  $\frac{4}{6}$  Egyéni menüvel szabhatóak testre.

#### **Egyéni menü**

- **R** AF/MF (101. oldal)
- **S** Gomb/Tárcsa (102. oldal)
- $\overline{\bullet}$  Kioldás/ $\Box$ <sub>l</sub> (103. oldal)
- **E** Kijelző/■))/PC (104. oldal)
- 图 Exp./图/ISO (106. oldal)
- $\overline{\bullet}$  Testreszab. (107. oldal)
- $\ddot{\bullet}$   $\leftarrow$  K:-/Szín/WB (107. oldal)
- **Felvétel/Törlés (108. oldal)**
- **Z** Film (109. oldal)

**R** AF/MF

- **B** Beépített kereső (111. oldal)
- **k** Funkciók (112. oldal)

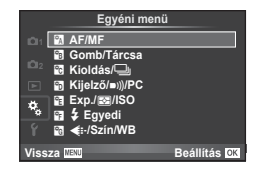

# **MENÜ → R**

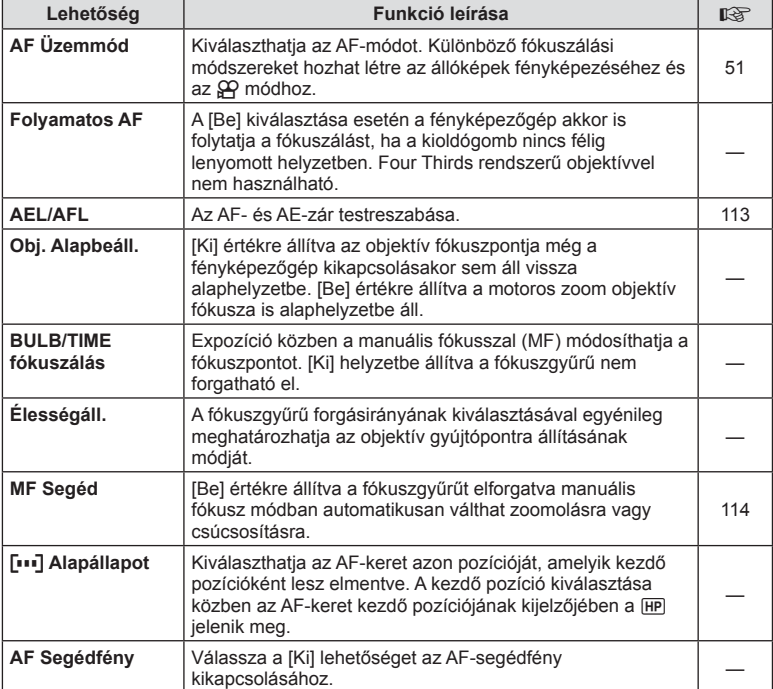

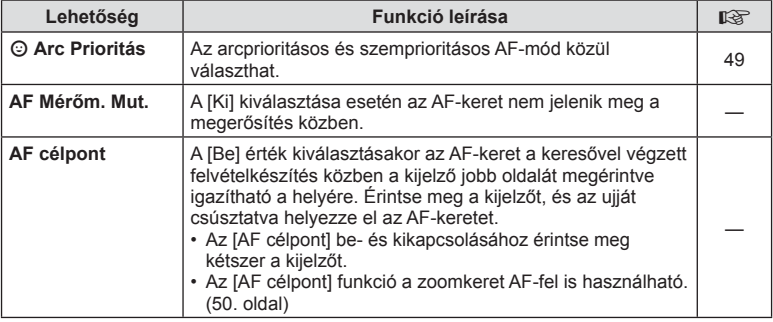

# S **Gomb/Tárcsa**

# **MENÜ → % → B**

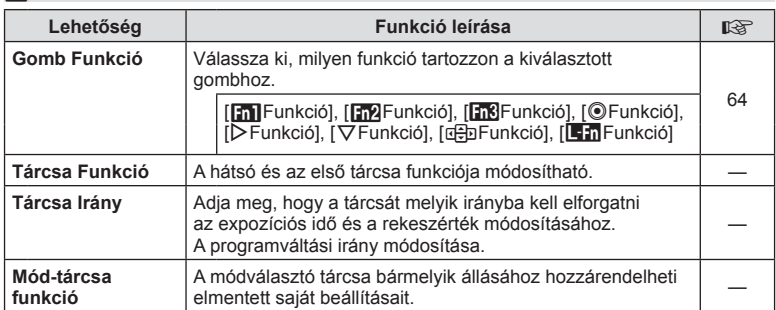

**<sup>\*</sup>** Kioldás/**J** 

# **MENÜ → % → M**

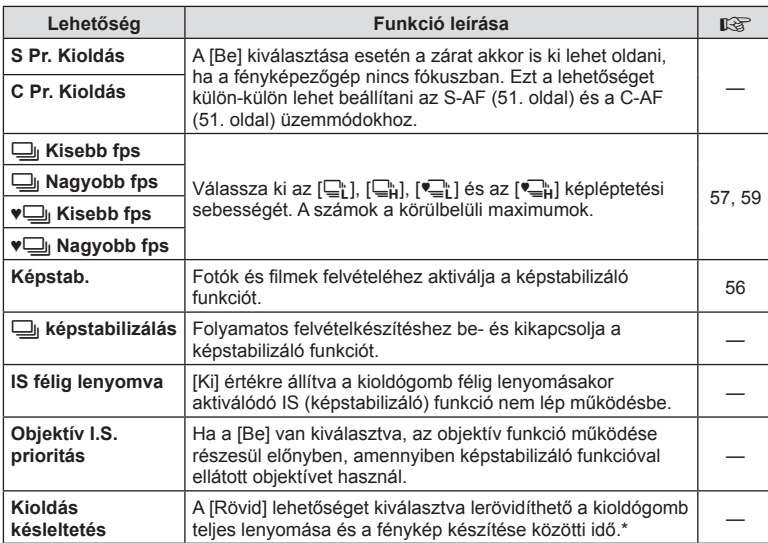

\* A funkció gyengíti az akkumulátort. Használat közben a fényképezőgépet ne érjék erős ütések. Ennek hatására ugyanis a kijelzőn eltűnhet a téma. Ha ilyet tapasztal, kapcsolja ki, majd be a készüléket.

# U **Kijelző/**8**/PC**

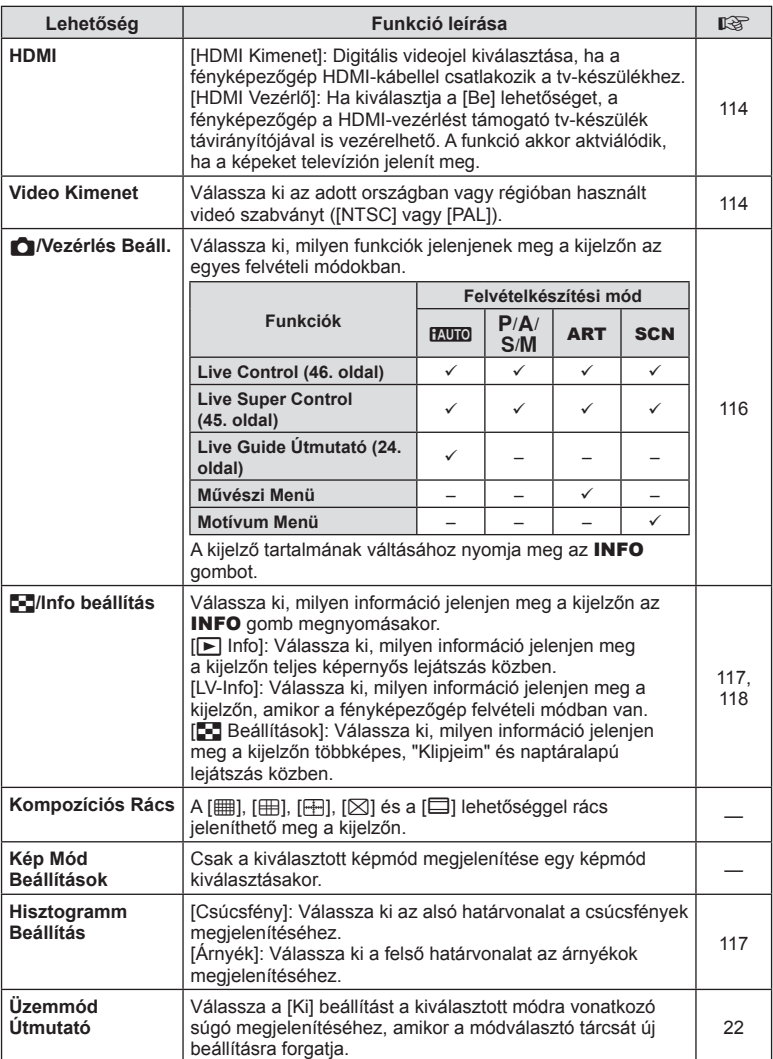

# **U** Kijelző/■))/PC MENÜ → \* → D

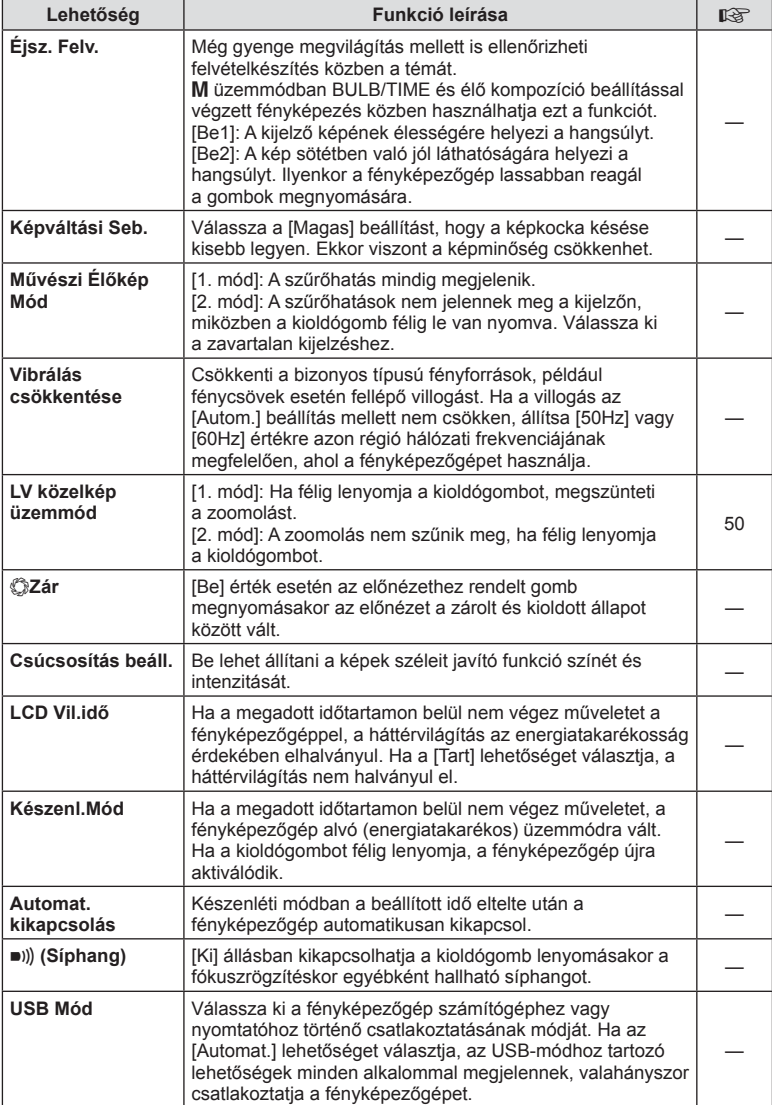

# **■***I* **Kijelző/■))/PC MENÜ → ↓↓ ■**

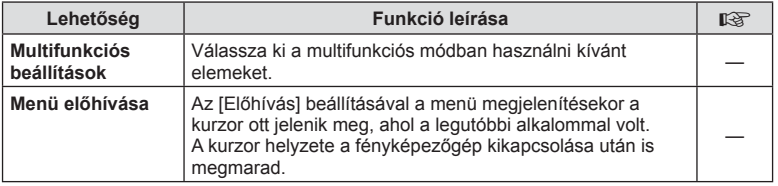

# V **Exp./**p**/ISO**

# **MENÜ → % → 图**

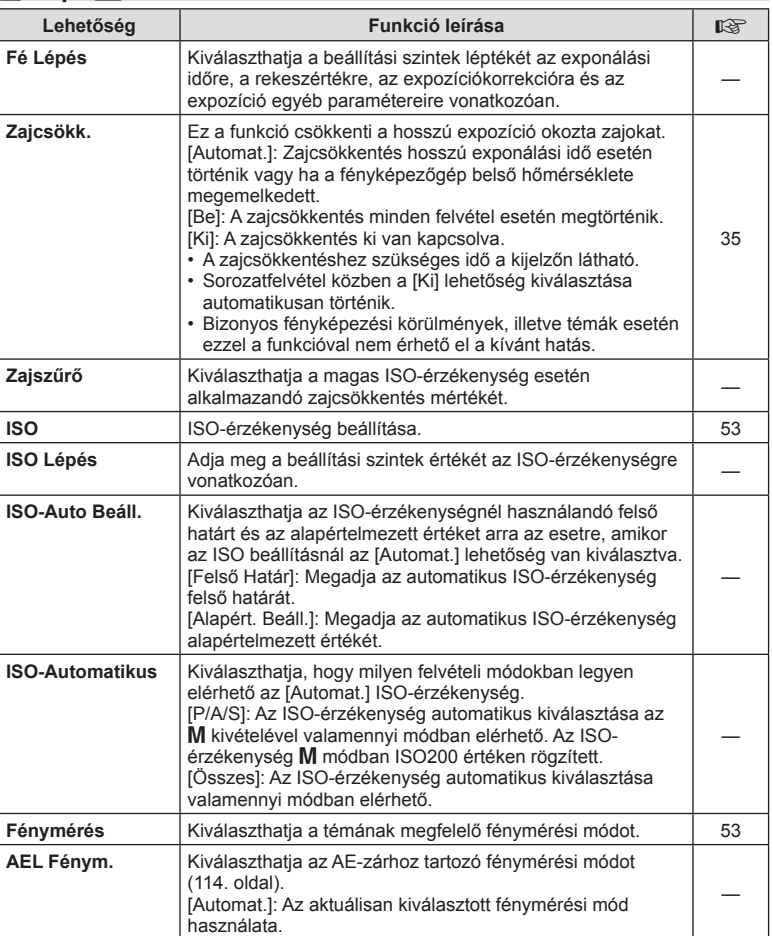

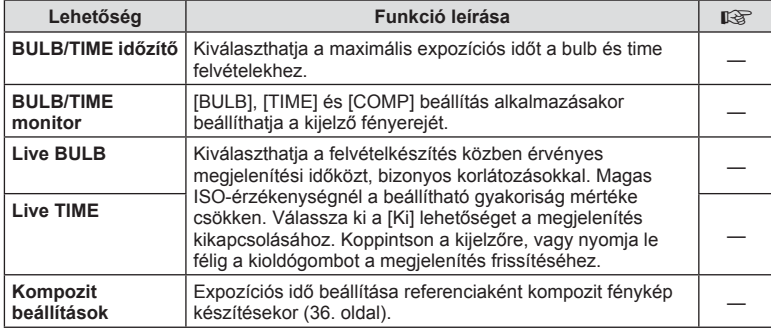

# W # **Testreszab.**

# $MENÜ \rightarrow \phi_0 \rightarrow \phi_0$

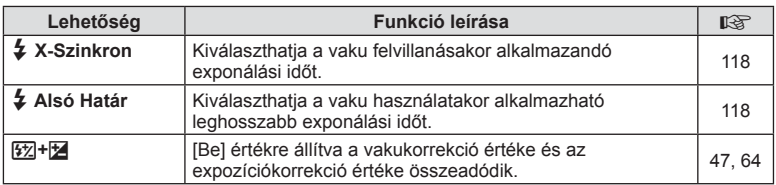

# <sup>x</sup><sub>G</sub> **≤**i-/Szín/WB

# $MENÜ \rightarrow \phi_0 \rightarrow \phi_0$

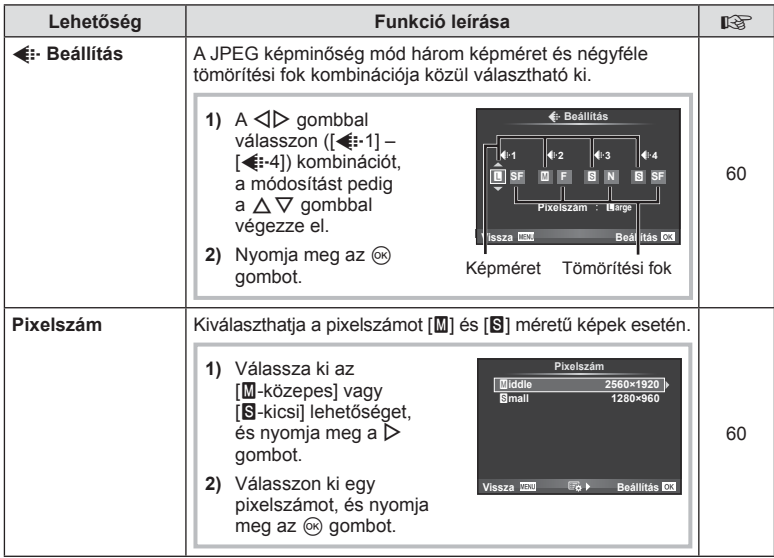

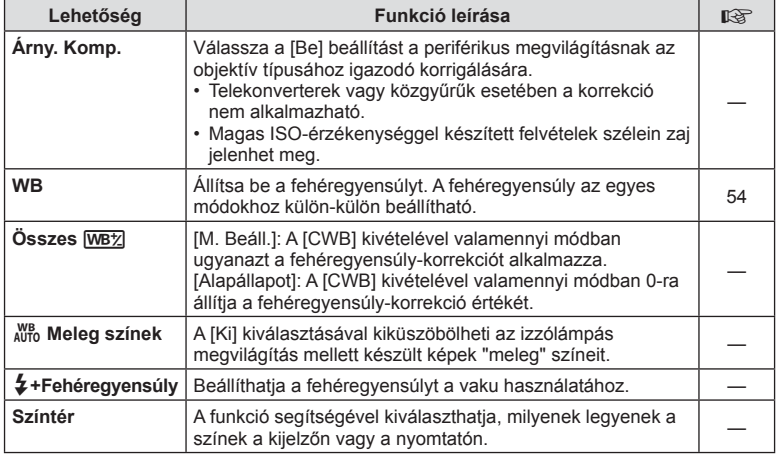

# Y **Felvétel/Törlés**

**MENÜ→%→</u>** 

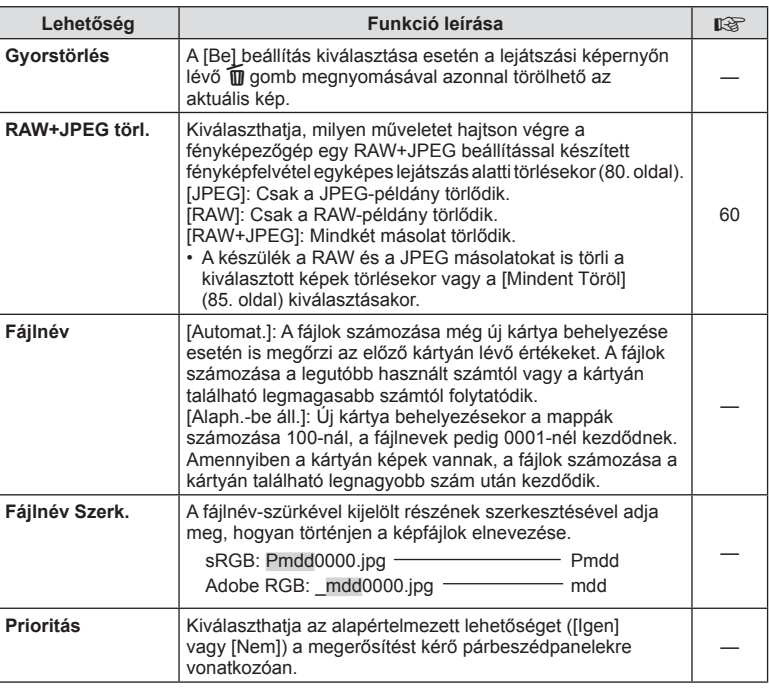
# **MENÜ → ページ → WENÜ** → ページ → MENÜ → ページ → MENÜ → ページ → MENÜ → ページ → MENÜ → ページ → MENÜ → ページ → MENÜ → ページ → MENÜ → ページ

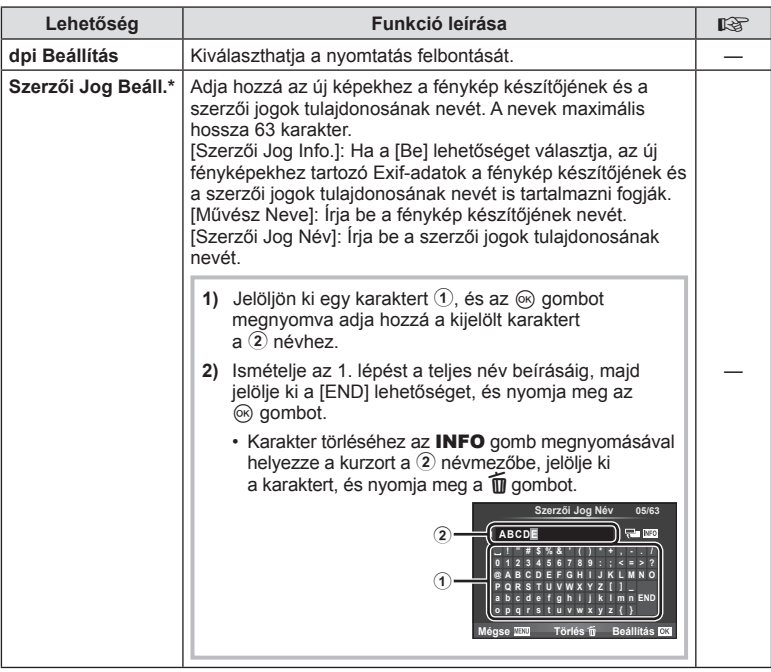

\* Az OLYMPUS semmilyen felelősséget nem vállal a [Szerzői Jog Beáll.] használatával kapcsolatos jogvitákból eredő károkért. Ebben a tekintetben a felelősség a felhasználót terheli.

# Z **Film**

**MENÜ → % → 2** 

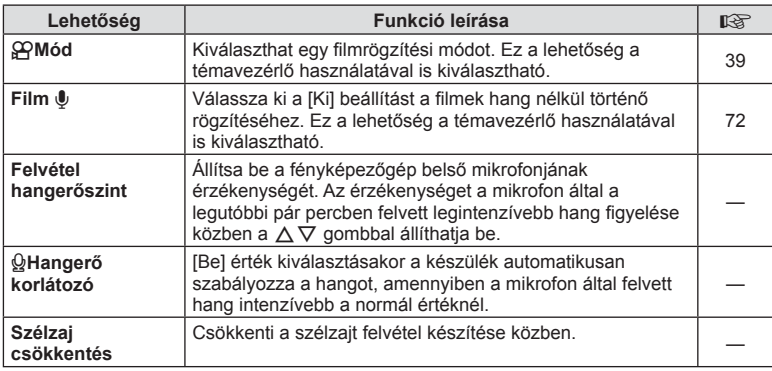

# HU **109 Menüfunkciók (Egyedi menük) 1**<br>**1** Menüfunkciók (Egyedi menük)

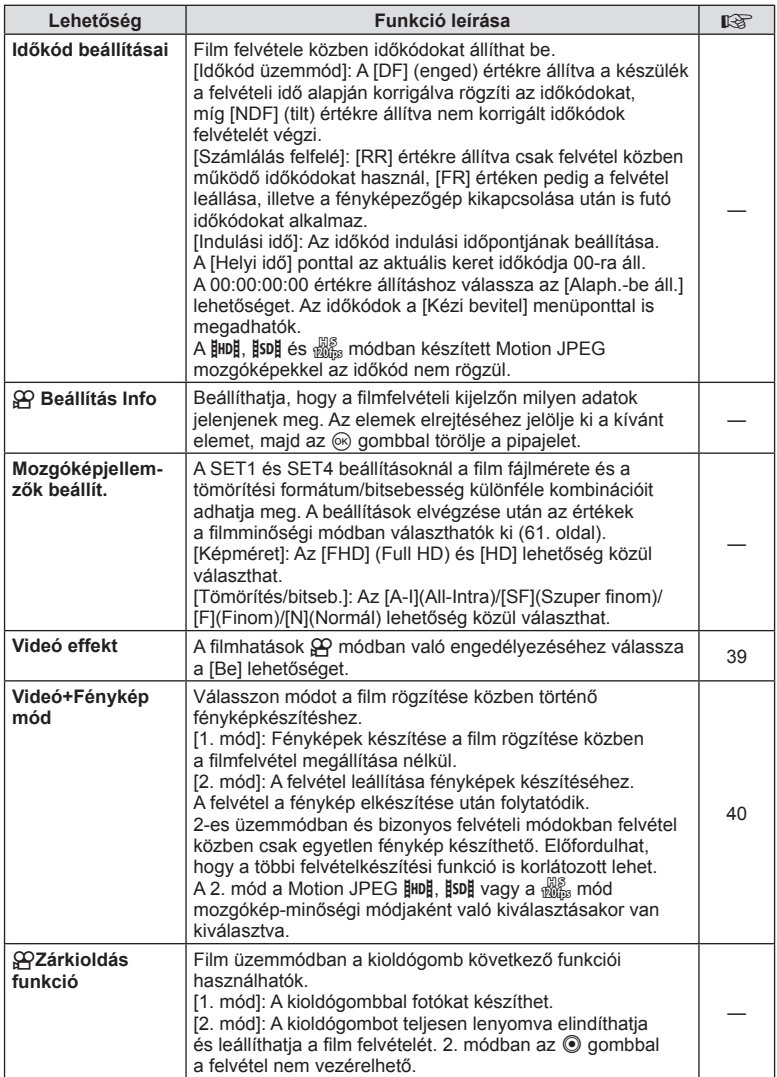

# b **Beépített kereső**

 $MENÜ \rightarrow 4$   $\rightarrow$  **a** 

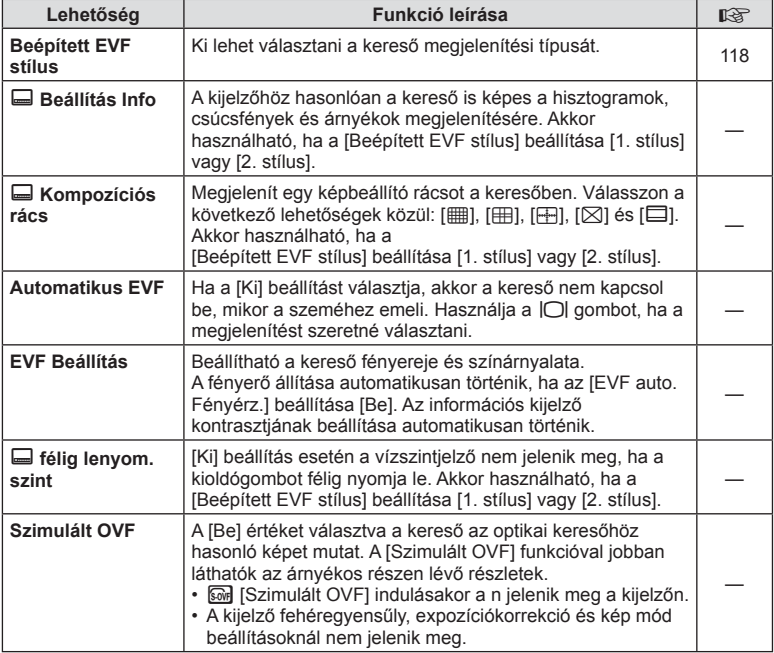

# k K **Funkciók**

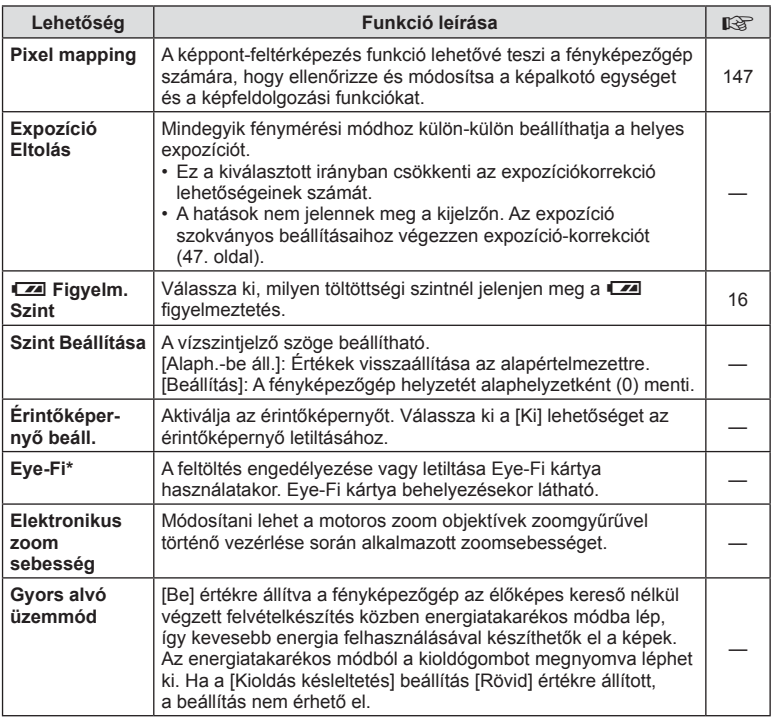

\* A használat során vegye figyelembe a helyi előírásokat. Repülőgépek fedélzetén vagy más olyan helyeken, ahol a vezeték nélküli eszközök használata tilos, vegye ki az Eye-Fi kártyát a fényképezőgépből, vagy válassza az [Eye-Fi] opciónál a [Ki] beállítást. A fényképezőgép nem támogatja a "végtelen" Eye-Fi módot.

# $MENÜ \rightarrow \alpha$   $\rightarrow$   $\mathbb{Z}$   $\rightarrow$  [AEL/AFL]

Az autofókusz és a fénymérés annak a gombnak a megnyomásával hajtható végre, amelyhez az AEL/AFL hozzá van rendelve. Válasszon üzemmódot az egyes fókuszmódokhoz.

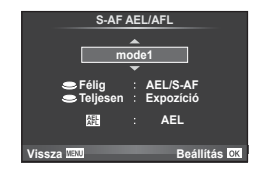

#### **AEL/AFL**

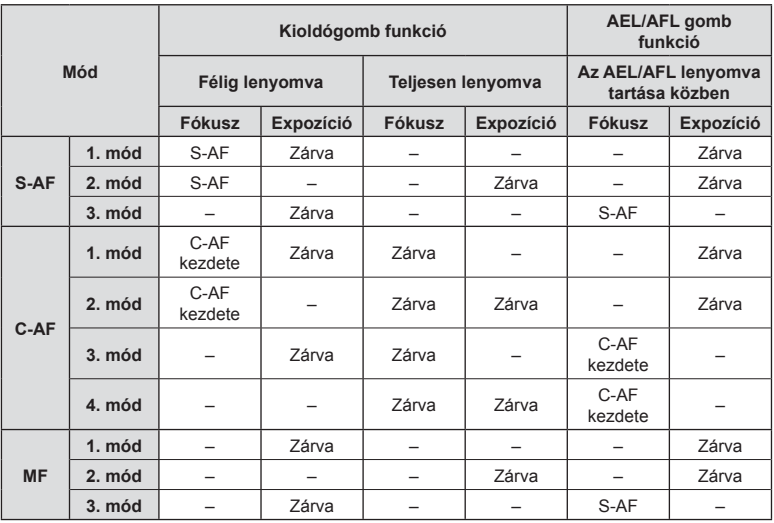

# **MENÜ → R → M → IMF Segéd1**

A manuális fókusz fókuszsegéd-funkciója. A fókuszgyűrűt elforgatva a téma szélei élesednek, vagy a kijelző egy része nagyítva jelenik meg. Ha nem mozgatja a fókuszgyűrűt, a kijelző visszatér a normál megjelenítésre.

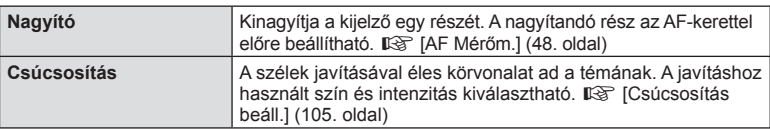

# \$ Megjegyzések

- A [Csúcsosítás] funkció a gombokkal jeleníthető meg. A kijelző a gomb minden megnyomására vált. A [Gomb Funkció] lehetőséggel rendelje hozzá előre a váltási funkciót az egyik gombhoz (64. oldal).
- Miközben a "Csúcsosítás" megjelenik, az INFO gombbal módosíthatja a színt és az intenzitást.

#### Figyelmeztetések

• Csúcsosítás során a kisebb témák széleit a fényképezőgép jobban élesíti. A pontos fókuszálást semmi nem szavatolja.

# **Felvételek megtekintése tv-készüléken**

# **MENÜ** c U [HDMI], [Video Kimenet]

A képek televízión való lejátszásához a fényképezőgéphez külön kapható kábelt használja. A funkció felvételkészítés közben használható. Csatlakoztassa a fényképezőgépet egy HD-tévéhez HDMI-kábel segítségével, ha jó minőségű képeket szeretne tv-képernyőn megtekinteni. Ha AV-kábellel csatlakoztatja a készüléket a tévéhez, először a fényképezőgép [Video Kimenet] beállítását kell megadnia (104. oldal).

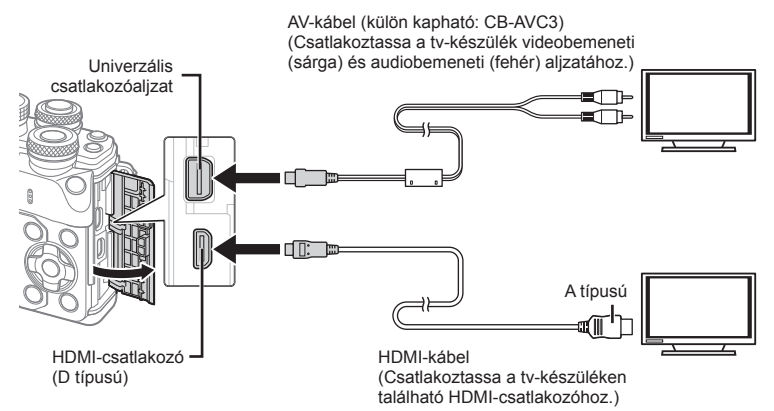

# **1** Csatlakoztassa a fényképezőgépet és a tévét, majd váltsa át a tévé bemeneti forrását.

- HDMI-kábel csatlakoztatásakor a képek a tévén és a fényképezőgép kijelzőjén is megjelennek. Az információs képernyő azonban csak a tévé képernyőjén látható. A felvételkészítési kijelző adatainak elrejtéséhez tartsa nyomva az INFO gombot.
- AV-kábel csatlakoztatásakor a fényképezőgép kijelzője kikapcsol.
- Nyomja meg a  $\blacktriangleright$  gombot, amikor AV-kábelen keresztül csatlakoztatja a készüléket.

#### Figyelmeztetések

- A tv-készülék bemeneti forrásának módosításával kapcsolatban további információt a tv-készülék kezelési útmutatójában talál.
- A tv-készülék beállításaitól függően előfordulhat, hogy a megjelenő képek és információk levágásra kerülnek.
- Ha a fényképezőgép úgy van csatlakoztatva, hogy egy AV- és egy HDMI-kábel is be van kötve, a készülék a HDMI-kábelt részesíti előnyben.
- Ha a fényképezőgép HDMI-kábelen keresztül csatlakozik, akkor kiválaszthatja a digitális videó jeltípusát. Válasszon olyan formátumot, amely megfelel a tv-készüléken kiválasztott bemeneti formátumnak.

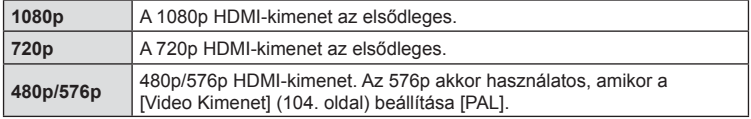

- Ne csatlakoztassa a fényképezőgépet más HDMI-kimeneti eszközhöz. Ez károsíthatja a fényképezőgépet.
- Nincs HDMI-kimenet, amikor USB-kábellel csatlakozik a számítógéphez vagy nyomtatóhoz.
- Ha az  $\mathbb{S}$  módban kijelzett adatok el vannak rejtve, a fényképezőgép kijelzője nem jeleníthető meg a tévén, ha a képváltási sebesség nem kompatibilis az adott televízióval.

# A tv-távirányító használata

A fényképezőgép tv-távirányítóval is működtethető, ha a fényképezőgép HDMIvezérlést támogató tv-készülékhez van csatlakoztatva.  $\mathbb{R}$  [HDMI] (104. oldal) A fényképezőgép kijelzője kikapcsol.

# **<b>8** Megjegyzések

- A fényképezőgépet a tv-készüléken megjelenő útmutatás utasításait követve működtetheti.
- Egyképes megjelenítés során a "piros" gomb megnyomásával a képinformációkat, a "zöld" gomb megnyomásával pedig a többképes megjelenítést jelenítheti meg vagy rejtheti el.
- Előfordulhat, hogy egyes tv-készülékek nem támogatják az összes funkciót.

# MENÜ → ጜ → 岡 → [〇/Vezérlés Beáll.]

Határozza meg, hogy a különféle felvételi módokban megjelenjen-e a beállítások kiválasztását lehetővé tévő vezérlőpanel.

A felvételi módokban az @ gombot megnyomva tehet jelzést a megjeleníteni kívánt vezérlőpanelhez.

# **A vezérlőpanelek megjelenítése**

• Amíg a vezérlőpult látható, nyomja meg az @ gombot, majd a kijelző működtetéséhez nyomja meg az INFO gombot.

Példa: a témavezérlő és a részletes LV-vezérlőpult bekapcsolva

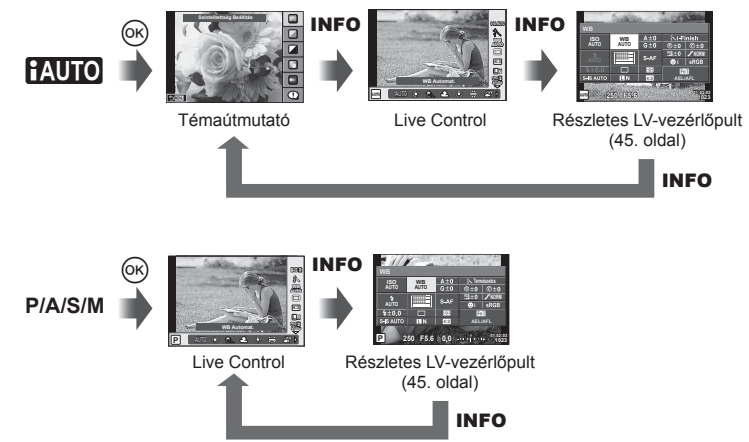

Példa: a Művészi Szűrő menü, a Motívum Menü, a témavezérlő vagy a részletes LV-vezérlőpult bekapcsolva

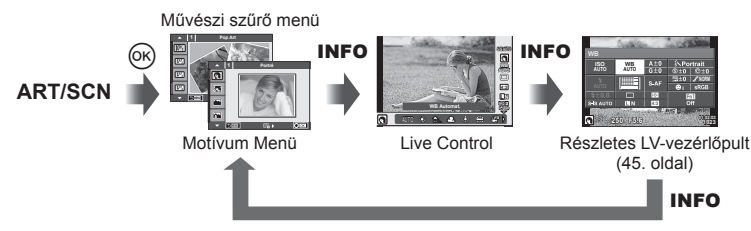

# **MENÜ →**  $\frac{1}{6}$  **→ 岡 → [G]/Info Beállítás]**

#### **LV-Info (Felvételkészítési információk megjelenítése)**

Használia az [LV-Info] lehetőséget a következő felvételkészítési információk megjelenítéséhez. További információk megjelenítéséhez nyomja meg többször az INFO gombot a felvételkészítés során. Azt is választhatja, hogy ne jelenjenek meg az alapértelmezettként megadott információk.

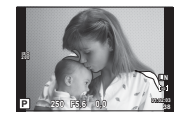

Csúcsfény és árnyék megjelenítése

#### **Csúcsfény és árnyék megjelenítése**

Azok a területek, amelyek fényereje a felső határérték fölött van, piros, azok pedig, amelyek fényereje az alsó határérték alatt van, kék színnel jelennek meg.  $\mathbb{R}$  [Hisztogramm Beállítás] (104. oldal)

#### q **Info (Lejátszási információk megjelenítése)**

Használia a [ $\blacktriangleright$ ] Info] lehetőséget a következő lejátszási információk megjelenítéséhez. További információk megjelenítéséhez nyomia meg többször az **INFO** gombot a lejátszás során. Azt is választhatja, hogy ne jelenjenek meg az alapértelmezettként megadott információk.

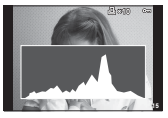

megjelenítés

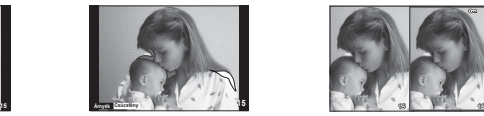

Csúcsfény és árnyék megjelenítése

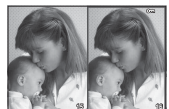

Hisztogram Csúcsfény és árnyék Light box megjelenítés

#### **Light box megjelenítés**

Két kép egymás melletti összehasonlítása. Az @ gomb lenyomásával válassza ki a kijelző másik oldalán lévő képet.

- A kiinduló kép a jobb oldalon jelenik meg. A  $\triangle$  nyilak segítségével válasszon ki egy képet, majd az  $\circledR$  megnyomásával helyezze el a képet a bal oldalon. Azt a képet, amelyet a bal oldalon lévő képpel szeretne összehasonlítani, a jobb oldalon választhatja ki. Másik kiinduló kép választásához jelölje ki a jobb oldali képkockát, és nyomja meg az @ gombot.
- Nyomja meg az **Fn1** gombot az aktuális kép nagyításához. A zoomarányt a hátsó tárcsa elfordításával módosíthatja.

A  $\Delta \nabla \langle \rangle$  gombokkal csúsztathatja a felnagyított képet, a képek között pedig az első tárcsával válthat.

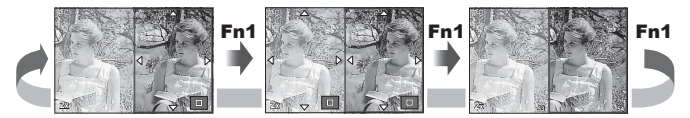

*4*

# G **Beállítások (többképes megjelenítés/naptáralapú megjelenítés)**

A [EE] beállítások] segítségével több képből álló képet, illetve naptáralapú megjelenítést hozhat létre. A további képernyők a hátsó tárcsát elfordítva hívhatók elő.

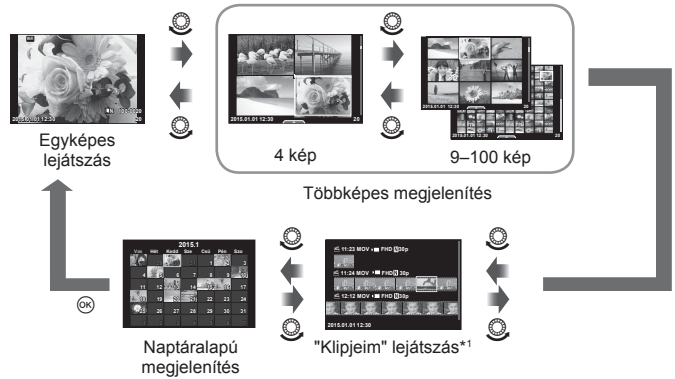

\*1 Ha a "Klipjeim" funkcióval legalább egy klipet készített, azok itt jelennek meg (41. oldal).

# **Exponálási idők a vaku automatikus felvillanásakor**

# MENÜ → % → **@ → [½ X-Szinkron] [½ Alsó Határ]**

A vaku villanásához beállíthatja az exponálási időket.

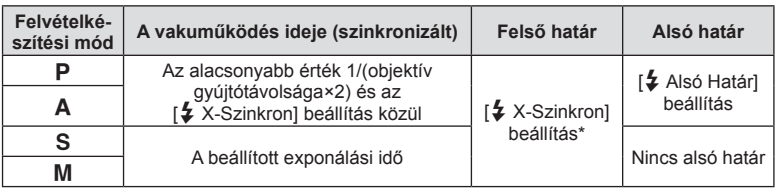

\* A külön megvásárolható külső vaku használatakor 1/200 mp.

# **A fi lmméret és a tömörítési fok kombinációi**

# MENÜ →  $\frac{1}{6}$  →  $\frac{1}{60}$  → [ $\leftarrow$ : Beállítás]

A JPEG-képek minősége a képméret és a tömörítési fok változtatásával módosítható.

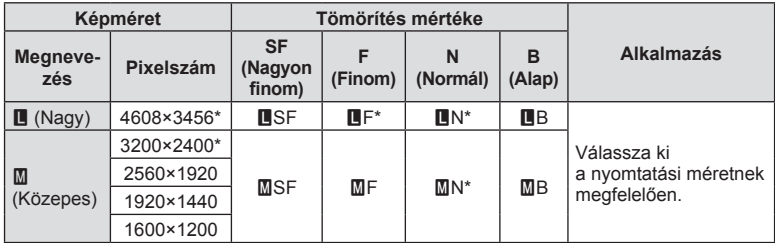

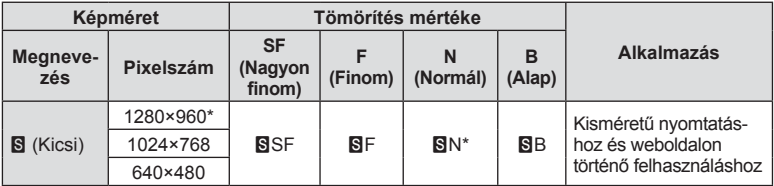

**Alapérték** 

# **A kereső megjelenítési módjának kiválasztása**

# **MENÜ → & → 圖 → [Beépített EVF stílus]**

1/2. stílus: Csak a lényegesebb paramétereket, többek között az expozíciós időt és a rekesznyílás értékét mutatja.

3. stílus: A kijelzővel azonos elemeket jelenít meg.

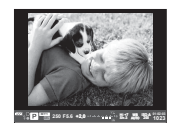

1. stílus/2. stílus 3. stílus

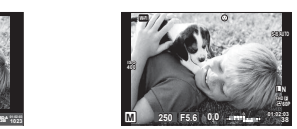

#### Kereső megjelenítése felvételkészítés és a kereső használata közben (1. stílus/2. stílus)

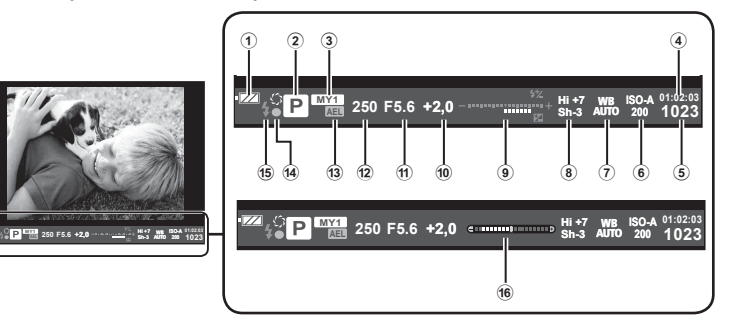

- 1 Az akkumulátor töltési szintje **FZA** Világít: használatra kész. : Világít: Az akkumulátor merül.
	- Villog (vörös): Töltés szükséges.
- 2 Felvétel mód ......................22– 39. oldal
- 3 Saját beállítás ...........................86. oldal
- 4 Rendelkezésre álló felvételi idő
- 5 A tárolható állóképek száma ...135. oldal
- 6 ISO-érzékenység ......................53. oldal
- 7 Fehéregyensúly ........................54. oldal
- 8 Kiemelés&árnyék vezérlés .......52. oldal
- 9 Felső: Vakuerősség vezérlése ..64. oldal Alsó: expozíciókorrekció
- jelzője ..........................47. oldal 0 Expozíciókorrekció értéke.........47. oldal
- (1) Rekeszérték ............................ 32-35. oldal
- b Exponálási idő ...................32– 35. oldal
- 13 AE-zár [AEL] ............................... 113. oldal
- d AF megerősítő jel......................23. oldal
- e Vaku ..........................................62. oldal (villog: töltés folyamatban)
- (6) Vízszintező (a kioldó gomb félig történő lenyomásakor jelenik meg)

Ha a fényképezőgépet vezeték nélküli LAN-funkcióján keresztül okostelefonhoz csatlakoztatja, az erre a célra szolgáló alkalmazással felvételkészítés közben és azt követően még több funkciót használhat.

#### **A speciális, OLYMPUS Image Share (OI.Share) alkalmazással végezhető műveletek**

- A fényképezőgépen lévő képek másolása az okostelefonra A fényképezőgépen tárolt képeket át lehet tölteni az okostelefonra.
- Okostelefonnal vezérelt felvételkészítés Az okostelefonnal távvezérelheti a fényképezőgépet, és felvételeket készíthet.
- Kiváló minőségű képfeldolgozás Az okostelefonra töltött képekre művészi szűrőket és nyomatokat lehet alkalmazni.
- GPS-helymegjelölők hozzáadása a fényképezőgépen lévő képekhez Az okostelefonon tárolt GPS-naplót a fényképezőgépre másolva a képeket GPScímkékkel lehet ellátni.

A részletekért látogasson el a következő oldalra: http://oishare.olympus-imaging.com/

# Figyelmeztetések

- A vezeték nélküli LAN-funkció használata előtt olvassa el a következőt: "A vezeték nélküli LAN-funkció használata" (164. oldal).
- Ha a vezeték nélküli LAN-funkciót nem abban az országban használja, ahol a fényképezőgépet vásárolta, előfordulhat, hogy a fényképezőgép nem felel meg a helyi vezeték nélküli adatátvitelre vonatkozó szabályozásnak. Az ilyen szabályozásnak való megfelelőség hiányáért az Olympus semmilyen felelősséget nem vállal.
- A többi vezeték nélküli adatátviteli módszerhez hasonlóan itt is fennáll az adatok illetéktelen kézbe kerülésének kockázata.
- A fényképezőgép vezeték nélküli LAN-funkciója nem alkalmas nyilvános vagy otthoni hozzáférési ponthoz való csatlakozásra.
- A vezeték nélküli LAN-antenna a fényképezőgép markolatában található. Amennyire lehetséges, tartsa távol az antennát fémtárgyaktól.
- A vezeték nélküli LAN-kapcsolat erősen igénybe veszi az akkumulátort. Ha az akkumulátor gyengül, előfordulhat, hogy az adatátvitel közben a kapcsolat megszakad.
- A mágneses mezőt, statikus elektromosságot, illetve rádióhullámokat keltő berendezések, például mikrohullámú sütők vagy hordozható telefonok közelében a csatlakozás nehézkes vagy lassú lehet.

*5*

# Fényképezőgép csatlakoztatása okostelefonhoz<br>Fényképezőgép csatlakoztatása okostelefonhoz Fényképezőgép csatlakoztatása okostelefonhoz **gép csatlakoztatása okostelefonhoz**

*5*

# **Csatlakozás okostelefonhoz**

Csatlakoztasson egy okostelefont. Indítsa el az okostelefonra telepített OI.Share alkalmazást.

- 1 Válassza a [Csatlakozás okostelefonhoz] lehetőséget a ► Lejátszás menüben, és nyomja meg az  $\otimes$  gombot.
	- A kijelző **wii** elemét megérintve is lehet csatlakozni.
- **2** A kijelzőn megjelenő útmutatást követve folytassa a Wi-Fi beállításokkal.
	- A kijelzőn megjelenik az SSID, a jelszó és a QR-kód.

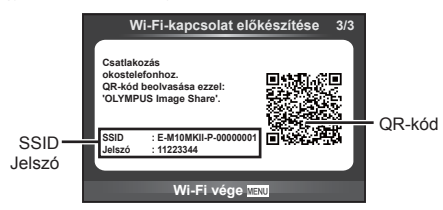

- **3** Indítsa el az OI.Share alkalmazást az okostelefonon, és olvassa le a fényképezőgép kijelzőjén látható QR-kódot.
	- A csatlakozás automatikusan megtörténik.
	- Ha nem tudja leolvasni a QR-kódot, a csatlakoztatáshoz az okostelefon Wi-Fi beállításainál adja meg az SSID-azonosítót és a jelszót. Az okostelefon Wi-Fi beállításaihoz való hozzáféréssel kapcsolatban lásd az okostelefon használati utasítását.
- **4** A kapcsolat bontásához nyomja meg a fényképezőgép MENU gombját vagy érintse meg a kijelzőn a [Wi-Fi befejezése] lehetőséget.
	- A kapcsolat az Ol.Share alkalmazással, illetve a fényképezőgépet kikapcsolva is bontható.
	- A kapcsolat megszűnik.

# **Képek másolása okostelefonra**

A fényképezőgépen kiválasztott képek átmásolhatók okostelefonjára. A fényképezőgépen előre ki lehet választani a megosztani kívánt képeket.  $\mathbb{I} \mathcal{F}$  "Képek átviteli utasításának beállítása ([Megosztási sorrend])" (80. oldal)

- **1** Csatlakoztassa a fényképezőgépet okostelefonhoz (120. oldal).
	- A kijelző **wir** elemét megérintve is lehet csatlakozni.

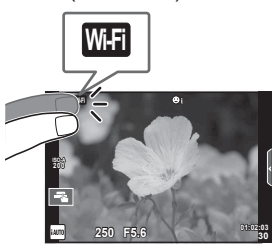

- **2** Indítsa el az OI.Share alkalmazást, és érintse meg a Képátvitel gombot. • Megjelenik a fényképezőgépen lévő képek listája.
- **3** Válassza ki az átmásolni kívánt képeket, majd nyomja meg a Mentés gombot.
	- A mentés után a fényképezőgép az okostelefonról kikapcsolható.

# **Okostelefonnal távvezérelt felvételkészítés**

A fényképezőgépet az okostelefonnal vezérelve is lehet felvételeket készíteni. A funkció csak [Privát] módban használható.

- **1** Indítsa el a fényképezőgép [Csatlakozás okostelefonhoz] menüpontját.
	- A kijelző **wir** elemét megérintve is lehet csatlakozni.
- **2** Indítsa el az OI.Share alkalmazást, és érintse meg a Távvezérlés gombot.
- **3** A felvétel elkészítéséhez érintse meg a kioldógombot.
	- Az elkészült képet a fényképezőgép a benne lévő memóriakártyára menti.

# Figyelmeztetések

• Az elérhető felvételkészítési funkciók némileg korlátozottak.

# **Helymeghatározási információ hozzáadása a képekhez**

A GPS-naplóadatok rögzítése közben készített képeket GPS-címkékkel lehet ellátni, ha az okostelefonon lévő GPS-naplóadatokat átmásolja a fényképezőgépre. A funkció csak [Privát] módban használható.

- **1** A felvételkészítés előtt indítsa el az OI.Share alkalmazást, és kapcsolja be a Hely hozzáadása funkciót a GPS-naplóadatok mentésének elindításához.
	- A GPS-naplóadatok mentésének megkezdése előtt a fényképezőgépet egyszer csatlakoztatni kell az Ol.Share alkalmazáshoz az időbeállítás szinkronizálásához.
	- A GPS-naplóadatok mentése közben a telefon és az egyéb alkalmazások zavartalanul használhatók. Az Ol.Share alkalmazásból ne lépjen ki.
- **2** A felvételkészítés végén kapcsolja ki a Helyadatok hozzáadása funkciót. Ezzel befejeződött a GPS-naplóadatok mentése.
- **3** Indítsa el a fényképezőgép [Csatlakozás okostelefonhoz] menüpontját. • A kijelző **wai** elemét megérintve is lehet csatlakozni.
- **4** Az Ol.Share alkalmazással másolja át az elmentett GPS-naplóadatokat a fényképezőgépre.
	- A készülék az átmásolt GPS-naplóadatok alapján látja el a memóriakártyán lévő képeket GPS-címkékkel.
	- A helymeghatározási adatokkal ellátott képeket « jelöli.

#### Figyelmeztetések

- A helymeghatározási adatok csak GPS-funkcióval rendelkező okostelefonnal vehetők fel.
- Filmekhez nem lehet helymeghatározási adatokat fűzni.

# **A csatlakoztatási mód megváltoztatása**

Okostelefon kétféleképpen csatlakoztatható. [Privát] lehetőségnél a rendszer mindig ugyanazokat a beállításokat használja. Az [Egyszeri] lehetőségnél a beállítások minden alkalommal különbözőek. A [Privát] lehetőséget saját okostelefonjához való csatlakozáskor, míg az [Egyszeri] lehetőséget pl. képek ismerőse okostelefonjára való másolásakor érdemes használni.

Az alapértelmezett beállítás a [Privát].

- **1** Válassza a [Wi-Fi beállítások] pontot a **f** Beállítási menüben, majd nyomja meg az  $\circledcirc$  gombot.
- **2** Válassza a [Wi-Fi csatl. beáll.] lehetőséget, majd nyomja meg a  $\triangleright$ gombot.
- **3** Válassza ki a vezeték nélküli LAN-csatlakozási módot, és nyomja meg  $a \circledcirc$  gombot.
	- [Privát]: Csatlakozás egyetlen okostelefonhoz (az első csatlakozást követően ugyanazokkal a beállításokkal automatikusan csatlakozik). Az OI.Share valamennyi funkciója használható.
	- [Egyszeri]: Csatlakozás több okostelefonhoz (minden alkalommal más csatlakozási beállítások használata). Csak az Ol.Share képátviteli funkciója használható. Csak a fényképezőgéppel megosztásra beállított képeket lehet megtekinteni.
	- [Választás]: Használni kívánt módszer kiválasztása minden alkalommal.
	- [Ki]: A Wi-Fi funkció kikapcsolása.

# **A jelszó módosítása**

A [Privát] üzemmód jelszavának módosítása.

- 1 Válassza a [Wi-Fi beállítások] pontot a f Beállítási menüben, majd nyomja meg az  $\circledcirc$  gombot.
- **2** Válassza a [Privát jelszó] menüpontot, majd nyomja meg a  $\triangleright$  gombot.
- **3** Kövesse az útmutatást, majd nyomja meg a **@** gombot.
	- Ezzel új jelszót állít be.

# **Megosztási utasítás törlése**

A képekhez beállított megosztási utasítás törölhető.

- 1 Válassza a [Wi-Fi beállítások] pontot a f Beállítási menüben, majd nyomja meg az  $\circledcirc$  gombot.
- **2** Válassza a [Megosztási sorrend vissz.] menüpontot, majd nyomja meg  $a \triangleright$  gombot.
- **3** Válassza az [Igen] lehetőséget, és nyomja meg az  $\otimes$  gombot.

# **Vezeték nélküli LAN-beállítások inicializálása**

Inicializálja a [Wi-Fi beállítások] menüpont tartalmát.

- 1 Válassza a [Wi-Fi beállítások] pontot a f Beállítási menüben, majd nyomja meg az  $\circledcirc$  gombot.
- **2** Válassza a [Wi-Fi beállítások vissz.] menüpontot, majd nyomja meg  $a \triangleright$  gombot.
- **3** Válassza az [Igen] lehetőséget, és nyomja meg az  $\otimes$  gombot.

# **A fényképezőgép számítógéphez történő csatlakoztatása**

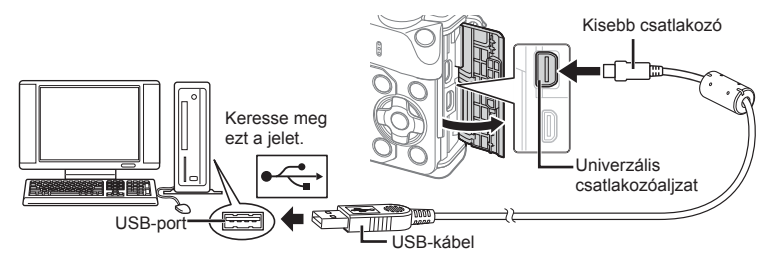

# Figyelmeztetések

- Ha semmi nem jelenik meg a kijelzőn a fényképezőgép számítógéphez csatlakoztatása után, előfordulhat, hogy lemerült az akkumulátor. Az akkumulátor legyen teljesen feltöltve.
- Miután bekapcsolta a fényképezőgépet, egy párbeszédablak jelenik meg, amely azt kéri, hogy válasszon kiszolgálót. Ha a párbeszédablak nem jelenik meg, válassza ki az [Autom.] lehetőséget az [USB Mód] beállításnál (105. oldal ) a fényképezőgép egyéni beállítás menüjében.

# **Képek átmásolása számítógépre**

A következő operációs rendszerek kompatibilisek az USB-kapcsolattal:

**Windows: Windows XP SP3/Windows Vista SP2/Windows 7 SP1/ Windows 8/Windows 8.1 Macintosh: Mac OS X v10.5 - v10.10**

- **1** Kapcsolja ki a fényképezőgépet, és csatlakoztassa a számítógéphez.
	- Az USB-port elhelyezkedése számítógéptől függően változik. További részleteket lásd a számítógép kezelési útmutatójában.
- **2** Kapcsolja be a fényképezőgépet.
	- Megjelenik a képernyő az USB-csatlakozás kiválasztásához.
- **3** Nyomja meg a  $\Delta \nabla$  gombot a [Tárolás] kiválasztásához. Nyomja meg az @ gombot.

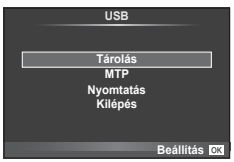

**4** A számítógép a fényképezőgépet új készülékként ismeri fel.

*6*

#### Figyelmeztetések

- Ha a Windows Vista, a Windows 7, a Windows 8 vagy a Windows 8.1 rendszeren a Windows Fotótárat használja, válassza az [MTP] lehetőséget a 3. lépésben.
- Az alábbi rendszerek esetén nem garantált a sikeres adatátvitel még akkor sem, ha számítógépe rendelkezik USB-porttal:

Számítógépek, amelyek bővítőkártya stb. segítségével csatlakoztatott USB-porttal rendelkeznek.

Nem gyárilag telepített operációs rendszerrel rendelkező számítógépek Otthon összeállított számítógépek

- Amíg a fényképezőgép számítógéphez van csatlakoztatva, a fényképezőgép kezelőszervei nem használhatók.
- Ha a 2. lépésben említett párbeszédpanel nem jelenik meg a fényképezőgép számítógéphez történő csatlakoztatása után, válassza az [Autom.] lehetőséget az [USB Mód] beállításnál (105. oldal ) a fényképezőgép egyéni beállítás menüjében.

# **A számítógépes szoftver telepítése**

Az OLYMPUS Viewer 3 szoftverrel felvételeket importálhat a számítógépére, majd megtekintheti, szerkesztheti és kezelheti a fényképezőgépével készített fényképeket és filmeket.

• Az OLYMPUS Viewer 3 a http://support.olympus-imaging.com/ov3download/ weboldalról is letölthető. Az OLYMPUS Viewer 3 letöltéséhez meg kell adni a termék gyári számát.

#### Windows

**1** Helyezze be a mellékelt CD lemezt a CD-ROM-meghajtóba.

#### **Windows XP**

- Megjelenik a telepítés párbeszédpanelje.
- A Windows XP operációs rendszer támogatását a Microsoft felfüggesztette. Az operációs rendszert csak saját felelősségére használja, mert működése közben biztonsági problémák merülhetnek fel.

#### **Windows Vista/Windows 7/Windows 8/Windows 8.1**

• Megjelenik az automatikus indítás párbeszédpanelje. Kattintson az "OLYMPUS Setup" elemre a telepítés párbeszédpaneljének megjelenítéséhez.

#### Figyelmeztetések

- Ha a telepítési párbeszédpanel nem jelenik meg, nyissa meg a CD-ROM (OLYMPUS Setup) lemezt a Windows Intézőben, és kattintson kétszer a "LAUNCHER.EXE" fájlra.
- Ha megjelenik a "Felhasználói fiókok felügyelete" párbeszédpanel, kattintson az "Igen" vagy a "Tovább" gombra.
- **2** Csatlakoztassa a fényképezőgépet a számítógépéhez.

#### Figyelmeztetések

- Ha a fényképezőgép USB-kábellel csatlakozik egy másik eszközhöz, egy üzenet jelenik meg, figyelmeztetve, hogy adja meg a csatlakozás típusát. Válassza a [Tárolás] lehetőséget.
- **3** Regisztrálja Olympus termékét.
	- Kattintson a "Regisztráció" gombra, majd kövesse a képernyőn olvasható utasításokat.

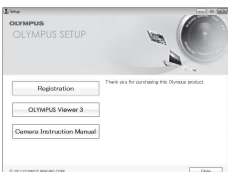

# **4** Telepítse az OLYMPUS Viewer 3 alkalmazást.

• A telepítés megkezdése előtt ellenőrizze a rendszerkövetelményeket.

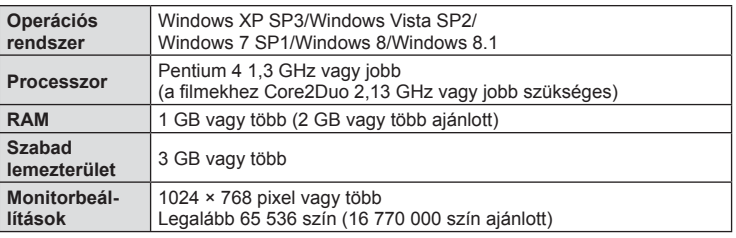

#### **A működtetési környezet**

- Kattintson az "OLYMPUS Viewer 3" gombra, majd kövesse a képernyőn olvasható utasításokat a szoftver telepítéséhez.
- A szoftver használatával kapcsolatos bővebb útmutató a szoftver súgójában található.

# ■ Macintosh

- **1** Helyezze be a mellékelt CD lemezt a CD-ROM-meghajtóba.
	- A lemezen lévő tartalomnak automatikusan meg kell jelennie a Kereső fájlkezelőben. Ha nem jelenik meg, kattintson duplán az asztalon lévő CD ikonra.
	- Kattintson duplán a "Beállítás" ikonra a telepítés párbeszédpaneljének megjelenítéséhez.

# **2** Telepítse az OLYMPUS Viewer 3 alkalmazást.

- A telepítés megkezdése előtt ellenőrizze a rendszerkövetelményeket.
- Kattintson az "OLYMPUS Viewer 3" gombra, majd kövesse a képernyőn olvasható utasításokat a szoftver telepítéséhez.

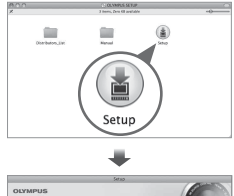

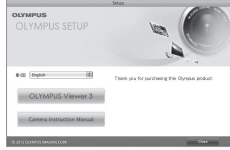

#### **A működtetési környezet**

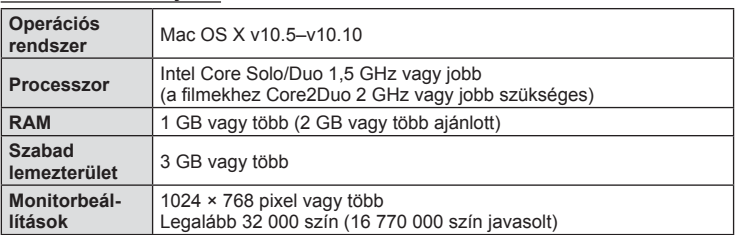

• A nyelv módosításához a kombinált nyelvlistáról válassza ki a kívánt nyelvet.

A szoftver használatával kapcsolatos bővebb útmutató a szoftver súgójában található.

*6*

# **Közvetlen nyomtatás (PictBridge)**

Ha a fényképezőgépet USB-kábellel PictBridge-kompatibilis nyomtatóhoz csatlakoztatja, közvetlenül kinyomtathatja kész felvételeit.

**1** Csatlakoztassa a fényképezőgépet a nyomtatóhoz a mellékelt USB-kábellel, és kapcsolja be a fényképezőgépet.

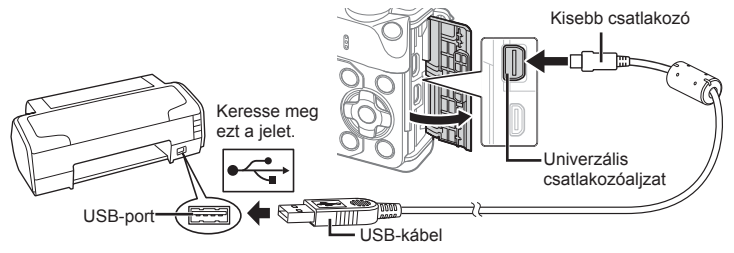

- Nyomtatáskor az akkumulátor legyen teljesen feltöltve.
- Miután bekapcsolta a fényképezőgépet, egy párbeszédablak jelenik meg, amely arra kéri, hogy válasszon kiszolgálót. Ha a párbeszédablak nem jelenik meg, válassza ki az [Autom.] lehetőséget az [USB Mód] beállításnál (105. oldal) a fényképezőgép egyéni beállítás menüjében.
- **2** A  $\triangle$   $\nabla$  gombbal válassza ki a [Nyomtatás] lehetőséget.
	- A [Várjon] üzenet jelenik meg, majd egy párbeszédpanel, amelyben kiválaszthatja a nyomtatási módot.
	- Ha a kijelző néhány perc múlva sem jelenik meg, húzza ki az USB-kábelt, és indítsa újra a folyamatot az 1. lépéstől.

#### Folytassa a következővel: "Egyedi nyomtatás" (130. oldal) .

#### Figyelmeztetések

• 3D fényképek, RAW állóképek és filmek nem nyomtathatók.

# **Egyszerű nyomtatás**

Mielőtt a nyomtatót az USB-kábellel csatlakoztatná, jelenítse meg a nyomtatni kívánt képet a fényképezőgép kijelzőjén.

- **1** A  $\triangle$  gombbal jelenítse meg a fényképezőgépen a nyomtatni kívánt képeket.
- **2** Nyomja meg a  $\triangleright$  gombot.
	- A nyomtatás befejezésekor megjelenik a képválasztó képernyő. Ha másik képet szeretne nyomtatni, a  $\triangleleft\triangleright$ gombbal válassza ki a képet, majd nyomja meg az @ gombot.
	- A kilépéshez húzza ki az USB-kábelt a fényképezőgépből, amikor a képválasztó képernyő látható.

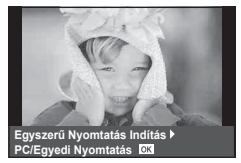

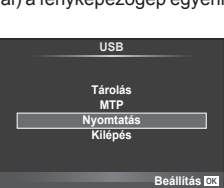

# **Egyedi nyomtatás**

- **1** Csatlakoztassa a fényképezőgépet a nyomtatóhoz a mellékelt USB-kábellel, és kapcsolja be a fényképezőgépet.
	- Miután bekapcsolta a fényképezőgépet, egy párbeszédablak jelenik meg, amely azt kéri, hogy válasszon kiszolgálót. Ha a párbeszédablak nem jelenik meg, válassza ki az [Autom.] lehetőséget az [USB Mód] beállításnál (105. oldal ) a fényképezőgép egyéni beállítás menüjében.
- **2** A nyomtatási beállítások kiválasztásánál kövesse a kezelési utasításban leírtakat.

#### **A nyomtatási mód kiválasztása**

Válassza ki a nyomtatás típusát (nyomtatási mód). A nyomtatáshoz az alábbi üzemmódok állnak rendelkezésre:

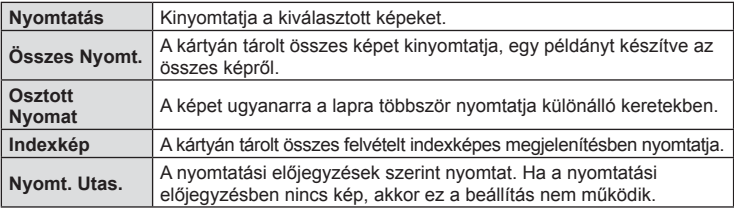

#### **A nyomtatópapír menüpont beállítása**

Ez a beállítás a nyomtató típusától függ. Amennyiben a nyomtatón csak STANDARD beállítás létezik, a beállítások nem módosíthatók.

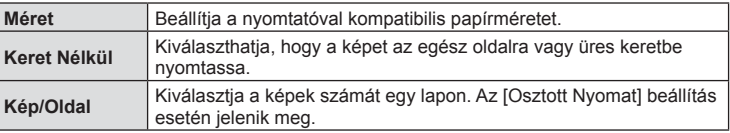

#### **A nyomtatandó képek kiválasztása**

Válassza ki a nyomtatni kívánt képeket. A kiválasztott képeket később is ki lehet nyomtatni (egyképes előjegyzés mód), vagy a kijelzőn megjelenő képet azonnal ki lehet nyomtatni.

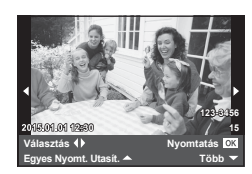

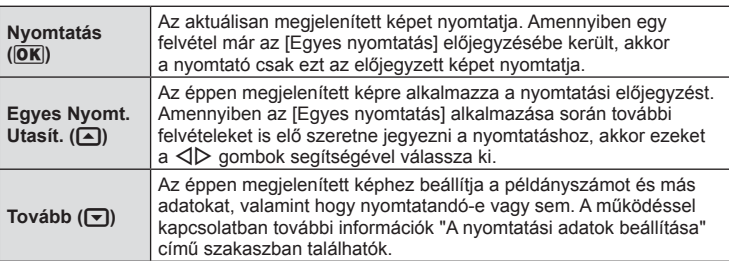

#### **A nyomtatási adatok beállítása**

Válassza ki, hogy kívánja-e a nyomtatási adatokat, pl. a dátumot és az időt vagy a fájlnevet a képre nyomtatni. Ha a nyomtatási mód beállítása [Összes Nyomt.], és az [Opció Beállítás] ki van választva, a következő lehetőségek jelennek meg.

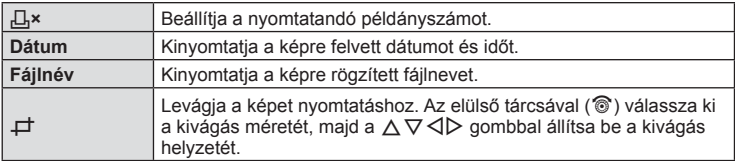

- **3** A kinyomtatandó képek és a nyomtatási adatok beállítása után válassza a [Nyomtatás] lehetőséget, és nyomja meg az  $\circledast$  gombot.
	- A nyomtatás törléséhez és leállításához nyomia meg az  $\circledast$  gombot. A nyomtatás folytatásához válassza a [Folytatás] lehetőséget.

#### Nyomtatási feladat törlése

A nyomtatási feladat törléséhez válassza ki a [Mégse] lehetőséget, majd nyomja meg az @ gombot. Ne feledje, hogy a nyomtatási utasítás összes módosítása elvész. A nyomtatási feladat törléséhez és az előző lépésre való visszatéréshez nyomja meg a MENU gombot, ezután módosíthatja az aktuális nyomtatási utasítást.

# **Nyomtatási előjegyzés (DPOF)**

Digitális "nyomtatási utasításokat" menthet a memóriakártyára, amelyek tartalmazzák a nyomtatandó képeket és az egyes képek példányszámát. Ezután a képeket kinyomtathatja a DPOF-technológiát támogató üzletekben, vagy a fényképezőgép DPOF-nyomtatóhoz csatlakozásával saját maga is kinyomtathatja a képeket. A nyomtatási utasítások létrehozásához memóriakártyára van szükség.

# **Nyomtatási utasítás létrehozása**

- Lejátszás során nyomja meg az @ gombot, és válassza a [几] lehetőséget.
- **2** Válassza ki a [凡] vagy a [出] lehetőséget, és nyomja meg az @ gombot.

#### **Egyedi képek**

A √ pombokkal válassza ki a nyomtatásra előjegyezni kívánt képet, majd a  $\Delta \nabla$  gombokkal állítsa be a példányszámot.

• Több kép nyomtatási előjegyzéséhez ismételje meg a műveletet. Ha minden nyomtatandó képet kiválasztott, nyomja meg az @ gombot.

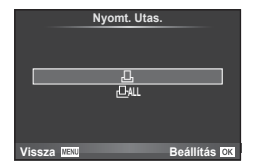

#### **Minden kép**

Válassza ki a [  $\frac{104}{10}$  lehetőséget, és nyomja meg az  $\circledast$  gombot.

*6*

**3** Válassza ki a dátum és az idő formátumát, majd nyomja meg az  $\circledcirc$  gombot.

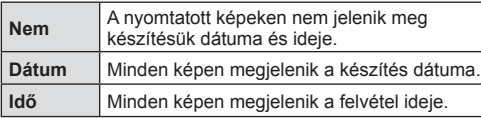

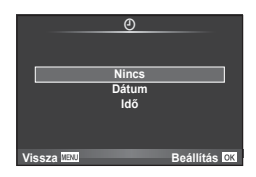

- Képek nyomtatása során a beállítás a képek között nem módosítható.
- **4** Válassza ki a [Beállítás] lehetőséget, és nyomja meg az @ gombot.

#### Figyelmeztetések

- A fényképezőgépen nem módosíthat más eszközökkel létrehozott nyomtatási utasításokat. Új nyomtatási utasítás létrehozásával törli a más eszközökkel létrehozott nyomtatási utasításokat.
- A nyomtatási utasításokban nem szerepelhetnek 3D fényképek, RAW-képek vagy filmek.

# **Kiválasztott képek vagy minden kép eltávolítása a nyomtatási utasításból**

Visszaállíthatja az összes felvételre, illetve csak a kiválasztott felvételekre vonatkozó nyomtatási előjegyzési adatokat.

- **1** Lejátszás során nyomja meg az <sup>@</sup> gombot, és válassza a [<u>日]</u> lehetőséget.
- **2** Válassza a [-**L**] lehetőséget, és nyomja meg az <sup>@</sup> gombot.
	- Az összes kép eltávolításához a nyomtatási utasításból válassza ki az [Alaph.-be áll.] lehetőséget, és nyomja meg az @ gombot. Ha az összes kép eltávolítása nélkül szeretne kilépni, válassza ki a [Megtart] lehetőséget, és nyomja meg az @ gombot.
- **3** A √ pombbal jelölje ki azokat a képeket, amelyeket el szeretne távolítani a nyomtatási utasításból.
	- A  $\nabla$  gombbal állítsa a példányszámot 0-ra. Miután az összes kívánt képet eltávolította a nyomtatási utasításból, nyomja meg az @ gombot.
- **4** Válassza ki a dátum és az idő formátumát, majd nyomja meg az  $\otimes$  gombot.
	- Ez a beállítás a nyomtatási előjegyzésben szereplő minden képre vonatkozik.
- **5** Válassza ki a [Beállítás] lehetőséget, és nyomja meg az <sup>@</sup> gombot.

# **Az akkumulátor és a töltő**

*7*

- A fényképezőgép egy darab Olympus lítiumion akkumulátorral működik. Kizárólag eredeti OLYMPUS akkumulátort használjon.
- A fényképezőgép energiafogyasztása nagymértékben függ a használat módjától és egyéb körülményektől.
- Az alábbi műveletek fényképezés nélkül is sok energiát fogyasztanak, és hamar lemerítik az akkumulátort.
	- Ismételt autofókusz a kioldógomb félig történő lenyomásával felvétel módban.
	- Felvételek huzamosabb ideig történő lejátszása a kijelzőn.
	- Ha a [Kioldás késleltetés] (103. oldal) beállítása [Rövid].
	- A fényképezőgép számítógéphez vagy nyomtatóhoz való csatlakoztatása esetén.
- Ha lemerült akkumulátort használ, a fényképezőgép kikapcsolhat anélkül, hogy megjelenne az akkumulátor lemerülésére vonatkozó figyelmeztetés.
- Megvásárláskor az akkumulátor nincs teljesen feltöltve. A fényképezőgép használatbavétele előtt töltse fel az akkumulátort a mellékelt töltővel.
- A mellékelt töltő átlagos töltési ideje kb. 3 óra 30 perc (becsült érték).
- Ne használjon olyan töltőt, amely nem kifejezetten a mellékelt akkumulátor töltésére szolgál, és ne használjon olyan akkumulátort, amelyet nem kifejezetten a mellékelt töltővel kell tölteni.

#### Figyelmeztetések

- Robbanásveszélyt okozhat, ha az akkumulátort nem megfelelő akkumulátorra cseréli.
- A használt akkumulátorokat "Az akkumulátor kezelése" című részben írottaknak megfelelően ártalmatlanítsa (165. oldal).

# **A töltő használata külföldön**

- A töltő a legtöbb, 100–240 V (50/60 Hz) váltóáramú háztartási villamosenergia-hálózatban használható az egész világon. A váltóáramú dugaszolóaljzat formája országonként eltérő lehet, ezért a töltőhöz csatlakozóadapterre lehet szükség, amely a csatlakozódugó formáját a dugaszolóaljzathoz igazítja. A részletekkel kapcsolatban forduljon a helyi villamossági szaküzlethez vagy az utazási irodához.
- Ne használjon a kereskedelemben kapható hálózati csatlakozó-átalakítót, mivel az a töltő hibás működését okozhatja.

# **A fényképezőgéppel használható memóriakártya-típusok**

A kézikönyvben a "kártya" kifejezés minden adattároló eszközre vonatkozik. A fényképezőgéppel a következő típusú (kereskedelmi forgalomban kapható) SD memóriakártyák használhatók: SD, SDHC, SDXC és Eye-Fi. A legfrissebb információk az Olympus weboldalán találhatók.

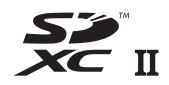

**LOCK**

#### **Az SD-kártya írásvédelmi kapcsolója**

Az SD-kártyán található egy írásvédelmi kapcsoló. Ha a kapcsolót a "LOCK" állásba állítja, nem tud a kártyára írni, arról adatokat törölni vagy azt formázni. Állítsa vissza a kapcsolót nem zárolt pozícióba az írás engedélyezéséhez.

#### Figyelmeztetések

- A kártyán lévő adatok még a kártya formázása vagy törlése esetén sem törlődnek teljesen. Selejtezéskor semmisítse meg a kártyát, hogy a személyes adatok ne juthassanak illetéktelenek tudomására.
- Az Eye-Fi kártyát azon ország törvényeinek és szabályozásainak megfelelően használja, ahol a fényképezőgépet használja. Vegye ki az Eye-Fi kártyát a fényképezőgépből, vagy kapcsolja ki a kártyafunkciókat repülőgépek fedélzetén vagy más olyan helyeken, ahol tilos a használata.  $\mathbb{R}$  [Eye-Fi] (112. oldal)
- Az Eye-Fi kártya használat közben felforrósodhat.
- Eye-Fi kártya használatakor előfordulhat, hogy az akkumulátor gyorsabban merül.
- Eye-Fi kártya használatakor előfordulhat, hogy a fényképezőgép lassabban működik.
- A "Klipjeim" funkcióval végzett felvételkészítés során hiba történhet. Ennél a funkciónál érdemes a kártyát kikapcsolni.
- Az SD-kártya írásvédelmi kapcsolóját a zárolt "LOCK" állásba téve bizonyos funkciók, pl. a klipek felvétele és a lejátszás nem használhatók.

# **Képrögzítési mód és fájlméret/a tárolható fotók száma**

A táblázatban lévő fájlméret becsült érték a 4:3 oldalarányú fájlokhoz.

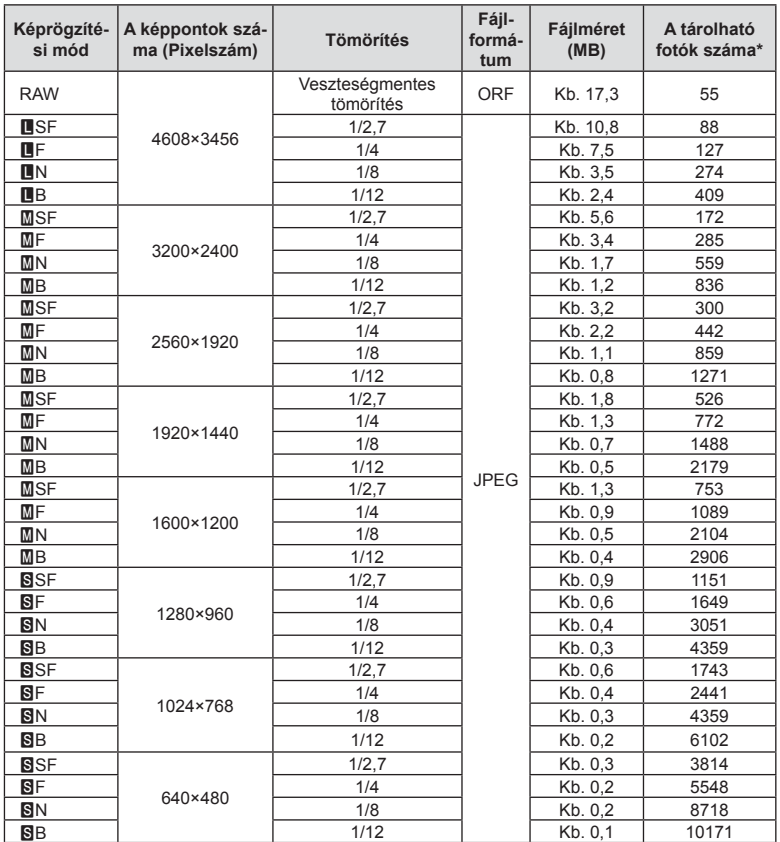

\*1 GB-os SD-kártyát feltételez.

#### Figyelmeztetések

- A tárolható fotók száma függ a lefényképezett témától, attól, hogy vannak-e nyomtatási előjegyzések vagy sem, és más tényezőktől. Bizonyos helyzetekben a kijelzőn megjelenő tárolható fotók száma akkor sem változik, ha közben további felvételeket készít, vagy ha tárolt képeket töröl.
- Az aktuális fájlméret a témától függően változik.
- A tárolható fotók kijelzőn megjelenő maximális száma 9999.
- A filmekhez rendelkezésre álló felvételi időt az Olympus webhelyén találja.

A jelenetnek és kreatív elképzeléseinek megfelelően válasszon objektívet. Kifejezetten a Micro Four Thirds rendszerhez kifejlesztett objektíveket használjon, amelyeken szerepel az M.ZUIKO DIGITAL felirat vagy a jobb oldalon látható szimbólum.

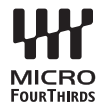

Megfelelő adapterrel Four Thirds és OM rendszerű objektíveket is használhat.

#### Figyelmeztetések

- Ha a védősapkát és az objektívet le szeretné venni a fényképezőgépről vagy vissza akarja helyezni azokat, tartsa az objektívrögzítő foglalatot lefelé. Ez megakadályozza, hogy por vagy más idegen anyag kerüljön a fényképezőgépbe.
- Poros helyeken ne vegye le a védősapkát és ne szereljen fel objektívet.
- Ne tartsa a fényképezőgépre felszerelt objektívet a nap felé. Ez ugyanis a fényképezőgép meghibásodását vagy akár kigyulladását okozhatja, mivel a napfény hatása az objektíven keresztül megsokszorozódik.
- Ne veszítse el a védősapkát és a hátsó védősapkát.
- Ha nincs felszerelve objektív, tegye fel a védősapkát a fényképezőgépre, hogy ne kerülhessen szennyeződés a gép belsejébe.

# Objektív és fényképezőgép kombinációi

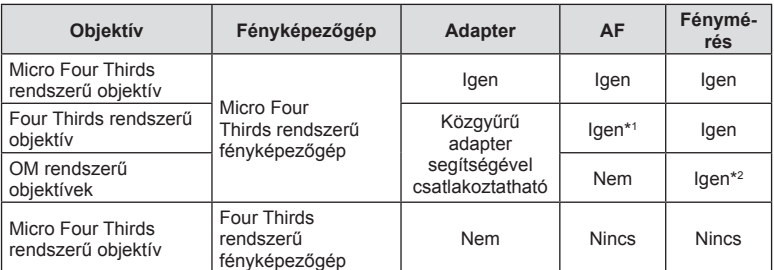

\*1 Az automatikus fókuszálás fi lmek felvétele közben nem használható.

\*2 A pontos fénymérés nem lehetséges.

# **A fényképezőgéppel használható külső vakuk**

Ezen a fényképezőgépen külön megvásárolható külső vakuval is biztosíthatja az igényeinek megfelelő vakut. A külső vakuk kommunikálnak a géppel, ami lehetővé teszi, hogy különböző vakuvezérlő módokkal, például a TTL, AUTO és Super FP vakumódokkal, szabályozni lehessen a vakuvezérlési módokat. A fényképezőgéphez használható külső vakut a fényképezőgép vakupapucsára kell csatlakoztatni. A vaku az összekötőkábellel (külön megvásárolható) a fényképezőgép vakutartójára is csatlakoztatható. A külső vakuhoz kapott dokumentációban talál további részleteket. Vaku használatakor az exponálási idő felső határa 1/200 mp\*.

\* Csak FL-50R: 1/180 mp.

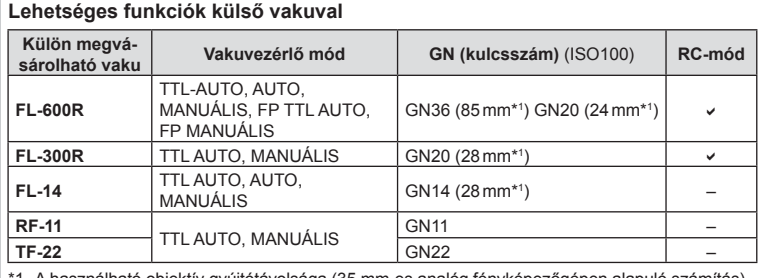

\*1 A használható objektív gyújtótávolsága (35 mm-es analóg fényképezőgépen alapuló számítás)

• Az FL-LM3 típus használható, azonban a legrövidebb elérhető exponálási idő 1/200 mp lesz.

# **Vezeték nélküli, távvezérlésű vakus fényképezés**

Az ehhez a fényképezőgéphez alkalmas, és távirányításos móddal ellátott külső vakuegységek használhatók vezeték nélküli vakus fényképezéshez. A fényképezőgép három különböző távirányításos vakuból álló csoportot, illetve a belső vakut képes külön-külön vezérelni. A külső vakukhoz kapott kezelési útmutatóban talál további részleteket.

- **1** Állítsa a vezeték nélküli vakukat távirányítású módba, és helyezze el őket a kívánt pozíciókban.
	- Kapcsolja be a külső vakuegységeket, nyomja meg a MODE gombot, és válassza a távirányítású (RC) módot.
	- Minden külső vakuhoz válasszon ki egy csatornát és egy csoportot.
- 2 Válassza ki a [Be] beállítást az [ $\frac{1}{2}$  Távvezérlés] lehetőséghez az  $\frac{1}{2}$  2. Képrögzítés menüben (85. oldal).
	- A részletes LV-vezérlőpult távirányítású módra áll át.
	- A részletes LV-vezérlőpultot az INFO gomb többszöri megnyomásával jelenítheti meg.
	- Válasszon vakumódot (ne felejtse el, hogy a vörösszem-hatás csökkentése nem érhető el távirányítású módban).

**3** A részletes LV-vezérlőpulton adja meg az egyes csoportokhoz tartozó beállításokat.

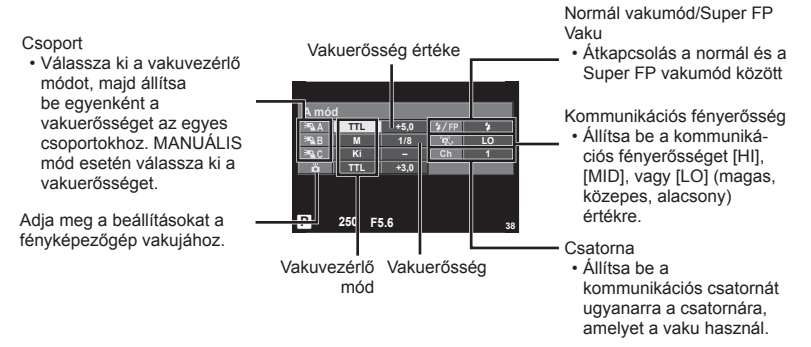

- 4 Fordítsa az ON/OFF kapcsolót az  $\sharp$ UP helyzetbe a vaku felemeléséhez.
	- A beépített és a külső vakuk töltött állapotának megerősítése után készítsen próbafelvételt.

#### Vezeték nélküli vaku vezérlési tartománya

Úgy helyezze el a vezeték nélküli vakukat, hogy a távirányító érzékelői a fényképezőgép felé nézzenek. A következő ábrán láthatia a vaku elhelyezéséhez alkalmazható hozzávetőleges tartományokat. A tényleges vezérlési tartomány az adott körülményektől függően változik.

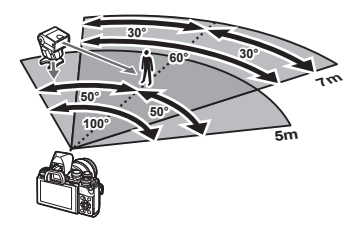

#### Figyelmeztetések

- Célszerű egyetlen, legfeljebb három külső vakuból álló csoportot létrehozni.
- A külső vakuk nem használhatók a második redőny lassú szinkronizálására vagy 4 mp-nél hosszabb rázkódásvédett expozíciók készítésére.
- Ha a téma túl közel van a fényképezőgéphez, a fényképezőgép vakujának ellenőrző villanásai befolyásolhatják az expozíciót (ez a hatás csökkenthető például úgy, hogy diffúzor segítségével csökkenti a fényképezőgép vakujának fényerejét).
- A vaku távvezérléses (RC) módban történő használatakor a szinkronizálási idő felső határa 1/160 mp.

# **Más külső vakuk**

Vegye figyelembe a következőket, amikor a fényképezőgép vakupapucsára szerelt más gyártmányú vakut használ:

- Az X-érintkezőre 250 V-nál nagyobb feszültséget alkalmazó régi vakuk károsítják a fényképezőgépet.
- Az Olympus műszaki adatainak nem megfelelő jelkapcsolatot használó vakuk károsíthatiák a készüléket.
- A felvételi módot állítsa M értékre, az exponálási időt a vaku szinkronsebességénél nem magasabb értékre, majd állítsa az ISO-érzékenységet [AUTOM.] lehetőségtől eltérő állásba.
- A vakuvezérlés csak úgy végezhető el, ha kézileg állítja be a vakut a fényképezőgéppel kiválasztott ISO-érzékenységre és rekeszértékre. A vaku fényereje az ISO-érzékenység vagy a rekeszérték beállításával adható meg.
- Az objektívnek megfelelő megvilágítási szöggel használja a vakut. A megvilágítási szög általában 35 mm-es formátumnak megfelelő gyújtótávolságban van megadva.

# **Főbb tartozékok**

# **Távkioldó kábel (RM–UC1)**

Olyankor használja, amikor a fényképezőgép legkisebb elmozdulása is elmosódott képet eredményezhet, pl. makró vagy bulb fényképek készítésénél. A távkioldó kábel a fényképezőgép univerzális csatlakozóaljzatán keresztül csatlakozik. (11. oldal)

# **Előtétlencsék**

A fényképezőgép objektívéhez csatlakoztatott előtétlencsékkel gyorsan és egyszerűen készíthet halszemoptikás vagy makróképeket. A használható lencsetípusokkal kapcsolatban az Olympus webhelyén talál információkat.

• Használia a megfelelő objektívkiegészítőt az **SCN**-módhoz ( $\Box$ ).  $\Box$ ) vagy  $\Box$ ).

# **Szemkagyló (EP-16)**

Ez egy nagyobb szemkagylóra cserélhető.

**Eltávolítás**

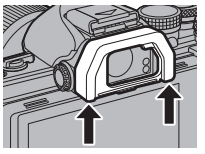

A szemkagyló az itt látható módon távolítható el.

# **Fényképezőgép-markolat (ECG-3)**

A markolat nagyobb méretű objektív csatlakoztatásakor megkönnyíti a fényképezőgép kézben tartását.

# **Rendszerábra**

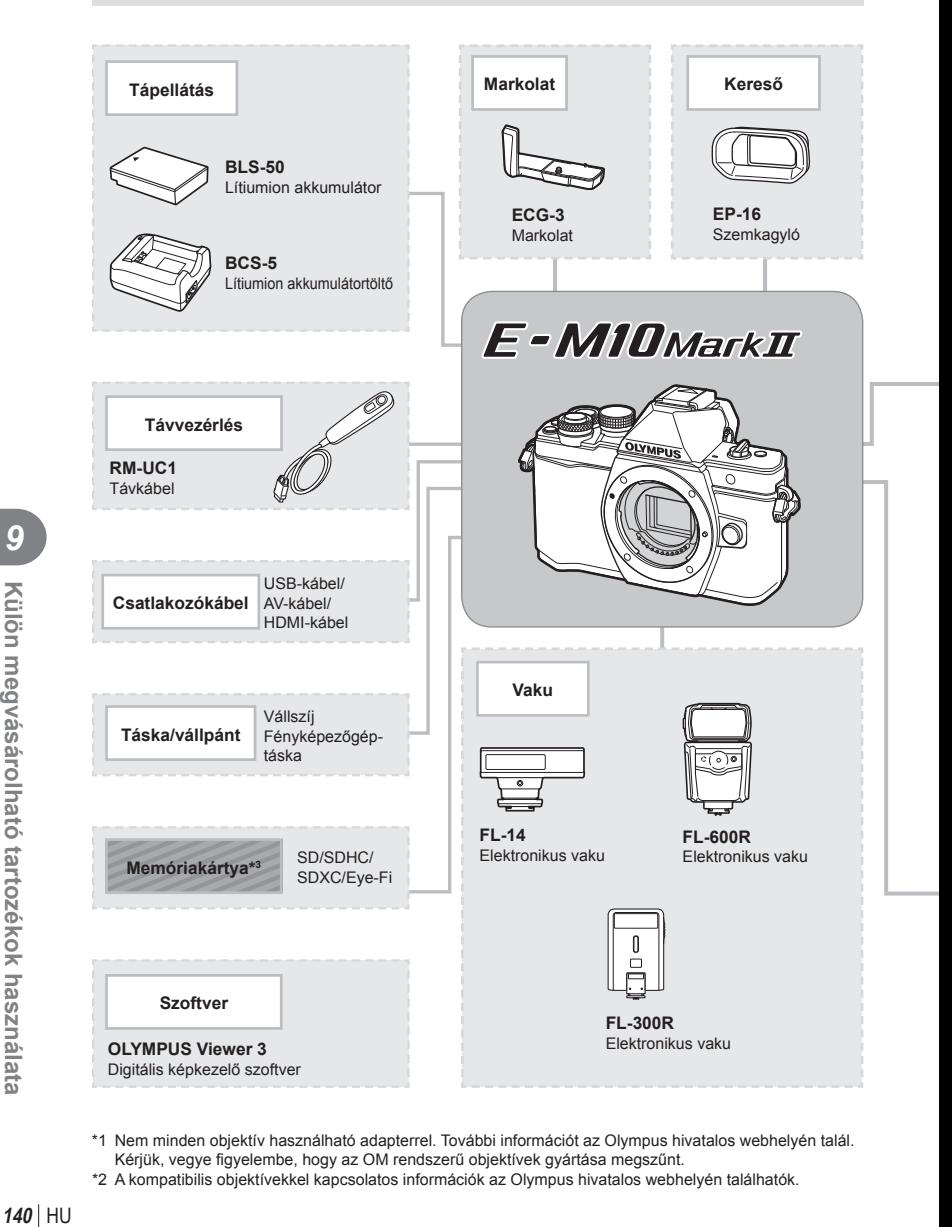

- \*1 Nem minden objektív használható adapterrel. További információt az Olympus hivatalos webhelyén talál. Kérjük, vegye figyelembe, hogy az OM rendszerű objektívek gyártása megszűnt.
- \*2 A kompatibilis objektívekkel kapcsolatos információk az Olympus hivatalos webhelyén találhatók.

*9*

E-M10 Mark II kompatibilis termékek

: Kereskedelmi forgalomban kapható termékek

A legfrissebb információk az Olympus weboldalán találhatók.

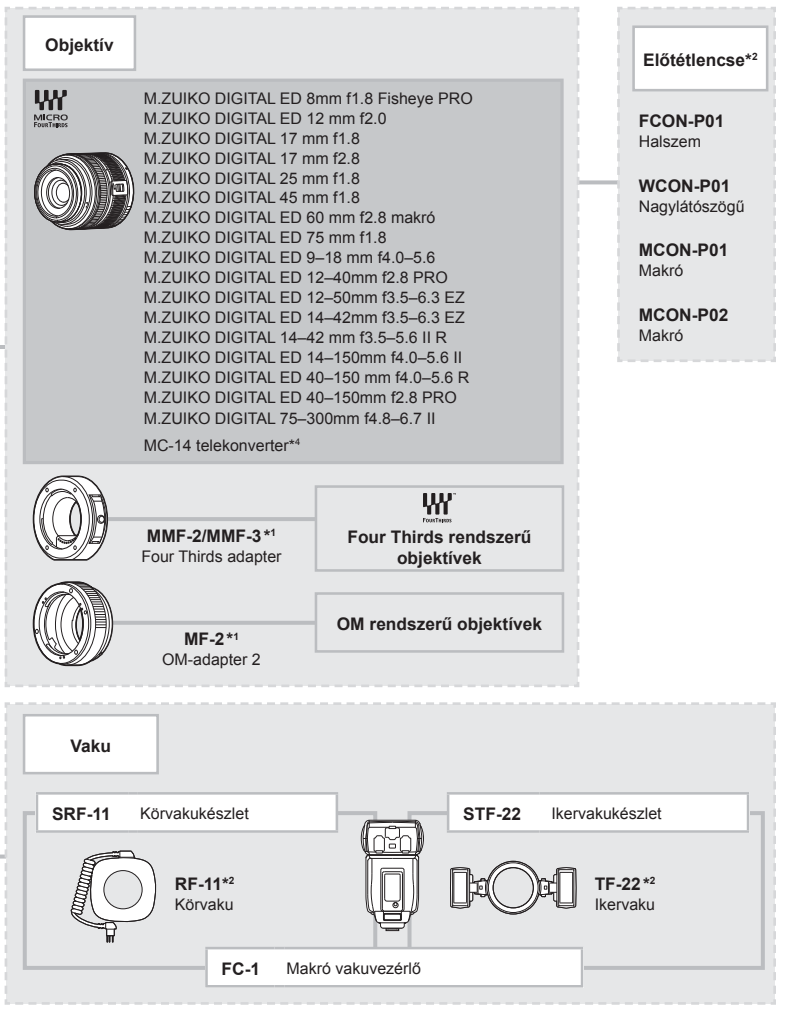

\*3 Az Eye-Fi kártyát azon ország törvényeinek megfelelően alkalmazza, ahol a fényképezőgépet használja.

\*4 Csak az ED 40-150mm f2.8 PRO objektívhez érhető el

# *10* **Információ**

# **Felvételkészítési tippek és tájékoztató**

# **A fényképezőgép feltöltött akkumulátor esetén sem kapcsol be.**

#### **Az akkumulátor nincs teljesen feltöltve.**

• Töltse fel az akkumulátort a töltővel.

#### **Az akkumulátor a hideg miatt ideiglenesen nem működőképes.**

• Alacsony hőmérsékleten csökken az akkumulátor teljesítménye. Vegye ki az akkumulátort és tartsa egy ideig a zsebében, hogy felmelegedjen.

# **A fényképezőgép nem készít felvételt, amikor lenyomja a kioldógombot.**

#### **A fényképezőgép automatikusan kikapcsolt.**

• Ha meghatározott ideig egyetlen műveletet sem hajt végre, az energiafelhasználás csökkentése érdekében a fényképezőgép automatikusan alvó állapotba kapcsol. IGF [Készenl.Mód] (105. oldal)

Ha az alvó üzemmódban lévő fényképezőgépen meghatározott ideig (4 óra) nem végez műveletet, a fényképezőgép automatikusan kikapcsol.

#### **A vaku feltöltése folyamatban van.**

• A kijelzőn töltés közben villog a  $\sharp$  jel. Várjon, amíg a villogó jel kialszik, majd nyomja meg a kioldógombot.

#### **A fókusz nem működik.**

• A fényképezőgép nem képes fókuszálni olyan témákra, amelyek túl közel vannak a fényképezőgéphez, vagy nem használhatók az autofókusz funkcióval (az AF-keret villog a kijelzőn). Növelje a téma és a fényképezőgép közötti távolságot, vagy fókuszáljon egy élesen megjelenő tárgyra, amely a témához hasonló távolságban van, majd komponálja meg és készítse el a felvételt.

#### **Témák, amelyekre nehéz fókuszálni**

Az autofókusszal az alábbi helyzetekben nehézséget okozhat a fókuszálás:

Az AFmegerősítésjelző villog. A témák nincse-

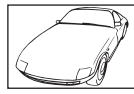

nek élesre állítva. Gyenge kontrasztú téma

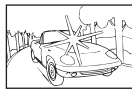

Rendkívül erős fény a kép közepén

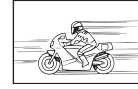

Gyorsan mozgó témák

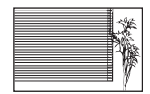

Függőleges vonalakat nem tartalmazó téma

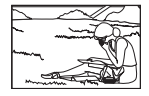

A téma nem az AF-keretben van

Az AFmegerősítésjelző világít, de a téma nincs élesre

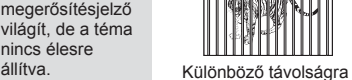

elhelyezkedő témák

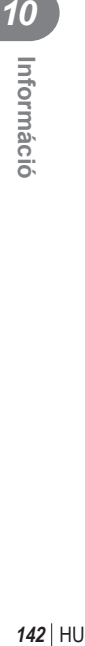

#### **Be van kapcsolva a zajcsökkentés.**

• Éjszakai felvételek készítésekor a záridő hosszabb, és zaj tűnhet fel a képeken. A fényképezőgép hosszú exponálási idővel történő felvételkészítés után aktiválja a zajcsökkentő funkciót, eközben nem lehet felvételeket készíteni. A [Zajcsökk.] funkció [Ki] értékre állítható

**IG [Zajcsökk.] (106. oldal)** 

# **Az AF-keretek száma lecsökkent.**

Az AF-keretek száma és mérete a csoportos célbeállításoknak, illetve a [Digitális telekonverter] és a [Képméret Arány] opcióknál megadott beállításnak megfelelően változik.

# **Nincs beállítva a dátum és az idő.**

#### **A fényképezőgép a vásárláskori beállításokkal működik.**

• A vásárlás idején a dátum és az idő beállítása nem történt meg. A fényképezőgép használata előtt állítsa be a dátumot és az időt.  $\mathbb{I}\mathbb{R}$  "A dátum/idő beállítása" (17. oldal)

#### **Az akkumulátort eltávolították a fényképezőgépből.**

• A dátum és az idő beállításai visszaállnak gyári alapbeállításra, ha körülbelül egy napig nincs akkumulátor a fényképezőgépben. A beállítások törlése hamarabb bekövetkezik akkor, ha az akkumulátor csak rövid ideig volt a fényképezőgépben, mielőtt kivette. Fontos felvételek készítése előtt ellenőrizze, hogy a dátum és az idő beállítása helyes-e.

# **A beállított funkciók visszaállnak a gyári alapbeállításokra.**

Amikor elforgatja a módválasztó tárcsát vagy kikapcsolja a nem P, A, S vagy M módban lévő készüléket, a módosított beállítású funkciók visszaállnak a gyári alapbeállításokra.

# **A felvétel fehéresnek tűnik.**

Ez a jelenség akkor léphet fel, ha teljesen vagy félig ellenfényben készítette a felvételt. Ennek oka a becsillanásnak vagy szellemképhatásnak nevezett jelenség. Próbálja úgy megkomponálni a képet, hogy erős fényforrás ne kerülhessen a beállításba. Becsillanás akkor is jelentkezhet, ha a képen nem található fényforrás. Objektív fényellenzővel védje az objektívet a fényforrástól. Ha az objektív fényellenzője hatástalan, kezével tartson árnyékot az objektívre.

 $\mathbb{R}$  "Cserélhető objektívek" (136. oldal)

# **A lefényképezett témán ismeretlen eredetű fényes pont(ok) w w van/vannak.**

A jelenséget a képalkotó eszköz beégett képpontjai okozhatják. Hajtsa végre a [Pixel Mapping] műveletet.

Ha a probléma továbbra is fennáll, ismételje meg néhányszor a képpont-feltérképezést. g "A fényképezőgép tisztítása" (146. oldal)

# **A menükből nem választható funkciók**

A nyílgombbal egyes menüpontokat nem lehet kiválasztani a menükből.

- Az aktuális felvételi módban nem választható menüpontokat
- Egy már kiválasztott menüpont miatt nem választható menüpontokat: a [ $\Box$ ] és a [Zajcsökk.] kombinációja stb.

# **Hibakódok**

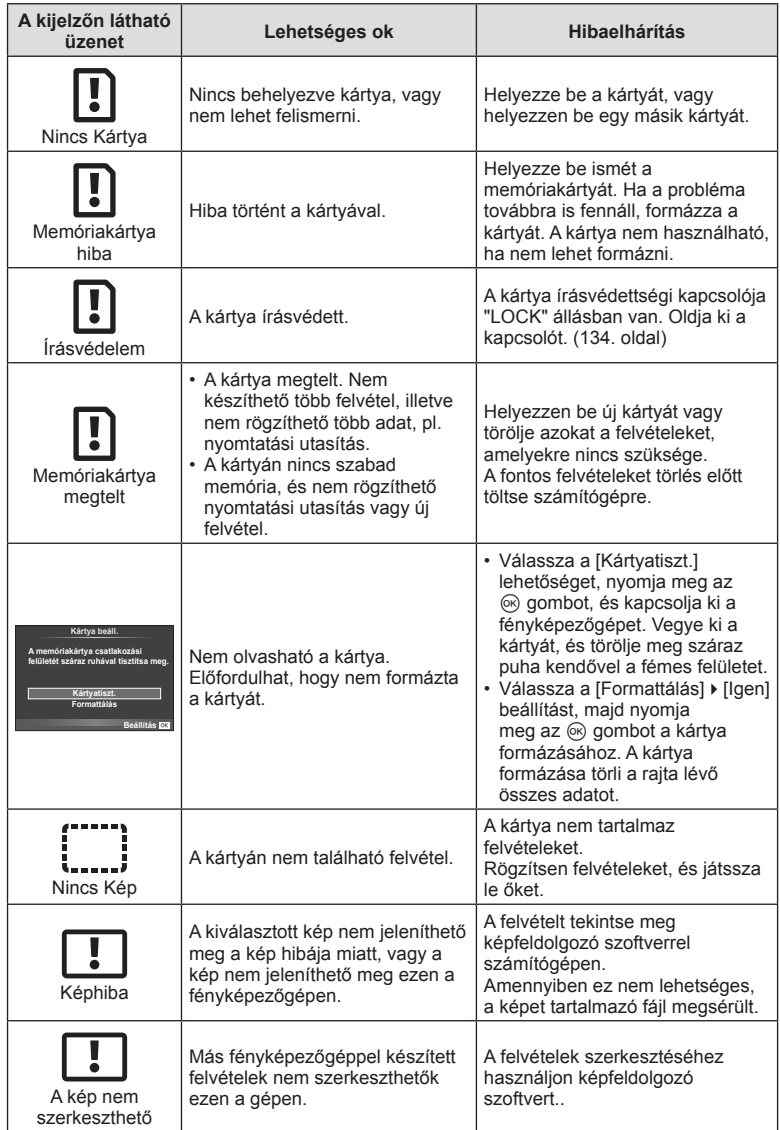
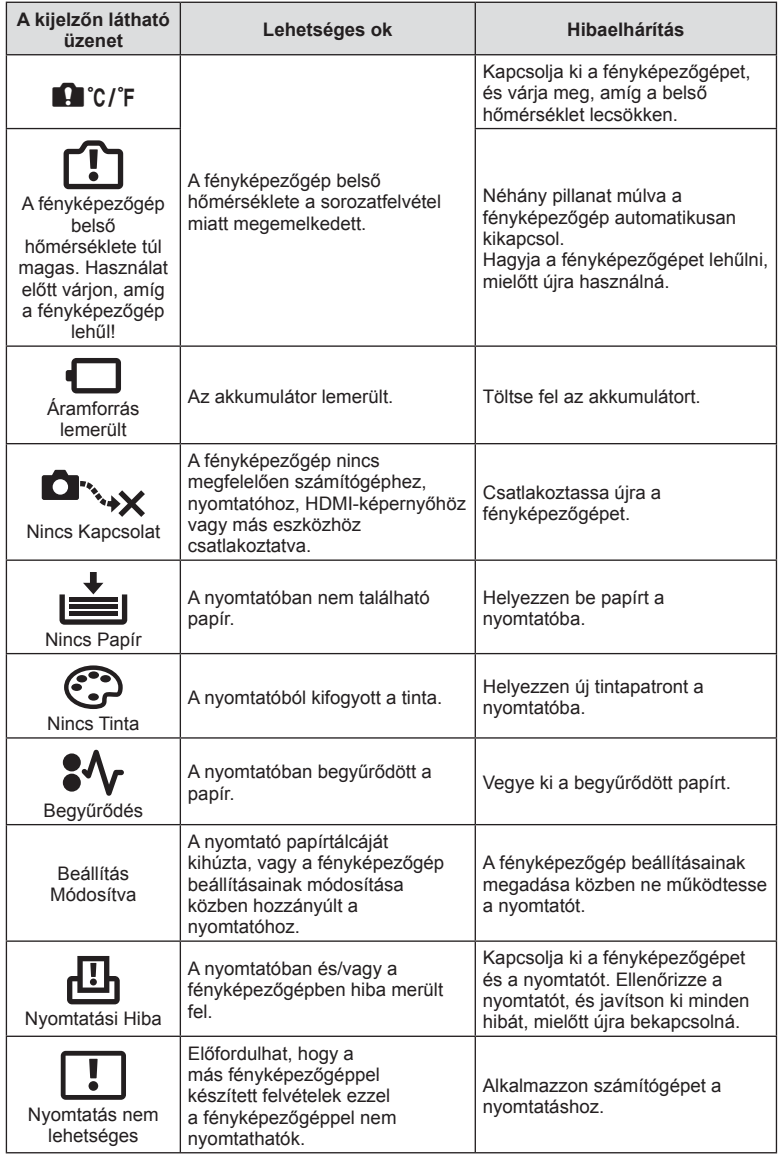

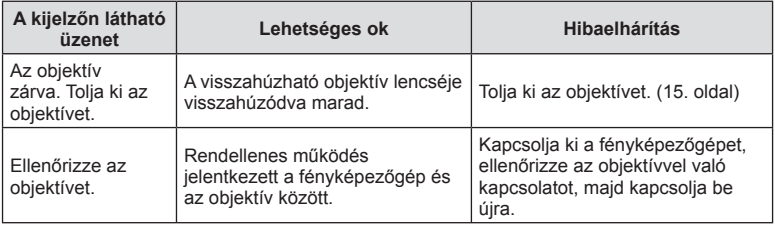

### **A fényképezőgép tisztítása és tárolása**

### **A fényképezőgép tisztítása**

Tisztítás előtt kapcsolja ki a fényképezőgépet és vegye ki az akkumulátort.

#### **Burkolat:**

• Puha kendővel finoman törölje le. Ha a fényképezőgép nagyon szennyezett, enyhén szappanos vízbe merített, jól kicsavart kendővel törölje meg. Törölje meg a fényképezőgépet a nedves ruhával, majd száraz ruhával törölje szárazra. Ha a fényképezőgépet vízparton használta, tiszta vízzel átitatott és jól kicsavart kendővel tisztítsa meg.

#### **Kijelző:**

• Puha kendővel finoman törölje le.

#### **Objektív:**

• Kereskedelmi forgalomban kapható fúvóval fújja le a port az objektívről. Az objektívet törölje le óvatosan egy objektívtisztító papírral.

### **Tárolás**

- Ha hosszabb ideig nem használja a fényképezőgépet, vegye ki az akkumulátort és a kártyát. A fényképezőgépet hűvös, száraz és jól szellőző helyen tárolja.
- Időről időre helyezze be az akkumulátort, és ellenőrizze, hogy a készülék megfelelően működik-e.
- Távolítsa el a port és a szennyeződést a fényképezőgépről és a hátsó védősapkáról, mielőtt a védősapkát felhelyezné a gépre.
- Tegye fel a védősapkát a fényképezőgépre, mert ezzel megakadályozható, hogy szennyeződés kerüljön a gép belsejébe, ha nincs felszerelve objektív. Mielőtt elteszi az objektívet, helyezze fel rá az elülső és hátsó védősapkát.
- Használat után tisztítsa meg a fényképezőgépet.
- Ne tárolja olyan helyen, ahol rovarirtó is van.

### **A képalkotó eszköz tisztítása és ellenőrzése**

A fényképezőgép rendelkezik egy pormentesítő funkcióval is, amely távol tartja a port a képalkotó eszköz felületétől, illetve ultrahangos rezgéssel eltávolítja róla a port és a szennyeződést. A pormentesítő funkció működésbe lép, ha a fényképezőgép bekapcsolt állapotba kerül.

A pormentesítő és a képpont-feltérképező funkció párhuzamosan működik. Ez utóbbi ellenőrzi a képalkotó egységet és a képfeldolgozó áramköröket. Mivel a fényképezőgép bekapcsolásakor a pormentesítő funkció mindig bekapcsolódik,

a funkció hatékony működése érdekében a készüléket függőlegesen kell tartani.

#### Figyelmeztetések

- Ne tisztítsa erős oldószerrel, mint pl. benzollal és alkohollal, vagy vegyszeres kendővel.
- A fényképezőgép korrodálódásának megakadályozása érdekében ne tárolja a fényképezőgépet olyan helyen, ahol vegyszereket használnak.
- Az objektív felszínén penész képződhet, ha nem tisztítják meg a piszoktól.
- Ha sokáig nem használta a készüléket, használat előtt ellenőrizze minden részét. Fontos képek készítése előtt, készítsen próbafelvételt és ellenőrizze, hogy a fényképezőgép megfelelően működik-e.

### **Képpont-feltérképezés – A képfeldolgozási funkció ellenőrzése**

A képpont-feltérképezés funkció lehetővé teszi a fényképezőgép számára, hogy ellenőrizze és módosítsa a képalkotó egységet és a képfeldolgozási funkciókat. A kijelző használata és sorozatfelvétel készítése után, legalább egy percet várjon, mielőtt használni kezdi a képpont-feltérképezés funkciót, mert ezzel biztosíthatja annak megfelelő működését.

- 1 Válassza a [Pixel Mapping] lehetőséget az  $\frac{a}{b}$  Egyéni menü (112. oldal) **k** lapján.
- **2** Nyomja meg az  $\triangleright$ , majd az  $\otimes$  gombot.
	- A képpont-feltérképezés közben a [Foglalt] sáv látható. A képpont-feltérképezés befejezése után visszaáll a menü.

#### Figyelmeztetések

• Amennyiben a képpont-feltérképezés funkció működése közben kikapcsolja a fényképezőgépet, kezdje újra a műveletet az 1. lépésnél.

### **Menütérkép**

\*1: Hozzáadható a [Saját Beállítás] beállításokhoz.

\*2: Az alapértelmezést az [Alaph.-be áll.] beállításnál a [Teljes] lehetőség kiválasztásával lehet visszaállítani.<br>\*3: Az alapértelmezést az [Alaph.-be áll.] beállításnál a [Gyors] lehetőség kiválasztásával lehet visszaáll

### **C** Felvétel menü

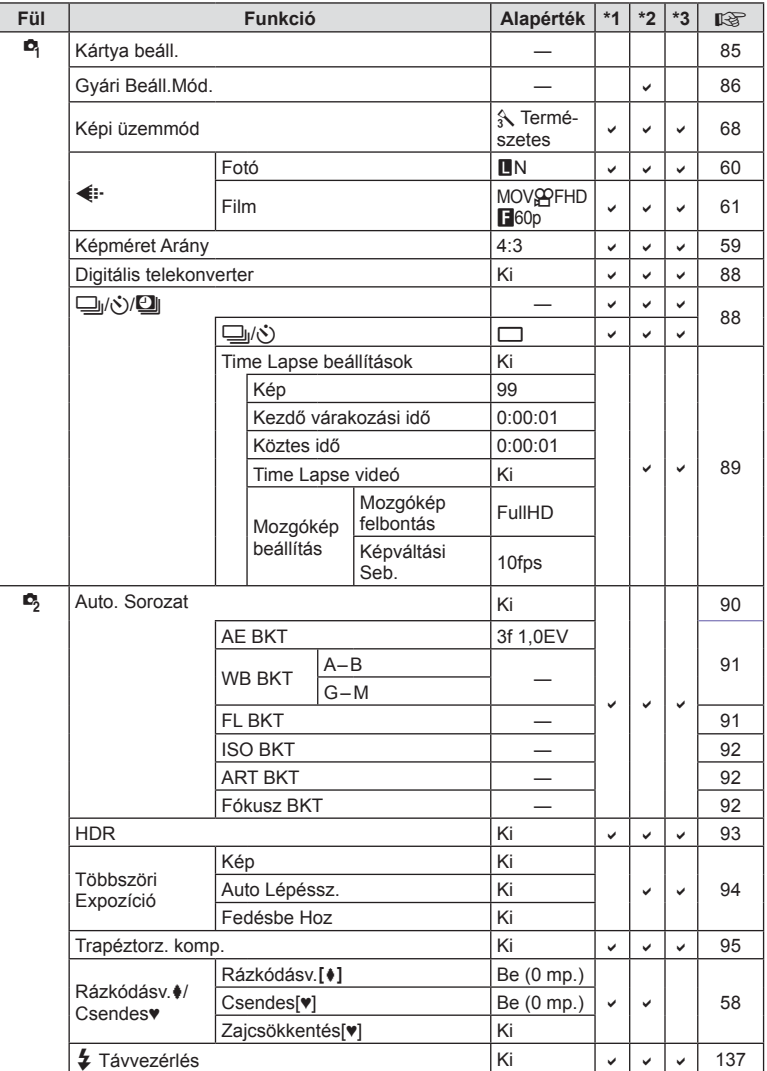

### q **Lejátszás menü**

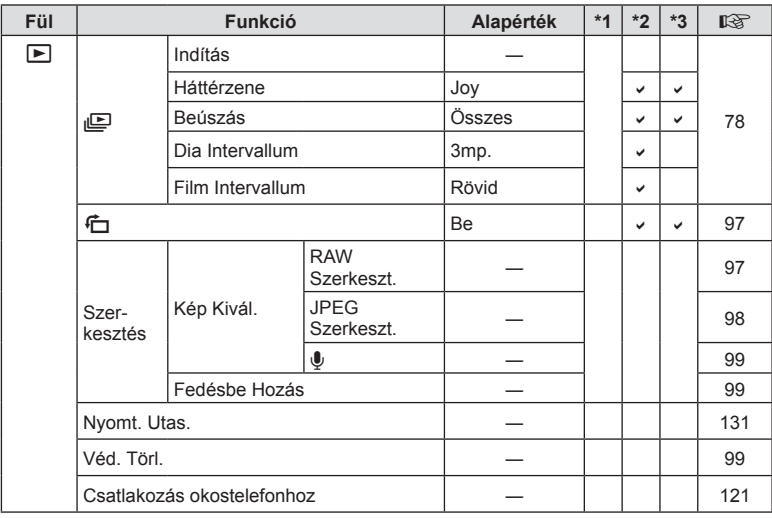

### d **Beállítási menü**

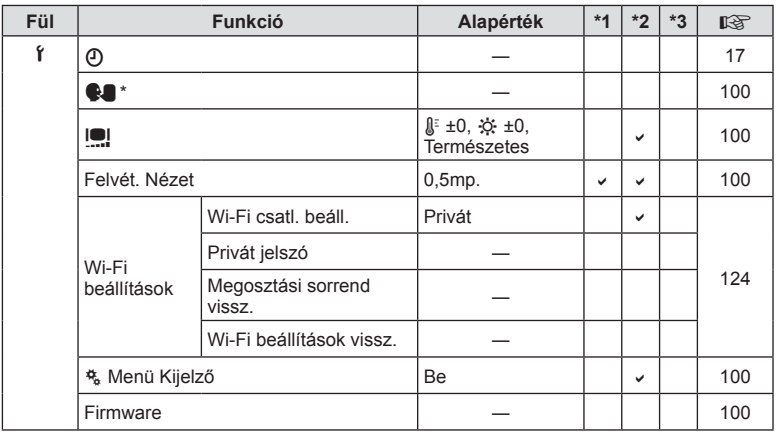

\* A beállítások a fényképezőgép vásárlásának helyétől függően változhatnak.

### c **Egyéni menü**

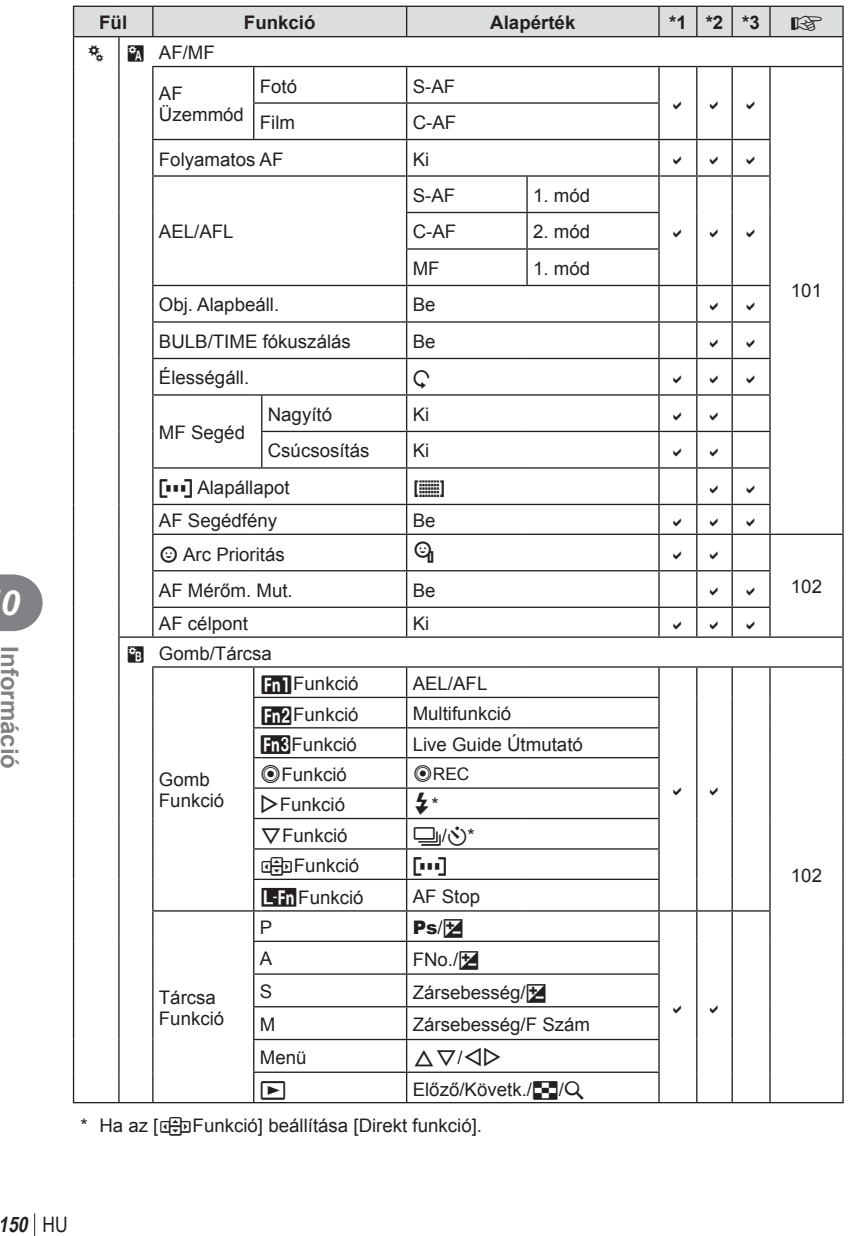

\* Ha az [a Funkció] beállítása [Direkt funkció].

**10**<br>**10**<br>**10**<br>**10**<br><br>**10** 

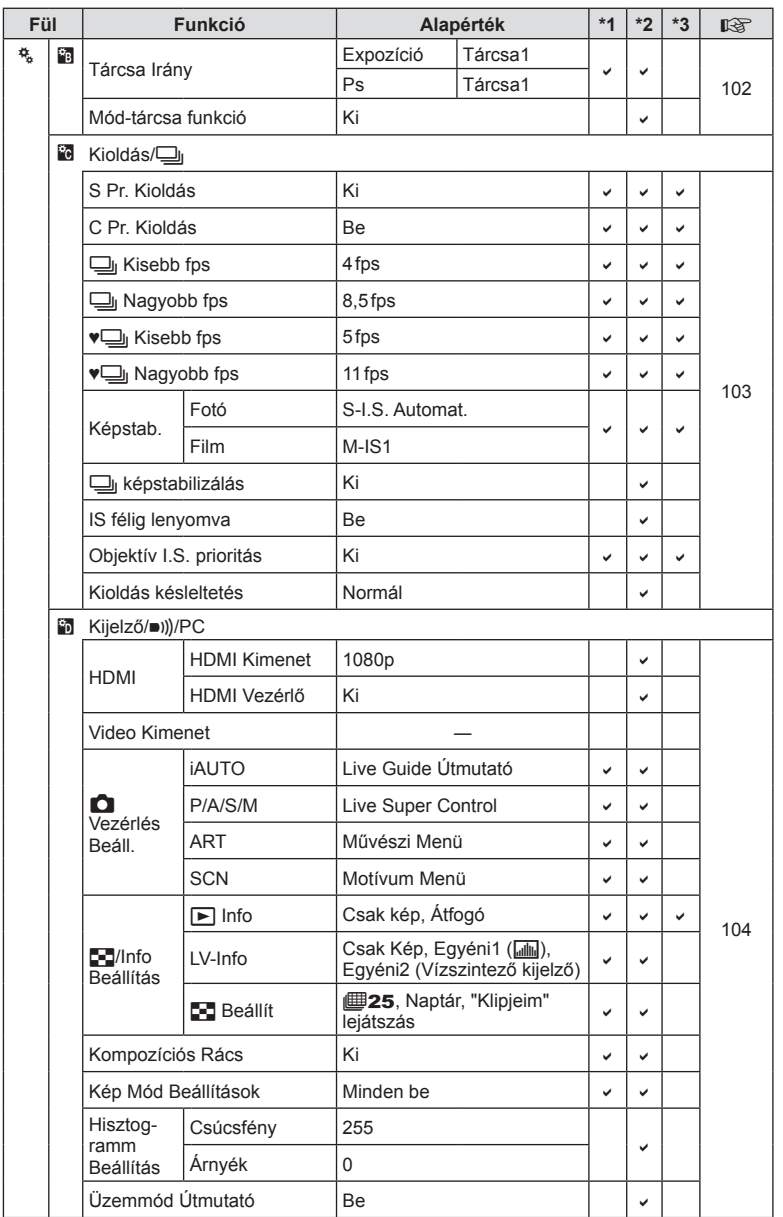

HU **151 Információ** *10*

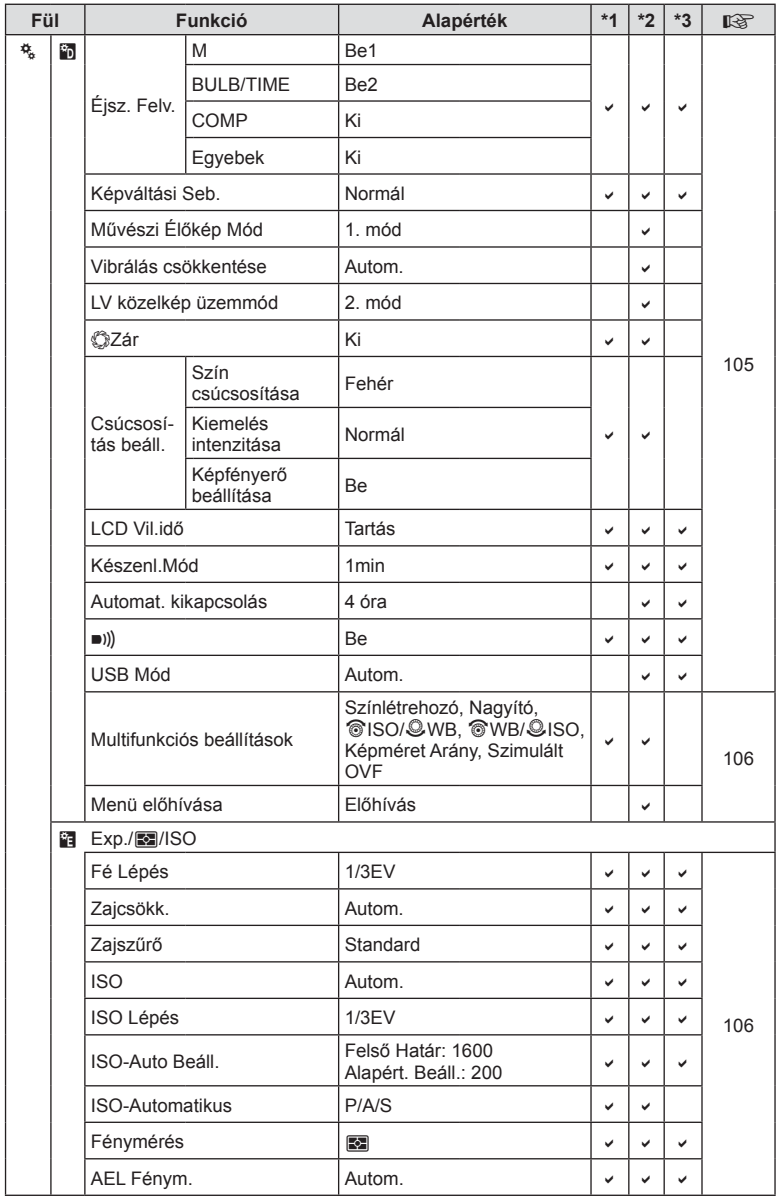

**152** HU **Információ** *10*

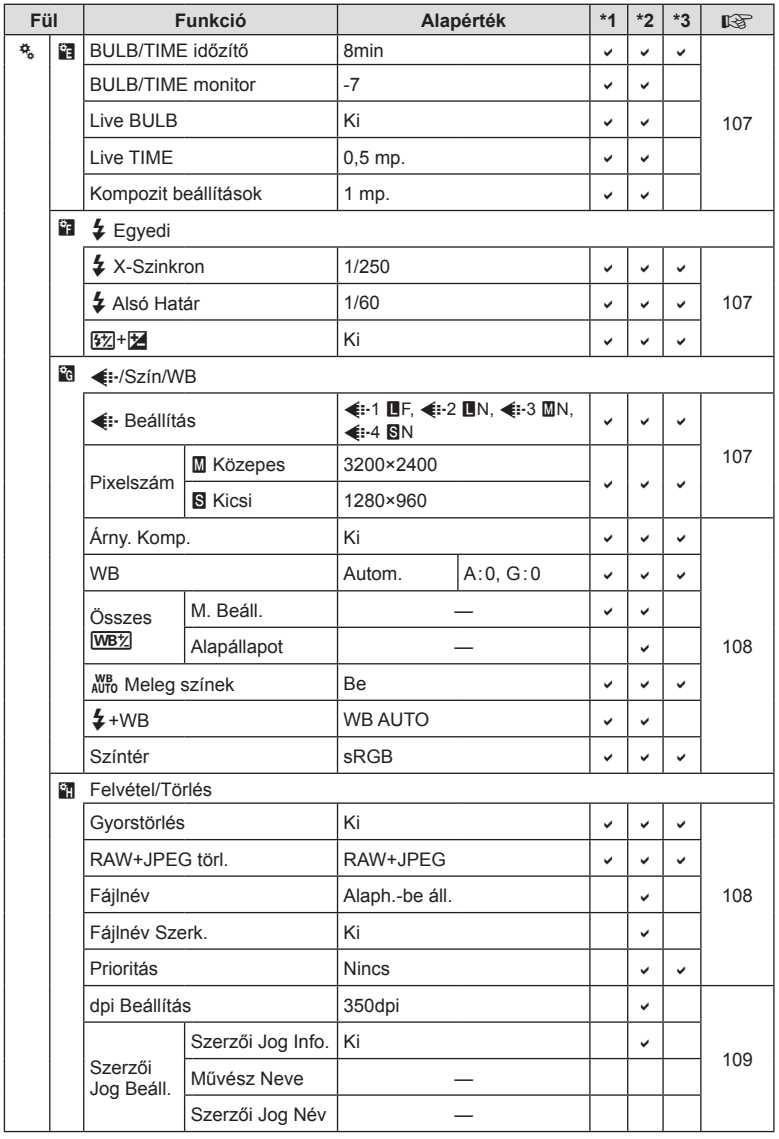

HU **153 Információ** *10*

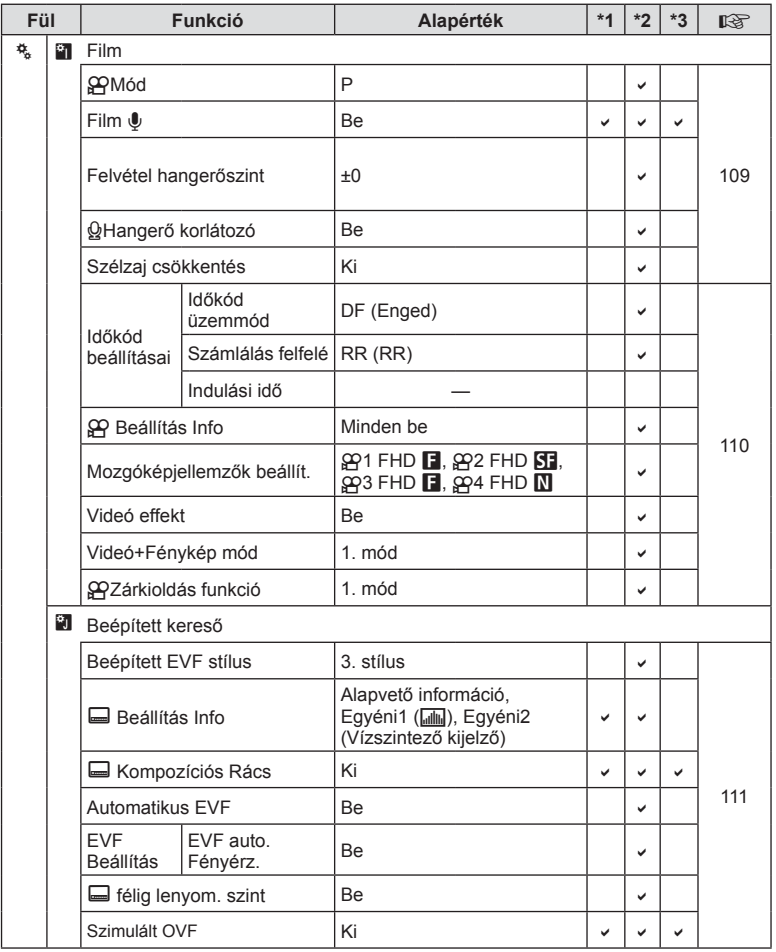

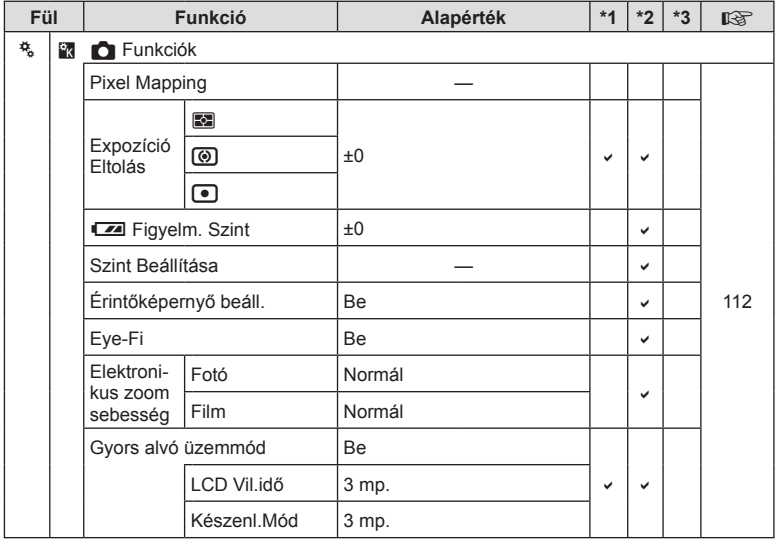

### **A Saját beállítások alapértelmezett beállításai**

A "Saját beállítások" beállításkészleteihez eltérő alapértelmezett értékek használatosak. A normál alapértelmezett értékektől eltérő paraméterek a következőkben olvashatók.

- A [Saját Beáll.4] víz alatti fényképezésez optimális.
- A beállításkészletek a  $\blacksquare$  1. felvétel menü [Alaph.-be áll.] (86. oldal) pontját [Teljes] értékre állítva állíthatók vissza az itt olvasható értékekre.
- A [Gomb Funkció] (64. oldal) vagy a [Mód-tárcsa funkció] (102. oldal) menüben "saját beállításként" hozzárendelt vezérlők beállításkészlethez való mentése a hozzárendelést törli, és az összes beállításkészlet visszatér az alapértelmezett értékre.  $\mathbb{R}$  "A Saját Beállítás használata" (86. oldal)

### **Saját Beállítás1**

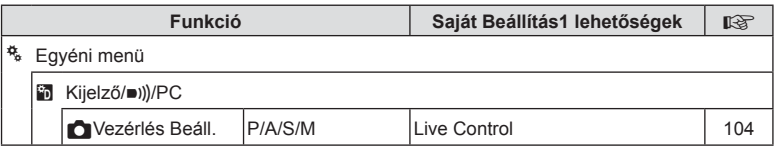

### **Saját Beáll.2**

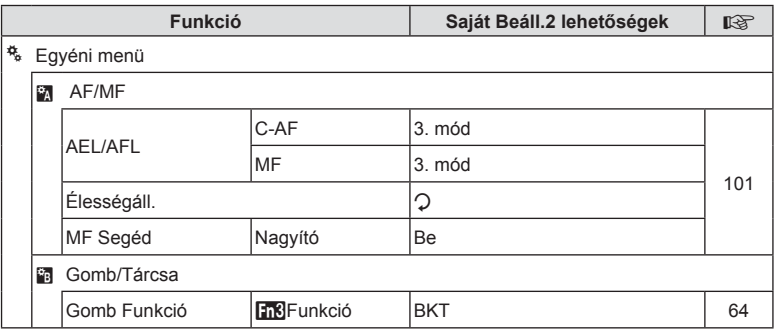

#### **Saját Beállítás3**

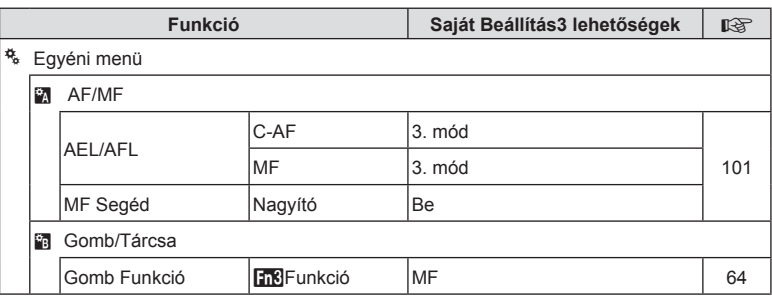

**156** HU **Információ** *10*

### **Saját Beáll.4**

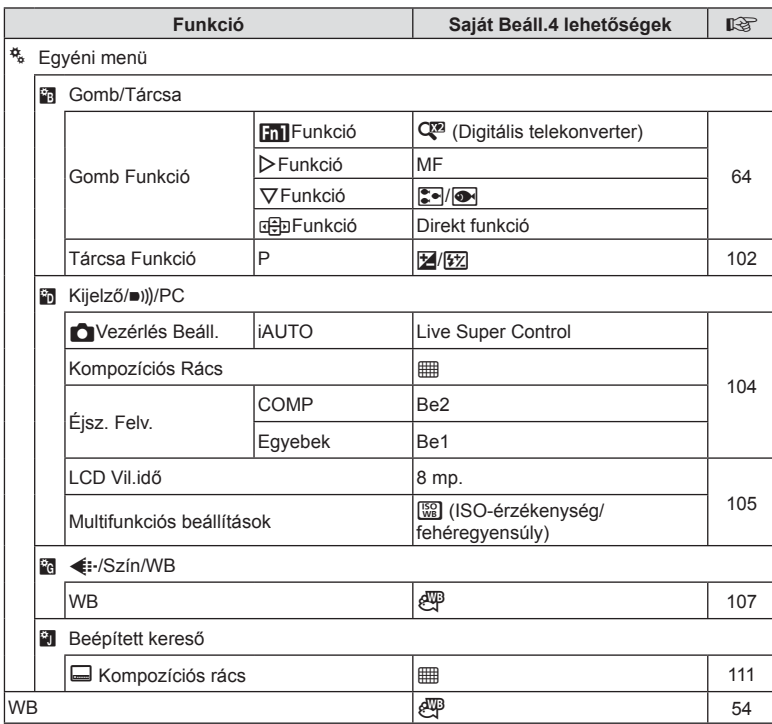

HU **157 Információ** *10*

### **Műszaki adatok**

#### ■ Fényképezőgép

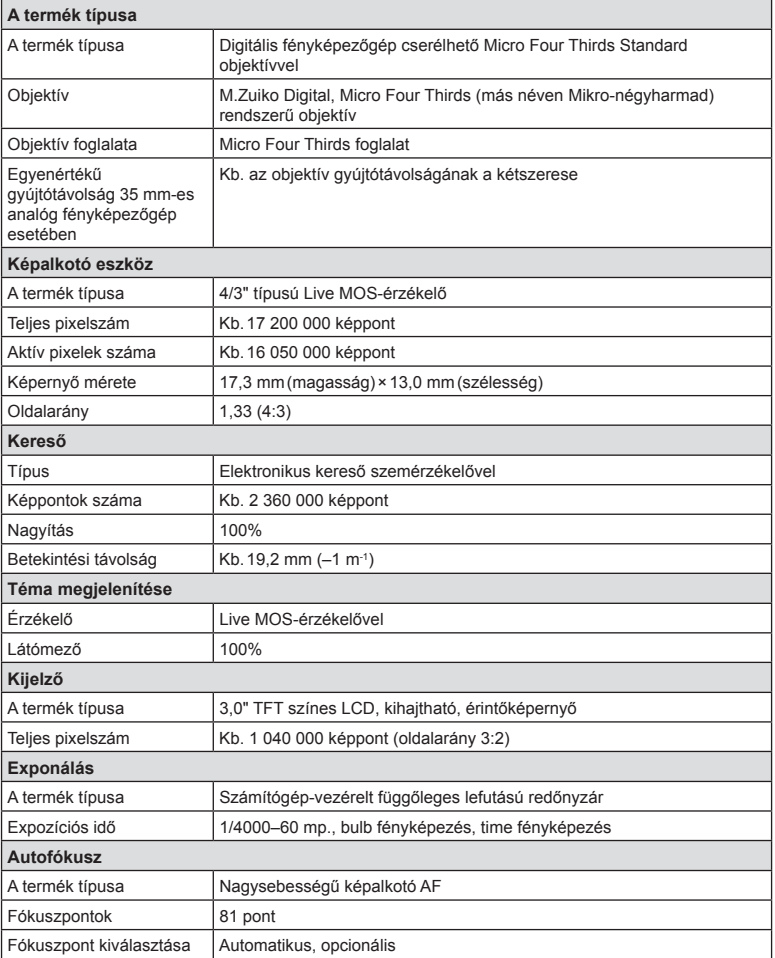

**158** HU **Információ** *10*

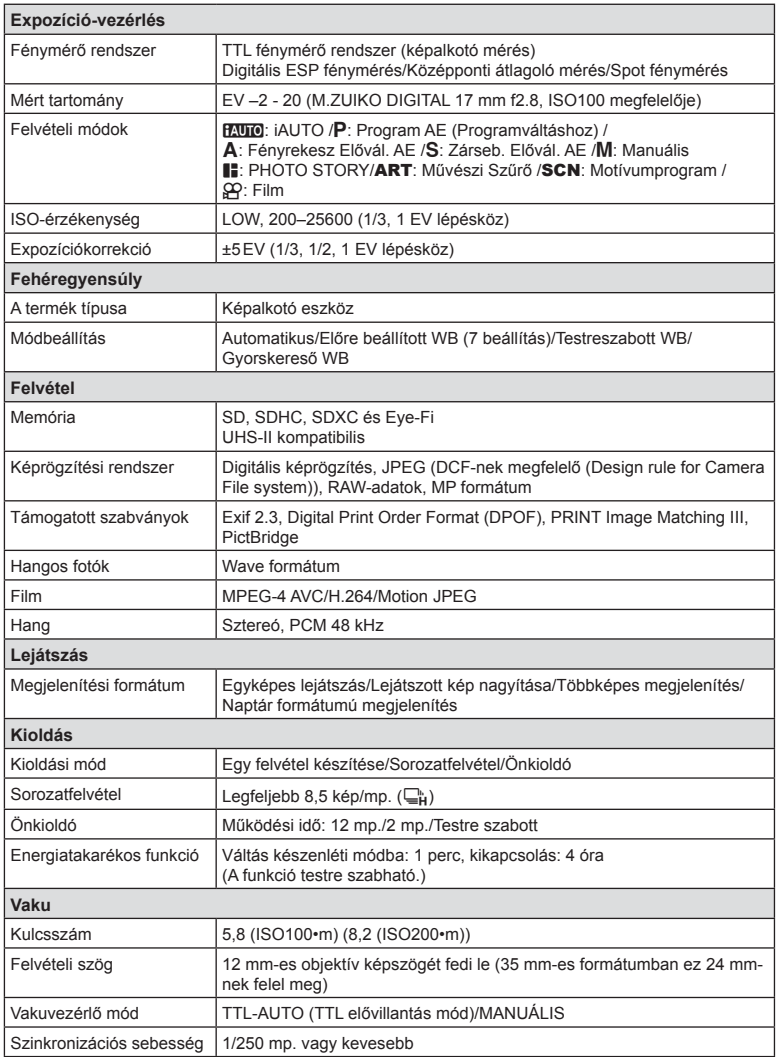

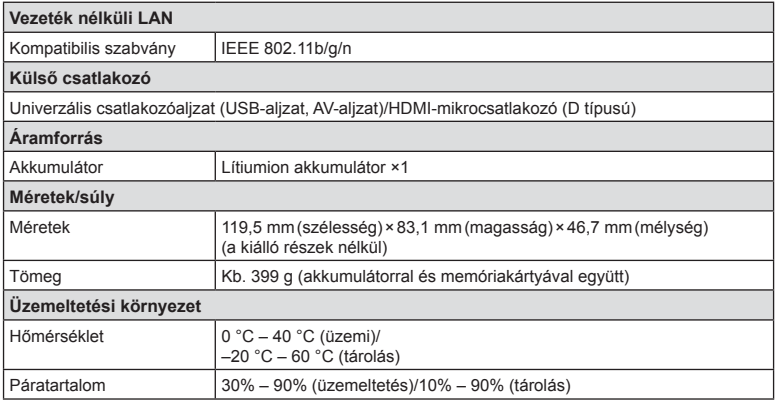

A HDMI, a HDMI embléma és a High-Definition Multimedia Interface a HDMI Licensing LLC. védjegye vagy bejegyzett védjegye.

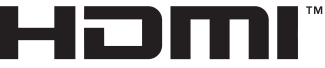

**HIGH-DEFINITION MULTIMEDIA INTERFACE** 

#### ■ Lítiumion akkumulátor

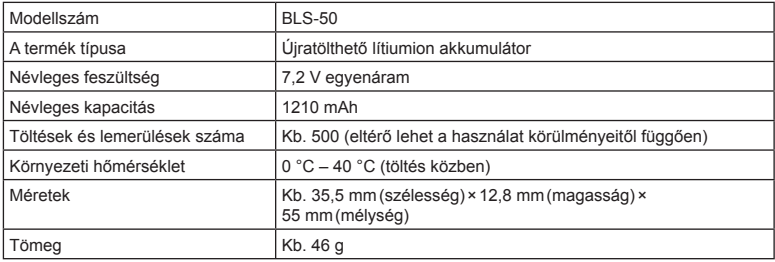

#### Lítiumion töltő

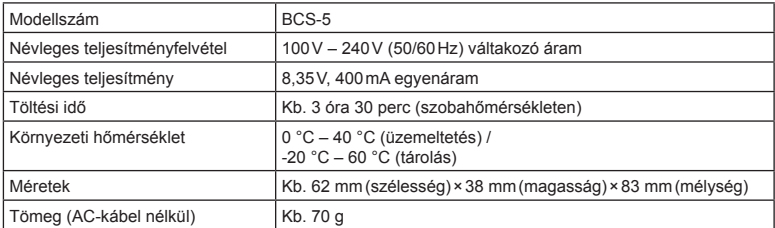

• Az eszközhöz mellékelt AC-kábel csak ehhez a készülékhez használható, ne használja más eszközzel. Ne használja az eszközt más termékhez való kábelekkel.

A GYÁRTÓ KÜLÖN FIGYELMEZTETÉS ÉS KÖTELEZETTSÉG NÉLKÜL MEGVÁLTOZTATHATJA A MŰSZAKI ADATOKAT.

# *11* **BIZTONSÁGI TUDNIVALÓK**

## **BIZTONSÁGI TUDNIVALÓK**

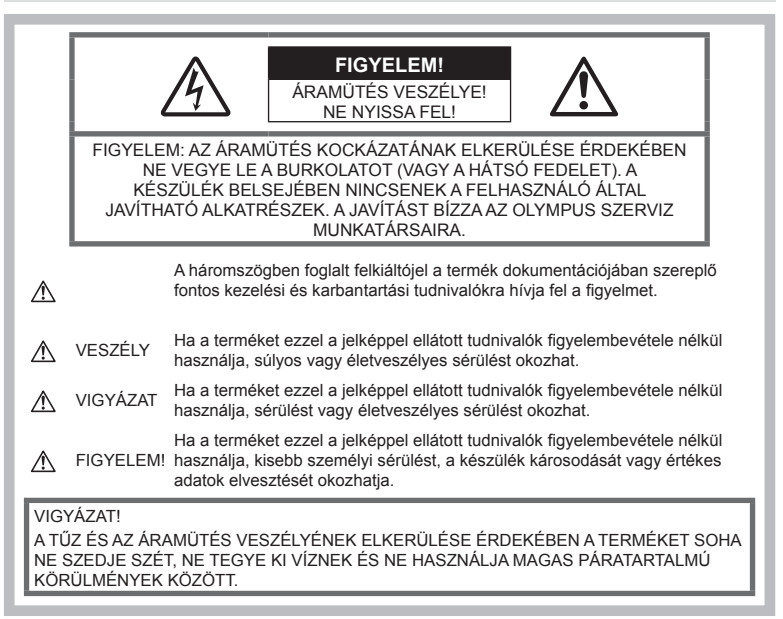

### **Általános óvintézkedések**

Olvassa el a teljes útmutatót – A termék használatbavétele előtt olvassa el a kezelésre vonatkozó összes utasítást. Őrizzen meg minden útmutatót és dokumentációt későbbi hivatkozás céljából.

Tisztítás — Tisztítás előtt mindig húzza ki a termék csatlakozóját a fali aljzatból. Tisztításhoz kizárólag nedves törlőkendőt használjon. A termék tisztításához soha ne használjon folyékony vagy aeroszolos tisztítószert, illetve bármilyen szerves oldószert.

Tartozékok - Saját biztonsága, illetve a termék épsége érdekében kizárólag az Olympus által ajánlott tartozékokat használjon.

Víz és nedvesség - Az időjárásálló modellek esetében szükséges óvintézkedésekkel kapcsolatos információkat az útmutatók időjárásállóságra vonatkozó részeiben talál.

Elhelyezés — A termék sérülésének elkerülése érdekében biztonságosan szerelje fel a fényképezőgépet stabil fényképezőgép-állványra vagy tartóra.

Áramforrás — A terméket kizárólag a csomagoláson feltüntetett paraméterekkel rendelkező áramforráshoz csatlakoztassa.

Idegen tárgyak - A személyi sérülés elkerülése érdekében soha ne helyezzen fémtárgyat a termékbe.

Hőhatás - A terméket soha ne használja vagy tárolja bármiféle hőforrás, például radiátor, hőtároló, kályha vagy bármilyen más hőtermelő készülék vagy berendezés közelében, beleértve a sztereó hangerősítőt is.

### **VESZÉLY**

#### **Az akkumulátor kezelése**

Az akkumulátor szivárgása, túlmelegedése, kigyulladása, felrobbanása, illetve az általa okozott áramütés vagy égési sérülés elkerülése érdekében tartsa be az alábbi fontos útmutatásokat.

- A fényképezőgép az Olympus által meghatározott lítiumion akkumulátorral működik. Az akkumulátort a meghatározott töltővel töltse fel. Ne használjon semmilyen más típusú töltőt.
- Az akkumulátort soha ne hevítse fel vagy égesse el mikrohullámú sütőben, főzőlapon vagy túlnyomásos edényben stb.
- Soha ne használja a fényképezőgépet elektromágneses eszközökön vagy azok közelében.

Ellenkező esetben túlmelegedés, égés vagy robbanás következhet be.

- Ne érintse össze a csatlakozókat fémtárgyakkal.
- Az akkumulátorok használata és tárolása közben ügyeljen arra, hogy azok ne érintkezhessenek fémből készült tárgyakkal, például ékszerrel, gombostűvel, kapcsokkal, kulcsokkal stb.

A rövidzárlat túlmelegedéshez, robbanáshoz vagy égéshez vezethet, ami égési vagy egyéb sérülést okozhat.

- Ne tartsa az akkumulátort közvetlen napfénynek kitett, ill. magas hőmérsékletű helyen, például felforrósodott járműben, hőforrás közelében stb.
- Az akkumulátor szivárgásának, illetve pólusai károsodásának elkerülése érdekében vegye figyelembe az akkumulátor használatával kapcsolatos összes tudnivalót. Az akkumulátort ne próbálja szétszedni vagy bármilyen formában módosítani, például forrasztással stb.
- Amennyiben az akkumulátorból kiszivárgó folyadék a szembe kerül, azonnal öblítse ki tiszta, hideg csapvízzel, és azonnal forduljon orvoshoz.
- Ha nem tudja eltávolítani az akkumulátort a fényképezőgépből, lépjen kapcsolatba egy hivatalos forgalmazóval vagy márkaszervizzel. Az akkumulátort ne próbálja meg erővel kiszedni. Az akkumulátor külsejének sérülése (karcolódása stb.) az akkumulátor felmelegedéséhez vagy felrobbanásához vezethet.
- Az akkumulátort mindig úgy tárolja, hogy kisgyermekek vagy háziállatok ne férhessenek hozzá. Ha véletlenül mégis lenyelnék az akkumulátort, forduljon azonnal orvoshoz.

### **VIGYÁZAT!**

#### **A fényképezőgép kezelése**

- **Ne használja a fényképezőgépet gyúlékony vagy robbanékony gáz közelében.**
- **Ne használja vagy tartsa a fényképezőgépet poros vagy nedves helyen.**
- **A vakut és a LED-et (az AF-segédfényt is beleértve) ne használja, ha embereket (csecsemőt, kisgyermeket stb.) közelről fényképez.**
	- Legyen legalább 1 méterre a fotóalany arcától. Ha a fotóalany szeméhez túl közel használja a vakut, a látásának pillanatnyi elvesztését okozhatja.
- **Ne pillantson a napba vagy más erős fényforrásba a fényképezőgépen keresztül.**
- **Tartsa távol a kisgyermekeket és csecsemőket a fényképezőgéptől.**
	- A fényképezőgépet mindig úgy használja és tárolja, hogy csecsemők és kisgyermekek ne férhessenek hozzá. Ezáltal elkerülheti az alábbi veszélyes helyzeteket, amelyek súlyos sérülést okozhatnak:
		- Belegabalyodhatnak a vállpántba, amely fulladást okozhat.
		- Véletlenül lenyelhetik az akkumulátort, a kártyát vagy más kisméretű alkatrészeket.
		- Véletlenül saját vagy más gyermek szemébe villanthatják a vakut.
		- A fényképezőgép mozgó alkatrészei megsebesíthetik őket.
- **Kizárólag SD/SDHC/SDXC-memóriakártyát vagy Eye-Fi kártyát használjon. Soha ne használjon más típusú memóriakártyát.** Ha véletlenül más típusú kártyát helyez a fényképezőgépbe, lépjen kapcsolatba a hivatalos forgalmazóval vagy márkaszervizzel. A kártyát ne próbálja meg erővel kiszedni.
- **Amennyiben azt észleli, hogy a töltő füstöt, hőt, szokatlan zajt vagy szagot bocsát ki, azonnal függessze fel a használatát, és húzza ki a töltő csatlakozóját az áramforrásból, majd lépjen kapcsolatba egy hivatalos forgalmazóval vagy márkaszervizzel.**
- **Működtetés közben ne takarja le a vakut a kezével.**

#### **Az akkumulátor kezelése**

- Az akkumulátort tartsa mindig szárazon.
- Az akkumulátor szivárgásának, túlmelegedésének, kigyulladásának vagy felrobbanásának megelőzése érdekében mindig a termékhez javasolt akkumulátort használja.
- Az akkumulátort óvatosan, a kezelési útmutatónak megfelelően helyezze be a fényképezőgépbe.
- Amennyiben az akkumulátor nem töltődik fel a megadott idő alatt, hagyja abba töltést, és ne használja az akkumulátort.
- Ne használjon karcolódott vagy sérült burkolatú akkumulátort, és ne karcolja meg az akkumulátort.
- Az akkumulátort ne tegye ki leejtés vagy ütögetés által okozott erős ütésnek vagy folyamatos rezgésnek. Ellenkező esetben robbanás, túlmelegedés vagy égés következhet be.
- Ha az akkumulátor szivárog, szokatlan szaga van, elszíneződött, ill. deformálódott, vagy ha használat közben bármilyen rendellenességet tapasztal rajta, ne használja tovább a fényképezőgépet, és azonnal lépjen távol a tűztől.
- Ha az akkumulátorból folyadék szivárgott a ruhájára vagy a bőrére, vegye le a beszennyeződött ruhadarabot és az érintett bőrfelületet azonnal öblítse le tiszta, hideg csapvízzel. Ha a folyadék marást okozott a bőrön, azonnal forduljon orvoshoz.

#### **A vezeték nélküli LAN-funkció használata**

- **Kórházban, illetve orvosi eszközök közelében kapcsolja ki a fényképezőgépet.** A fényképezőgép által keltett rádióhullámok zavarhatiák az orvosi műszerek működését, ezzel balesethez vezető meghibásodást okozhatnak.
- **Repülőgép fedélzetén kapcsolja ki a fényképezőgépet.**

A vezeték nélküli eszközök repülőgépen történő használata veszélyeztetheti a repülőgép biztonságos üzemeltetését.

### **FIGYELEM!**

#### **A fényképezőgép kezelése**

- **Ha a fényképezőgépből származó bármiféle szokatlan szagot, hangot vagy füstöt észlel, azonnal hagyja abba a használatát.**
	- Az akkumulátort soha ne vegye ki puszta kézzel, mert megégetheti a kezét vagy tűz üthet ki.
- Soha ne tartsa, illetve használja a fényképezőgépet nedves kézzel. Ez túlmelegedést, robbanást, égést, áramütést vagy rendellenes működést okozhat.
- A fényképezőgép hordozása közben használja elővigyázatosan a vállpántot, mivel könnyen beleakadhat az útjába kerülő tárgyakba, és súlyos kárt okozhat.
- **Ne tegye a fényképezőgépet olyan helyre, ahol rendkívül magas hőmérsékletnek lehet kitéve.**
	- Ezáltal károsodhatnak az alkatrészek, és a fényképezőgép akár ki is gyulladhat. Ne használja a töltőt, ha le van takarva (pl. takaróval), mert ezáltal túlmelegedhet, és így tüzet okozhat.
- **Használja elővigyázatossággal a fényképezőgépet, hogy elkerülje a kisebb égési sérüléseket.**
	- A fémalkatrészeket tartalmazó, túlmelegedett fényképezőgép kisebb égési sérülést okozhat. Ügyeljen az alábbiakra:
		- Hosszú ideig tartó használat során a fényképezőgép felforrósodik. A felforrósodott fényképezőgép érintése kisebb égési sérülést okozhat.
		- Ha a fényképezőgép rendkívül alacsony hőmérsékletnek van kitéve, a burkolat hőmérséklete alacsonyabb lehet a környezet hőmérsékleténél. Lehetőleg viseljen kesztyűt a fényképezőgép alacsony hőmérsékleten történő használata közhen.
- A termék nagy precizitású alkatrészeinek védelme érdekében soha ne hagyja a fényképezőgépet az alábbi helyeken, függetlenül attól, hogy használja vagy csak tárolia azt:
	- Olyan helyen, ahol a hőmérséklet és/ vagy a páratartalom magas, illetve erősen ingadozik. Közvetlen napsütésnek kitett helyen, tengerparton, zárt gépkocsiban, hőforrás (tűzhely, radiátor stb.) vagy párásító berendezés közelében.
	- Homokos vagy poros környezetben.
	- Gyúlékony vagy robbanékony anyagok közelében.
	- Nedves helyen, például fürdőszobában vagy esőben. Időjárásálló termékek használata esetén olvassa el a hozzájuk tartozó útmutatót is.
	- Erős rezgésnek kitett helyen.
- Ne ejtse le a fényképezőgépet, és ne tegye ki erős ütésnek vagy rezgésnek.
- Amikor a fényképezőgépet állványra szereli, vagy onnan leszereli, az állvány csavarját forgassa, ne a fényképezőgépet.
- Szállítás előtt vegye le a fényképezőgépet az állványról, és távolítson el róla minden nem OLYMPUS gyártmányú tartozékot.
- Ne érintse meg a fényképezőgép elektromos érintkezéseit.
- Ne hagyja a fényképezőgépet úgy, hogy az közvetlenül a nap felé van irányítva. Ez a lencsék vagy a zárszerkezet károsodását, a színek fakulását, a képalkotó eszközön szellemképhatást, illetve adott esetben tűz keletkezését okozhatja.
- Ne hagyja, hogy a napfény vagy más fényforrás közvetlenül a keresőbe irányuljon. A hő hatására a kereső károsodhat.
- Az objektívre ne gyakoroljon erős nyomást vagy húzóerőt.
- Mielőtt a fényképezőgépet hosszabb időre elteszi, vegye ki belőle az akkumulátort. A készülék belsejében a páralecsapódás, illetve a penész képződésének elkerülése érdekében a fényképezőgépet hűvös, száraz helyen tárolia. Ha a fényképezőgépet hosszabb tárolás után újból előveszi, bekapcsolással és a kioldógomb lenyomásával ellenőrizze, hogy megfelelően működik-e.
- Előfordulhat, hogy a fényképezőgép nem működik megfelelően, ha olyan helyen használja, ahol mágneses/elektromágneses mezőnek, rádióhullámoknak vagy magasfeszültségnek van kitéve, például televíziókészülékek, mikrohullámú sütők, videojátékok, hangszórók, nagy monitorok, televízió- vagy rádiótornyok, illetve nagyfeszültségű távvezetékek tartóoszlopainak közelében. Ebben az esetben a további használat előtt kapcsolja ki a fényképezőgépet, majd kapcsolja be újra.
- Minden esetben tartsa be a fényképezőgép kezelési útmutatójának üzemeltetési környezetre vonatkozó előírásait.

#### **Az akkumulátor kezelése**

- Az akkumulátort feltöltés előtt mindig vizsgálja meg figyelmesen, hogy nem szivárog-e, illetve nem mutatkozik-e rajta elszíneződés, alakváltozás vagy más rendellenesség.
- Hosszú ideig tartó használat során az akkumulátor felforrósodhat. A kisebb égési sérülések elkerülése érdekében ne vegye ki a fényképezőgépből közvetlenül használat után.
- Mindig vegye ki a fényképezőgépből az akkumulátort, ha hosszabb időre használaton kívül helyezi.
- Ha az akkumulátort hosszabb időre elteszi, hűvös helyen tárolja.
- A fényképezőgép egy Olympus lítiumion akkumulátorral működik. Csak a megadott típusú és eredeti akkumulátort használja. Ha az akkumulátort nem megfelelő akkumulátorra cseréli, robbanásveszélyt okozhat.
- A fényképezőgép áramszükséglete nagyban függ attól, hogy mely funkcióit használja. Az alábbiakban felsorolt helyzetekben a készülék folyamatosan áramot fogyaszt, és az akkumulátor gyorsan lemerülhet.
	- Ha többször használja egymás után a zoom funkciót.
	- Ha a kioldógombot többször egymás után félig lenyomja felvételi módban, ami aktiválja az autofókuszt.
	- Ha a kijelzőn hosszú ideig megjelenít egy felvételt.
	- Ha a fényképezőgép nyomtatóhoz van csatlakoztatva.
- Ha a fényképezőgépet lemerülőben levő akkumulátorral használja, a készülék kikapcsolhat anélkül, hogy megjelenne az akkumulátor lemerülésére vonatkozó figyelmeztetés.
- Az Olympus lítiumion akkumulátor csak az Olympus digitális fényképezőgéphez használható. Ne használja az akkumulátort más eszközökhöz.
- Ha az akkumulátor pólusaira nedvesség vagy zsír kerül, megszakadhat az érintkezés a fényképezőgéppel. Használat előtt törölje le alaposan az akkumulátort száraz kendővel.
- Az akkumulátort mindig töltse fel, ha első alkalommal használja, vagy ha hosszú ideig használaton kívül volt.
- Ha alacsony hőmérsékleten akkumulátorral működteti a fényképezőgépet, próbálja meg a lehetőségek szerint melegben tartani a készüléket és a tartalék akkumulátort. Az alacsony hőmérsékleten lemerült akkumulátor szobahőmérsékletre való felmelegedés után ismét működőképessé válhat.
- Hosszabb időre, különösen külföldre tervezett utazás előtt gondoskodjon tartalék akkumulátorról. Utazás közben nehézséget okozhat a megfelelő akkumulátor beszerzése.
- Járuljon hozzá bolygónk erőforrásainak megőrzéséhez: kérjük, gondoskodjon az akkumulátor környezetbarát eltávolításáról. A használt akkumulátor eldobása előtt takarja le pólusait, és mindig tartsa be a helyi törvényeket és előírásokat.

• **Ne engedje, hogy gyerekek vagy állatok nyúljanak az akkumulátorhoz (az akkumulátort nyalogatni, szájba venni vagy rágni nem szabad).**

#### **Kizárólag az ajánlott akkumulátort és akkumulátortöltőt használja**

Nyomatékosan javasoljuk, hogy a fényképezőgéphez kizárólag eredeti, az Olympus által ajánlott akkumulátort és akkumulátortöltőt használion.

Nem eredeti akkumulátor és/vagy akkumulátortöltő használata tűzet vagy személyi sérülést okozhat szivárgás, felmelegedés, gyulladás vagy az elem károsodása következtében. Az Olympus nem vállal felelősséget olyan balesetekért vagy károkért, amelyek nem eredeti Olympus tartozéknak minősülő akkumulátor és/vagy akkumulátortöltő használatából fakadnak.

### **Kijelző**

- Ne gyakoroljon erős nyomást a kijelzőre; ellenkező esetben a kép elmosódhat, és ez a lejátszási mód hibáját vagy a kijelző károsodását okozhatja.
- A kijelző tetején/alján megjelenhet egy fénysáv, de ez nem jelenti a fényképezőgép meghibásodását.
- Ha egy témára átlósan irányítja a fényképezőgépet, a kép szélei cikkcakkosan jelenhetnek meg a kijelzőn. Ez nem jelenti a fényképezőgép meghibásodását, lejátszás során alig lesz érzékelhető.
- Alacsony hőmérsékletű környezetben hosszú ideig tarthat, amíg a kijelző bekapcsol, illetve színei ideiglenesen elváltozhatnak. A fényképezőgép rendkívül hideg környezetben történő használata esetén ajánlott időnként melegbe vinni a készüléket. A kijelző teljesítménye az alacsony hőmérséklet miatt gyenge lehet, de normál hőmérsékleten normalizálódik.
- A termék kijelzője rendkívüli pontossággal készült, azonban a kijelzőn előfordulhat beégett vagy nem működő képpont. Ezek a képpontok nincsenek hatással a menteni kívánt képre. A jellemzők miatt a szögtől függően is előfordulhat egyenetlenség a színekben vagy a fényerőben, de ezt a kijelző szerkezete okozza. Ez nem jelenti a fényképezőgép meghibásodását.

### **Jogi és egyéb megjegyzések**

- Az Olympus semmilyen kártérítéssel vagy juttatással nem tartozik jelen termék törvényszerű felhasználójának a termék nem megfelelő használata esetén, és harmadik személy által, a termék nem megfelelő használata esetén támasztott követelésekkel szemben kötelezettséget nem vállal.
- Az Olympus semmilyen kártérítéssel vagy juttatással nem tartozik jelen termék törvényszerű felhasználójának felvételek elvesztése miatt támasztott követelések esetén.

### **Felelősségvállalási nyilatkozat**

- Az Olympus semmilyen felelősséget nem vállal jelen írásos dokumentumok, illetve a szoftver közvetlen vagy közvetett tartalmáért, és semmilyen körülmények között nem vállal kötelezettséget a termék értékesíthetőségéért, bármilyen egyedi célra való alkalmasságáért, továbbá semmilyen ebből eredő, előre nem látott vagy közvetett kárért (beleértve többek között az üzleti veszteséget, üzlet létrejöttének megakadályozását vagy üzleti információ elvesztését), amely ezen írásos dokumentumok, a szoftver vagy a készülék használatából, illetve használatának megakadályozásából ered. Egyes országokban a következményként fellépő és előre nem látott károkért történő felelősségvállalás vagy közvetett garanciavállalás elhárítása vagy korlátozása nem megengedett, ezért előfordulhat, hogy a fenti korlátozások nem vonatkoznak Önre.
- Az Olympus jelen útmutatóval kapcsolatos minden jogot fenntart.

### **Vigyázat**

A szerzői joggal védett anyagok jogtalan sokszorosítása, illetve használata sértheti az érvényes szerzői jogokat. Az Olympus nem vállal felelősséget a jogtalan fényképezésért, használatért, illetve egyéb tevékenységért, amely megsérti a szerzői jogok tulajdonosainak jogait.

BIZTONSAGI TUDNIVALOK

### **Szerzői jogok**

Minden jog fenntartva. Jelen írott dokumentumok és jelen szoftver egyetlen része sem sokszorosítható vagy alkalmazható semmilyen formában és módon (elektronikus vagy mechanikus úton, fénymásolva, rögzítve vagy bármilyen módon tárolva adattároló és visszakereshető rendszerben) az Olympus előzetes írásbeli engedélye nélkül. Jelen írott dokumentum, illetve a szoftver által tartalmazott információk használatáért és az abból eredő következményekért semmilyen felelősséget nem vállalunk. Az Olympus fenntartja a jogot arra, hogy minden külön értesítés és kötelezettség nélkül módosítsa a jelen dokumentum, illetve a szoftver tulajdonságait és tartalmát.

#### **Az USA Szövetségi Távközlési Hivatalának (FCC) közleménye**

Jelen készülék tesztelt, és eleget tesz az FCCszabályzat 15. részében foglalt, a B osztályú digitális készülékek határértékeire vonatkozó előírásoknak. Ezek a határértékek úgy vannak meghatározva, hogy elfogadható védelmet nyújtsanak a lakóépület villamos hálózatának káros interferenciáival szemben. A készülék rádiófrekvenciás energiát hoz létre, használ és sugározhat. Ha a készülék telepítése és használata nem az útmutatások szerint történik, ez káros interferenciát idézhet elő a rádiós kommunikációban. Mindezek ellenére nem szavatolható, hogy egy adott helyen való alkalmazás esetén nem keletkezik interferencia. Ha a készülék káros interferenciát okoz rádió- és televíziókészülékekben – ami a berendezés beés kikapcsolásával ellenőrizhető – a felhasználó az alábbi módszerek segítségével igyekezzen megszüntetni az interferenciát:

- Fordítsa el vagy helyezze máshová a vevőantennát.
- Növelje a távolságot a fényképezőgép és a vevőkészülék között.
- Csatlakoztassa a készüléket olyan hálózati aljzatra, amely a vevőegységtől független.
- Kérje a forgalmazó vagy tapasztalt rádió-/ televízió-szerelő segítségét.
- A fényképezőgép USB-aljzattal ellátott személyi számítógéphez történő csatlakoztatására csak az Olympus által mellékelt USB-kábelt használja.

### **FCC fi gyelmeztetés**

Minden olyan változtatás vagy módosítás, amelyet a megfelelőségért felelős személy nem hagyott kifejezetten jóvá, érvényteleníti a felhasználó jogosultságát a berendezés használatára.

Ezt az adót tilos másik antenna vagy adó közelébe telepíteni vagy azzal együtt működtetni. Ez a készülék megfelel az FCC/IC (az Amerikai Egyesült Államok távközlési felügyelete/Kanada állami szabályozó testülete) szabályozatlan környezetre meghatározott rádiófrekvenciás határértékeinek, és megfelel az OET65 előírás C mellékletében foglalt FCC rádiófrekvenciás (RF) kitettségre vonatkozó irányelveknek és az IC rádiófrekvenciás (RF) kitettségre vonatkozó RSS-102 előírásoknak. A készülék nagyon alacsony szintű rádióhullámokat bocsájt ki, és bevizsgálás nélkül is úgy tekintendő, hogy megfelel a fajlagos elnyelési tényezőre (SAR - Specific Absorption Ratio) vonatkozó előírásoknak.

#### **Észak-, közép- és dél-amerikai és a karibi térségben élő vásárlóink számára**

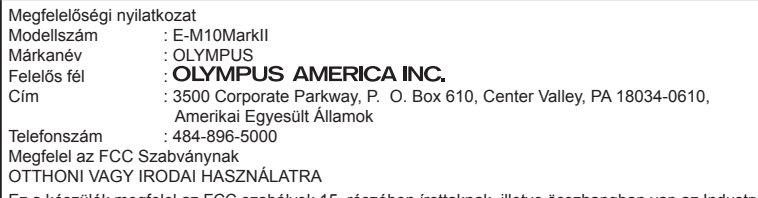

Ez a készülék megfelel az FCC szabályok 15. részében írottaknak, illetve összhangban van az Industry Canada licenc hatálya alá nem tartozó RSS szabványaival is. A működésre az alábbi két feltétel vonatkozik:

- (1) Ez a készülék nem okozhat zavaró interferenciát.
- (2) Ennek a készüléknek bármilyen jellegű interferenciát el kell viselnie, beleértve a készülék nem megfelelő működését okozó interferenciát is.

Ez a B osztályú digitális készülék megfelel a kanadai ICES-003 szabványnak. CAN ICES-3(B)/NMB-3(B)

#### **AZ AMERIKAI KONTINENSRE VONATKOZÓ KORLÁTOZOTT OLYMPUS JÓTÁLLÁS – AZ OLYMPUS AMERICA INC. TERMÉKEI**

Az Olympus jótállást vállal arra, hogy a mellékelt Olympus® képfeldolgozási termék(ek) és a hozzá(juk) tartozó Olympus® tartozékok (egyenként a "Termék", együttesen a "Termékek") anyagukban és kivitelezésükben rendeltetésszerű használat és karbantartás esetén hibától mentesek lesznek a vásárlás dátumától számított egy (1) éven át. Ha a Termékek bármelyike hibásnak bizonyul az egy évig tartó jótállási időszak alatt, a vásárlónak a hibás Terméket az alább leírt eljárás szerint vissza kell juttatnia az Olympus által kijelölt hivatalos Olympus márkaszervizbe (lásd: "MI A TEENDŐ, HA JAVÍTÁSRA VAN SZÜKSÉG"). Az Olympus saját belátása alapján saját költségére kijavítja, kicseréli vagy módosítja a hibás Terméket, ha az Olympus által végrehajtott vizsgálat és gyári ellenőrzés során kiderül, hogy (a) a hiba rendeltetésszerű használat során keletkezett és (b) a Termék a jelen korlátozott jótállás hatálya alá esik.

Az Olympus jótállási felelőssége és a vásárló követelése kizárólag a hibás Termékek javítására, cseréjére és beállítására terjedhet ki. A termék javítása vagy cseréje nem eredményezheti az itt leírt garanciális időszak meghosszabbítását, hacsak ezt jogszabályok elő nem írják.

Ha jogszabály nem tiltja ezt, akkor a termék kijelölt Olympus márkaszervizbe történő eljuttatásáért a vásárló felel, és a szállítási költségek is őt terhelik. Az Olympus nem kötelezhető megelőző karbantartás, telepítés, eltávolítás vagy karbantartás elvégzésére. Az Olympus fenntartja a jogot, hogy (i) helyreállított, felújított és/vagy üzemképes

használt (az Olympus minőségbiztosítási szabványainak megfelelő) alkatrészeket használjon fel a jótállás keretében vagy más javítások során és (ii) belső vagy külső kialakításbeli és/vagy szolgáltatásbeli módosításokat végezzen a termékeken anélkül, hogy a Terméken az ilyen módosításokért felelősséget vállalna.

#### **MI NEM TARTOZIK A KORLÁTOZOTT JÓTÁLLÁS HATÁLYA ALÁ**

Az Olympus nem vállal jótállást, valamint a korlátozott jótállás nem vonatkozik semmilyen kifejezett vagy hallgatólagos, illetve törvénnyel szabályozott módon a következőkre:

- (a) nem az Olympus által gyártott és/vagy az "OLYMPUS" márkajelzéssel el nem látott termékek és tartozékok (a más gyártóktól származó és esetleg az Olympus által forgalmazott termékekre és tartozékokra vonatkozóan az adott termékek és tartozékok gyártójának kell jótállást biztosítania, saját jótállási feltételei és időtartamai szerint);
- (b) bármely, az Olympus által felhatalmazott szerviz személyzetébe nem tartozó emberek által szétszerelt, javított, szakszerűtlenül szerelt, módosított Termékek, ha a mások által végzett javítás az Olympus írásbeli beleegyezése nélkül történt;
- (c) a Termékek olyan hibái és sérülései, amelyeket kopás, szakadás, nem rendeltetésszerű használat, helytelen használat, gondatlanság, homok, folyadékok, fizikai behatás, helytelen tárolás, az előírt működési és karbantartási műveletek elvégzésének elmulasztása, az akkumulátor/ elem szivárgása, a nem "OLYMPUS" márkájú tartozékok és fogyóeszközök

**BIZTONSÁGI TUDNIVALÓK** HU **169 BIZTONSÁGI TUDNIVALÓK**

*11*

használata, vagy a Termék nem kompatibilis eszközökkel történő használata okozott;

- (d) szoftverprogramok;
- (e) tartozékok és fogyóeszközök (nem kizárólagosan beleértve a lámpákat, a tintát, a papírt, a filmet, a nyomatokat, a negatívokat, a kábeleket és az akkumulátorokat); és/vagy
- (f) olyan Termékek, amelyek nem rendelkeznek érvényesen elhelyezett és rögzített Olympus sorozatszámmal, kivéve az olyan modelleket, amelyen az Olympus nem helyez el és nem rögzít sorozatszámokat.
- (g) Észak-, Közép- vagy Dél-Amerikán vagy a karibi térségen kívül található kereskedő által szállított vagy vásárolt termékek és/vagy
- (h) Olyan termékek, amelyek nem az észak-, dél- vagy közép-amerikai piacra készültek, és hivatalosan nem forgalmazhatók ezeken a piacokon (vagyis szürkeimportból származó áruk).

A JÓTÁLLÁSI FELELŐSSÉG KIZÁRÁSA, A KÁROK KORLÁTOZÁSA ÉS A TELJES JÓTÁLLÁSI MEGÁLLAPODÁS MEGERŐSÍTÉSE, A KEDVEZMÉNYEZETT SZEMÉLYE

A FENT LEÍRT KORLÁTOZOTT JÓTÁLLÁSON TÚL AZ OLYMPUS NEM VÁLLAL ÉS VISSZAUTASÍT MINDEN MÁS KIJELENTÉST, GARANCIÁT, FELTÉTELT ÉS JÓTÁLLÁST A TERMÉKEKKEL KAPCSOLATBAN, LEGYEN AZ KÖZVETLEN VAGY KÖZVETETT, KIFEJEZETT VAGY HALLGATÓLAGOS, VAGY BÁRMELY TÖRVÉNYI, ELŐÍRÁSBÓL FAKADÓ, ÜZLETI VAGY MÁS HASZNÁLAT ESETÉN, NEM KIZÁRÓLAGOSAN BELEÉRTVE A TERMÉKEK (VAGY BÁRMELY ALKATRÉSZÉNEK) ALKALMASSÁGÁRA, TARTÓSSÁGÁRA, KIALAKÍTÁSÁRA, MŰKÖDÉSÉRE VAGY ÁLLAPOTÁRA, A TERMÉK ELADHATÓSÁGÁRA, ADOTT CÉLRA VALÓ ALKALMASSÁGÁRA, VALAMINT BÁRMELY SZABADALOM, SZERZŐI JOG VAGY MÁS FELHASZNÁLT VAGY TARTALMAZOTT JOGTULAJDON MEG NEM SÉRTÉSÉRE VONATKOZÓ JÓTÁLLÁST VAGY KIJELENTÉSEKET.

A TÖRVÉNYI SZABÁLYOZÁSOKBÓL KÖVETKEZMÉNYKÉPP ADÓDÓ EGYÉB JÓTÁLLÁSI KÖTELEZETTSÉGEK IDŐTARTAMA ENNEK A KORLÁTOZOTT JÓTÁLLÁSNAK A HOSSZÁRA KORLÁTOZÓDIK.

EGYES ÁLLAMOK NEM ISMERIK EL A FELELŐSSÉGKIZÁRÁSOKAT VAGY A JÓTÁLLÁS KORLÁTOZÁSÁT ÉS/VAGY A FELELŐSSÉG KORLÁTOZÁSÁT, EZÉRT A FENTI FELELŐSSÉGKIZÁRÁSOK ÉS KIZÁRÓ RENDELKEZÉSEK EGYES HELYZETEKBEN NEM ÉRVÉNYESEK.

A VÁSÁRLÓ RENDELKEZHET A FENTIEKTŐL ELTÉRŐ ÉS/VAGY TOVÁBBI JOGOKKAL ÉS JOGORVOSLATOKKAL, AMELYEK ÁLLAMONKÉNT VÁLTOZHATNAK.

A VÁSÁRLÓ ELFOGADJA ÉS EGYETÉRT AZZAL, HOGY AZ OLYMPUS NEM VONHATÓ FELELŐSSÉGRE OLYAN KÁROKÉRT, AMELYEK A VÁSÁRLÓT A KÉSEDELMES SZÁLLÍTÁS, TERMÉKHIBA, A TERMÉK KIALAKÍTÁSA, KIVÁLASZTÁSA VAGY GYÁRTÁSA, KÉP- VAGY ADATVESZTESÉG, VAGY MÁS OKBÓL EREDŐ KÁROSODÁS MIATT ÉRIK, FÜGGETLENÜL ATTÓL, HOGY A FELELŐSSÉGVÁLLALÁS SZERZŐDÉSBEN VÁLLALT, VALAMELY KÖTELEZETTSÉG ELMULASZTÁSÁBÓL (BELEÉRTVE A GONDATLANSÁGOT ÉS A SZIGORÚAN VETT TERMÉKFELELŐSSÉGET), VAGY MÁS MÓDON KELETKEZETT. SEMMILYEN ESETBEN SEM FELELŐS AZ OLYMPUS BÁRMELY KÖZVETETT, VÉLETLENSZERŰ, KÖVETKEZMÉNYKÉPP JELENTKEZŐ VAGY SPECIÁLIS KÁROKÉRT (KORLÁTOZÁS NÉLKÜL BELEÉRTVE AZ ELMARADT NYERESÉGET ÉS A HASZNÁLHATÓSÁGOT ÉRINTŐ KIESETT IDŐT), FÜGGETLENÜL ATTÓL, HOGY AZ OLYMPUS TUDATÁBAN VAN-E AZ ILYEN VESZTESÉGEK VAGY KÁROK LEHETŐSÉGÉNEK.

Az Olympus értékesítői, képviselői, ügynökei és más személyek által tett kijelentések és jótállás – amennyiben nem felelnek meg vagy ütköznek a korlátozott jótállás feltételeivel, illetve kiegészítik azokat – csak akkor kötelezik felelősségvállalásra az Olympust, ha írásban történtek, és azt az Olympus egy erre jogosult tisztségviselője kifejezetten jóváhagyta. Ez a korlátozott jótállás a teljes és kizárólagos jótállási nyilatkozat, amelyet az Olympus a Termékekhez biztosít, és egyben felülír minden, a benne tárgyalt témára vonatkozó korábbi és egyidejű szóbeli vagy írásos megállapodást, megegyezést, javaslatot és kommunikációt. A korlátozott jótállásban foglalt lehetőségek kizárólag az eredeti vásárló számára biztosítottak, és nem ruházhatók át.

#### **MI A TEENDŐ, HA JAVÍTÁSRA VAN SZÜKSÉG**

A Termék javításra történő leadásának megszervezése érdekében a vásárlónak fel kell vennie a kapcsolatot a lakhelye szerinti régióban kijelölt Olympus ügyfélszolgálattal. Az adott régióban területileg illetékes Olympus ügyfélszolgálatot az alábbi webhelyen vagy telefonszámon éri el:

Kanada:

www.olympuscanada.com/repair/ 1-800-622-6372

Egyesült Államok:

www.olympusamerica.com/repair/ 1-800-622-6372

Latin-Amerika:

www.olympusamericalatina.com

Mielőtt a Terméket javítás céljából az Olympushoz küldené, a vásárlónak a Terméken tárolt összes képet és egyéb adatot át kell másolnia vagy át kell mentenie egy másik képvagy adattároló eszközre.

AZ OLYMPUS SEMMILYEN ESETBEN SEM FELELŐS A JAVÍTÁSRA BEKÜLDÖTT TERMÉKEN TALÁLHATÓ KÉPEK VAGY ADATOK MENTÉSÉÉRT, TÁROLÁSÁÉRT VAGY KEZELÉSÉÉRT, SEM A JAVÍTÁS ALATT ELVESZETT VAGY SÉRÜLT KÉPEKKEL VAGY ADATOKKAL KAPCSOLATOS KÁROKÉRT KÖZVETETT, VÉLETLENSZERŰ, KÖVETKEZMÉNYKÉPP JELENTKEZŐ VAGY SPECIÁLIS KÁROKÉRT (KORLÁTOZÁS NÉLKÜL BELEÉRTVE AZ ELMARADT NYERESÉGET ÉS A HASZNÁLHATÓSÁGOT ÉRINTŐ KIESETT IDŐT), FÜGGETLENÜL ATTÓL, HOGY AZ OLYMPUS TUDATÁBAN VAN-E AZ ILYEN VESZTESÉGEK VAGY KÁROK LEHETŐSÉGÉNEK.

A szállítás közben keletkező károk elkerülése érdekében a vásárlónak a Terméket gondosan be kell csomagolnia, és bőségesen ki kell párnáznia. A megfelelően becsomagolt terméket az Olympus ügyfélszolgálatától kapott útmutatásoknak megfelelően juttassa el az Olympushoz vagy a hivatalos Olympus márkaszervizhez.

Ha a terméket javításra küldi, a csomagnak az alábbiakat kell tartalmaznia:

- 1) A vásárlás dátumát és helyét igazoló számla. Kézzel írott számlát nem áll módunkban elfogadni;
- 2) A jelen korlátozott jótállást igazoló dokumentum egy példánya **a Termék sorozatszámának megjelölésével, amely megegyezik a Terméken olvasható sorozatszámmal** (hacsak nem olyan típusról van szó, amelyen az Olympus nem helyez el sorozatszámot, és nem rögzíti azt);
- 3) A probléma részletes leírása és
- 4) Mintanyomatok, negatívok, digitális nyomatok (vagy lemezen tárolt fájlok), ha rendelkezésre állnak, és kapcsolódnak a problémához

KÉSZÍTSEN MÁSOLATOT AZ ÖSSZES DOKUMENTUMRÓL. Sem az Olympus, sem pedig az Olympus hivatalos márkaszervize nem vállal felelősséget a szállítás során elveszett vagy sérült dokumentumokért.

Amikor a javítás befejeződött, a Terméket díjmentesen visszajuttatjuk a vásárlónak.

#### **ADATVÉDELEM**

A jótállási igény feldolgozásához Ön által megadott bármilyen információt bizalmasan kezeljük és csakis a jótállás keretében történő javítások feldolgozása és elvégzése céljából használjuk fel és hozzuk mások tudomására.

### **Európai vásárlóink számára**

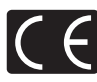

A "CE" jelölés garantálja, hogy a termék megfelel az európai uniós biztonsági, egészség- és környezetvédelmi, valamint fogyasztóvédelmi követelményeknek. A "CE" jelöléssel ellátott fényképezőgépek az európai piacon kerülnek forgalomba. Az OLYMPUS CORPORATION és az Olympus Europa SE & Co. KG ezúton kijelenti, hogy az E-M10MarkII készülék megfelel az 1999/5/EK irányelv alapvető követelményeknek és egyéb vonatkozó rendelkezéseinek. Részletes tájékoztatást az alábbi weboldalon talál: http://www.olympus-europa.com/

Ez a jelkép [áthúzott, kerekeken guruló szemetes – WEEE irányelv IV. melléklet] azt jelzi, hogy az EU országaiban szelektíven kell gyűjteni az elektromos és elektronikus termékekből keletkező hulladékot. Kérjük, ne dobja a készüléket a háztartási hulladékba. A termék eldobásakor kérjük, vegye igénybe az országában

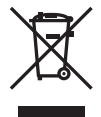

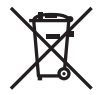

rendelkezésre álló hulladékvisszavételi és -gyűjtőhelyeket. Ez a jelkép [áthúzott, kerekeken guruló szemetes – 2006/66/EK irányelv, II. melléklet] azt jelzi, hogy az EU országaiban szelektíven kell gyűjteni az elhasznált elemeket és akkumulátorokat.

Kérjük, ne dobja az akkumulátort a háztartási hulladékba. Az akkumulátor eldobásakor kérjük, vegye igénybe az országában rendelkezésre álló hulladék-visszavételi és -gyűjtőhelyeket.

#### **Jótállási rendelkezések**

Abban a nem túl valószínű esetben, ha a termék a megfelelő (a mellékelt írásos használati útmutató szerinti) használat ellenére hibásnak bizonyulna, az adott országban érvényes jótállási időtartamon belül az Olympus belátása szerint ingyenesen megjavítjuk vagy kicseréljük, amennyiben a terméket az OLYMPUS EUROPA SE & Co. KG értékesítési körzetén belül működő, a http://www.olympus-europa.com webhelyen szereplő Olympus forgalmazónál vásárolták. Annak érdekében, hogy az Olympus a lehető leghamarabb elvégezhesse a szükséges garanciális szolgáltatásokat, és Ön maximálisan elégedett lehessen azokkal, kérjük, figyelmesen olvassa el az alábbi információkat és utasításokat:

- 1. Ha igénybe kívánja venni ezt a garanciális szolgáltatást, kérjük, kövesse a http://consumer-service.olympus-europa. com webhelyen a regisztrációra és nyomon követésre vonatkozóan megadott utasításokat (ez a szolgáltatás nem minden országban elérhető), vagy juttassa el a terméket a hozzá tartozó eredeti számlával vagy pénztári blokkal és a kitöltött jótállási jeggyel együtt a kereskedőhöz, ahol vásárolta vagy az OLYMPUS EUROPA SE & Co. KG illetékességi területén belüli bármely másik, a http://www.olympus-europa.com webhelyen feltüntetett Olympus márkaszervizbe az adott országban érvényes jótállási időtartam lejárta előtt.
- 2. Kérjük, ügyeljen arra, hogy az Olympus vagy a hivatalos márkakereskedő, illetve márkaszerviz megfelelően töltse ki a jótállási jegyet. Ezért kérjük, győződjön meg arról, hogy az Ön neve, a forgalmazó cég neve, valamint a sorozatszám és a vásárlás dátuma (év, hónap, nap) mind fel legyen tüntetve a jótállási jegyen, vagy hogy csatolják hozzá az eredeti számlát vagy pénztári blokkot (amelyen szerepel a forgalmazó neve, a vásárlás időpontja és a termék típusa).
- 3 A jótállási jegy nem állítható ki még egyszer, ezért őrizze biztonságos helyen.
- 4. Az Olympus semmilyen felelősséget nem vállal a termék márkakereskedőhöz vagy hivatalos Olympus márkaszervizhez történő szállításával kapcsolatban, és az ennek során felmerülő költségeket sem téríti meg.
- 5. Az alábbiakra a jelen jótállás nem vonatkozik, és ilyen esetekben Önnek akkor is ki kell fizetnie a javítás díját, ha a hiba a fent meghatározott jótállási időszakban történik.
	- a. Helytelen kezelés (például a használati utasításban nem említett műveletek végrehajtása stb.) miatt fellépő bármilyen meghibásodás;
- b. Bármely meghibásodás, amely olyan javítási, módosítási, tisztítási stb. művelet következtében keletkezett, amelyet nem az Olympus vagy nem hivatalos Olympus szakszerviz végzett;
- c. Minden olyan meghibásodás vagy sérülés, amely a termék megvásárlása után, annak szállításakor, illetve leejtése, a terméket érő ütés stb. következtében keletkezett;
- d. Minden olyan meghibásodás vagy sérülés, amelynek oka tűzvész, földrengés, árvíz, villámcsapás, illetve egyéb természeti katasztrófa, környezetszennyezés és a megszokottól eltérő feszültségforrások használata;
- e. Minden olyan meghibásodás, amely a termék gondatlan vagy helytelen tárolása (pl. magas hőmérsékletű vagy nedvességtartalmú környezetben, rovarriasztó szerek – pl. naftalin –, illetve veszélyes gyógyszerek közelében való tárolás), helytelen karbantartása stb. során keletkezett;
- f. Minden olyan meghibásodás, amelyet az akkumulátor lemerülése stb. okozott;
- g. Minden olyan meghibásodás, amelyet a termék vázába került homokszemcse, sár, víz stb. okozott.
- 6. Az Olympus garanciális felelőssége kizárólag a termék javítására, illetve cseréjére korlátozódik. A cég a jótállás keretében nem vállal semmilyen felelősséget a termék meghibásodása következtében keletkezett, közvetett, illetve következményszerűen abból eredő, a vásárlót érintő veszteségért vagy kárért, különösképpen a lencsék, filmek, a termékkel együtt használt más felszerelés vagy tartozék elvesztéséért vagy sérüléséért, továbbá adatok elvesztése, illetve a javítási késedelem okozta veszteségért. Ez a meglévő törvényes rendelkezéseket nem érinti.

### **Thaiföldön élő vásárlóink számára**

Ez a telekommunikációs készülék megfelel az NTC követelményeinek.

### **Mexikói vásárlóink számára**

Ennek a készüléknek az üzemeltetése a következő két tényezőtől függ: (1) Ez a készülék nem okozhat zavaró interferenciát, és (2) ennek a készüléknek bármilyen jellegű interferenciát el kell viselnie, beleértve a készülék nem megfelelő működését okozó interferenciákat is.

#### **Szingapúrban élő vásárlóink számára**

Megfelel a következő előírásainak IDA Standards DB104634

### **Védjegyek**

- A Microsoft és a Windows a Microsoft Corporation bejegyzett védjegye.
- A Macintosh az Apple Inc védjegye.
- Az SDXC embléma az SD-3C, LLC. védjegye.
- Az Eye-Fi az Eye-Fi, Inc. védjegye.
- Az "Árnyékkompenzáló technológia" funkció az Apical Limited szabadalmazott technológiáit tartalmazza.

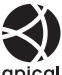

- A Micro Four Thirds, a Four Thirds és a Micro Four Thirds és a Four Thirds logók az OLYMPUS Corporation védjegyei vagy bejegyzett védjegyei Japánban, az Egyesült Államokban, az Európai Unió országaiban és más országokban.
- A Wi-Fi a Wi-Fi Alliance bejegyzett védjegye.
- A Wi-Fi CERTIFIED logó a Wi-Fi Alliance tanúsítási jele.

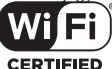

- Az ebben az útmutatóban említett fényképezőgépes fájlrendszerszabvány a Japan Electronics and Information Technology Industries Association (JEITA) által kidolgozott DCF-szabvány ("Design Rule for Camera File System").
- Minden egyéb cég- és márkanév bejegyzett védjegy és/vagy a mindenkori jogbirtokos tulajdonát képezi.

THIS PRODUCT IS LICENSED UNDER THE AVC PATENT PORTFOLIO LICENSE FOR THE PERSONAL AND NONCOMMERCIAL USE OF A CONSUMER TO (i) ENCODE VIDEO IN COMPLIANCE WITH THE AVC STANDARD ("AVC VIDEO") AND/OR (ii) DECODE AVC VIDEO THAT WAS ENCODED BY A CONSUMER ENGAGED IN A PERSONAL AND NON-COMMERCIAL ACTIVITY AND/OR WAS OBTAINED FROM A VIDEO PROVIDER LICENSED TO PROVIDE AVC VIDEO. NO LICENSE IS GRANTED OR SHALL BE IMPLIED FOR ANY OTHER USE. ADDITIONAL INFORMATION MAY BE OBTAINED FROM MPEG LA, L.L.C. SEE HTTP://WWW.MPEGLA.COM

A fényképezőgép szoftvere más gyártó által készített szoftvert is tartalmazhat. A más gyártók által készített szoftverekre azok a szerződési feltételek vonatkoznak, amelyeket a szoftverek tulajdonosai vagy licencelői neveznek meg, és amelyek szerint a felhasználók a szoftvert használhatják.

Ezeket a feltételeket és a harmadik felek egyéb szoftverekkel kapcsolatos információit a mellékelt CD-ROM-on tárolt szoftverinformációs PDFfájlban vagy a következő címen találja:

http://www.olympus.co.jp/en/support/imsg/ digicamera/download/notice/notice.cfm

# **Tárgymutató**

### **Szimbólumok**

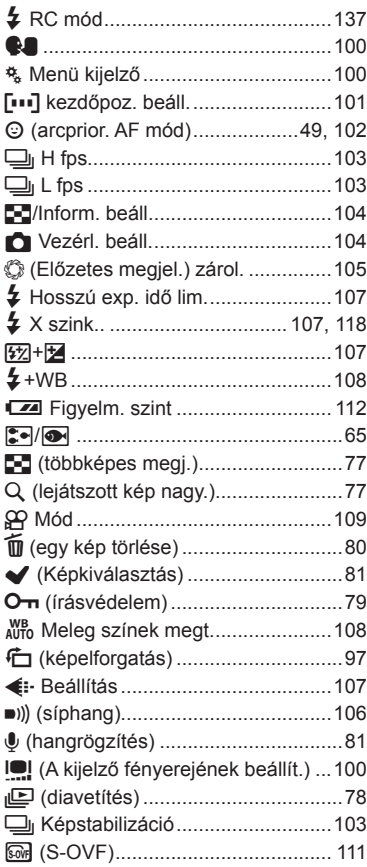

### **A**

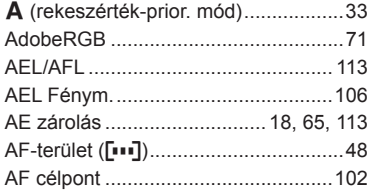

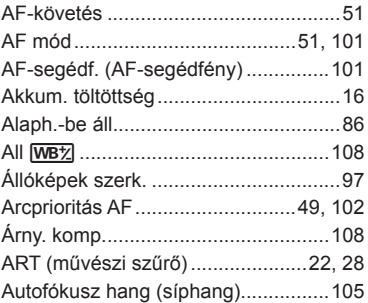

### **B**

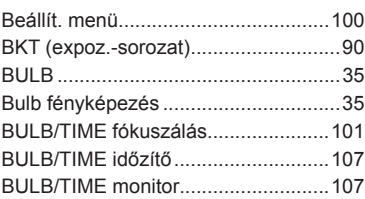

### **C**

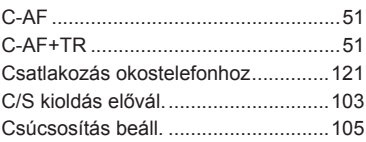

### **D**

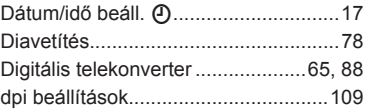

### **E**

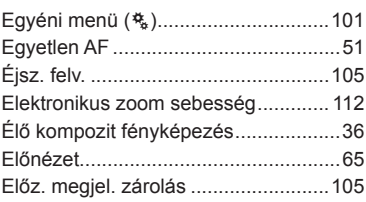

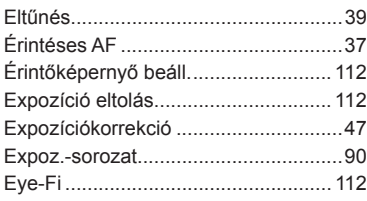

### **F**

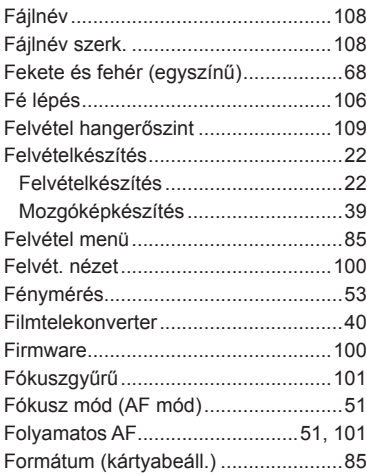

### **G**

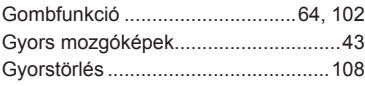

### **H**

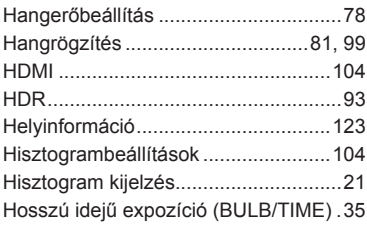

### **I**

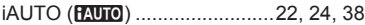

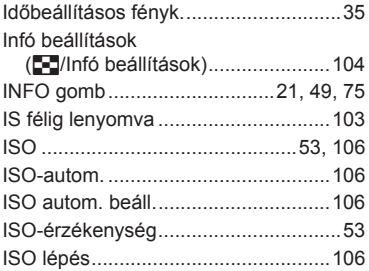

### **J**

i.

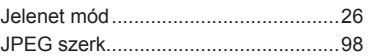

### **K**

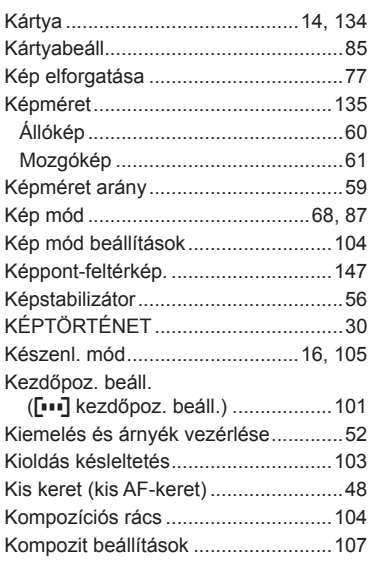

#### **L**

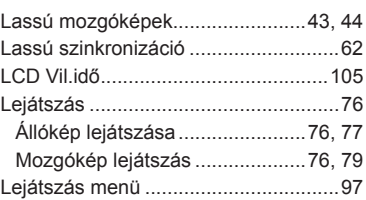

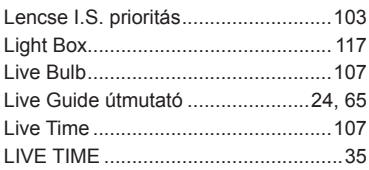

### $\mathsf{M}% _{T}=\mathsf{M}_{T}\!\left( a,b\right) ,\ \mathsf{M}_{T}=\mathsf{M}_{T}\!\left( a,b\right) ,$

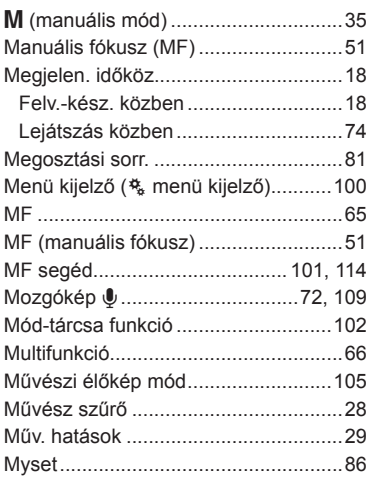

### $\overline{\mathsf{N}}$

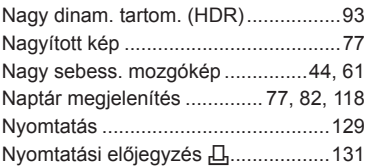

### $\mathsf{o}$

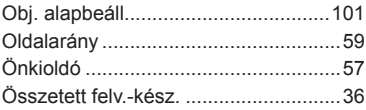

### $\mathsf{P}$

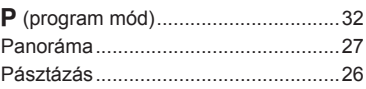

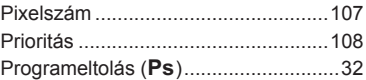

### $\mathsf{R}$

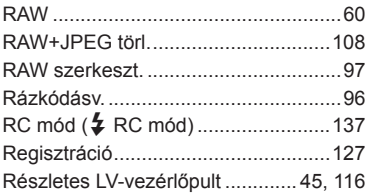

### $S_{-}$

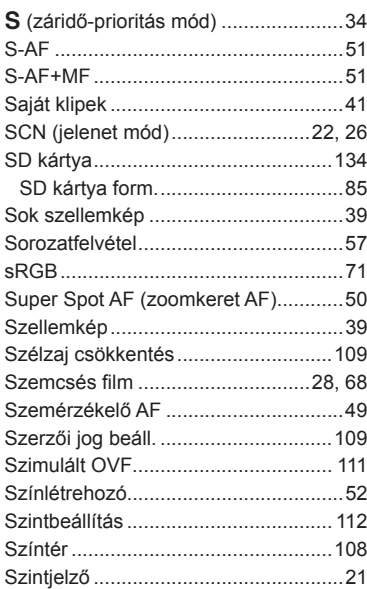

### $\mathbf T$

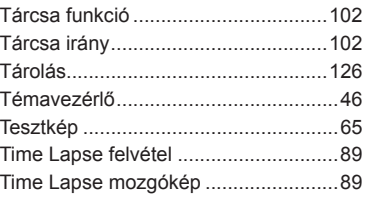

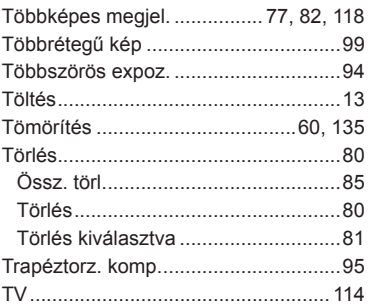

### $\cup$

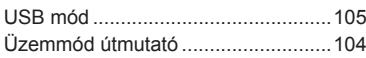

**Contract Contract Contract** 

### $\mathsf{V}$

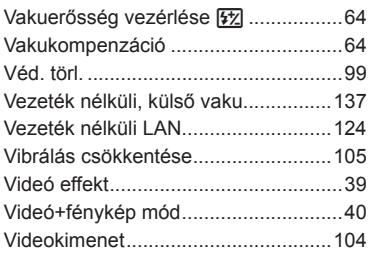

### $\mathsf{W}% _{T}=\mathsf{W}_{T}\!\left( a,b\right) ,\ \mathsf{W}_{T}=\mathsf{W}_{T}$

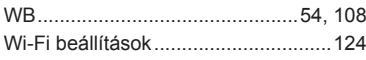

**Contract Contract Contract Contract** 

**Contract Contract Contract** 

### $\mathsf{z}$

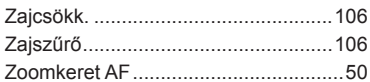

Kiadás dátuma: 2015. 04.

# **OLYMPUS**

http://www.olympus.com/

#### OLYMPUS EUROPA SE & CO. KG

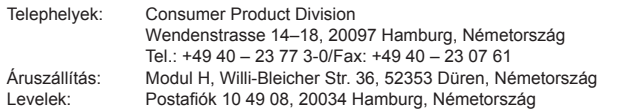

#### **Műszaki segítségnyújtás Európában:**

Kérjük, látogasson el weboldalunkra: **http://www.olympus-europa.com** vagy hívja INGYENES TELEFONSZÁMUNKAT\*: **00800 – 67 10 83 00**

Ausztriában, Belgiumban, Cseh Köztársaság, Dániában, Finnországban, Franciaországban, Németországban, Luxemburgban, Hollandiában, Norvégiában, Lengyelország, Portugáliában, Oroszország, Spanyolországban, Svédországban, Svájcban, az Egyesült Királyságban.

\* Kérjük vegye figyelembe, hogy néhány (mobil) telefonos szolgáltató hálózatán belül a +800 számok nem érhetők el, illetve csak kiegészítő körzetszámmal hívhatók.

Ha a fenti felsorolásban nem szereplő európai országból hív bennünket, vagy nem éri el a fenti telefonszámot, tárcsázza a következő DÍJKÖTELES TELEFONSZÁMOKAT: **+49 40 – 237 73 899**.